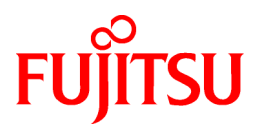

# **FUJITSU Software ServerView Resource Orchestrator V3.2.0**

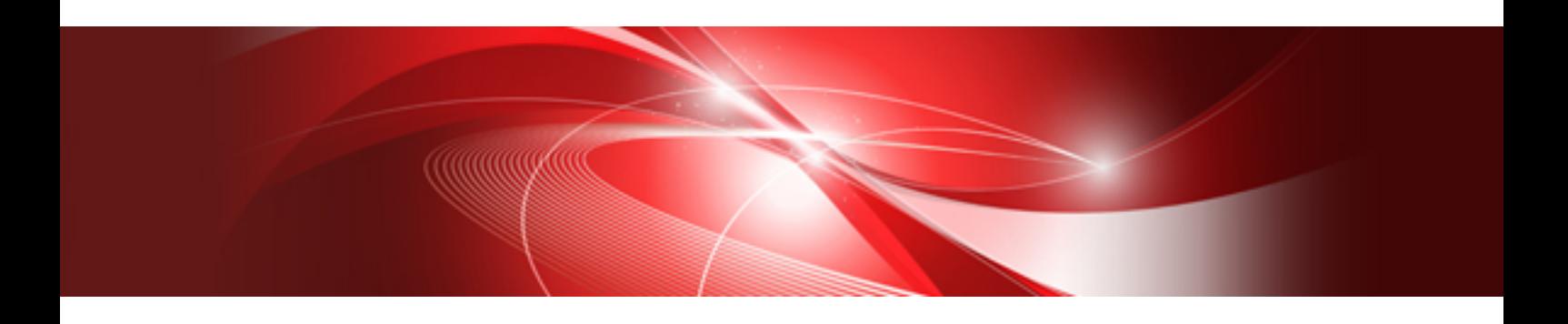

**Overview** 

Windows/Linux

J2X1-7770-03ENZ0(10) November 2016

## **Preface**

## **Purpose of This Document**

This manual provides an overview of FUJITSU Software ServerView Resource Orchestrator (hereinafter Resource Orchestrator).

## **Intended Readers**

This manual is for people who want an overview of Resource Orchestrator.

## **Structure of This Document**

This manual is composed as follows:

### [Chapter 1 Overview](#page-16-0)

Provides an overview of Resource Orchestrator.

### [Chapter 2 System Configuration](#page-20-0)

Explains system configurations of Resource Orchestrator.

### [Chapter 3 Image of Operation](#page-22-0)

Explains the image of operation of environments using FUJITSU Software ServerView Resource Orchestrator.

[Chapter 4 User Roles in Resource Orchestrator \[Cloud Edition\]](#page-28-0)

Explains user roles in Resource Orchestrator.

## [Chapter 5 Functions](#page-30-0)

Provides an overview of the functions available in Resource Orchestrator.

### [Chapter 6 System Requirements](#page-56-0)

Explains the operational environment of Resource Orchestrator.

## **Web Site URLs**

URLs provided as reference sources within the main text are correct as of November 2016.

### **Document Conventions**

The notation in this manual conforms to the following conventions.

- When there is different information for the different versions of Resource Orchestrator, it is indicated as follows:

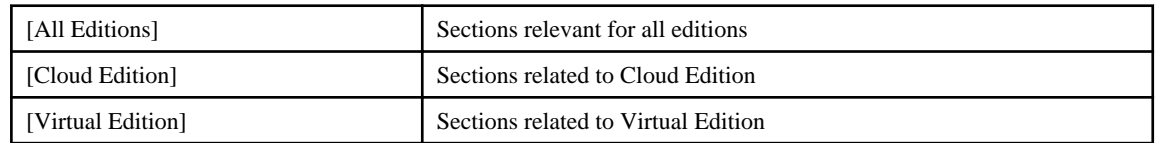

- When using Resource Orchestrator and the functions necessary differ due to the necessary basic software (OS), it is indicated as follows:

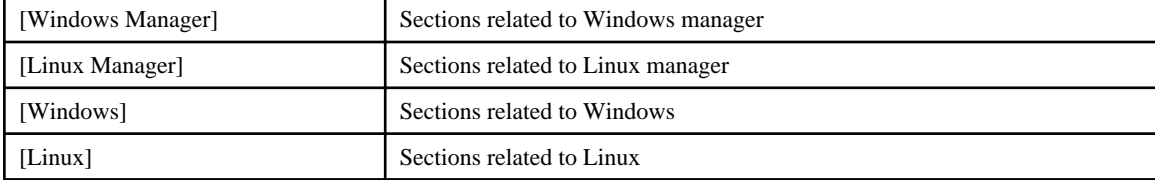

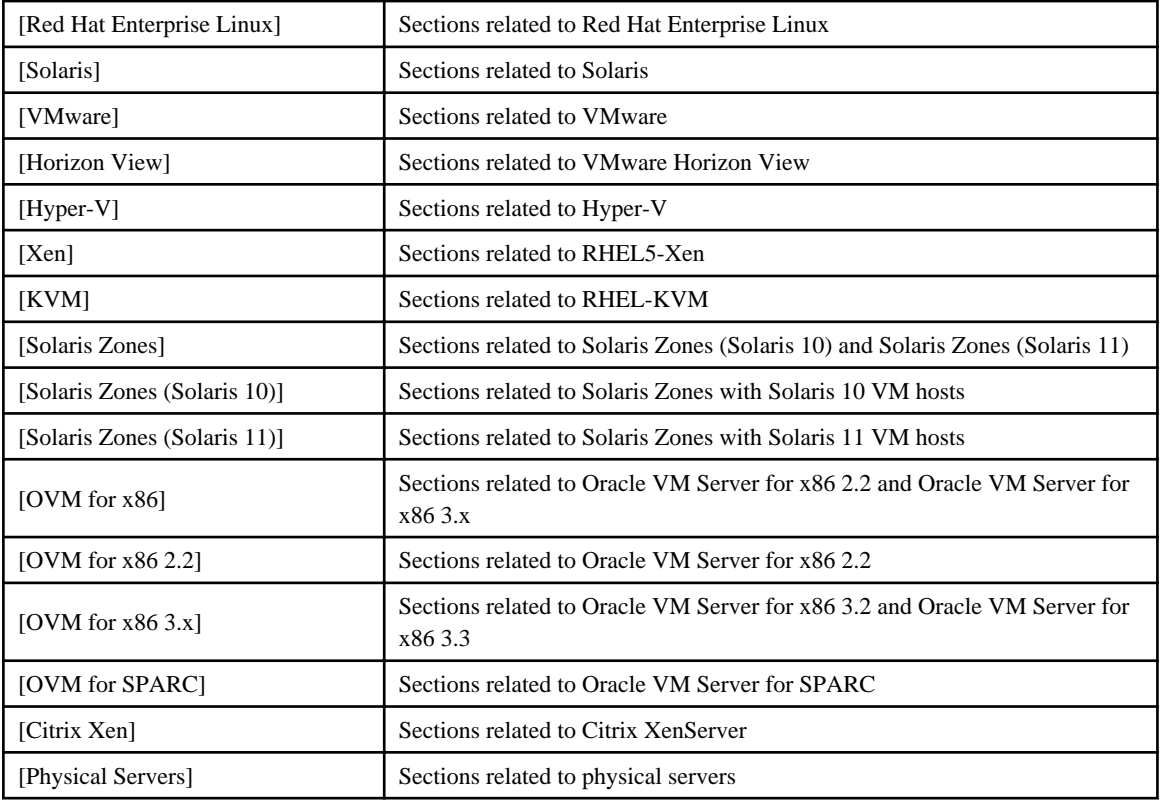

- Unless specified otherwise, the blade servers mentioned in this manual refer to PRIMERGY BX servers.

- Oracle Solaris may also be indicated as Solaris, Solaris Operating System, or Solaris OS.
- Oracle Solaris Zones may also be indicated as Solaris Containers or Solaris Container.
- Oracle VM Server for x86 may also be indicated as Oracle VM.
- In Resource Orchestrator, the following servers are referred to as SPARC Enterprise.
	- SPARC Enterprise M3000/M4000/M5000/M8000/M9000
	- SPARC Enterprise T5120/T5140/T5220/T5240/T5440
- In Resource Orchestrator, the following servers are referred to as SPARC M10.
	- SPARC M10-1/M10-4/M10-4S
- Fujitsu M10 is the product name used for SPARC M10 when they are sold outside Japan.
- References and character strings or values requiring emphasis are indicated using double quotes ( " ).
- GUI items are shown enclosed by brackets ([ ]).
- The order of selecting menus is indicated using [ ]-[ ].
- Text to be entered by the user is indicated using bold text.
- Variables are indicated using italic text and underscores.
- The ellipses ("...") in menu names, indicating settings and operation window startup, are not shown.
- The ">" used in Windows is included in usage examples. When using Linux, read ">" as meaning "#".
- When using Resource Orchestrator on Windows 8 and Windows Server 2012, please note the following. When OS operations are explained in this manual, the examples assume OSs up to Windows 7 and Windows Server 2008. When using Resource Orchestrator on Windows 8 or Windows Server 2012, take explanations regarding the [Start] menu as indicating the [Apps] screen.

The [Apps] screen can be displayed by right-clicking on the [Start] screen and then right-clicking [All apps].

- When using Resource Orchestrator on Windows 8.1 and Windows Server 2012 R2, please note the following. When OS operations are explained in this manual, the examples assume OSs up to Windows 7 and Windows Server 2008. When using Resource Orchestrator on Windows 8.1 or Windows Server 2012 R2, take explanations regarding the [Start] menu as indicating the [Apps] screen.

The [Apps] screen can be displayed by swiping the [Start] screen from bottom to top, or clicking the downward facing arrow on the lower-left of the [Start] screen.

- When using Resource Orchestrator on Windows Server 2003 or Windows Server 2003 x64 Edition, take explanations regarding [Programs and Features] on the Control Panel as indicating [Add or Remove Programs].

## **Menus in the ROR console**

Operations on the ROR console can be performed using either the menu bar or pop-up menus.

By convention, procedures described in this manual only refer to pop-up menus.

## **Regarding Installation Folder Paths**

The installation folder path may be given as C:\Fujitsu\ROR in this manual.

Replace it as shown below.

[Virtual Edition]

- When using Windows 64-bit (x64)

C:\Program Files (x86)\Resource Orchestrator

- When using Windows 32-bit (x86)

C:\Program Files\Resource Orchestrator

[Cloud Edition]

C:\Program Files (x86)\Resource Orchestrator

### **Command Examples**

The paths used in command examples may be abbreviated. When using commands, execute them using the paths in the "Name" column in the "Reference Guide (Command) VE" and the "Reference Guide (Command/XML) CE".

### **Abbreviations**

The following abbreviations are used in this manual:

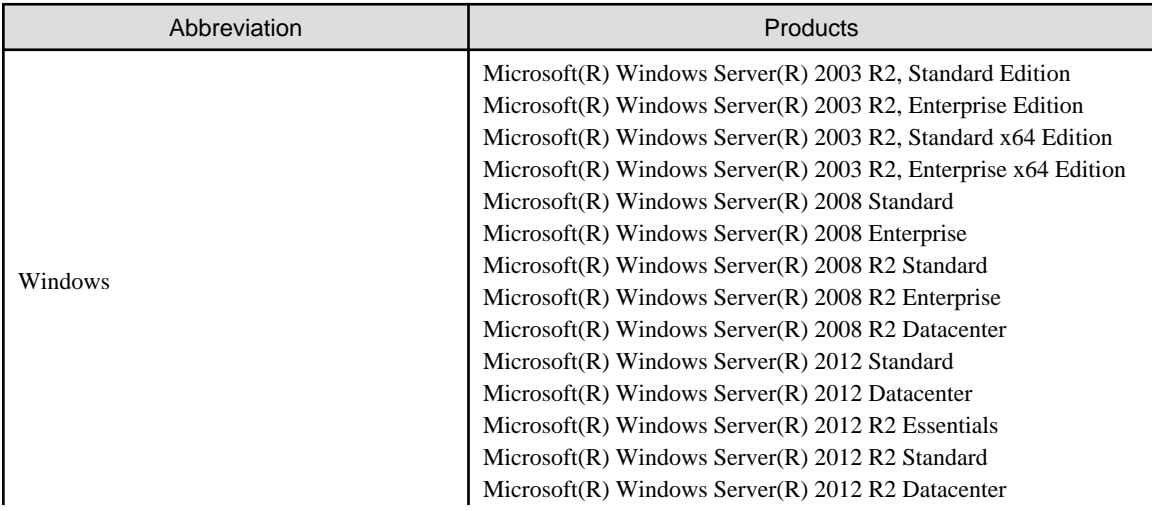

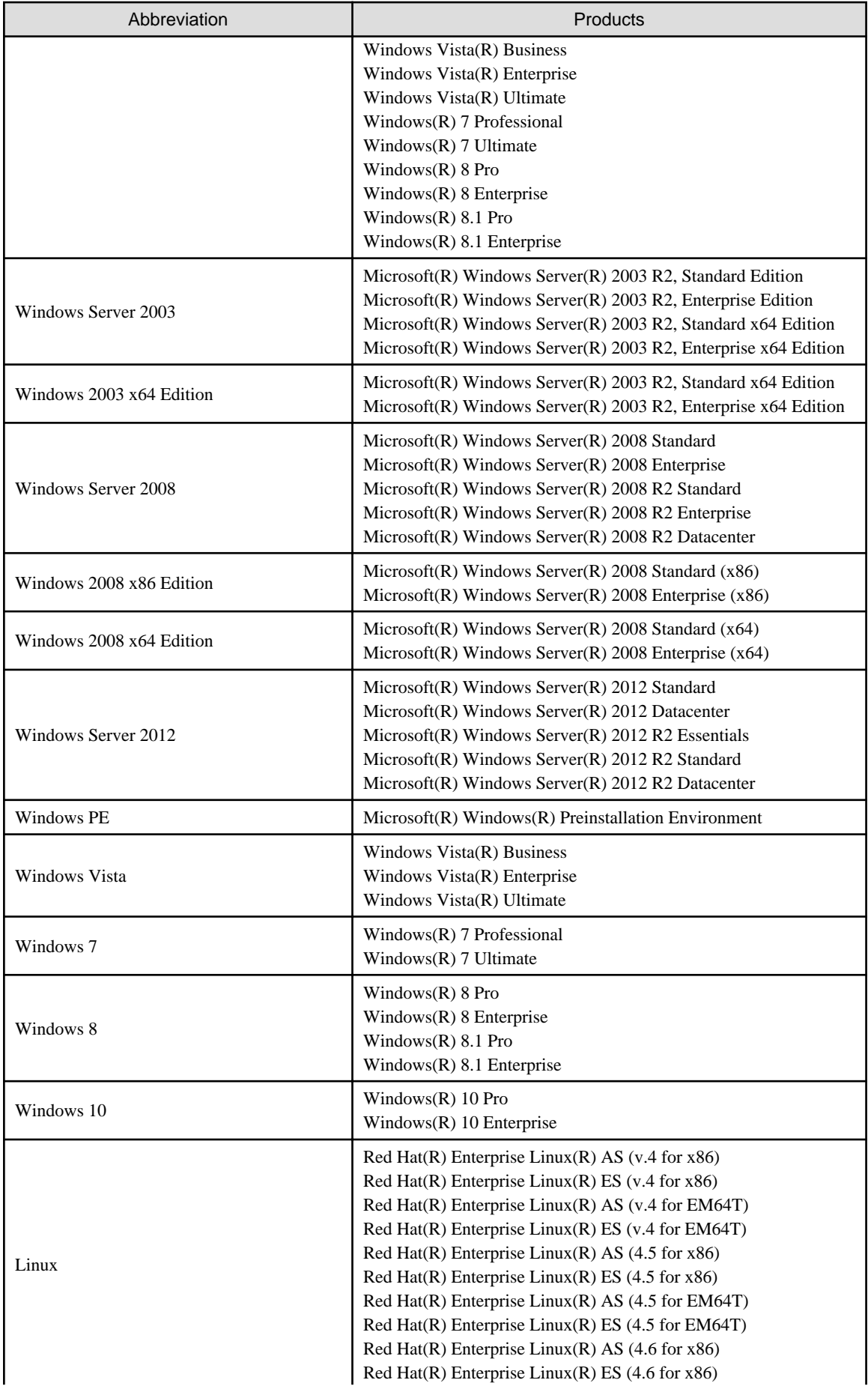

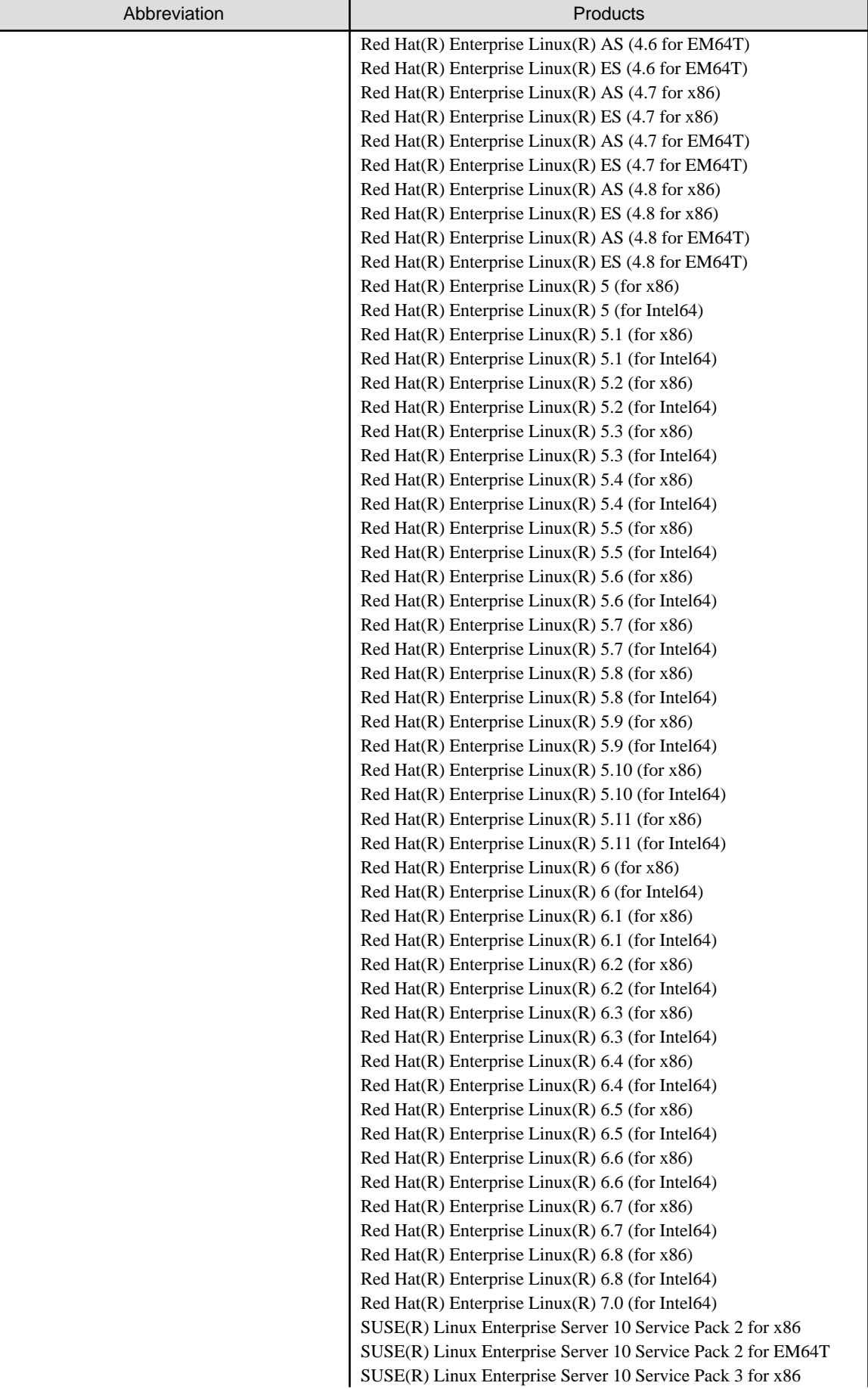

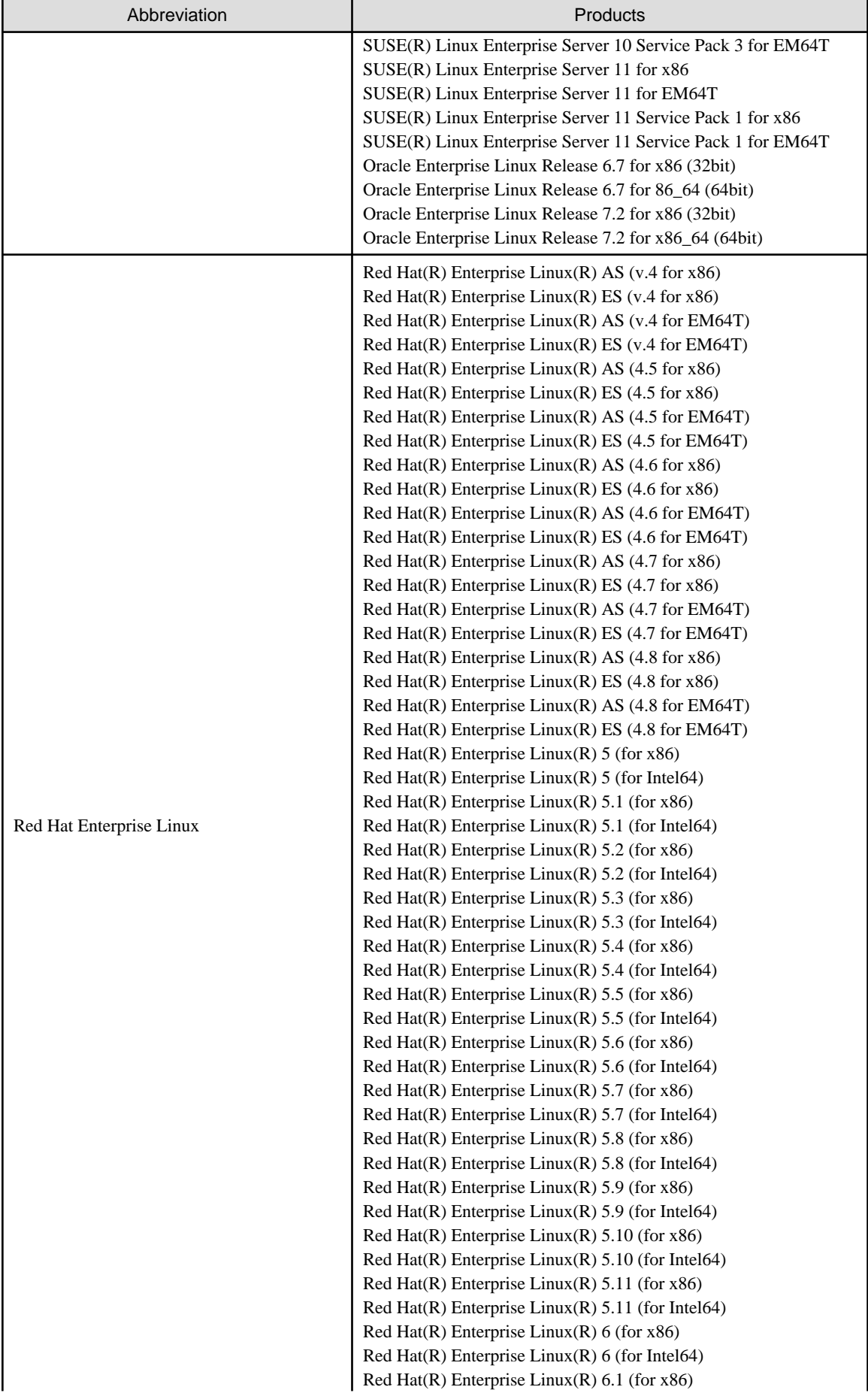

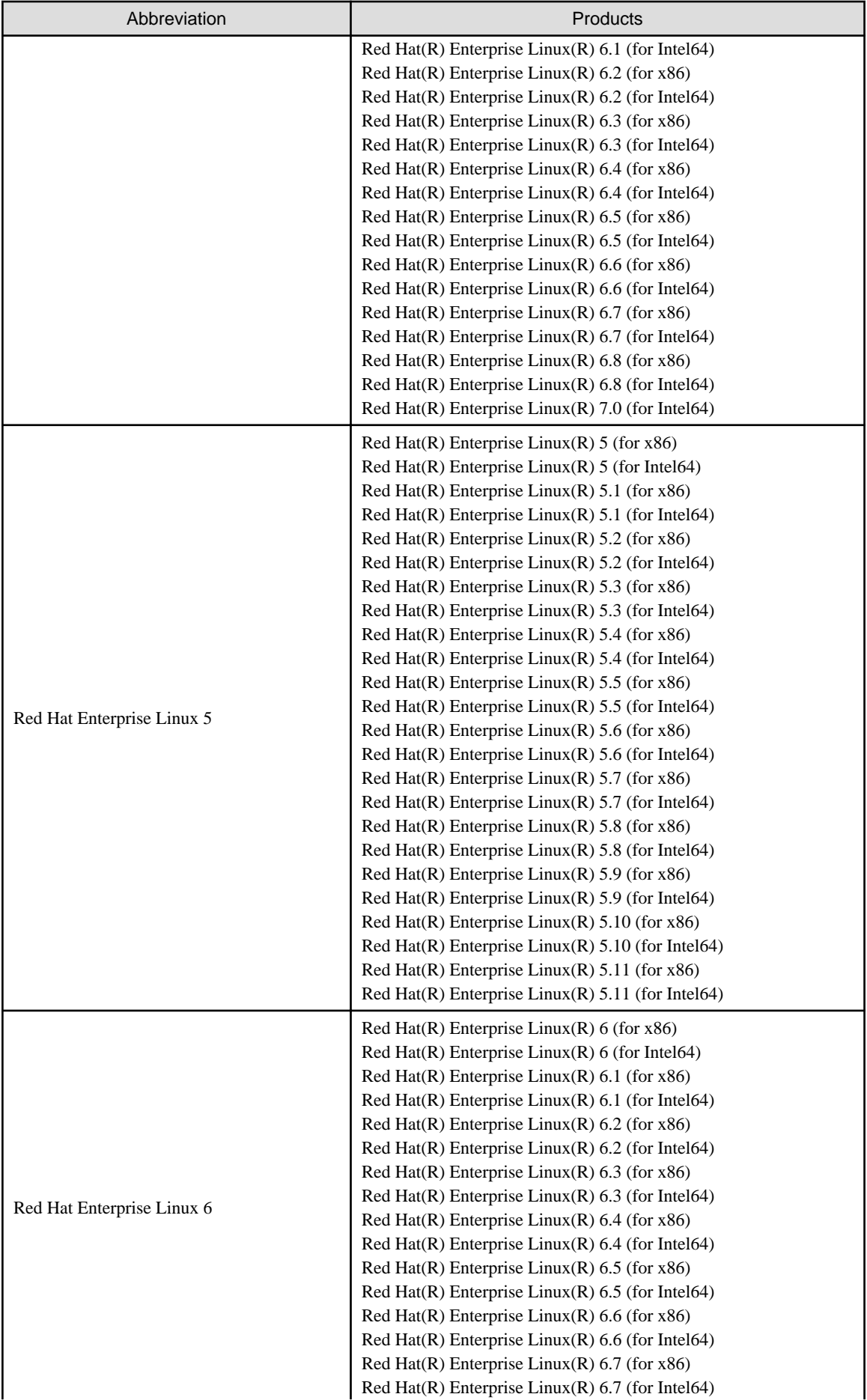

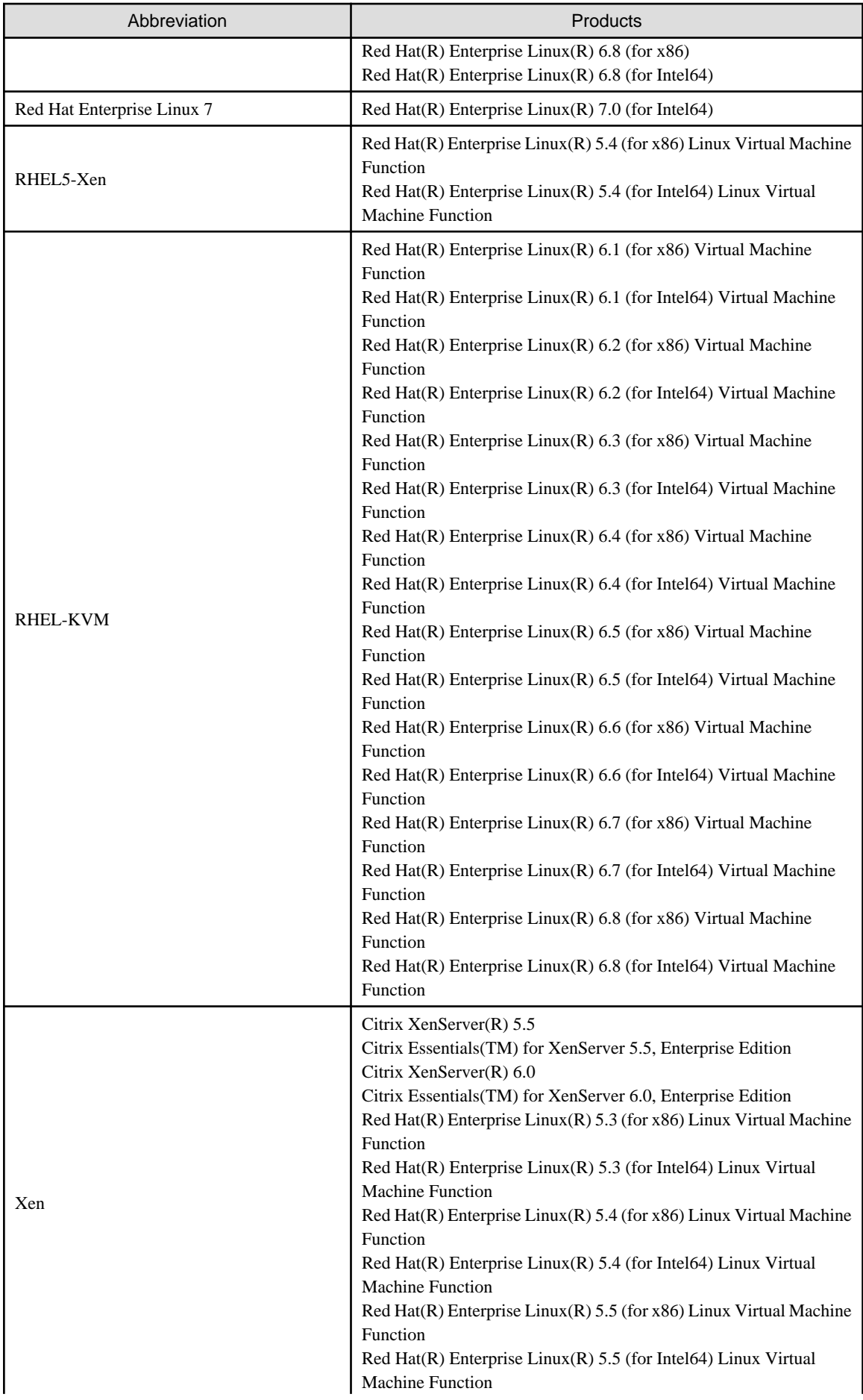

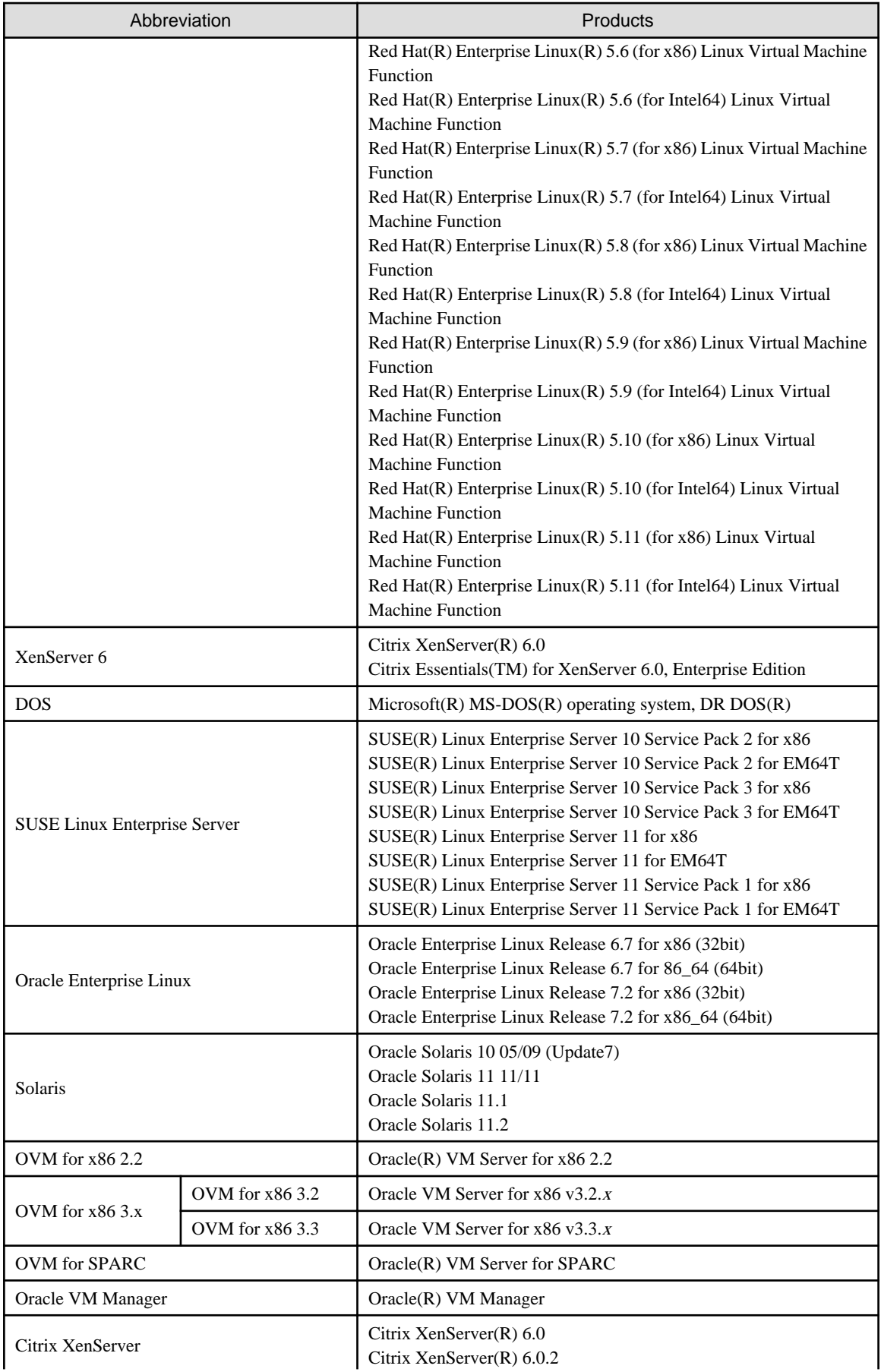

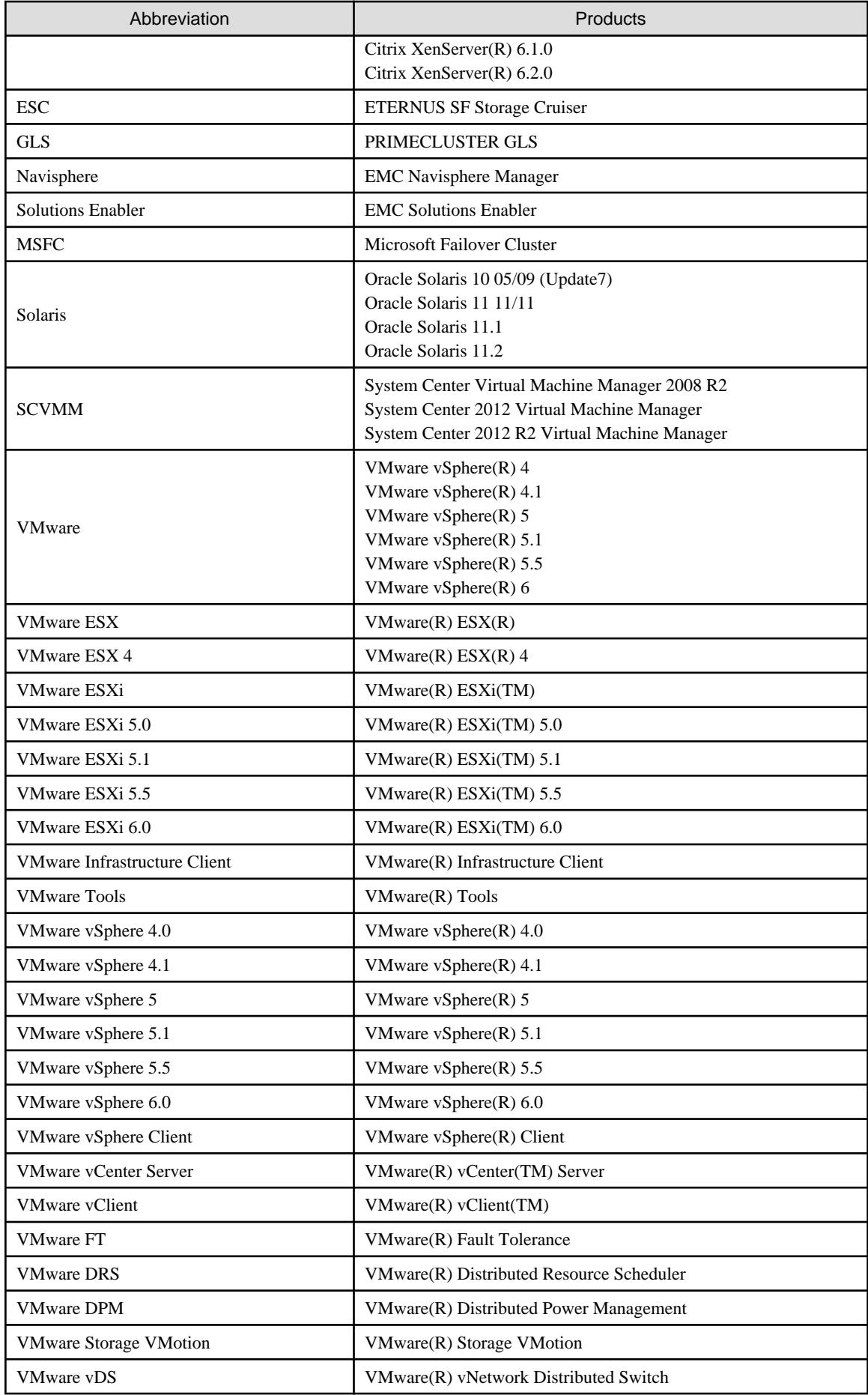

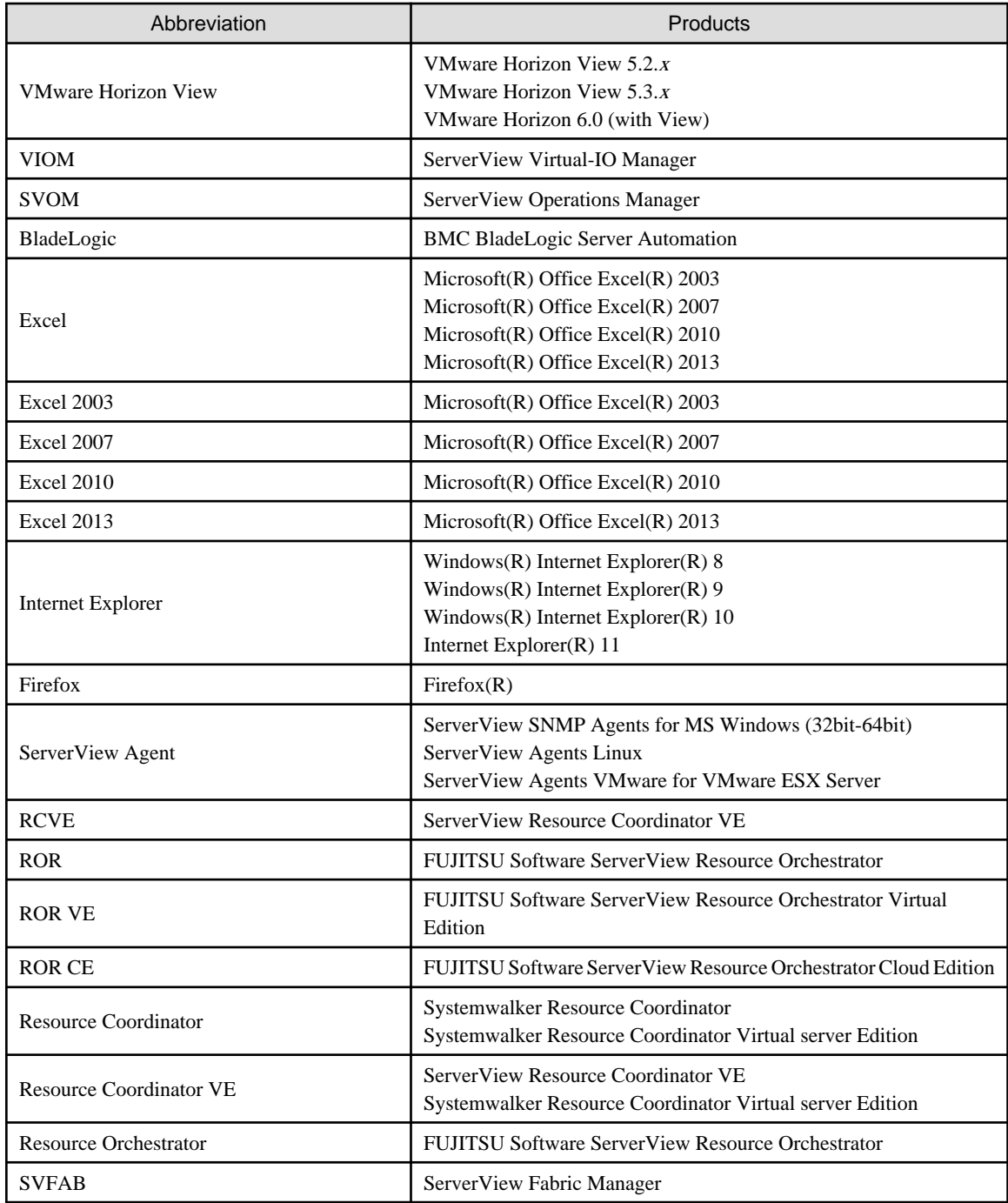

## **Export Administration Regulation Declaration**

Exportation/release of this document may require necessary procedures in accordance with the regulations of your resident country and/or US export control laws.

## **Trademark Information**

- BMC, BMC Software, and the BMC Software logo are the exclusive properties of BMC Software, Inc., are registered with the U.S. Patent and Trademark Office, and may be registered or pending registration in other countries.
- Citrix(R), Citrix XenServer(R), Citrix Essentials(TM), and Citrix StorageLink(TM) are trademarks of Citrix Systems, Inc. and/or one of its subsidiaries, and may be registered in the United States Patent and Trademark Office and in other countries.
- Dell is a registered trademark of Dell Computer Corp.
- EMC, EMC<sup>2</sup> , CLARiiON, Symmetrix, and Navisphere are trademarks or registered trademarks of EMC Corporation.
- HP is a registered trademark of Hewlett-Packard Company.
- IBM is a registered trademark or trademark of International Business Machines Corporation in the U.S.
- Linux is a trademark or registered trademark of Linus Torvalds in the United States and other countries.
- Microsoft, Windows, MS-DOS, Windows Server, Windows Vista, Excel, Active Directory, and Internet Explorer are either registered trademarks or trademarks of Microsoft Corporation in the United States and other countries.
- Firefox is a trademark or registered trademark of the Mozilla Foundation in the United States and other countries.
- NetApp is a registered trademark of Network Appliance, Inc. in the US and other countries. Data ONTAP, Network Appliance, and Snapshot are trademarks of Network Appliance, Inc. in the US and other countries.
- Oracle and Java are registered trademarks of Oracle and/or its affiliates in the United States and other countries.
- Oracle is a registered trademark of Oracle Corporation and/or its affiliates.
- Red Hat, RPM and all Red Hat-based trademarks and logos are trademarks or registered trademarks of Red Hat, Inc. in the United States and other countries.
- Spectrum is a trademark or registered trademark of Computer Associates International, Inc. and/or its subsidiaries.
- SUSE is a registered trademark of SUSE LINUX AG, a Novell business.
- VMware, the VMware "boxes" logo and design, Virtual SMP, and VMotion are registered trademarks or trademarks of VMware, Inc. in the United States and/or other jurisdictions.
- ServerView and Systemwalker are registered trademarks of FUJITSU LIMITED.
- All other brand and product names are trademarks or registered trademarks of their respective owners.

## **Notices**

- The contents of this manual shall not be reproduced without express written permission from FUJITSU LIMITED.
- The contents of this manual are subject to change without notice.

### **Revision History**

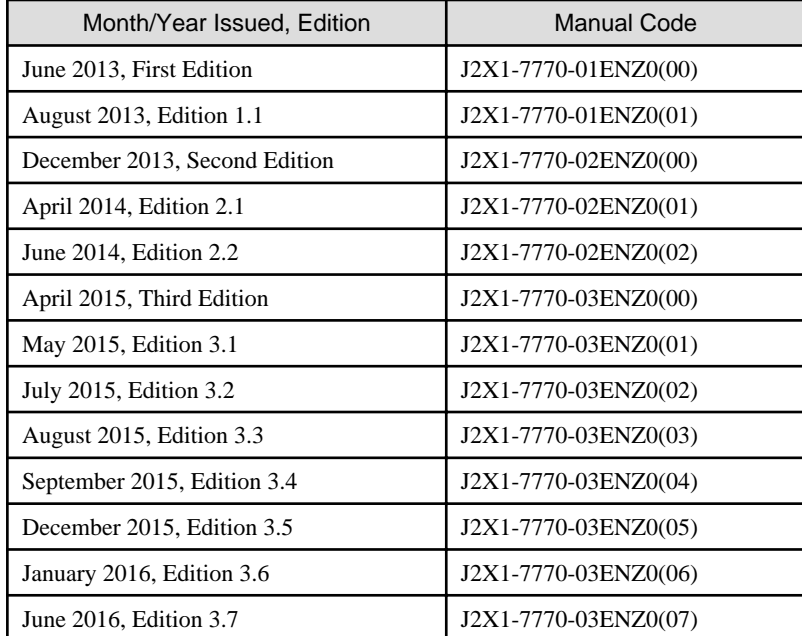

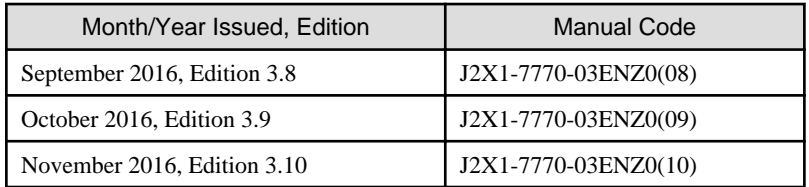

## **Copyright**

Copyright 2013-2016 FUJITSU LIMITED

## **Contents**

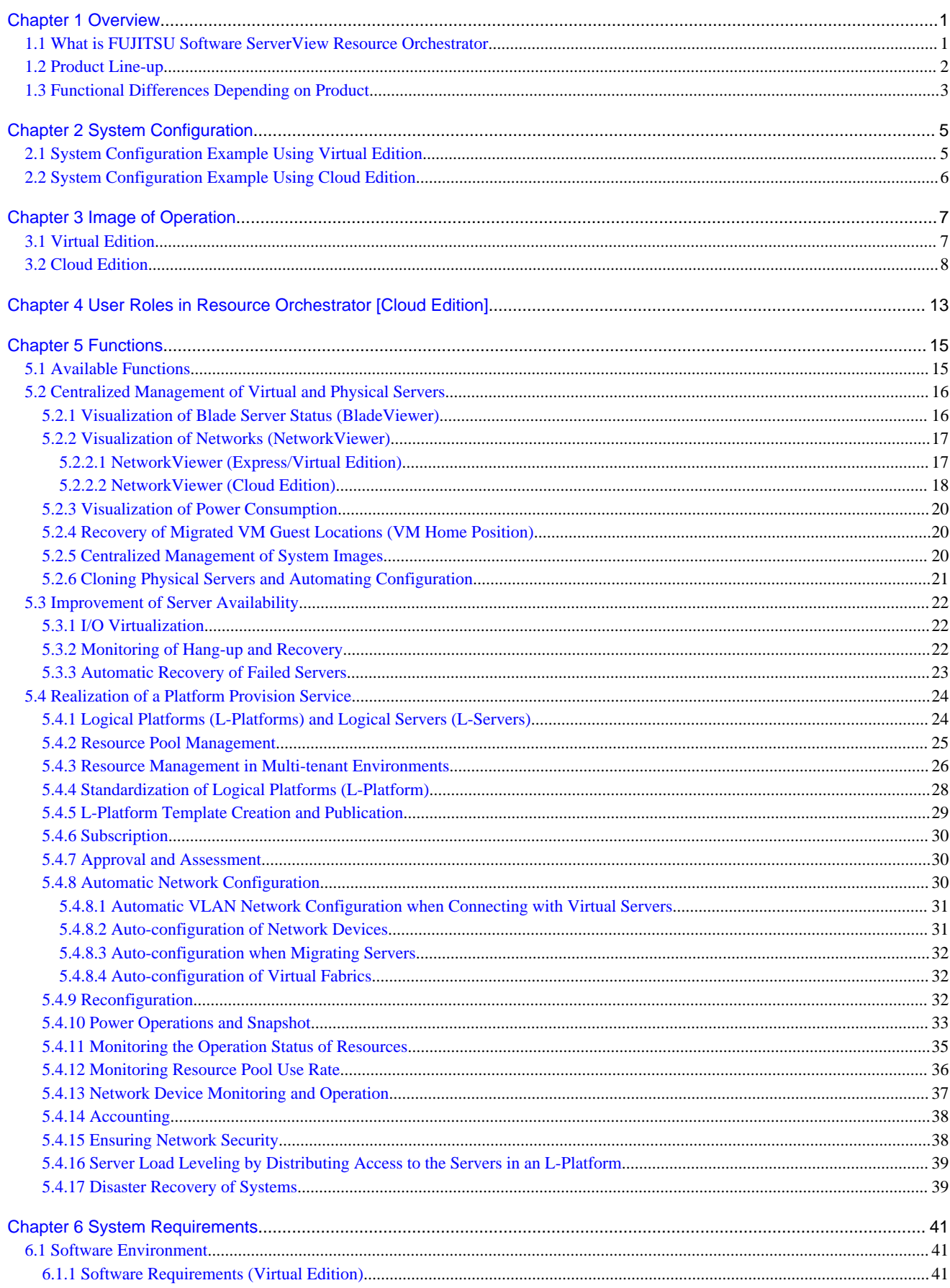

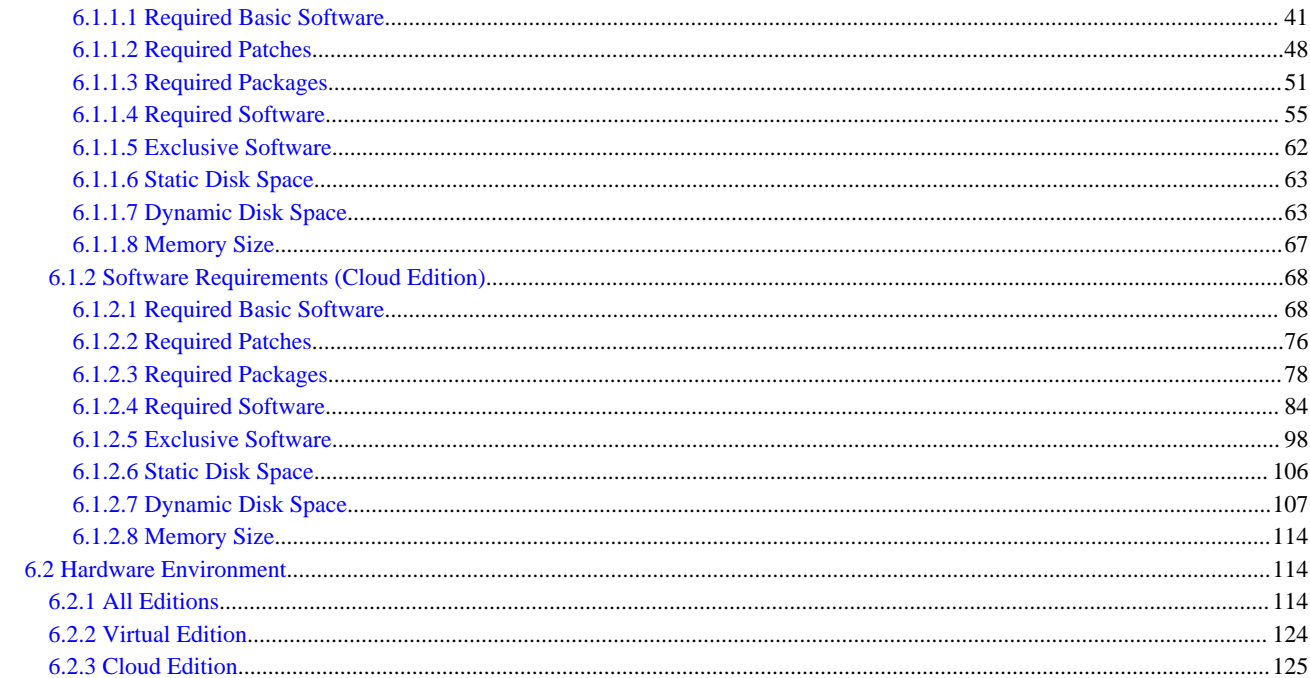

## <span id="page-16-0"></span>**Chapter 1 Overview**

This chapter provides an overview of Resource Orchestrator.

## **1.1 What is FUJITSU Software ServerView Resource Orchestrator**

ICT has become one of the significant management resources for business enterprises, and stable ICT system operations are essential 24 hours a day, 365 days a year.

On the other hand, manual management operations are likely to reach their limit soon, since technologies including networks are constantly evolving, and systems have become more so complicated and massive that the workload of administrator operations is increasing and requires in-depth technical knowledge.

FUJITSU Software ServerView Resource Orchestrator is platform software for private clouds, for enabling effective use of ICT resources and streamlining of operation and management.

It provides the optimal private cloud platform based on the configuration requirements for private clouds configured by customers. ICT costs can be optimized through effective use of ICT resources such as servers, storage, and networks, and streamlining of operation and management.

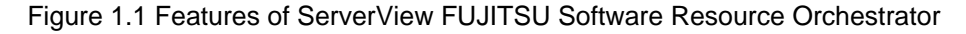

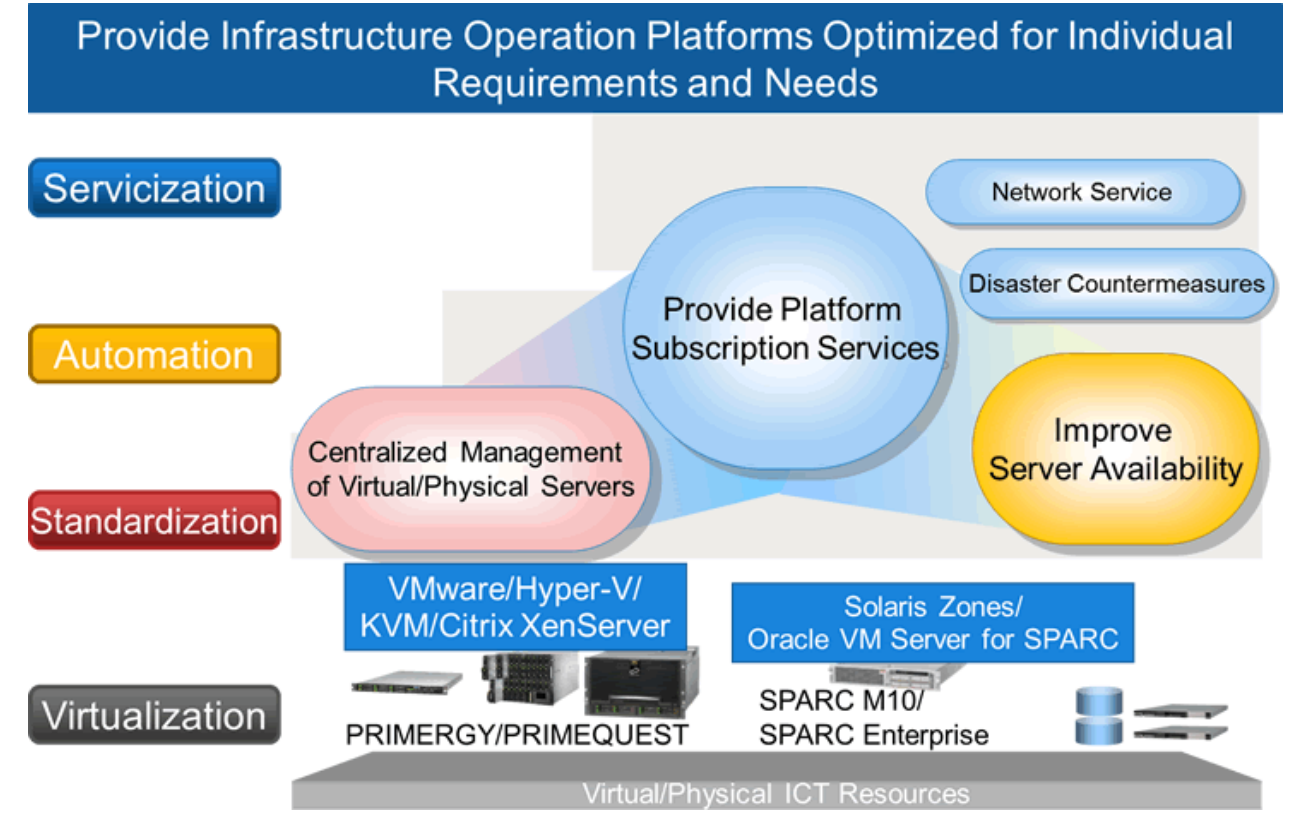

## **Centralized Management of Virtual and Physical Servers**

Integrated operation is possible using a single console, even if a combination of virtual environments and physical environments is used. This realizes server virtualization and operation integration, and reduces the overall management workload.

## **Improvement of Server Availability**

When a server fails, it can be switched over to a spare server automatically, and the risk of operation stopping can be reduced. Also, improvement of server availability can be realized by specifying a managed server as the spare server in advance.

## <span id="page-17-0"></span>**Realization of a Platform Provision Service**

#### Speedy Support for Evolving Businesses

Resource Orchestrator promptly provides servers (with storage and networks) according to the user's specific needs by managing resources, such as servers, storage, networks, and images (\*), as resource pools. By simplifying the launch, expansion, and changes of business operations, this software provides quick support for evolving businesses.

\* Note: A copy of the contents of a disk (including the operating system) collected from a server, which can be deployed to other servers.

### Reduction of Infrastructure Investment Costs

Resource Orchestrator provides complete visualization of servers, storage resources, and network resources, making the state of each of these resources visible to users. This allows for the effective use of unused resources and planning for the installation of required resources.

Moreover, infrastructure investment costs are reduced by managing resources as resource pools, as resources that could not otherwise be diverted to other uses can be used effectively.

Reduction of Infrastructure Operating Costs

Resource Orchestrator provides a template that defines logical specifications (number of CPUs, memory capacity, disk capacity, number of NICs, etc.) for servers with storage and networks. Using this template to standardize the configuration of a system including servers, storage, and networks, offers the following benefits:

- Simplified configuration of systems.
- Reduced risk of mistakes through use of predefined values for parameter settings when installing an OS or setting up storage and networks.

## **1.2 Product Line-up**

This section explains the product line-up of FUJITSU Software ServerView Resource Orchestrator.

In Resource Orchestrator, the edition can be upgraded in steps.

For details on available functions for each edition, refer to "[5.1 Available Functions"](#page-30-0).

## **Product Line-up**

#### FUJITSU Software ServerView Resource Orchestrator Virtual Edition

FUJITSU Software ServerView Resource Orchestrator Virtual Edition (hereinafter Virtual Edition), realizes server virtualization and operation integration in virtual and physical environments. Failed servers can be automatically recovered. By introducing server automation and visualization, the workload of installation, operation, and maintenance can be reduced.

## FUJITSU Software ServerView Resource Orchestrator Cloud Edition

In FUJITSU Software ServerView Resource Orchestrator Cloud Edition (hereinafter Cloud Edition), in addition to the functions of Virtual Edition, centralized management of resources in resource pools and automatic deployment of platforms according to user requirements is possible.

Reduction of the time taken to configure systems and increase efficiency of operations are also possible using the automatic deployment of platforms.

### **List of Optional Software**

FUJITSU Software ServerView Resource Orchestrator NS Option

NS Option provides the network service functions (network security function or server load balancer function) as a software appliance, for supporting private cloud environments.

- Simple network security (IP Filtering, NAT, and Flood attack defense) essential for multi-tenant systems and multi-tiered systems using software can be realized.

<span id="page-18-0"></span>- Server access in an L-Platform can be distributed, server load leveling can be realized, and also inaccessibility or access concentration due to server failure can be avoided.

FUJITSU Software ServerView Resource Orchestrator NS option (hereinafter NS option) can be used for Cloud Edition.

#### FUJITSU Software ServerView Resource Orchestrator DR Option

Provides the functions to promptly recover and restore (from operating to standby) the systems damaged by natural disasters, on a chassis level. It is easy to configure the backed-up system by copying the management information of the primary site to the backup site.

FUJITSU Software ServerView Resource Orchestrator DR option (hereinafter DR option) can be used for Cloud Edition.

### FUJITSU Software ServerView Resource Orchestrator I/O Virtualization Option (FJ-WWN16)

Provides virtual WWNs that can be used on managed servers.

The virtual WWNs can be used for SAN environments using I/O virtualization with HBA address rename or VIOM. As many virtual WWNs as the number of managed servers (excluding spare servers) for which virtualization of WWNs is to be performed are necessary. (\*) This product provides 16 virtual WWNs, so purchase as many as are necessary for the servers in your environment.

\* Note: Even if multiple ports (HBA ports) are mounted on a single managed server, one virtual WWN is required per server.

FUJITSU Software ServerView Resource Orchestrator I/O Virtualization Option (FJ-MAC16)

Provides virtual MAC addresses that can be used on managed servers.

The virtual MAC addresses can be used for LAN environments using I/O virtualization with VIOM.

As many virtual MAC addresses as the number of NICs on the managed servers (excluding spare servers) for which virtualization of MAC addresses is to be performed are necessary. This product provides 16 virtual MAC addresses, so please purchase as many as are necessary for the NICs in your environment.

## **1.3 Functional Differences Depending on Product**

The functions available for Resource Orchestrator differ depending on the Resource Orchestrator product purchased.

For details on the differences of functions available for FUJITSU Software ServerView Resource Orchestrator Virtual Edition (hereinafter ROR VE), and FUJITSU Software ServerView Resource Orchestrator Cloud Edition (hereinafter ROR CE), refer to "[Chapter 5](#page-30-0) [Functions"](#page-30-0).

The support provided for managed server hardware and server virtualization software differs for ROR VE and ROR CE.

| Software | Hardware                                           | <b>ROR VE (*1)</b> | <b>ROR CE (*1)</b> |
|----------|----------------------------------------------------|--------------------|--------------------|
| Manager  | PRIMERGY RX series/BX series/TX series             | <b>Yes</b>         | <b>Yes</b>         |
|          | <b>PRIMEQUEST</b>                                  | Yes                | Yes                |
| Agent    | PRIMERGY RX series/BX series/TX series             | <b>Yes</b>         | Yes                |
|          | Other PC servers                                   | <b>Yes</b>         | Yes                |
|          | <b>PRIMEOUEST</b>                                  | <b>Yes</b>         | Yes                |
|          | SPARC Enterprise M series                          | Yes                | Yes                |
|          | SPARC Enterprise T5120/T5140/T5220/T5240/<br>T5440 | <b>Yes</b>         | Yes $(*2)$         |
|          | Fujitsu M10                                        | Yes                | Yes                |

Table 1.1 Managed Server Hardware Differences Depending on Product

\*1: For details, refer to ["6.2 Hardware Environment](#page-129-0)".

\*2: Supported for ROR VE functions and linking with physical L-Servers. For details, refer to ["6.2 Hardware Environment](#page-129-0)".

| Software | ີ<br><b>Server Virtualization Software</b> | ROR $VE$ $(*)$ | ROR CE $(*)$ |
|----------|--------------------------------------------|----------------|--------------|
| Agent    | <b>VMware</b>                              | Yes            | Yes          |
|          | Hyper-V                                    | Yes            | Yes          |
|          | RHEL-Xen                                   | Yes            | Yes          |
|          | <b>RHEL-KVM</b>                            | Yes            | Yes          |
|          | Citrix XenServer                           | Yes            | Yes          |
|          | OVM for $x86$ 2.2/OVM for $x86$ 3. $x$     | N <sub>0</sub> | Yes          |
|          | OVM for SPARC                              | Yes            | Yes          |
|          | Solaris zones                              | Yes            | Yes          |

Table 1.2 Server Virtualization Software Differences Depending on Product

\* Note: For details, refer to ["6.1.1.1 Required Basic Software](#page-56-0)" or "[6.1.2.1 Required Basic Software"](#page-83-0).

## <span id="page-20-0"></span>**Chapter 2 System Configuration**

This chapter explains system configurations of Resource Orchestrator.

#### Admin Server

The admin server is a server used to manage managed servers and managed devices.

It is necessary to install the Resource Orchestrator manager on the admin server.

#### Managed Server

A server performing operations or a spare server.

Install agents on servers used for operations.

Install agents only on VM hosts in server virtualization software environments.

## **Note**

When using VMware ESXi, it is not necessary to install a Resource Orchestrator agent on a managed server, since VMs and guest OSs are directly managed from the admin server.

Instead, install ServerView ESXi CIM Provider.

Register the target VMware ESXi in ServerView Operations Manager, and perform monitoring using ServerView ESXi CIM Provider.

#### Admin LAN

A LAN for managing managed servers from an admin server.

Separate from the public LAN used to perform operations with managed servers.

Redundancy of admin LANs or public LANs can be performed using network redundancy software on the server.

Management of managed servers connected to multiple network segments on an admin server is possible.

### Web Client

A client used to operate an admin server of Resource Orchestrator. Uses the management console (ROR console) on the Web browser.

### Server for the HBA address rename Setup Service

HBA address rename is the I/O virtualization function provided by Resource Orchestrator.

HBA address rename enables addition or maintenance of servers by modifying the configurations of servers, without modifying the configurations of WWNs of storage units.

The server for the HBA address rename setup service is the server used to operate HBA address rename.

When an admin server and a managed server cannot communicate, the WWN settings required when starting managed servers are configured on behalf of the admin server.

When using I/O virtualization using HBA address rename, it is necessary to prepare the server on which the HBA address rename setup service will operate.

#### Privileged User [Virtual Edition]

A privileged user is a user who can perform all operations using resources.

A general user is a user who can only perform reference operations using resources.

Tenant User, Tenant Administrator, Infrastructure Administrator [Cloud Edition]

For details on roles of tenant users, tenant administrators, and infrastructure administrators, refer to "[Chapter 4 User Roles in Resource](#page-28-0) [Orchestrator \[Cloud Edition\]](#page-28-0)".

## **2.1 System Configuration Example Using Virtual Edition**

An example system configuration using Virtual Edition is given below.

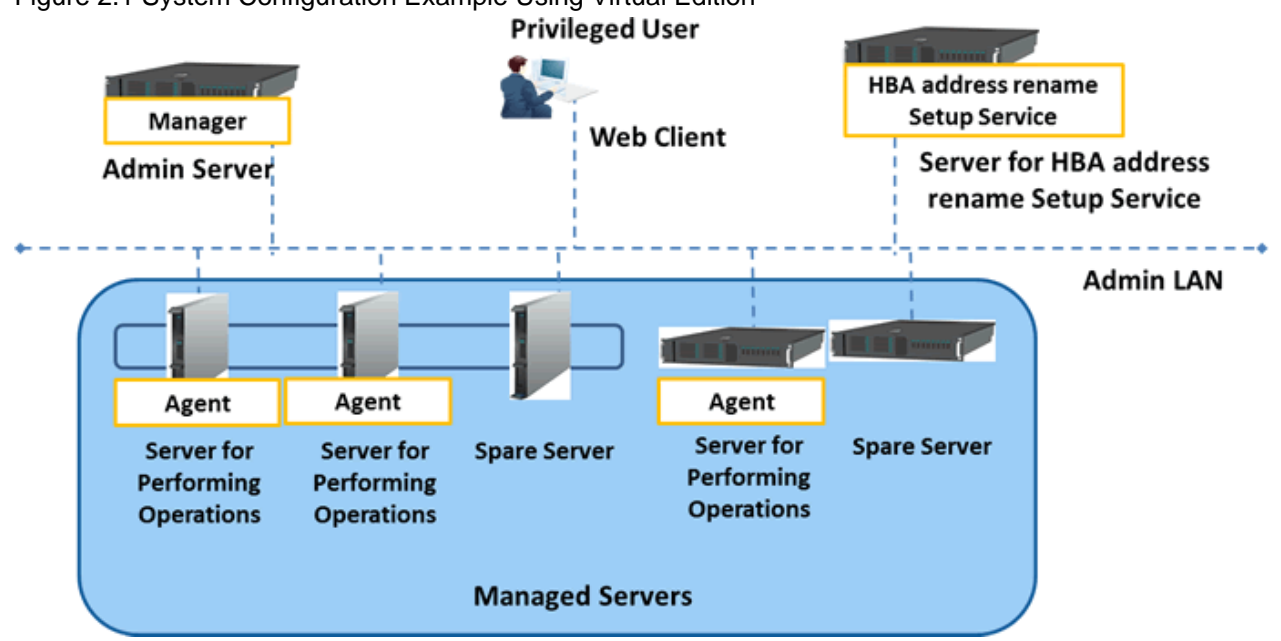

## <span id="page-21-0"></span>Figure 2.1 System Configuration Example Using Virtual Edition

## **2.2 System Configuration Example Using Cloud Edition**

An example system configuration using Cloud Edition is given below.

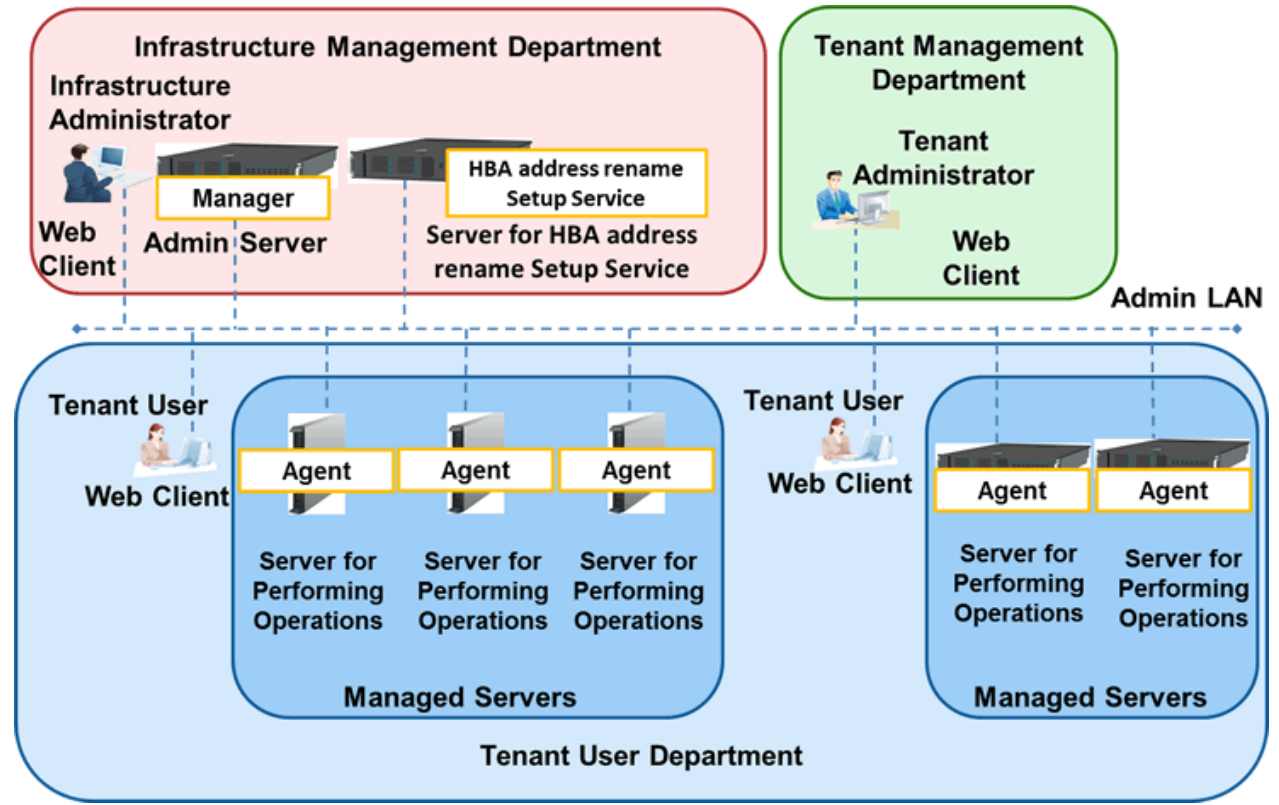

Figure 2.2 System Configuration Example Using Cloud Edition

## <span id="page-22-0"></span>**Chapter 3 Image of Operation**

This chapter explains the image of operation of environments using FUJITSU Software ServerView Resource Orchestrator.

**Network Viewer** 

**Switchover When a** 

**Server Fails** 

**Solaris Zones/** 

**Oracle VM** SPARC M10/

**SPARC Enterprise** 

Virtual

Server

Virtual

Server

Physica

Server

## **3.1 Virtual Edition**

An image of operation when using Virtual Edition is given below.

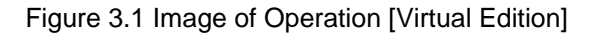

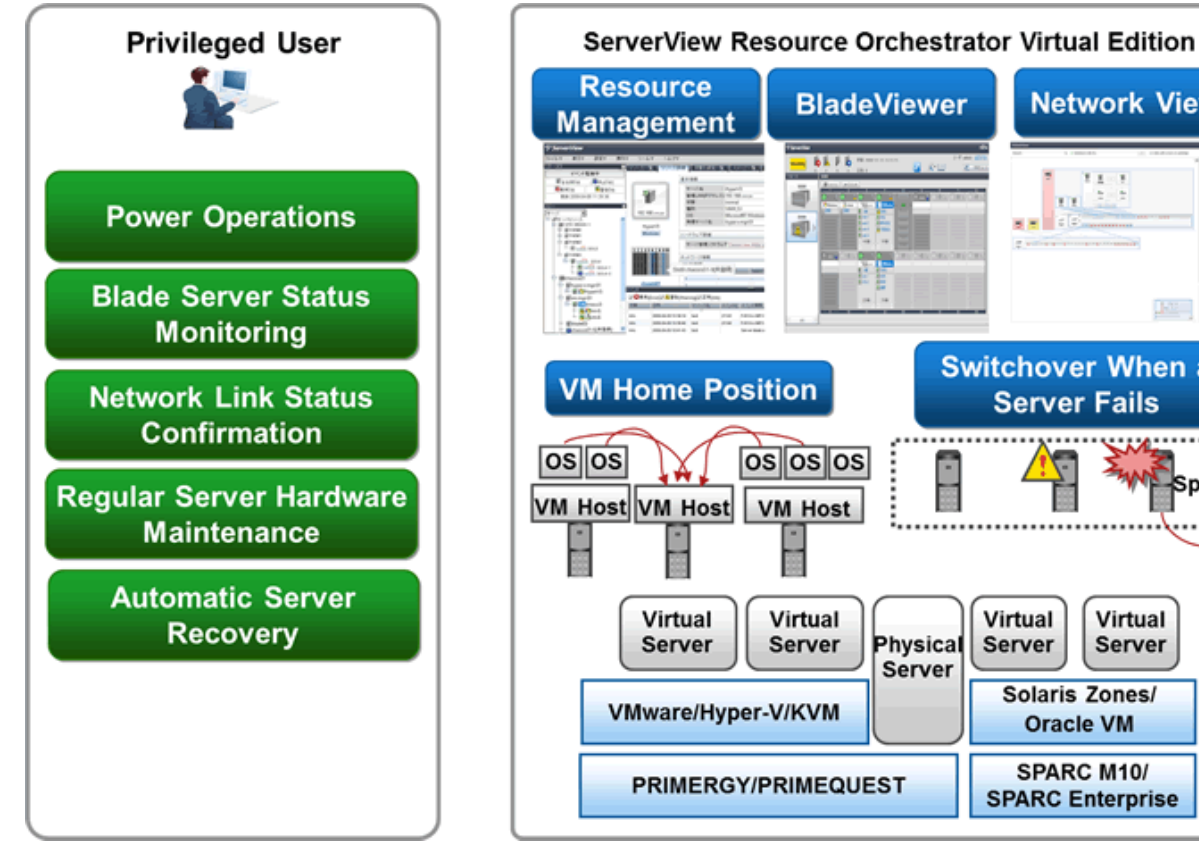

## **Regular Operations**

Once resources are registered with Resource Orchestrator, power operations such as startup or stop using a single window are available, with no need to be aware of the differences between the virtual environments, the server hardware models, or the OS types.

## **Operations When Trouble Occurs**

- Check the statuses of blade servers using BladeViewer.
- When a network error has occurred, check NetworkViewer. Check the link statuses of servers and switches, or the switch port statuses, and investigate the effect the network error has on server operations.

## **Operations for Regular Server Hardware Maintenance**

- 1. Configure the VM Home Position settings.
- 2. Before maintaining server hardware, back up the guest OS to another VM.
- 3. Perform maintenance of the server hardware.
- 4. The guest OS which is backed up on the other VM when switching over servers can easily be returned to its original status before server switchover using VM Home Position.

## <span id="page-23-0"></span>**Operations when Server Hardware Fails**

- 1. Define spare servers in advance.
- 2. When using PRIMERGY servers or Fujitsu M10/SPARC Enterprise, recover applications upon hardware failure by automatically switching over primary servers with pre-assigned spare servers.

## **3.2 Cloud Edition**

An image of operation when using Cloud Edition is given below.

Figure 3.2 Image of Operation [Cloud Edition]

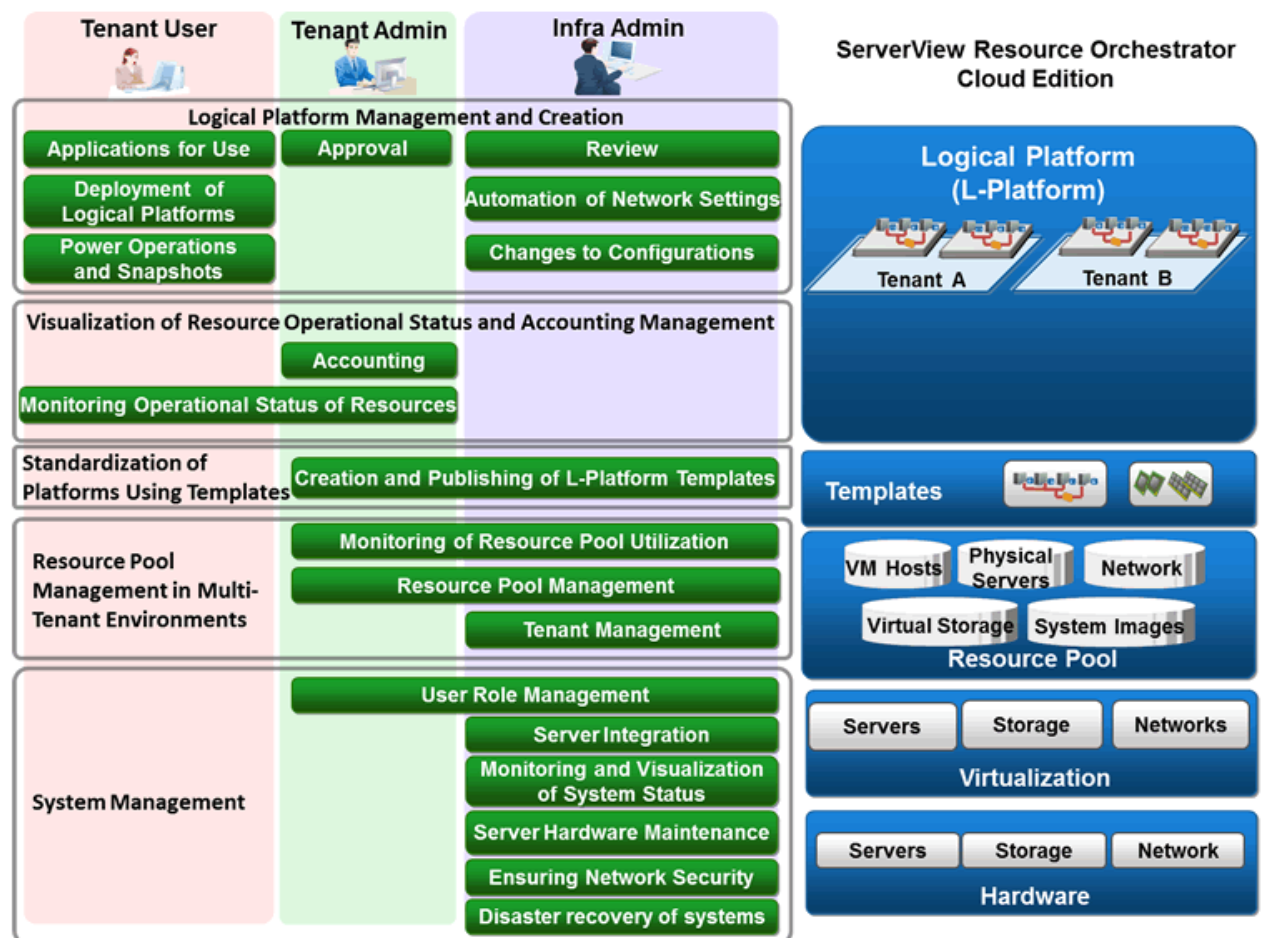

## **Users of Resource Orchestrator**

The users who perform configuration and operation of the infrastructure platform for operations using Resource Orchestrator are given below.

For details on the roles of users, refer to ["Chapter 4 User Roles in Resource Orchestrator \[Cloud Edition\]](#page-28-0)".

Table 3.1 User

| Department                 | User                 | Overview                                                                                                    |  |
|----------------------------|----------------------|----------------------------------------------------------------------------------------------------|--|
| Service User<br>Department | Tenant User          | A person who performs configuration, operation, or maintenance of business<br>systems.<br>Systems are configured on an allocated logical platform (L-Platform). |  |
|                            | Tenant administrator | The manager of a service user department which performs configuration, operation,<br>and maintenance of a logical platform (L-Platform).                        |  |

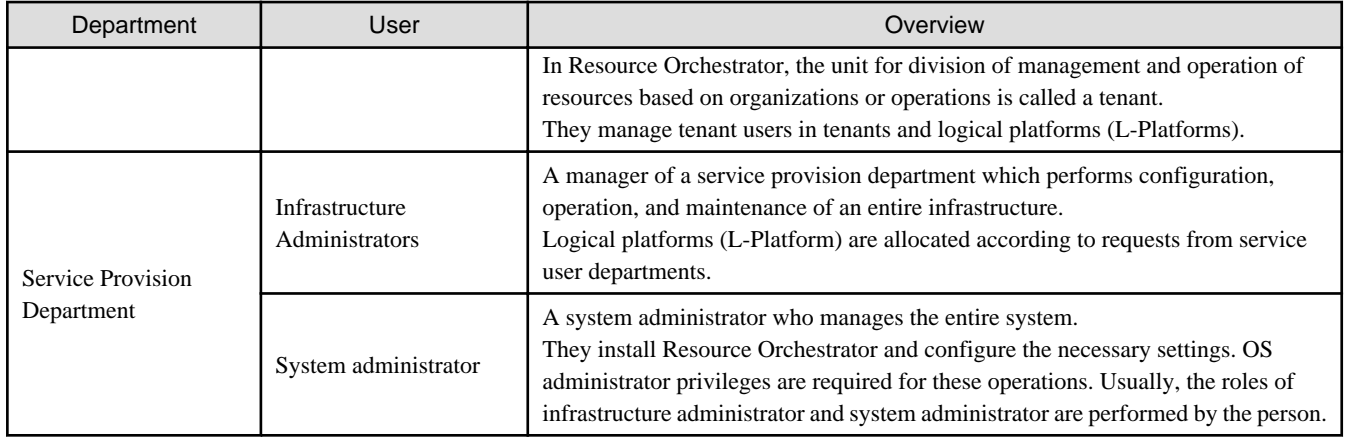

## **Functions Available to Users of Resource Orchestrator**

The functions available to users using the service portal provided by Resource Orchestrator (ROR console) are as shown below.

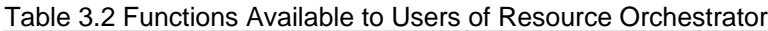

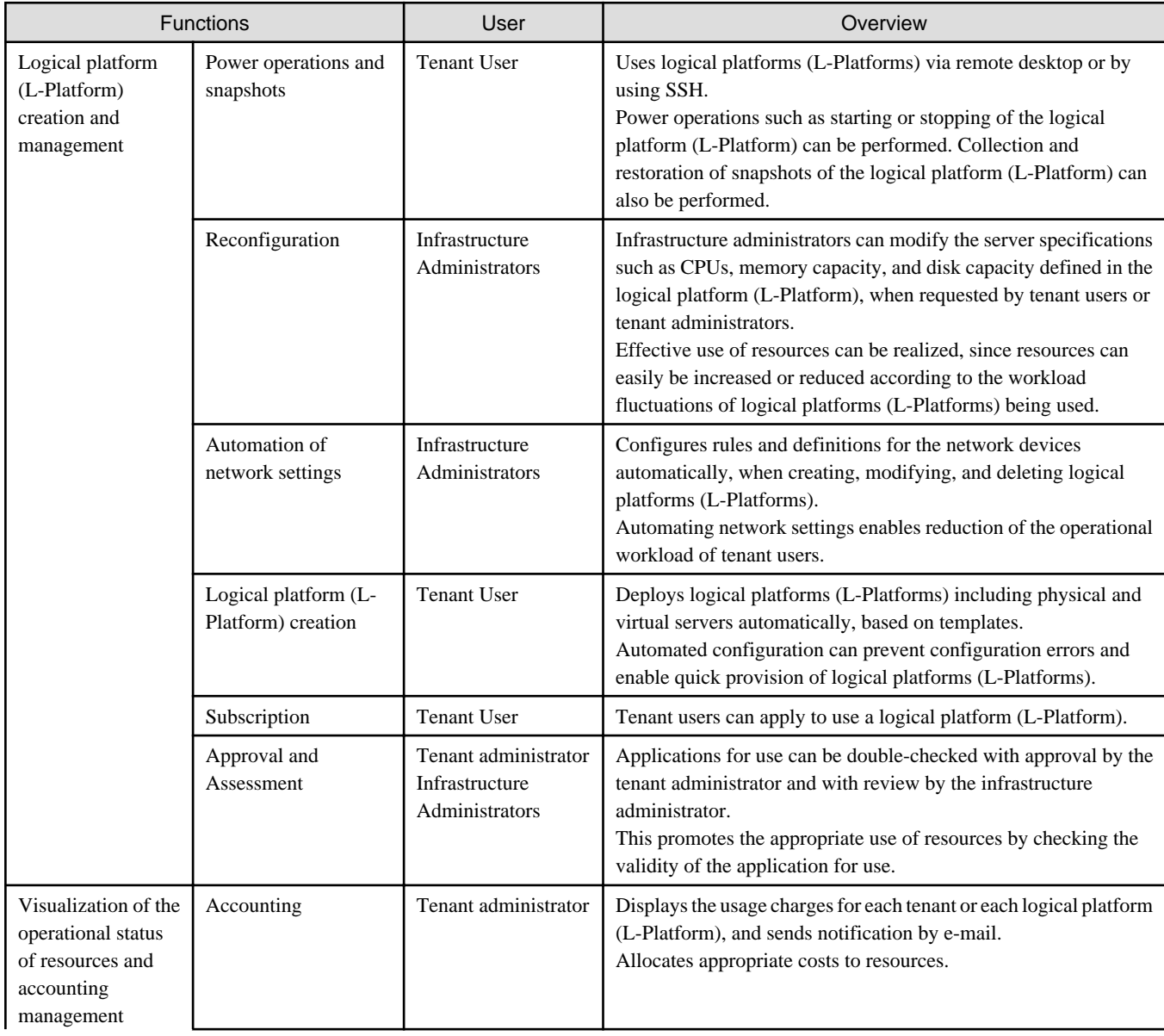

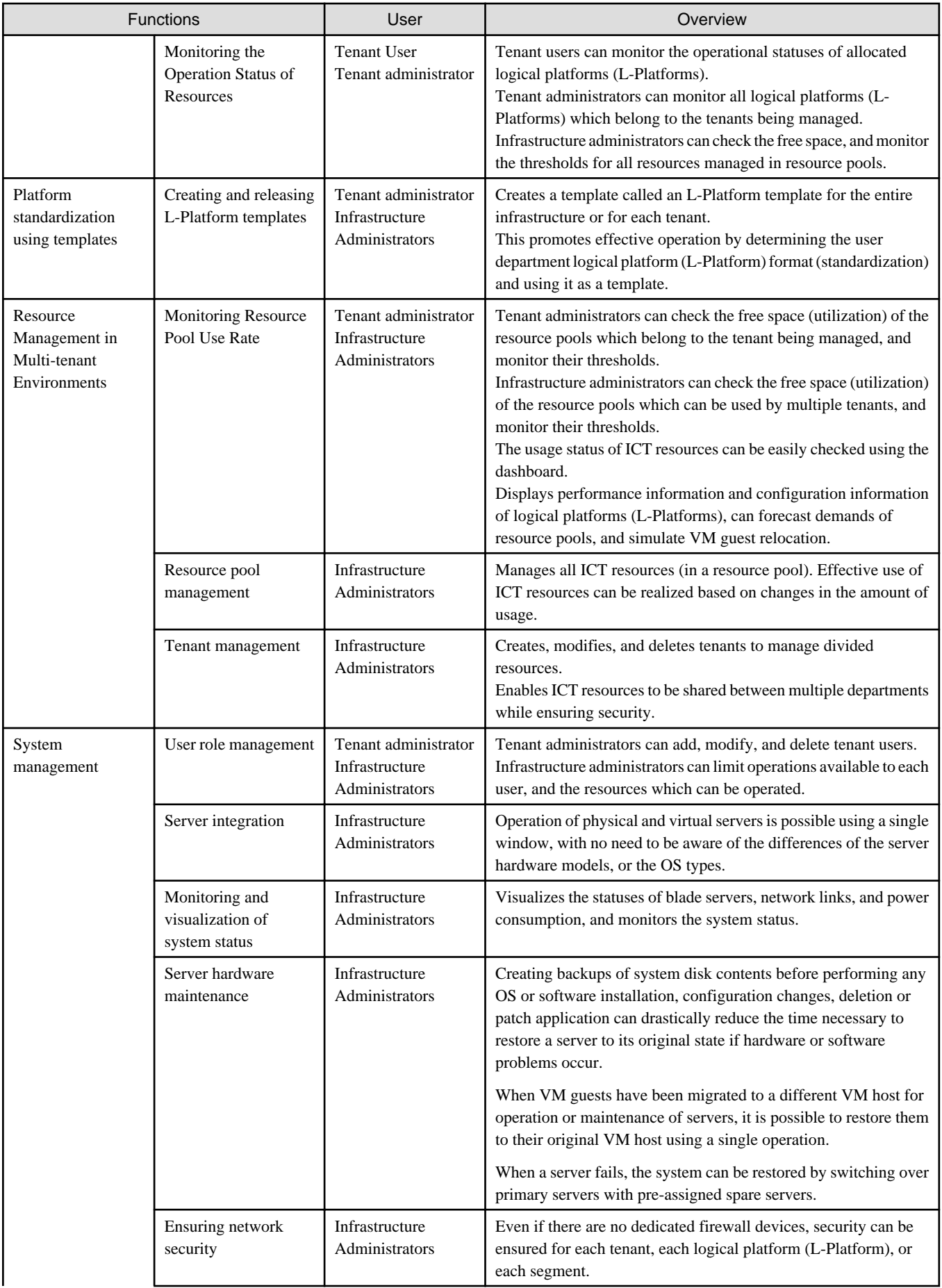

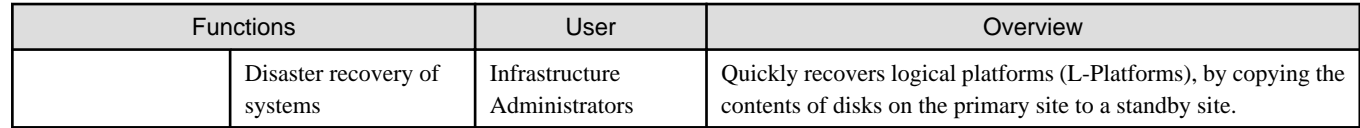

## **Operation Flow**

The operation flow of a logical platform (L-Platform) is shown below.

## Figure 3.3 Operation Flow

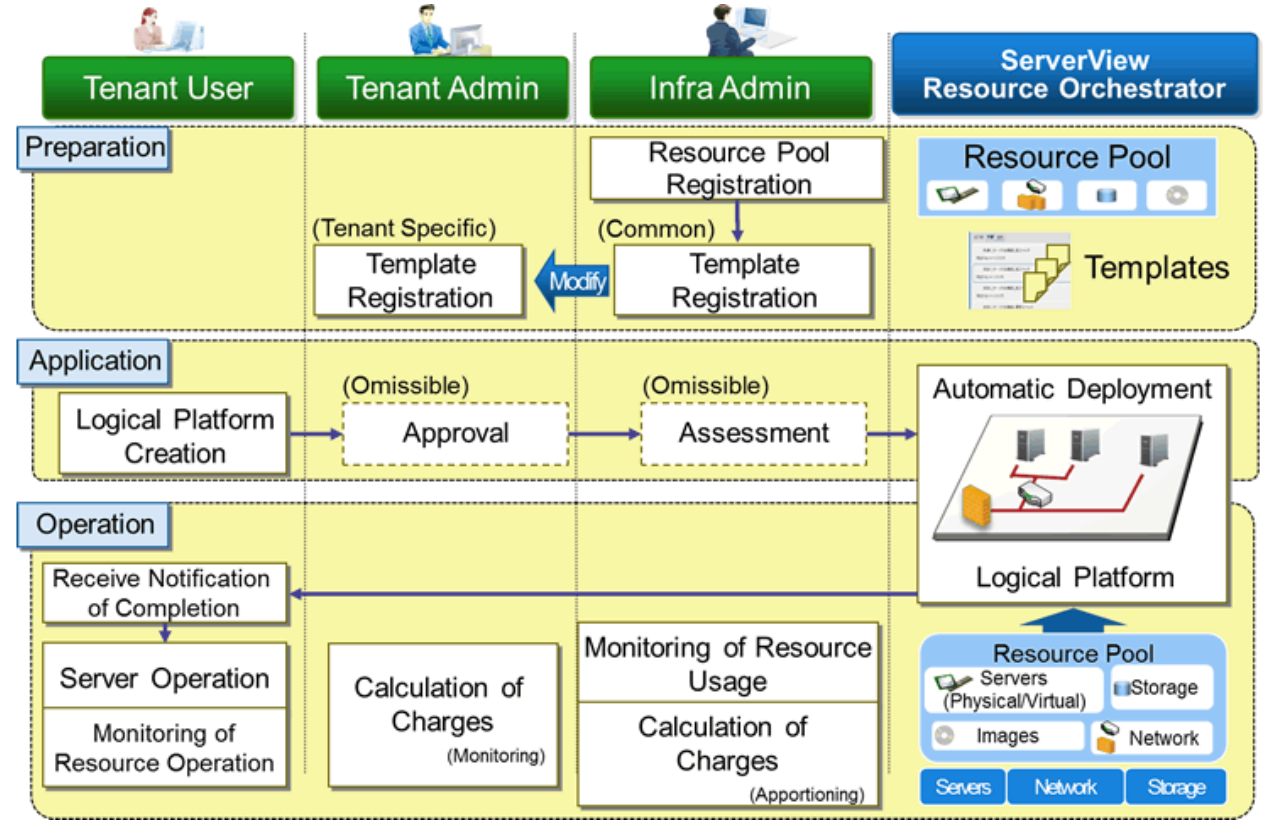

## Table 3.3 Operation Flow

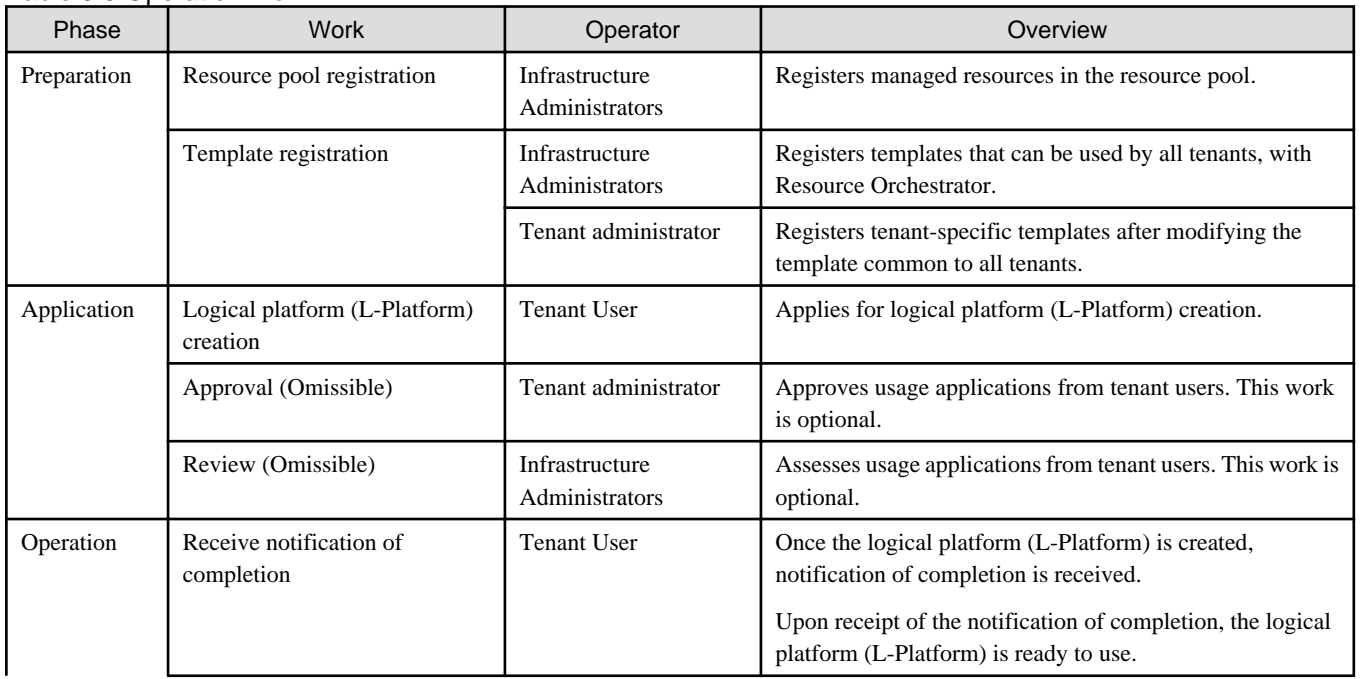

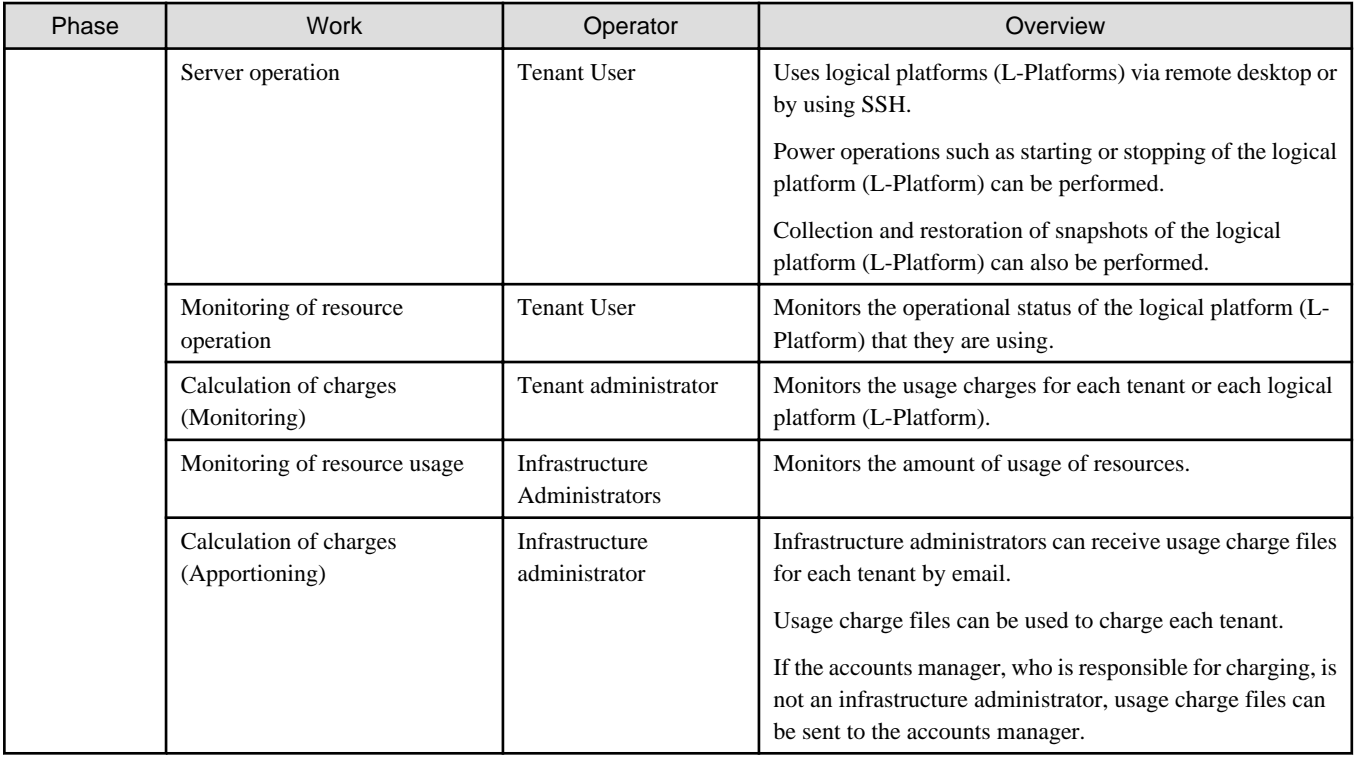

## <span id="page-28-0"></span>**Chapter 4 User Roles in Resource Orchestrator [Cloud Edition]**

This chapter explains user roles in Resource Orchestrator.

## **User Roles in Resource Orchestrator**

The user roles in Resource Orchestrator are given below.

## Figure 4.1 User Roles in Resource Orchestrator

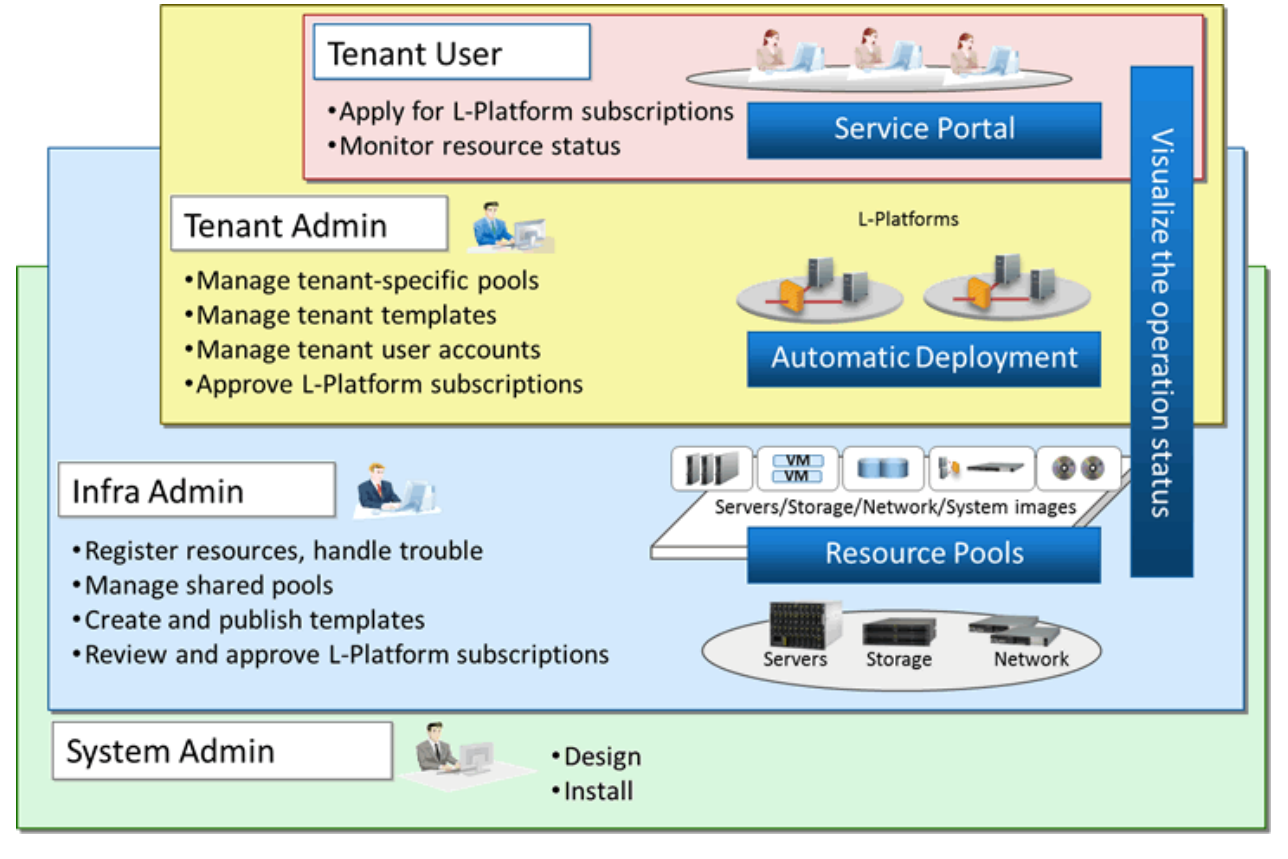

#### System administrator

System administrators manage the entire system. They install Resource Orchestrator and configure the necessary settings.

OS administrator privileges are required for these operations. Usually, the roles of infrastructure administrator and system administrator are performed by the person.

#### Infrastructure Administrators

Infrastructure administrators manage the ICT resources (servers, storage, networks and system images) in a private cloud.

Using Resource Orchestrator, infrastructure administrators collectively manage ICT resources in resource pools, while monitoring the load and performing addition, replacement, and maintenance of ICT resources when necessary.

Infrastructure administrators prepare L-Platform templates of pre-defined logical platforms (L-Platforms) according to tenant user or tenant administrator needs, and publish them for use by tenant users or tenant administrators.

In accordance with the application process, infrastructure administrators may also receive and review applications from tenant users or tenant administrators.

The main roles and operations of infrastructure administrators are given below.

- Manage (add, switch, and maintain) the ICT resources (servers, storage, networks, and system images) in a private cloud
- Manage shared pools (global pools)
- L-Platform Template Creation and Publication
- Review logical platform (L-Platform) usage applications

#### Tenant administrator

Tenant administrators prepare an L-Platform template which is specific to the tenant pre-defined by the infrastructure administrator according to tenant user needs, and publish it for tenant users to use.

In accordance with the application process, tenant administrators may also receive and approve applications from tenant users.

Tenant administrators can check the usage status and monitor the operational statuses of tenant users.

The main roles and operations of tenant administrators are given below.

- Manage resource pools (local pools) dedicated to tenants
- Manage L-Platform templates
- Manage accounts of tenant users
- Review and approve logical platform (L-Platform) usage applications

### Tenant User

Tenant users can apply to use logical platforms (L-Platforms), and use logical platforms (L-Platforms) configured according to their application.

When the authorization of the tenant administration department manager is required for an application, tenant users must request authorization from the manager in accordance with the application process.

The main roles and operations of tenant users are given below.

- Apply for logical platform (L-Platform) usage
- Check resource usage conditions

## **Roles and Access Scopes**

In Resource Orchestrator, operations or the resources to operate can be limited depending on the user.

### Roles

Roles are definitions of users and the various operations that they are able to use, which are based on combinations of resource types and the types of operations using resources.

## Access Scopes

The scope of resources available for users in Resource Orchestrator is called an access scope (scope).

Privileges can be limited by configuring the roles and access scopes based on the user.

## <span id="page-30-0"></span>**Chapter 5 Functions**

This chapter provides an overview of the functions available in Resource Orchestrator.

## **5.1 Available Functions**

The functions provided by Resource Orchestrator are as shown below:

## Table 5.1 Available Functions

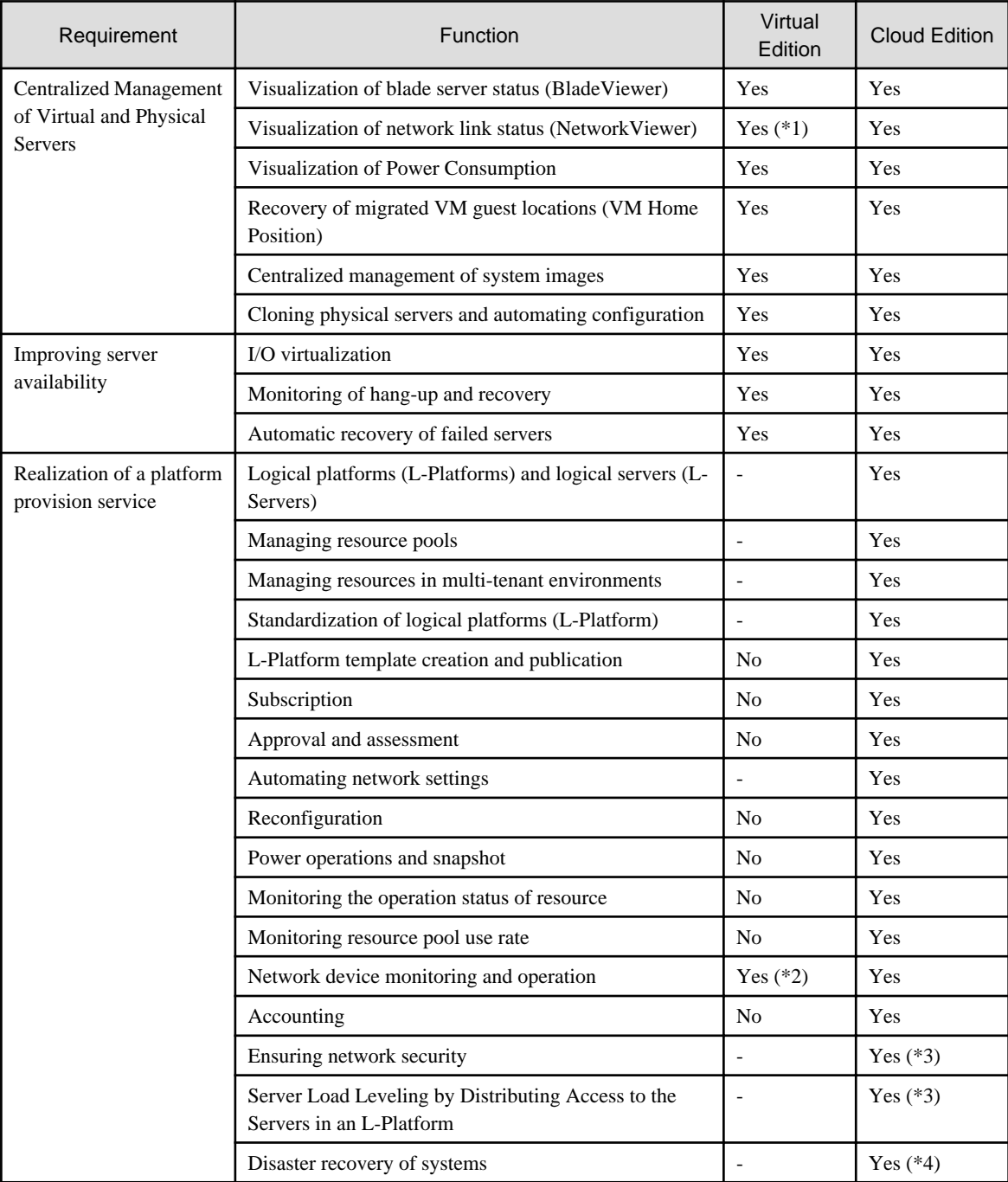

Yes: Available.

\*1: Logical view is not supported.

\*2: Only network device monitoring can be used.

<sup>-:</sup> Not Available.

<span id="page-31-0"></span>\*3: When using virtual firewalls or virtual server load balancers, the NS option must be purchased.

\*4: Available when the DR option is purchased.

## **5.2 Centralized Management of Virtual and Physical Servers**

This section explains centralized management of virtual and physical servers.

In Resource Orchestrator, operation is possible using a single window, with no need to be aware of the differences of the virtual environments, the server hardware models, or the OS types.

The system monitors chassis, server hardware, OSs (physical OSs, VM (VMware ESX/ESXi, Hyper-V, or Red Hat virtualization functions), VM guests or Solaris Zones) operating on the servers as resources, and displays the statuses such as normal or error.

Resource relations for each partition of PRIMEQUEST series or Fujitsu M10/SPARC Enterprise are displayed in the tree.

This helps identify the cause of a failure and determine its impact on servers, thereby streamlining hardware maintenance.

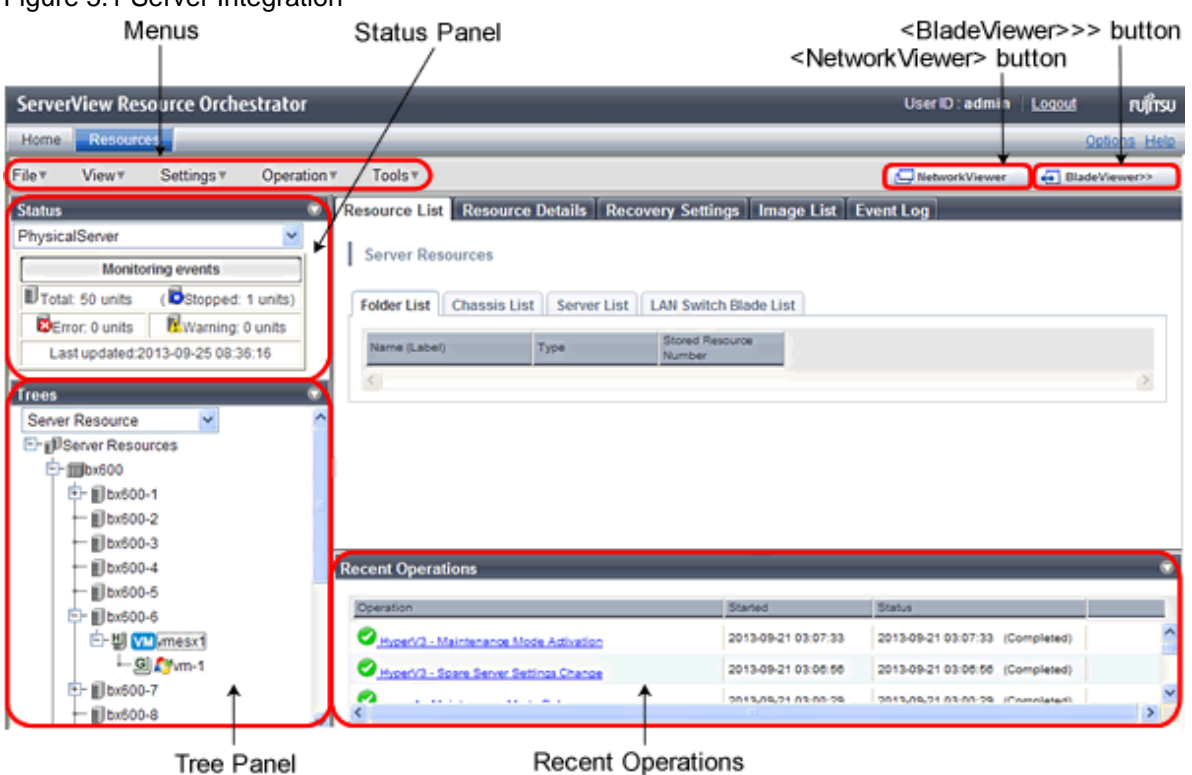

## **5.2.1 Visualization of Blade Server Status (BladeViewer)**

Resource Orchestrator provides BladeViewer, which enables intuitive monitoring of the statuses of blade servers (startup, stop, or error).

In BladeViewer, blade chassis, server blades, virtual servers, OS and application names are displayed using an image of the blade chassis. In addition, the server statuses such as started, stopped, or error are displayed.

## Figure 5.1 Server Integration

## <span id="page-32-0"></span>Figure 5.2 BladeViewer

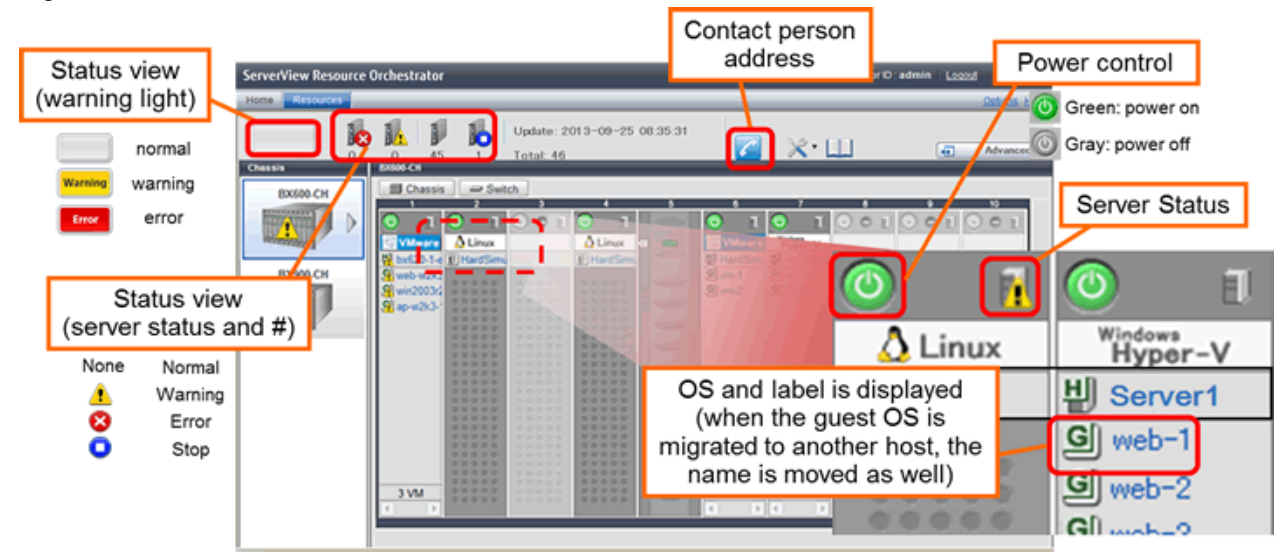

## **5.2.2 Visualization of Networks (NetworkViewer)**

Resource Orchestrator provides NetworkViewer, which visualizes networks.

## 5.2.2.1 NetworkViewer (Express/Virtual Edition)

The network map helps visualize and relate physical networks (between servers and switches) with virtualized networks (from VLANs or virtual switches used in server virtualization software).

Network settings can be easily checked during configuration.

The link statuses of servers and switches, or switch port statuses can be checked, and the effect on server operations caused by network errors can be easily investigated.

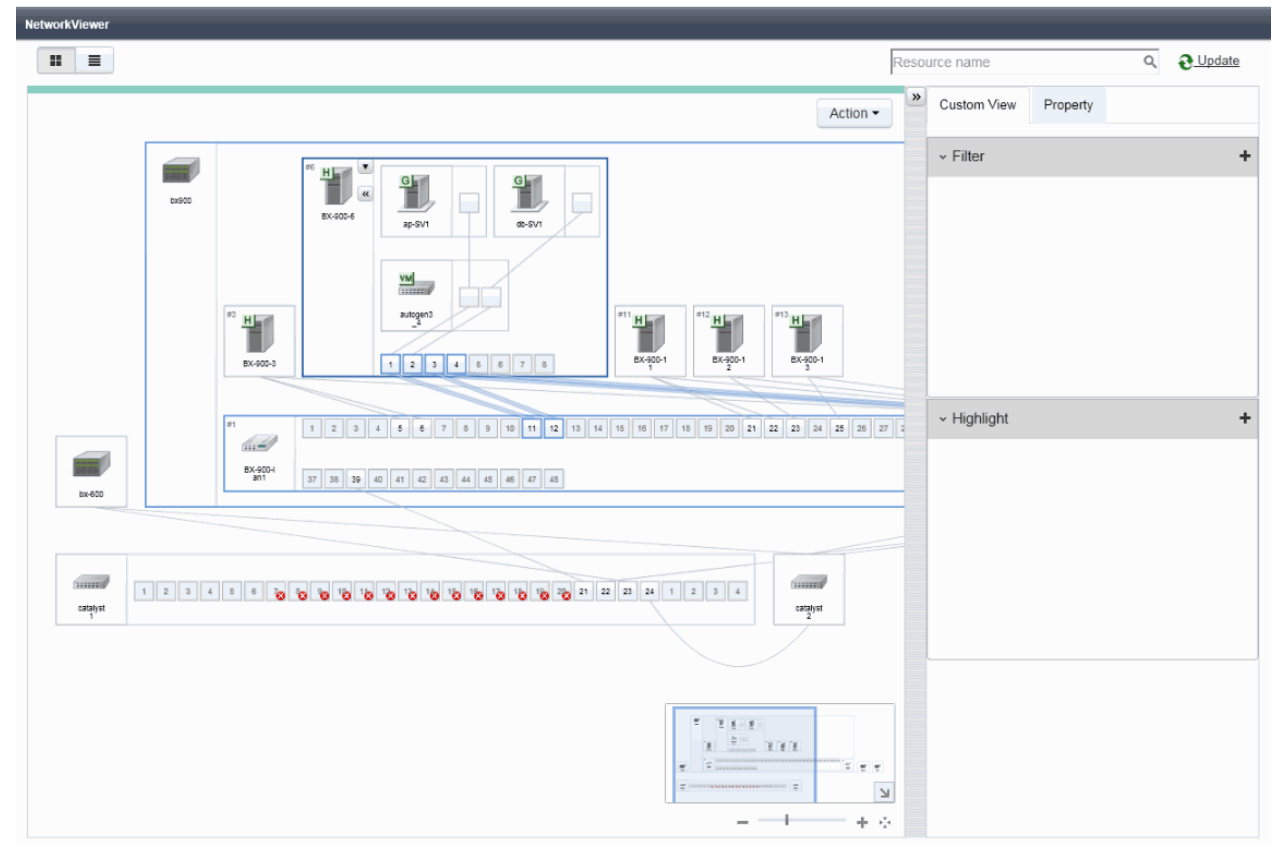

<span id="page-33-0"></span>Figure 5.3 NetworkViewer (Express/Virtual Edition)

## 5.2.2.2 NetworkViewer (Cloud Edition)

The NetworkViewer displays a visual representation of physical/virtual networks comprised of servers, network devices, VLANs, and virtual switches linked to the logical networks within L-Platforms and L-Servers.

Network settings can easily be checked during configuration and operation.

The link statuses of servers and switches, or switch port statuses can be checked, and the effect on server operations caused by network errors can be easily investigated.

As relationships between L-Platforms, L-Servers, and resources can be checked, the effects of failures of physical/virtual networks on logical networks can be easily investigated.

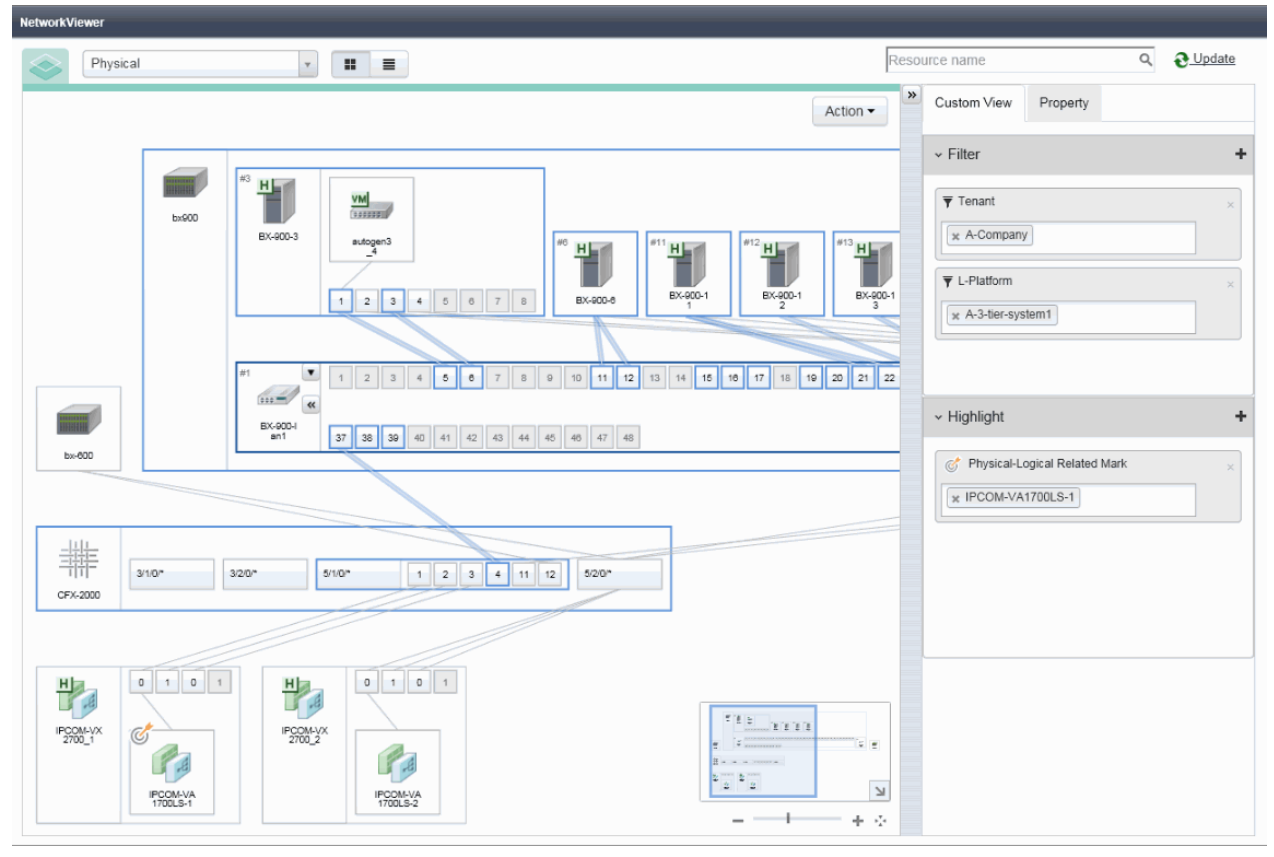

Figure 5.4 NetworkViewer (Physical Map) (Cloud Edition)

Figure 5.5 NetworkViewer (Logical Map) (Cloud Edition)

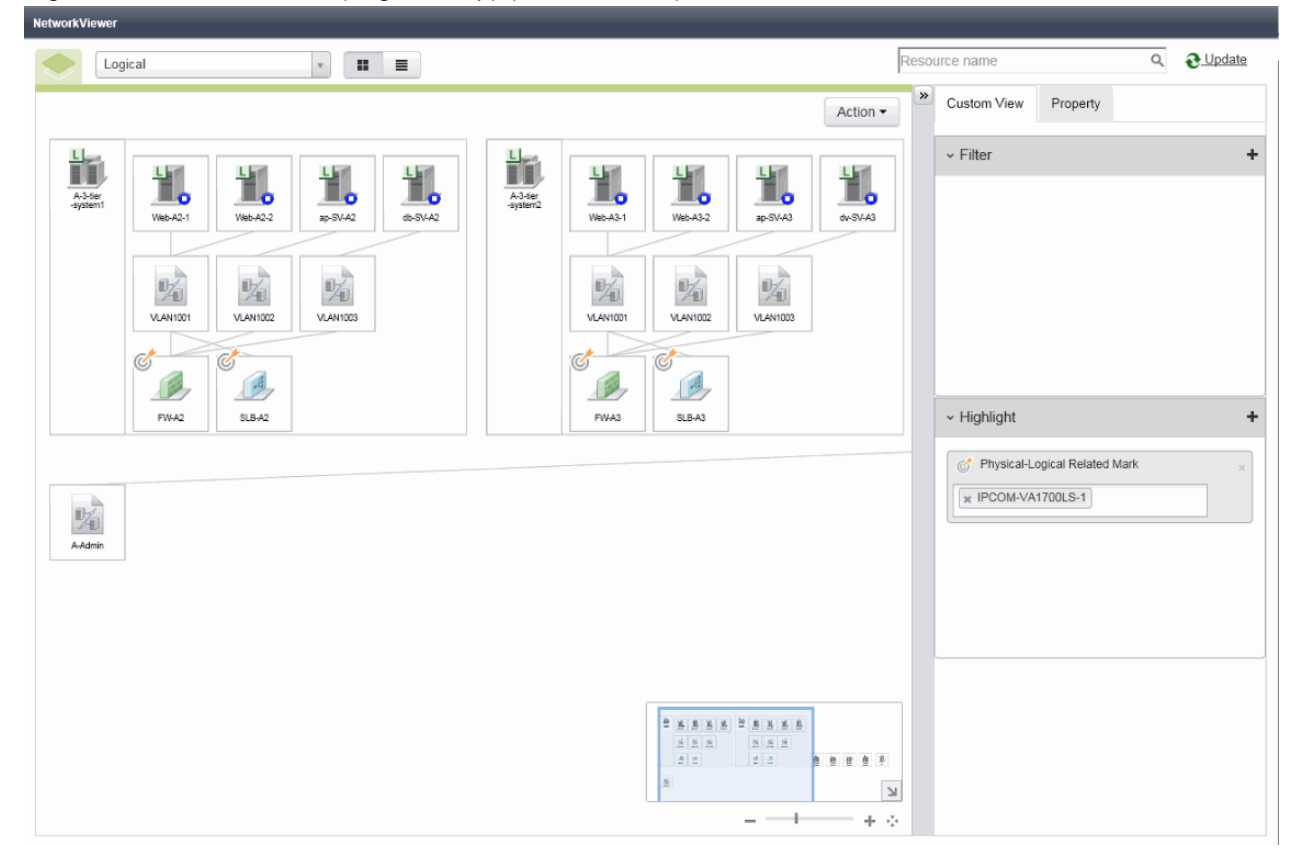

## <span id="page-35-0"></span>**5.2.3 Visualization of Power Consumption**

The fluctuation of power consumption depending on ICT resources such as chassis, servers, or UPSs can be displayed as a graph. The graph can be collected as statistical information. This function enables checking of the power consumption of servers depending on the operations.

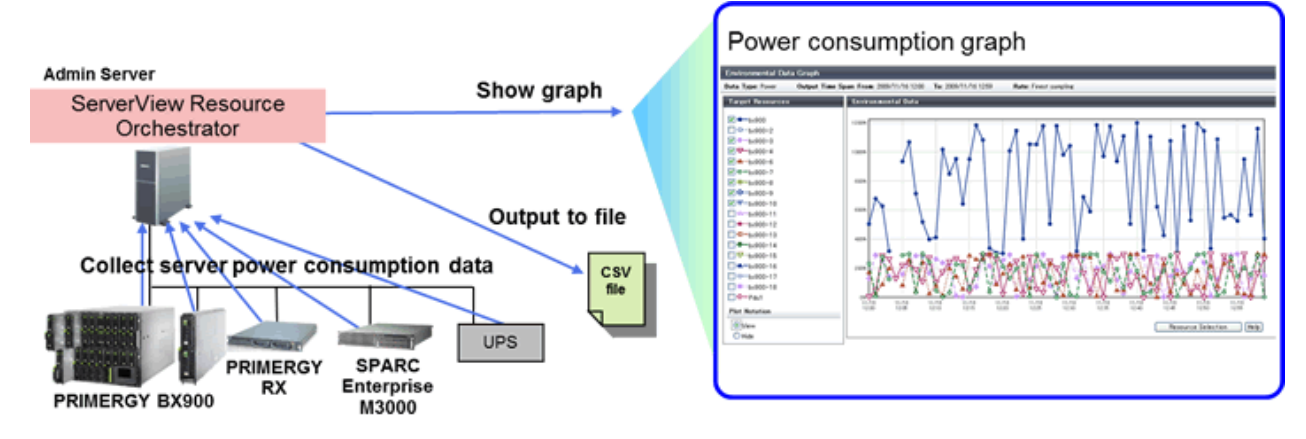

## Figure 5.6 Visualization of Power Consumption

## **5.2.4 Recovery of Migrated VM Guest Locations (VM Home Position)**

Resource Orchestrator provides the VM Home Position function, which enables the recovery of migrated VM guest locations.

By configuring the VM Home Position in advance, it is possible to restore VM guests to their original VM host using only one operation when they have been migrated to a different VM host for operation or maintenance needs.

This enables restoration of multiple VM guests to their original locations without the need to record their original locations, and reduces the risk of operational mistakes.

When virtual environments are backed up to a specific server, their status can be easily canceled.

Figure 5.7 VM Home Position

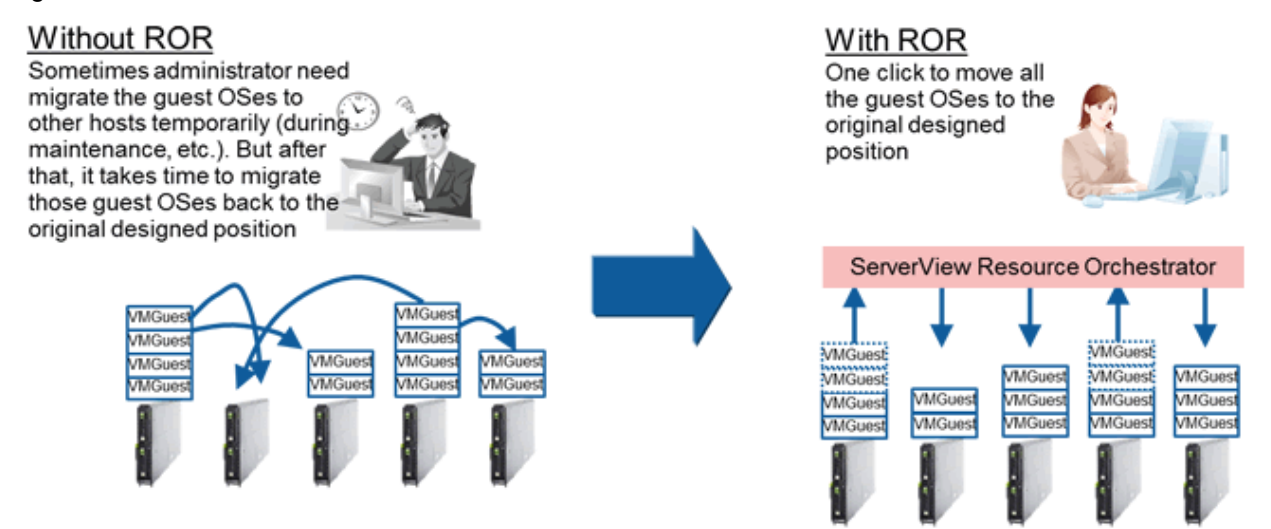

## **5.2.5 Centralized Management of System Images**

System images are collected images that contain the contents of a system disk for system recovery.

In Resource Orchestrator, system images (only the host OS when using VMs) are backed up and centrally stored on a disk on the admin server.

Multiple versions of system images can be retained.
Creating backups before any OS or software installation, configuration changes, deletion or patch application can drastically reduce the time necessary to restore a server to its original state if hardware or software problems occur.

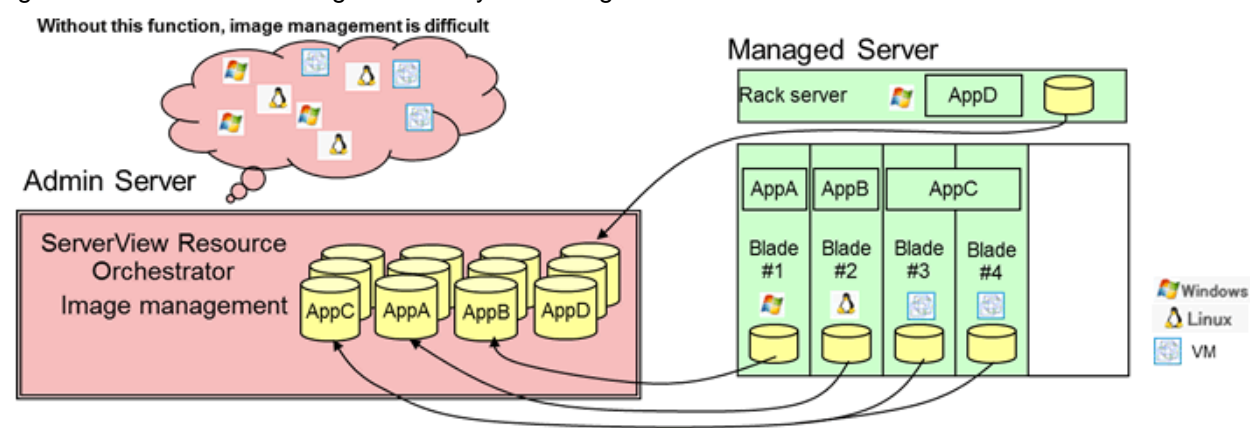

Figure 5.8 Centralized Management of System Images

# **P** Point

- This function is also supported for iSCSI boot and EFI environments.
- Backup and restore of individual physical servers and VM hosts can be performed.
- VM hosts of VMware vSphere 4/5/6 are not the targets of backup and restore.

# **5.2.6 Cloning Physical Servers and Automating Configuration**

. . . . . . . . . . . . . . . . . .

In Resource Orchestrator, cloning images can be created on the admin server, and deployed to multiple servers.

A cloning image is a backup of a system disk, which does not contain server-specific information (system node name, IP address, etc.).

When deploying a cloning image to the system disk of another server. Resource Orchestrator automatically changes server-specific information to that of the target server.

Using this function simplifies the installation procedure, as the work involved in the installation of OSs, drivers and patches, and the addition of servers can be reduced.

Software installation and configuration can be automated, as combination with BMC BladeLogic Server Automation enables continuous deployment and configuration of middleware.

Figure 5.9 Cloning Physical Servers

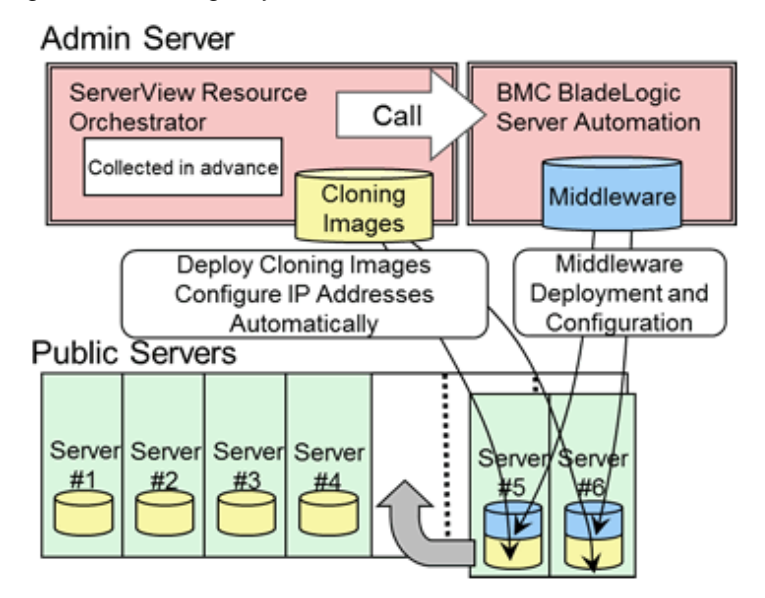

# **5.3 Improvement of Server Availability**

This section explains the improvement of server availability.

# **5.3.1 I/O Virtualization**

Resource Orchestrator provides an I/O virtualization function HBA address rename) to realize I/O control in a server, using virtual addresses WWN (World Wide Name) according to the server operations.

If defining volumes using the virtual address WWNs in the storage (SAN boot or SAN shared storage), it is possible to add or maintain (replace) servers dynamically just by changing the settings of the server, without any effect on complicated storage settings such as configuration modification of physical address WWNs.

This provides a simplified function using Resource Orchestrator I/O virtualization functions with ServerView Virtual-IO Manager.

# **5.3.2 Monitoring of Hang-up and Recovery**

By regularly executing the ping command, it is possible to restart a physical server or a VM host which is not responding. (\*1) If there is still no response, recovery operations such as server switchover (\*2) are performed when the OS hangs. This improves the continuity of operations for dealing with OS level failures, not hardware failures.

\*1: VMware ESXi is not supported.

\*2: When using PRIMEQUEST, SPARC Enterprise partition models with divided areas, and FUJITSU M10 in Building Block configurations, recovery processes including server switchover cannot be performed.

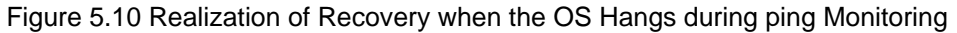

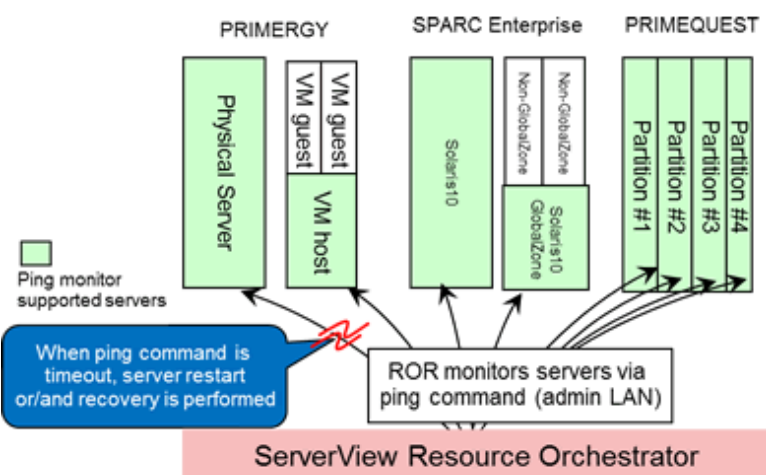

## **5.3.3 Automatic Recovery of Failed Servers**

Recover applications after hardware failure by switching over primary servers with pre-assigned spare servers.

This shortens and simplifies the recovery procedure.

Server switchover can be realized using one of the following methods.

- Backup and restore method

Restore the system image that was backed up in the spare server beforehand and start it in the local boot environment.

- HBA address rename method

In a SAN boot environment, using "I/O virtualization" enables the spare server to connect to and boot from the boot disk.

- VIOM server profile switchover method

In a SAN boot or an iSCSI boot environment, using "I/O virtualization" in combination with ServerView Virtual-IO Manager enables the spare server to connect to and boot from the boot disk.

- Storage affinity switchover method

This is the method used when the server is a Fujitsu M10/SPARC Enterprise. Server switchover can be realized by coordinating with ETERNUS SF Storage Cruiser storage management functions, and automatically modifying configurations in SAN environments.

#### **Automatic Recovery of Failed Servers (PRIMERGY)**

For PRIMERGY, N+1 cold standby which shares spare servers is provided.

The failed server environments are inherited, and automatically recovered.

By sharing spare servers, improved availability and reduced costs are both possible.

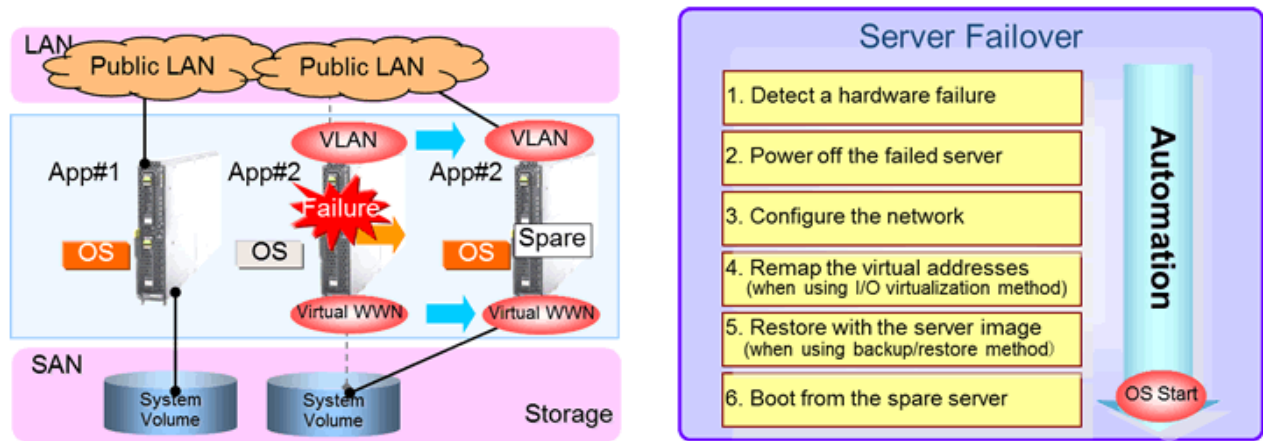

## Figure 5.11 Automatic Recovery of Failed Servers (PRIMERGY)

## **Automatic Recovery of Failed Servers (Fujitsu M10/SPARC Enterprise)**

This enables recovery of Fujitsu M10/SPARC Enterprise.

Through coordination with ETERNUS SF Storage Cruiser, the switch zoning settings configured in the fibre channel switches and the host affinity settings configured in the SAN storage can be switched over automatically.

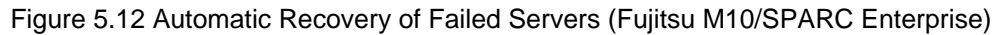

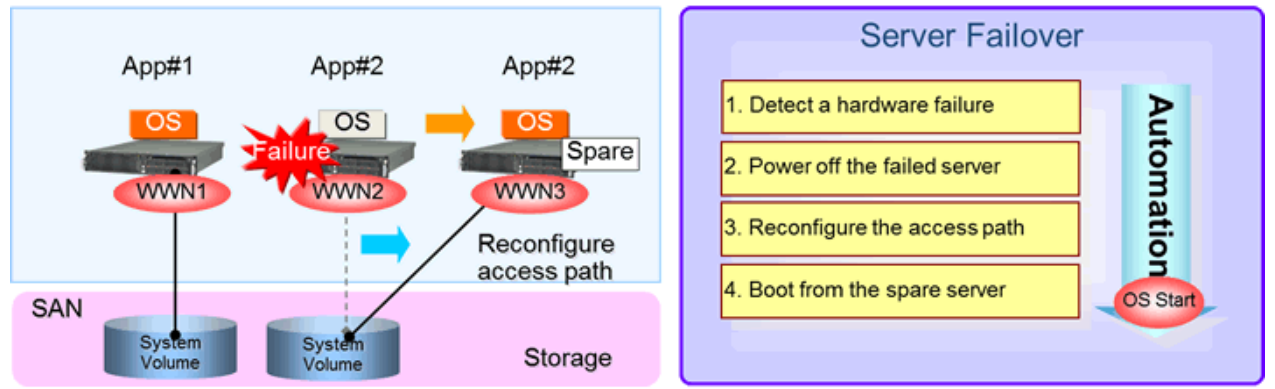

# **5.4 Realization of a Platform Provision Service**

This section explains a platform provision service.

# **5.4.1 Logical Platforms (L-Platforms) and Logical Servers (L-Servers)**

This section explains logical platforms (L-Platforms) and logical servers (L-Servers).

### **Logical Platforms (L-Platforms)**

Logical platforms (L-Platforms) are a logical method for managing an entire system comprised of multiple servers, storage, and networks in Resource Orchestrator.

Multi-tiered (Web/AP/DB) systems including network devices such as firewalls or server load balancers can be managed.

By using a logical platform (L-Platform), configurations including both physical and virtual servers can be managed.

The setting and operation of multiple servers, storage, and networks can be simplified through the use of a logical platform (L-Platform).

### **Logical Servers (L-Servers)**

A logical server (L-Server) is a method for logically managing physical and virtual servers in Resource Orchestrator.

Either physical or virtual servers can be used according to the system involved.

An L-Server used for physical servers is called a physical L-Server.

An L-Server used for virtual servers is called a virtual L-Server.

#### Figure 5.13 Logical Platforms (L-Platforms)

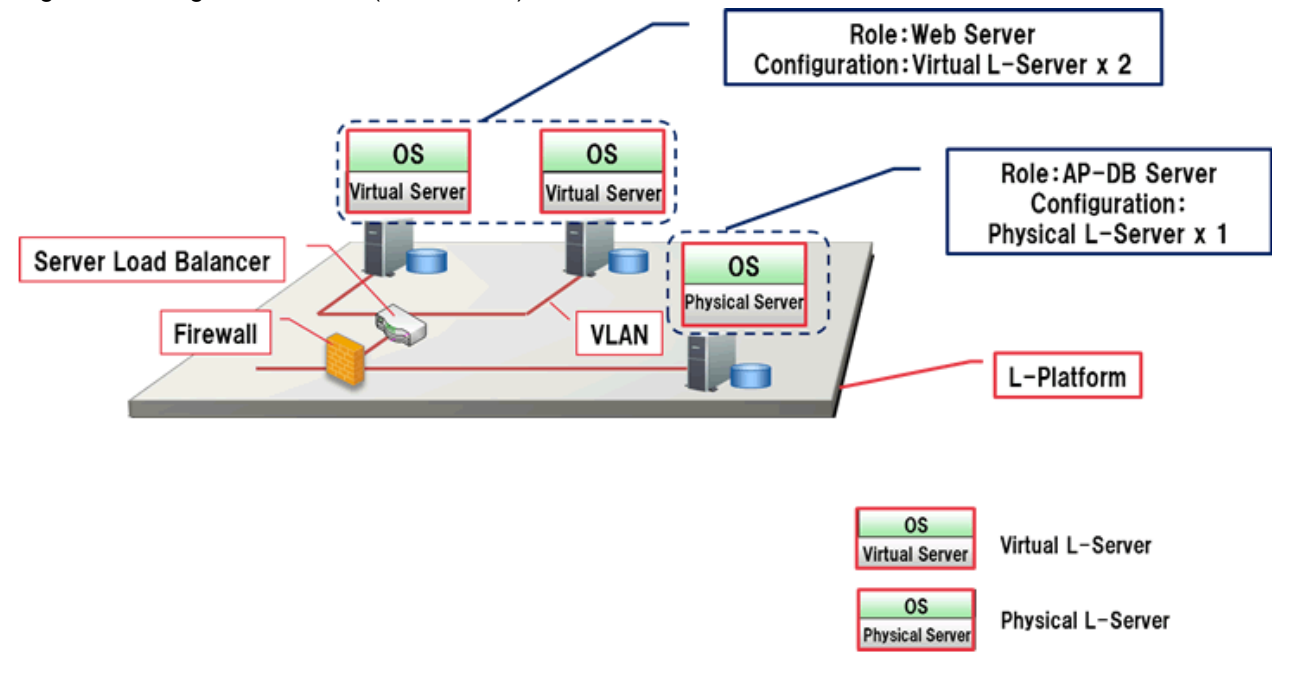

## **5.4.2 Resource Pool Management**

This section explains how to manage resource pools.

A resource is a collective term that refers to the physical resources (hardware) and logical resources (software) from which a system is composed.

For instance, server chassis, VM hosts, storage, network (IP/MAC/WWN) addresses, and cloning images are regarded as resources.

Registering resources in the same resource pool, and allocating them to a logical server (L-Server) when necessary, improves resource utilization.

#### Figure 5.14 Resource Pool Management

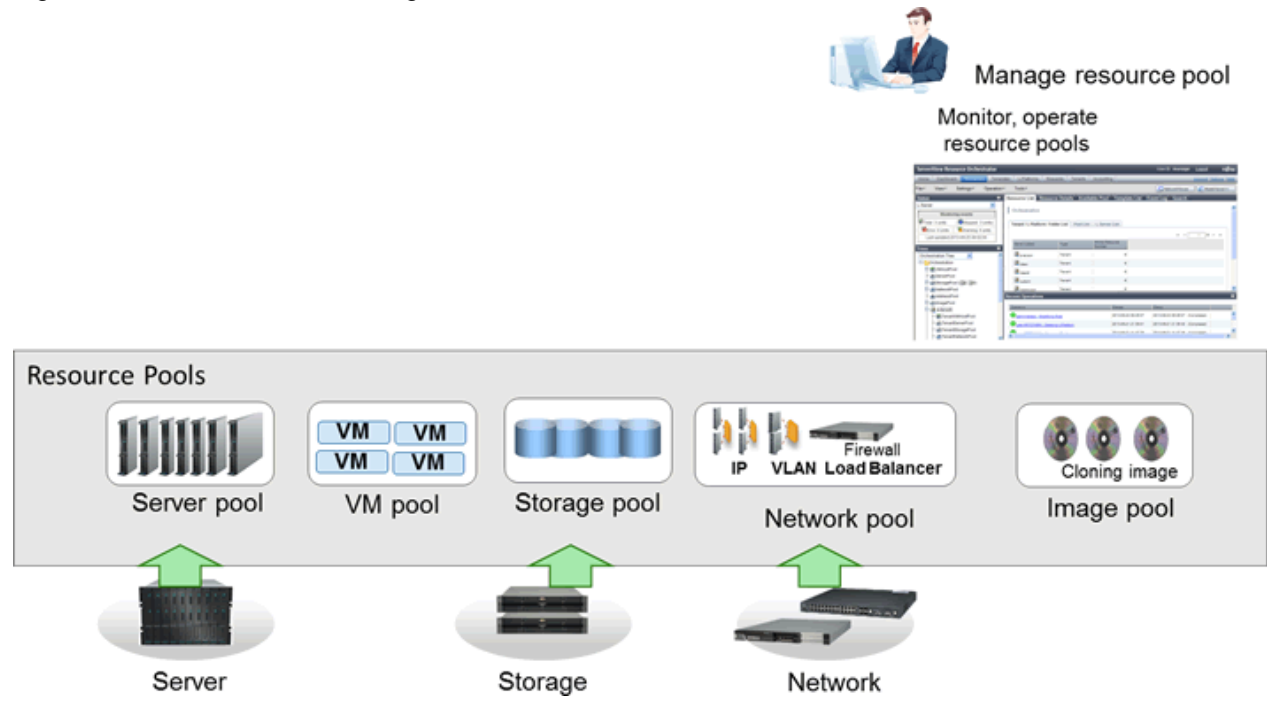

# **5.4.3 Resource Management in Multi-tenant Environments**

This section explains how to manage resources in multi-tenant environments.

### **Tenants**

In Resource Orchestrator, the unit for division of management and operation of resources based on organizations or operations is called a tenant.

When sharing a system in a group of companies, a company which belongs to one of those companies can be recognized as a tenant, or a user department in the company can be recognized as a tenant.

The workload of resource integration or the provision department can be reduced by dividing and managing tenants by each user department.

#### **Resource Pools Which can be Used in Tenants**

The management units of resource pools are the two types given below:

#### - Global Pools

A resource pool storing resources which can be used by multiple tenants.

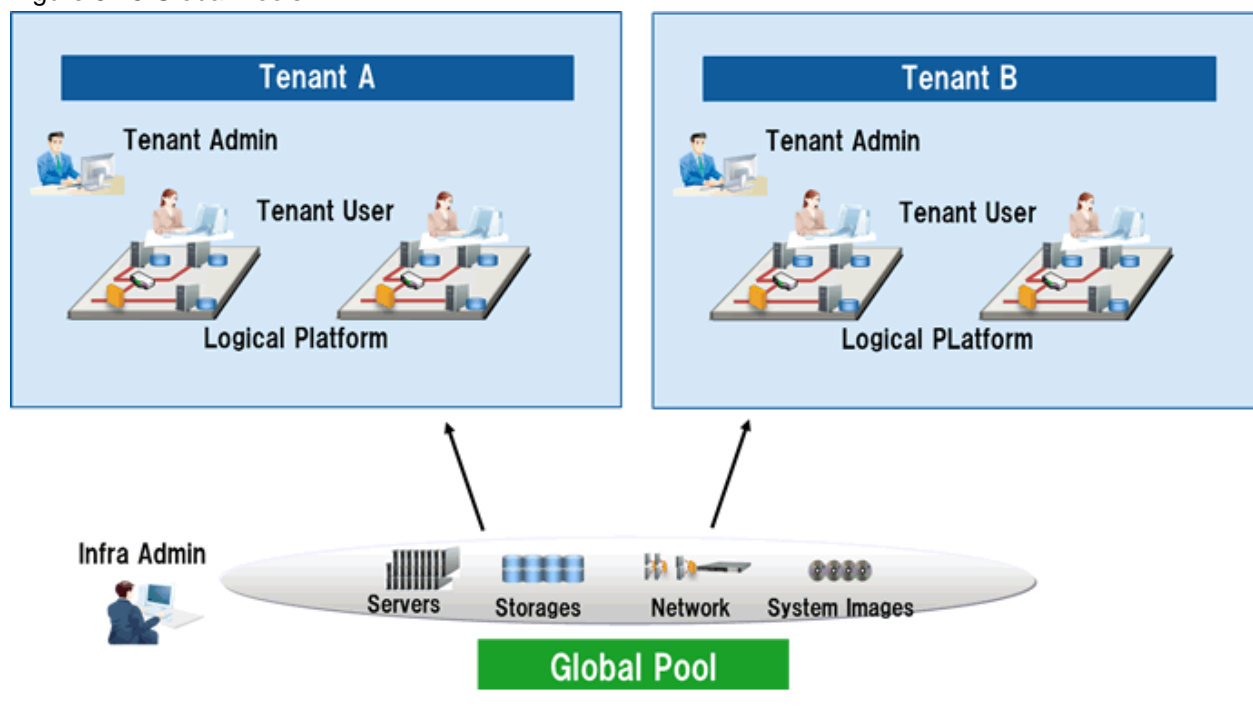

## Figure 5.15 Global Pools

#### - Local **Pools**

A resource pool storing resources which can be used only by a specific tenant.

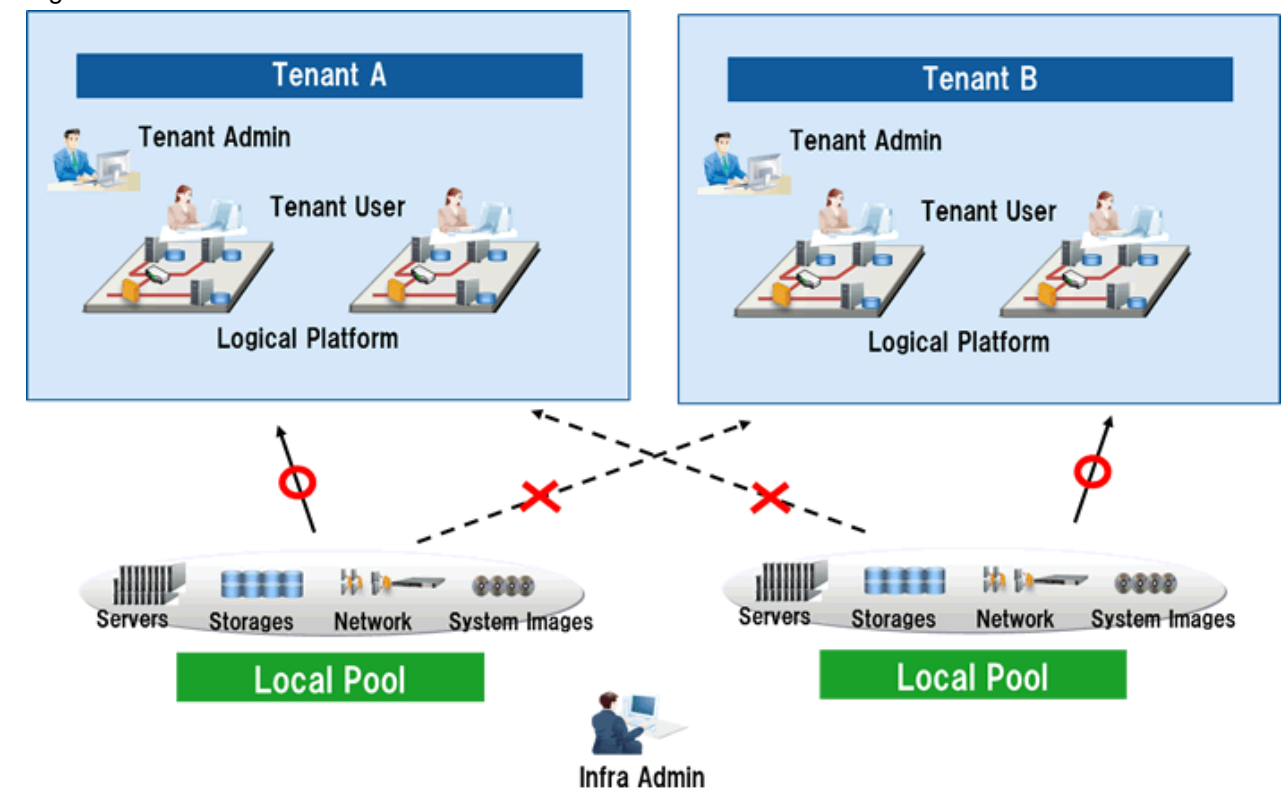

## Figure 5.16 Local Pools

The access scopes of resource pool management units can be changed according to the use of the unit.

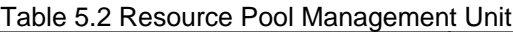

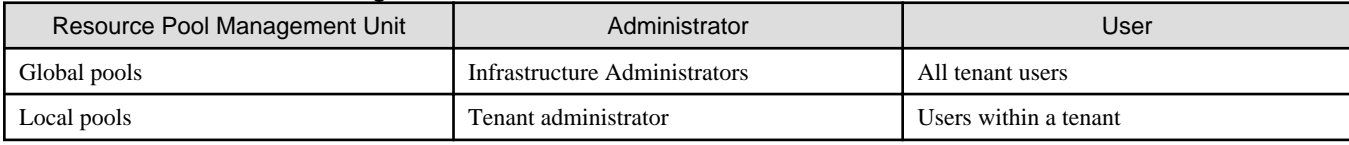

#### **Advisory Notes for Tenant Operations**

There must be at least one tenant administrator in a tenant, and the tenant administrator manages tenant users.

The resources in other tenants cannot be referred to.

#### **Configuration Example of Multi-tenant Environments**

The following figure shows a multi-tenant environment.

#### Figure 5.17 Configuration Example of Multi-tenant Environments

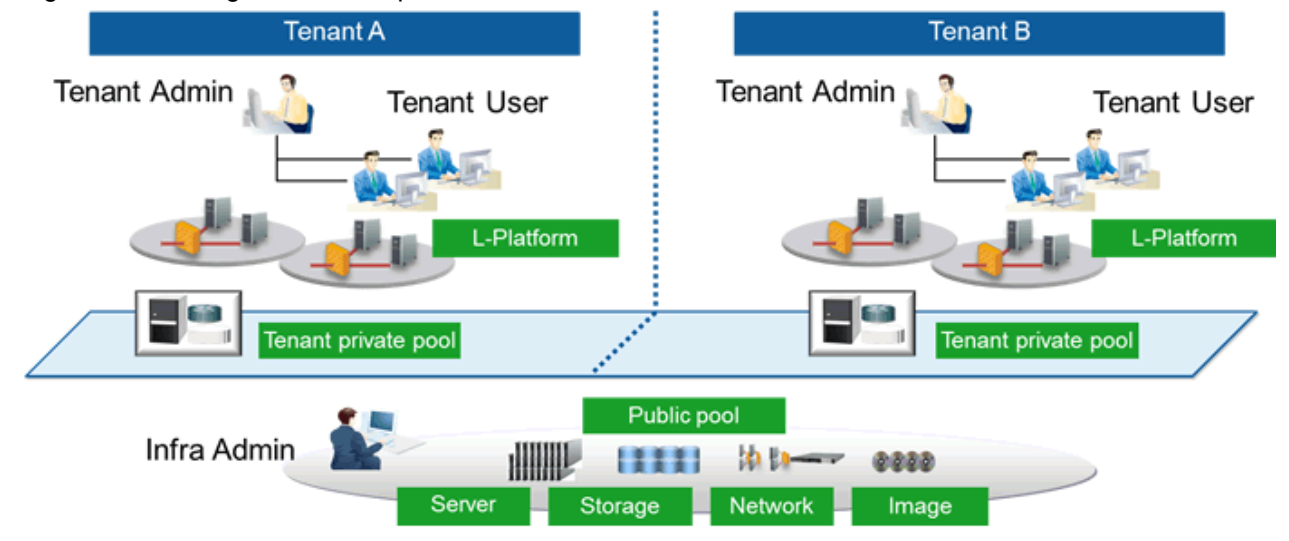

## **5.4.4 Standardization of Logical Platforms (L-Platform)**

This section explains the standardization of logical platforms (L-Platforms).

Resource Orchestrator provides logical platforms (L-Platforms) for the entire infrastructure or for each tenant.

This realizes effective operation through use of a template (standardization) of the user department work format.

The following types of templates are provided by Resource Orchestrator:

- L-Platform Templates

Templates that contain the specifications for servers, storage, network devices, and images that are configured for a logical platform (L-Platform).

Refer to "[5.4.5 L-Platform Template Creation and Publication"](#page-44-0).

- L-Server Templates

Templates that define the number of CPUs, memory capacity, disk capacity, and other specifications for resources to deploy to a logical server (L-Server).

- Ruleset Definitions

A collective rule combining script lists for configuring network devices such as firewalls or server load balancers, depending on the type of network device, the aim, and the usage.

# <span id="page-44-0"></span>**5.4.5 L-Platform Template Creation and Publication**

L-Platform templates define the specifications for L-Platforms, consisting of: software information (operating system used), image information (configuration of cloning images), segment information (configuration of network resources), and template information (configuration of the L-Platform).

Using L-Platform templates enables the standardization of L-Platform specifications and the easy creation of L-Platforms.

Windows are used to create and publish L-Platform templates. Server make-up and allocated resources (firewalls and server load balancers, for example) are specified in the L-Platform template.

There are two types of L-Platform templates: tenant-specific templates (used by specific tenants), and global templates (shared by all tenants).

When L-Platform templates are published, they can be referenced from the service portal (ROR console) and used to create L-Platforms.

Figure 5.18 L-Platform Template Creation and Publication

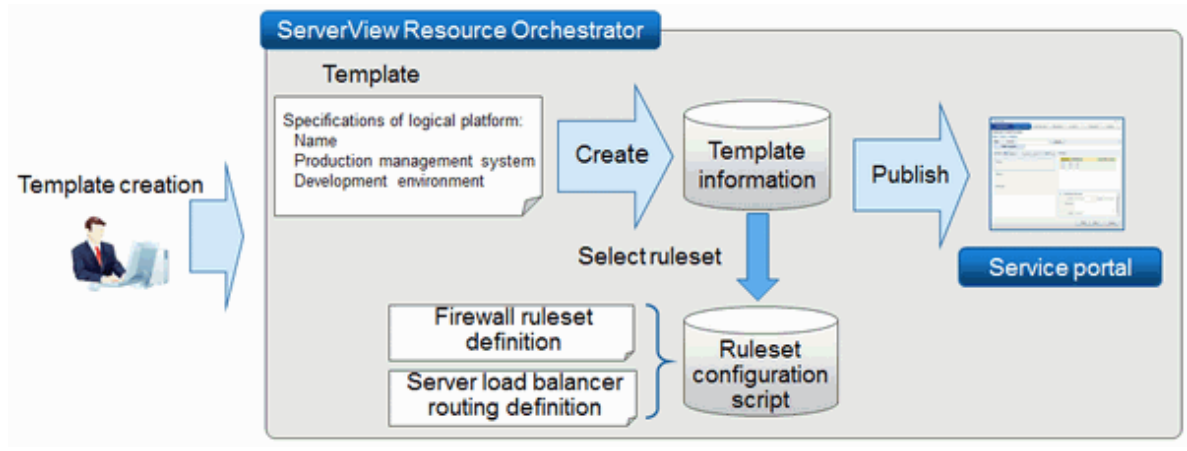

Use the Template tab in the ROR console to create L-Platform templates using the GUI. Create the information for these in the **Startup** window of the **Template** tab. The following is an example of such a GUI:

#### Figure 5.19 Example of a GUI for creating an L-Platform template

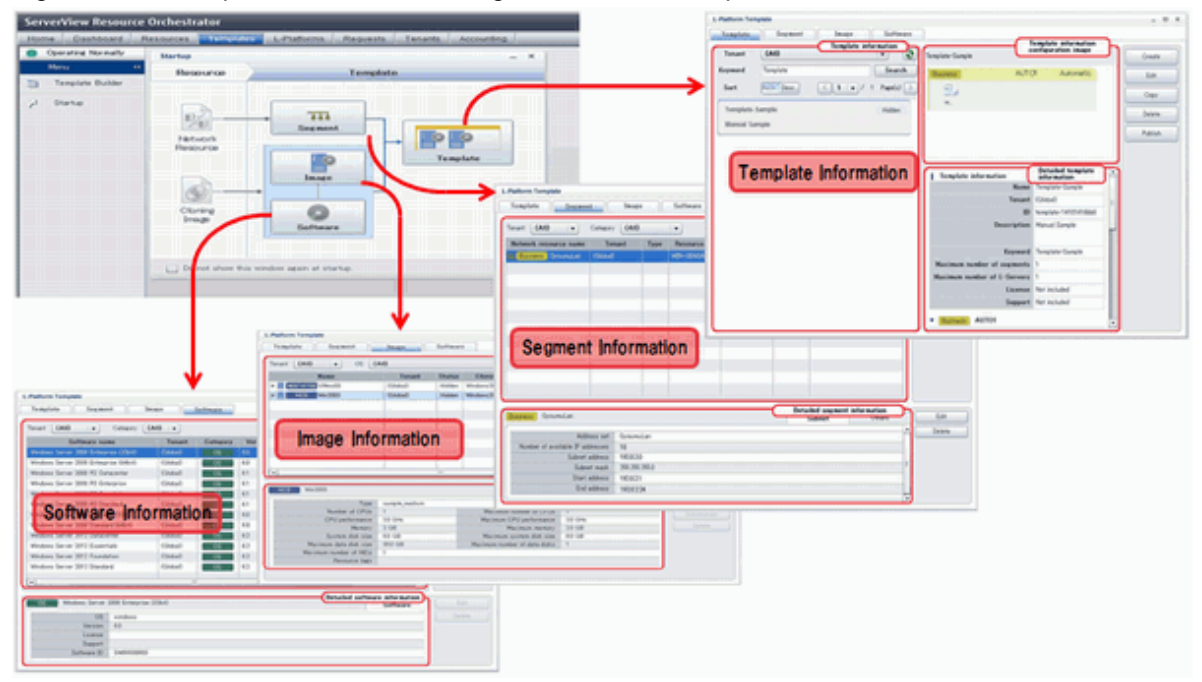

# **5.4.6 Subscription**

It is possible to perform batch deployment of multi-level systems that include firewalls and server load balancers by selecting L-Platform templates.

You can customize resources such as CPU and memory in the L-Platform template for deployment.

#### Figure 5.20 Subscription 1) Select template 3) Subscribe

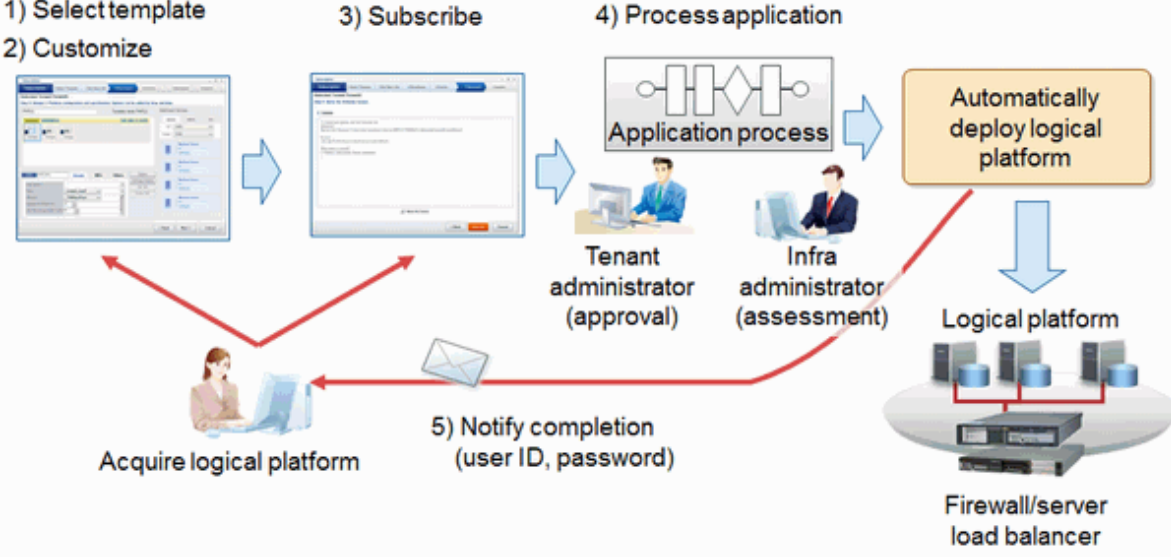

## **5.4.7 Approval and Assessment**

The subscription of logical platforms (L-Platforms), changes to reconfiguration, and cancellations are checked in two stages, by the tenant administrator (approval) and the infra administrator (assessment). At the approval stage the application can be either approved or rejected, and at the assessment stage the application can be either accepted or dismissed.

The following outlines the application process:

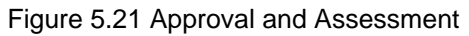

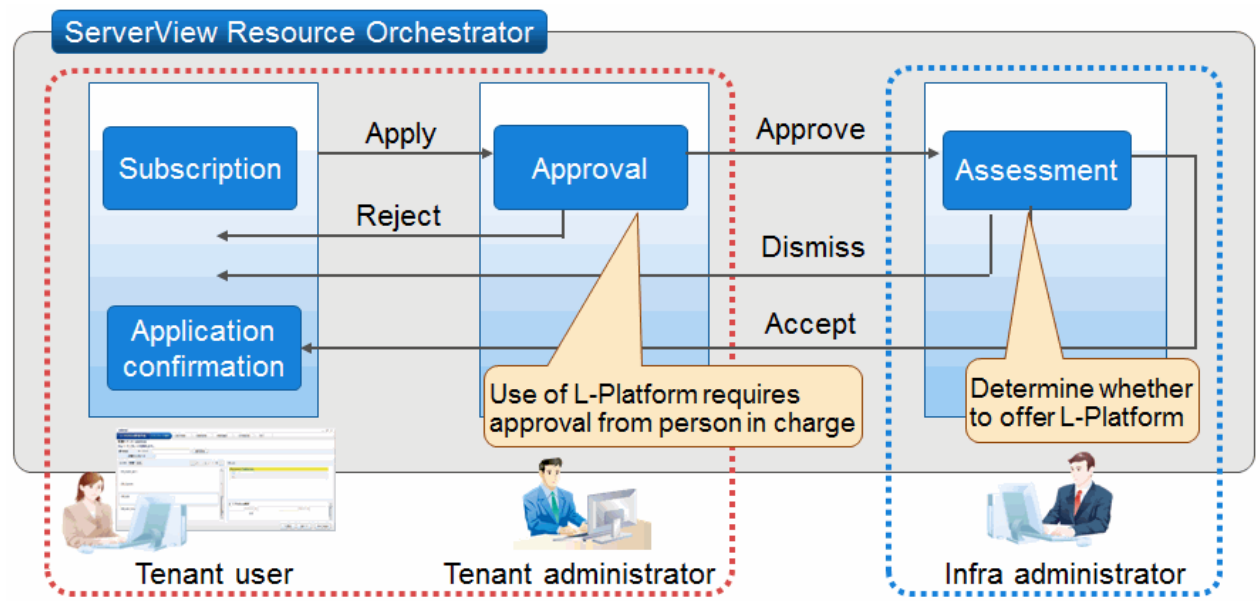

# **5.4.8 Automatic Network Configuration**

In Resource Orchestrator, the settings of network devices to manage can be configured automatically.

In Resource Orchestrator, the settings for the following network devices are configured automatically.

- L2 switches
- Virtual switches
- LAN switch blades
- Firewalls
- Server load balancers
- Ethernet fabric switches (Converged Fabric)

## 5.4.8.1 Automatic VLAN Network Configuration when Connecting with Virtual Servers

Networks using the VLANs can be created automatically between the network devices and virtual servers deployed on the logical platform (L-Platform).

When creating a virtual server, it can be connected to the VLAN network automatically.

#### Figure 5.22 Automatic VLAN Network Configuration for Connection with Virtual Servers

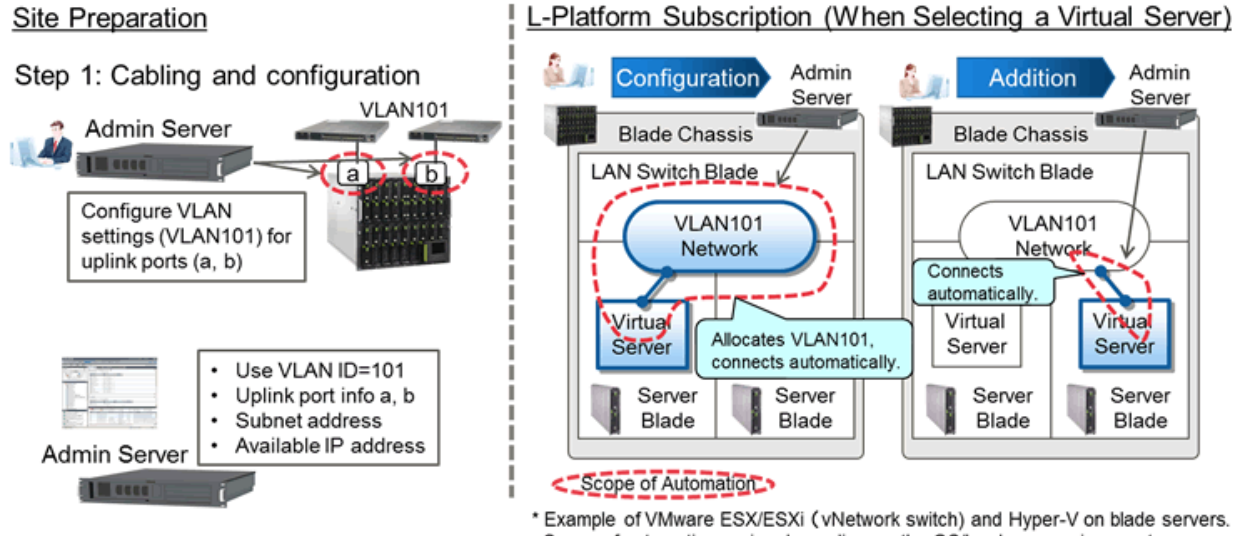

Scope of automation varies depending on the OS/hardware environment

## 5.4.8.2 Auto-configuration of Network Devices

The definitions for the network devices (firewalls, server load balancers, or L2 switches) deployed on logical platforms (L-Platforms) as resources can be configured automatically using the scripts provided by the infrastructure administrator in advance.

- When creating or deleting network resources

Add or delete VLANs of L2 switches.

- When creating, modifying, or deleting logical platforms (L-Platforms)

Add, modify, or delete definitions of deployed firewalls or server load balancers.

When configuration fails, recovery processes such as deletion of uncompleted settings can be performed, by preparing scripts for recovery.

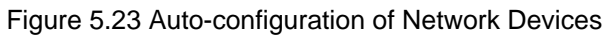

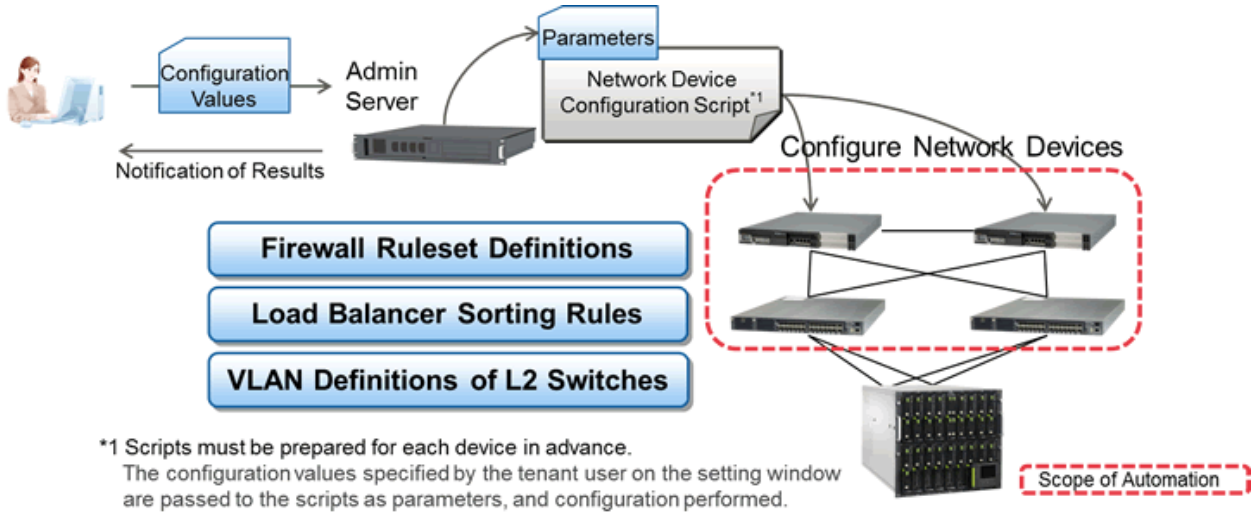

## 5.4.8.3 Auto-configuration when Migrating Servers

When creating network resources, if using Ethernet Fabric switches (Converged Fabric) as network devices connected to servers, the VLAN port profiles for Ethernet Fabric switches (Converged Fabric) can be created automatically.

By creating the VLAN port profile above, the VLAN settings are automatically migrated to the Ethernet fabric switch (Converged Fabric) connected to the destination server during server migration.

### Figure 5.24 Auto-configuration when Migrating Servers

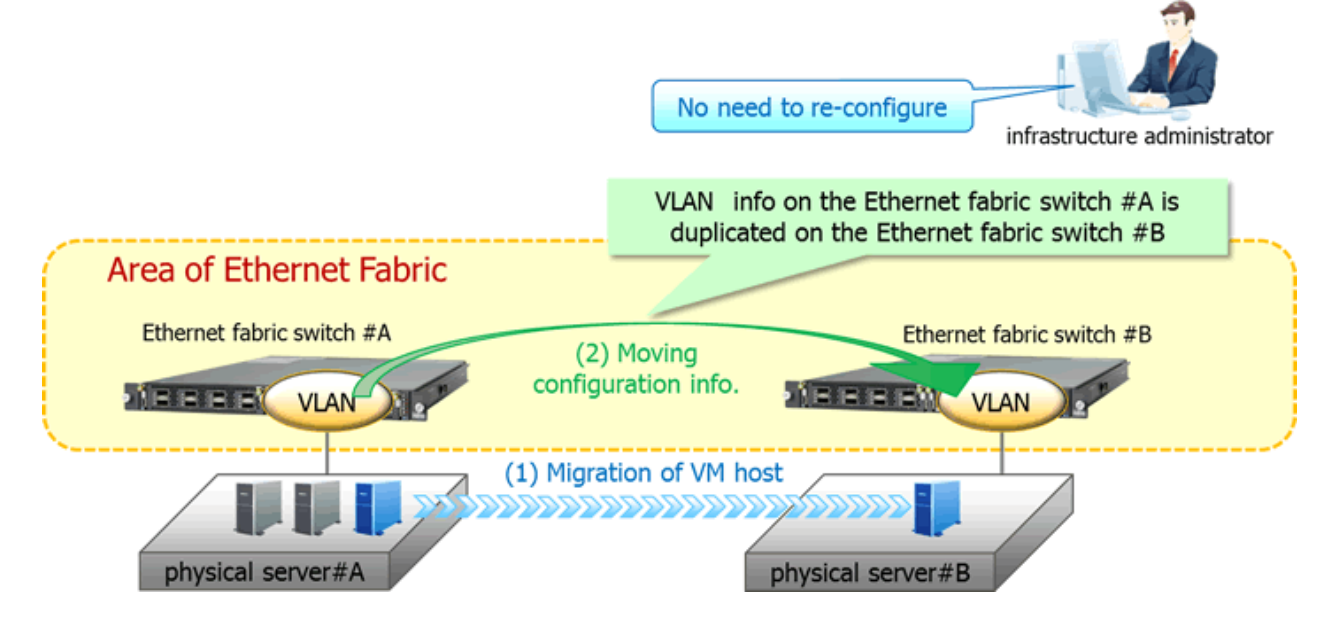

## 5.4.8.4 Auto-configuration of Virtual Fabrics

When a network device is Converged Fabric, auto-configuration of virtual fabrics can be performed.

This auto-configuration of virtual fabric enables creation of virtual fabrics and modification of virtual fabric settings without stopping operations.

For details on virtual fabrics, refer to "H.1.3 Virtual Fabrics" in the "Design Guide CE".

# **5.4.9 Reconfiguration**

#### **Reconfigure after operation has started due to a user application**

Even after deploying a logical platform (L-Platform), you can change the configuration of the system and the amount of resources (number of CPUs, memory capacity, etc.).

This means that you can deal with an increase in load in a particular department by enhancing the specifications of the system.

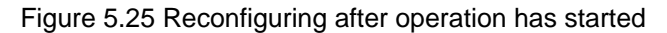

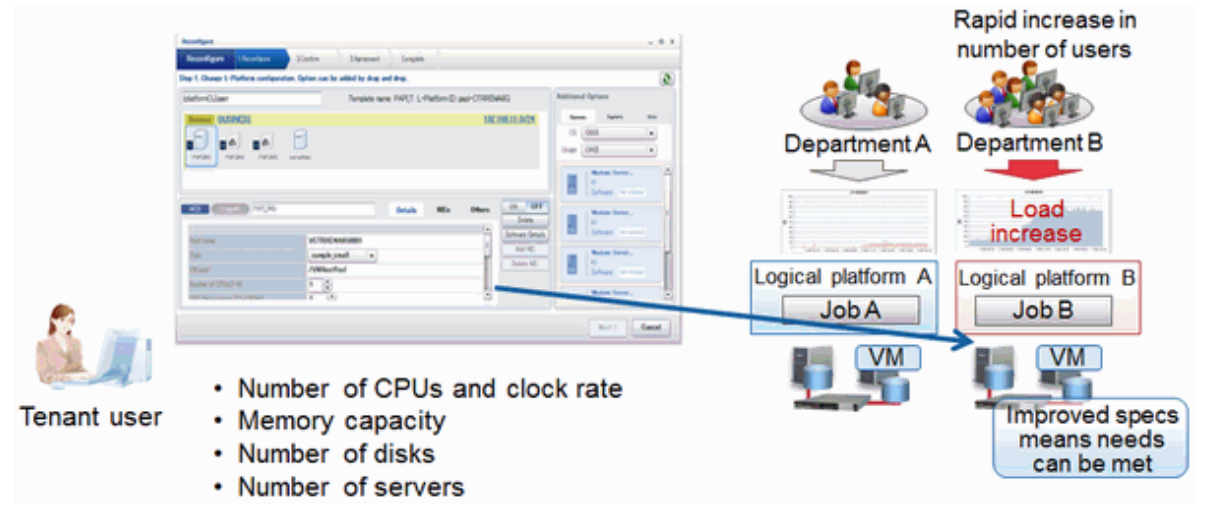

## **5.4.10 Power Operations and Snapshot**

You can turn the power of the logical platforms (L-Platforms) and logical servers (L-Servers) on or off.

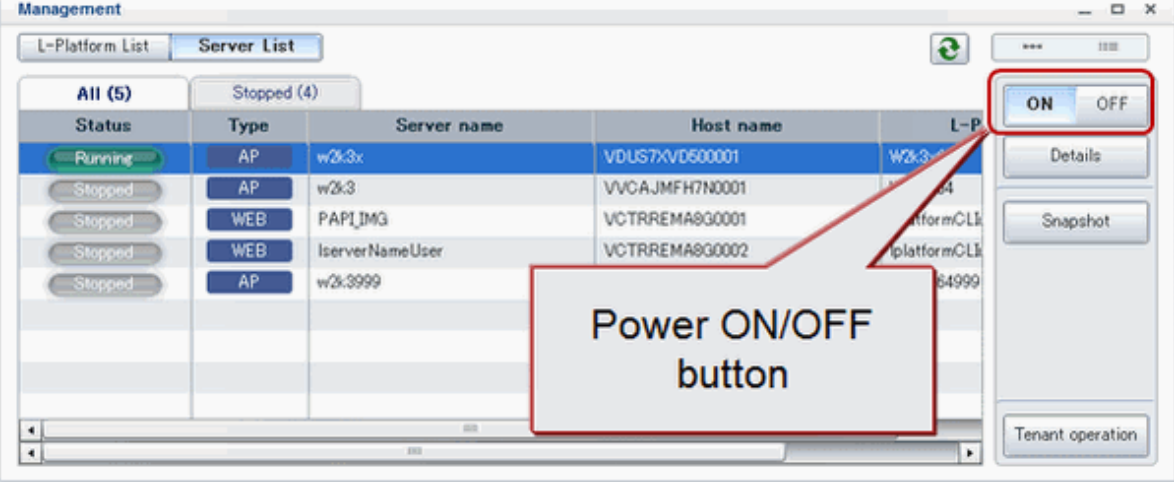

## Figure 5.26 L-Server power operations

It is also possible to turn the power of all servers in an L-Platform or tenant on or off all at once.

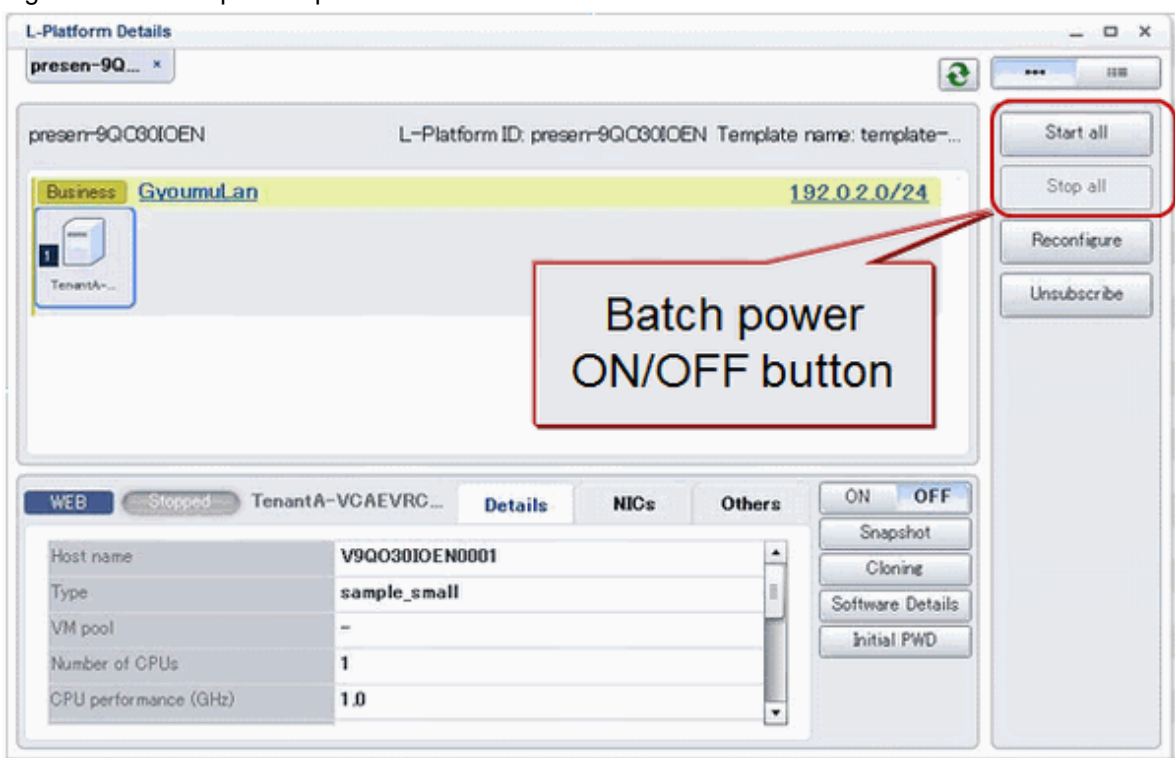

### Figure 5.27 Batch power operations within L-Platforms

Figure 5.28 Batch power operations within tenants

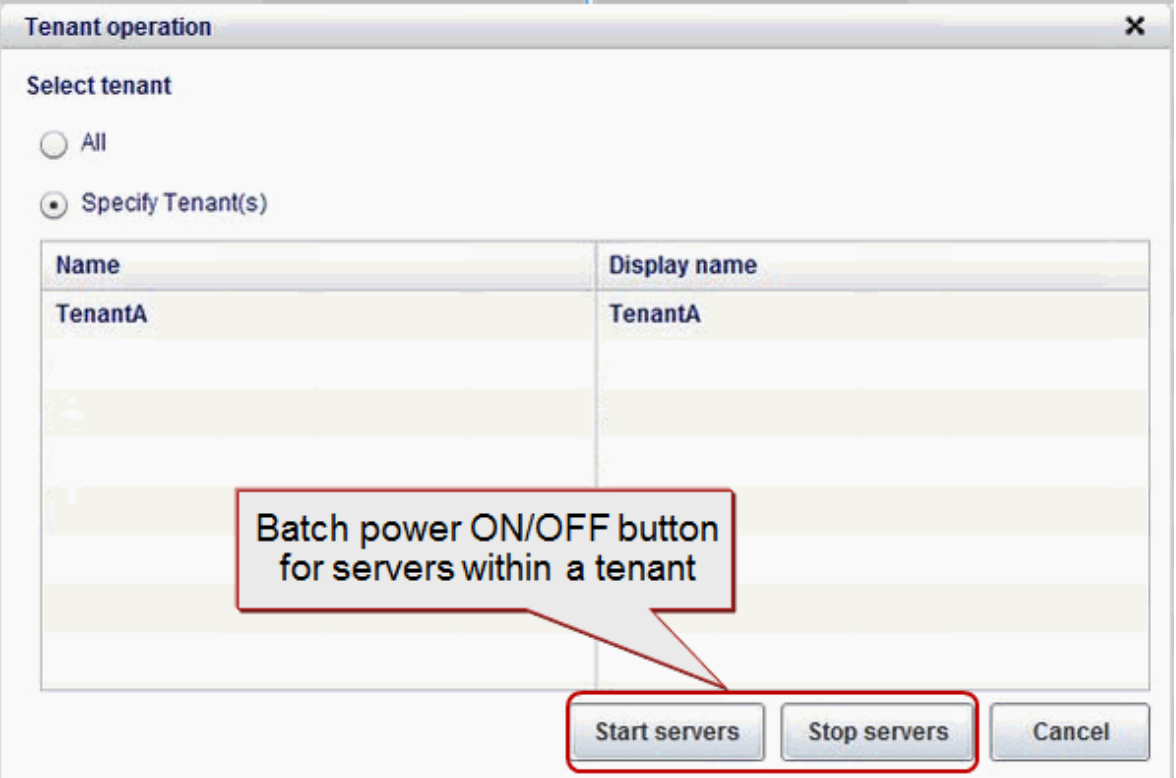

It is also possible to take and restore snapshots. The snapshots and restorations are managed for three generations, and you can easily restore any of the generations.

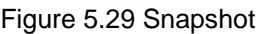

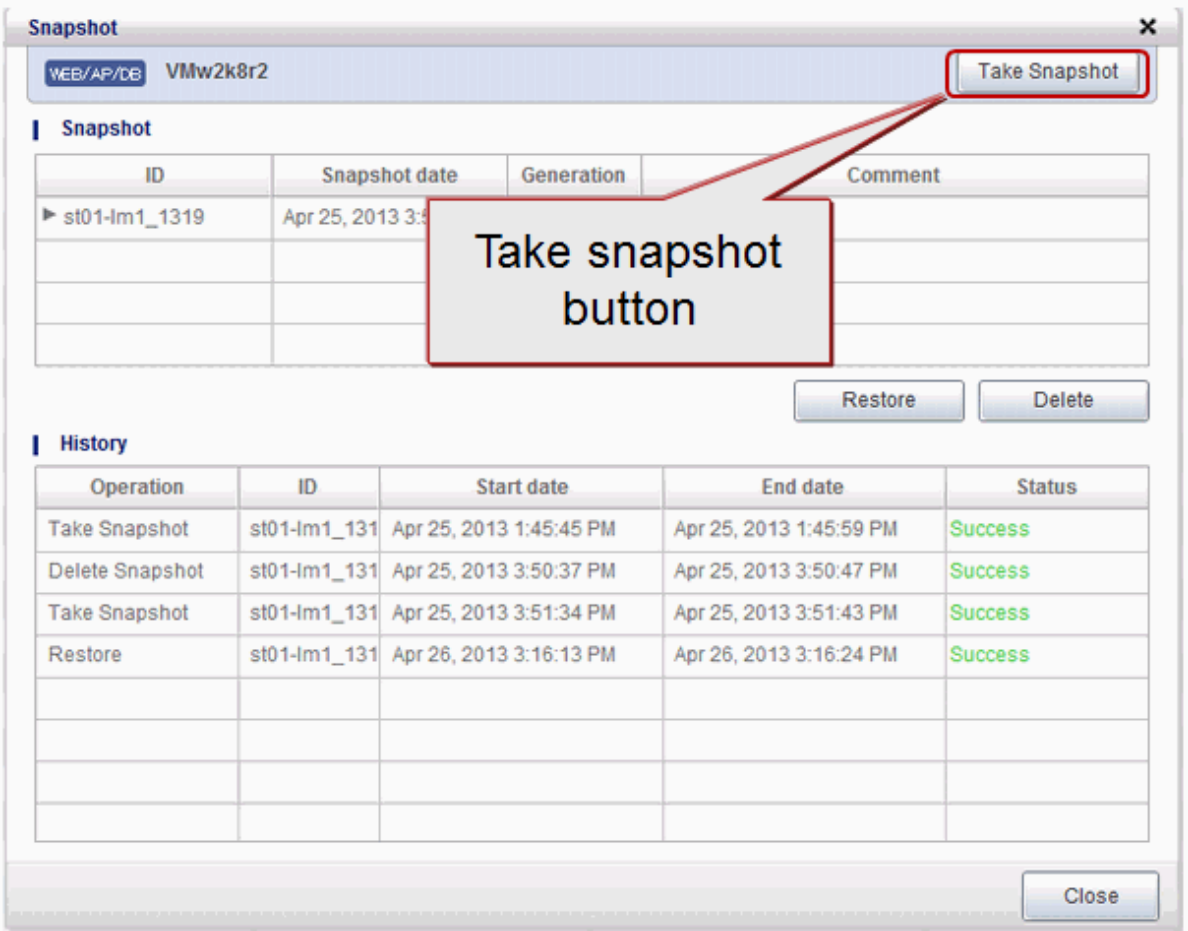

# **5.4.11 Monitoring the Operation Status of Resources**

It is possible for you to understand at a glance the operation status and reconfiguration of a logical platform (L-Platform) and the operation status of the VM hosts.

The items that can be referenced can be limited through user roles.

### Figure 5.30 Monitoring the Operation Status of Resources

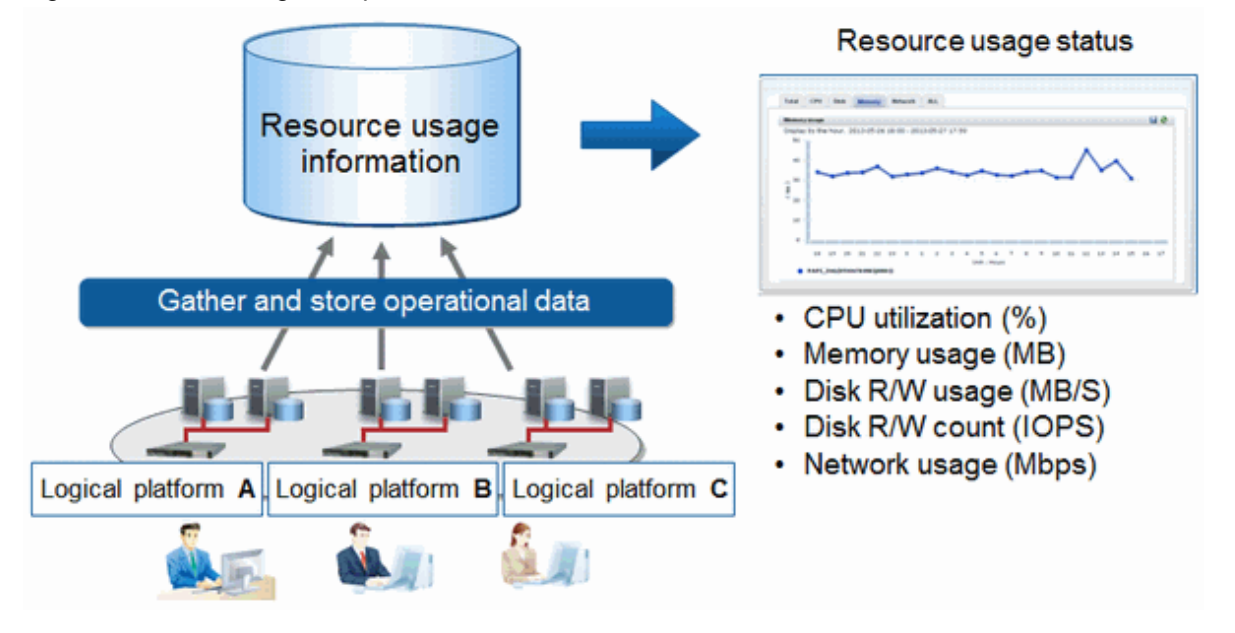

## **5.4.12 Monitoring Resource Pool Use Rate**

#### **Prevention of resource depletion by forecasting resource demand**

It is possible to forecast demand by using the past resource usage in a resource pool.

It is possible to quickly discover deficiencies that are usually difficult to forecast using threshold monitoring of the resource pool use rates.

Threshold monitoring and

#### Figure 5.31 Prevention of resource depletion by forecasting resource demand

#### Regression analysis of resource usage in resource pools

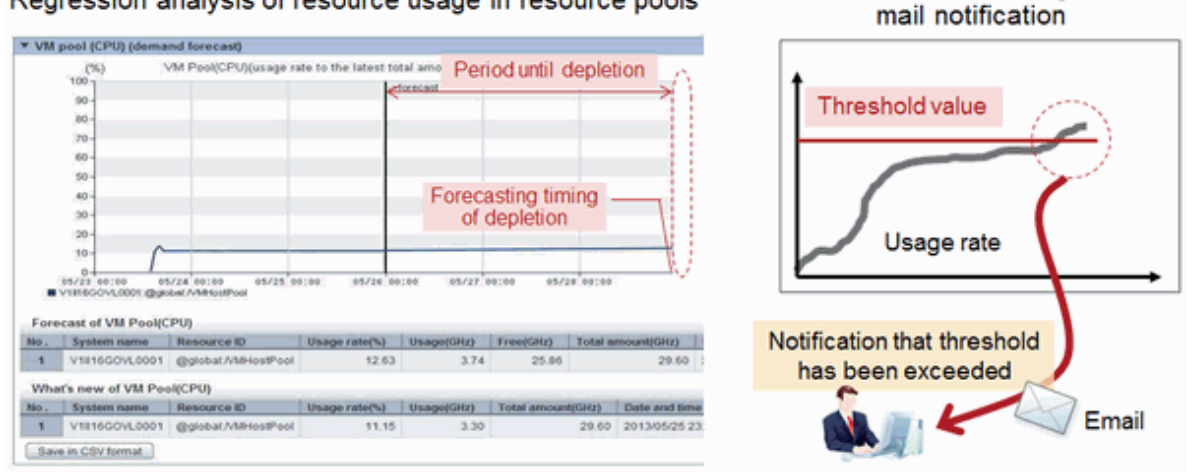

#### **Prevention of resource depletion on VM hosts**

Making the usage of resources visible for each VM host means that decisions can be made regarding overloading and underloading.

Use the reallocation simulations to relieve overloading on VM hosts, and understand how to reallocate virtual servers so that load peaks do not overlap.

Figure 5.32 Prevention of resource depletion on VM hosts

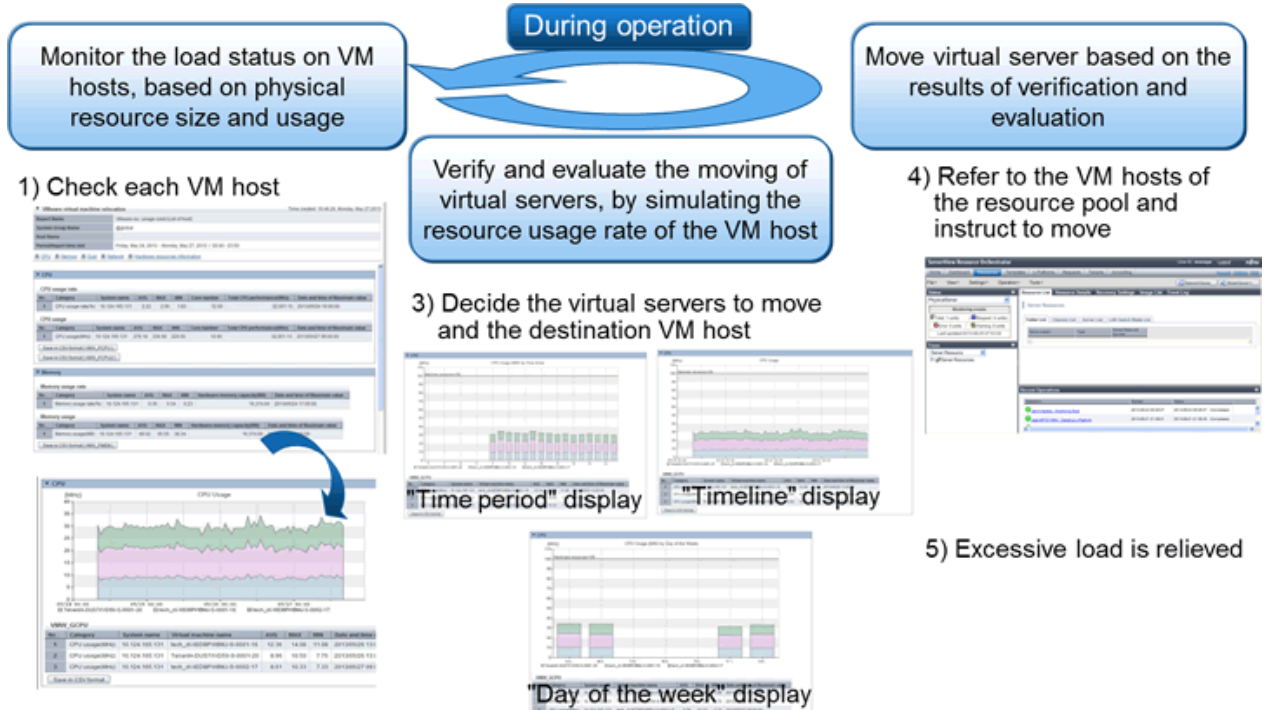

2) Check each virtual server

## **5.4.13 Network Device Monitoring and Operation**

In Resource Orchestrator, monitoring of managed network devices is performed as below.

- Alive Monitoring

Regular checks of whether the network devices of monitoring targets are operating.

- Status Monitoring

Regular checks of the port statuses of the network devices of monitoring targets. The statuses may also be checked when receiving SNMP traps from the network devices of monitoring targets. Using this monitoring, status changes due to network device failures can be discovered at early stage.

The following operations for the target network devices are possible using managed servers.

- Opening the web management window

The web management window provided by the target network device can be started. The window of ServerView Fabric Manager can be started for Converged Fabric by registering ServerView Fabric Manager as Converged Fabric management software.

- Backing up and restoration of network device files

Network device files (network device configuration files or network device environment files) for target network devices can be backed up and restored.

Network device environments can be easily recovered by restoring backed-up network device files when replacing network devices.

- Switchover of management mode

By switching the "maintenance mode", it is possible to control whether the devices are regarded as targets of monitoring or autoconfiguration.

By switching the "auto-configuration targets", whether the devices are regarded as the targets of auto-configuration can be controlled.

- Operation

The following operations can be performed for the server load balancers deployed on the logical platform (L-Platform).

- Displaying load balancing information
- Incorporating and removing load balancing target servers

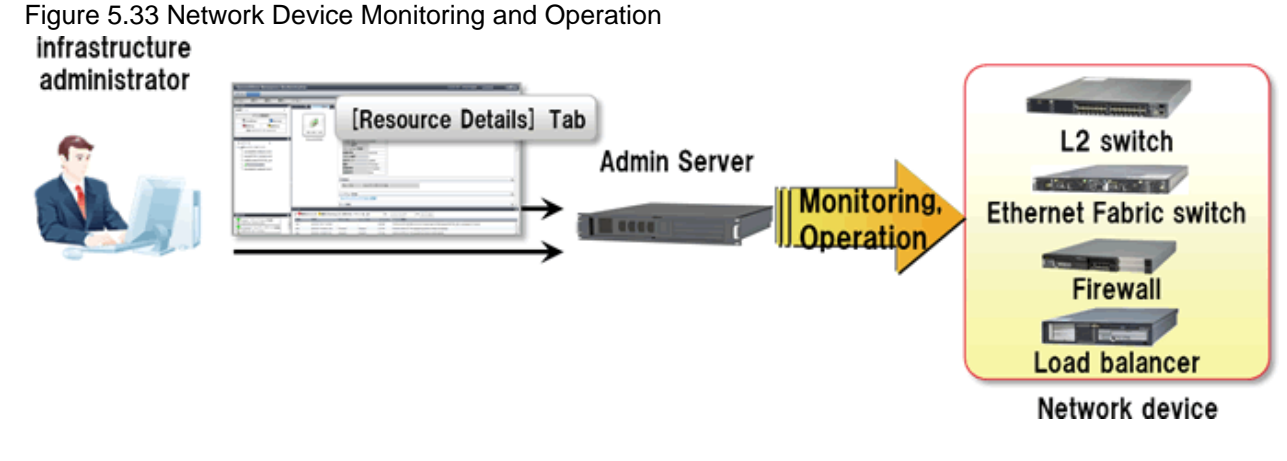

# **5.4.14 Accounting**

Display the usage charges for each logical platform (L-Platform) for each tenant and send the usage charge files as emails.

The estimated charges are displayed when subscribing to the L-Platform, enabling the user to make the subscription with full awareness of cost-benefit performance.

The accounting API enables you to flexibly respond to different requirements for accounting.

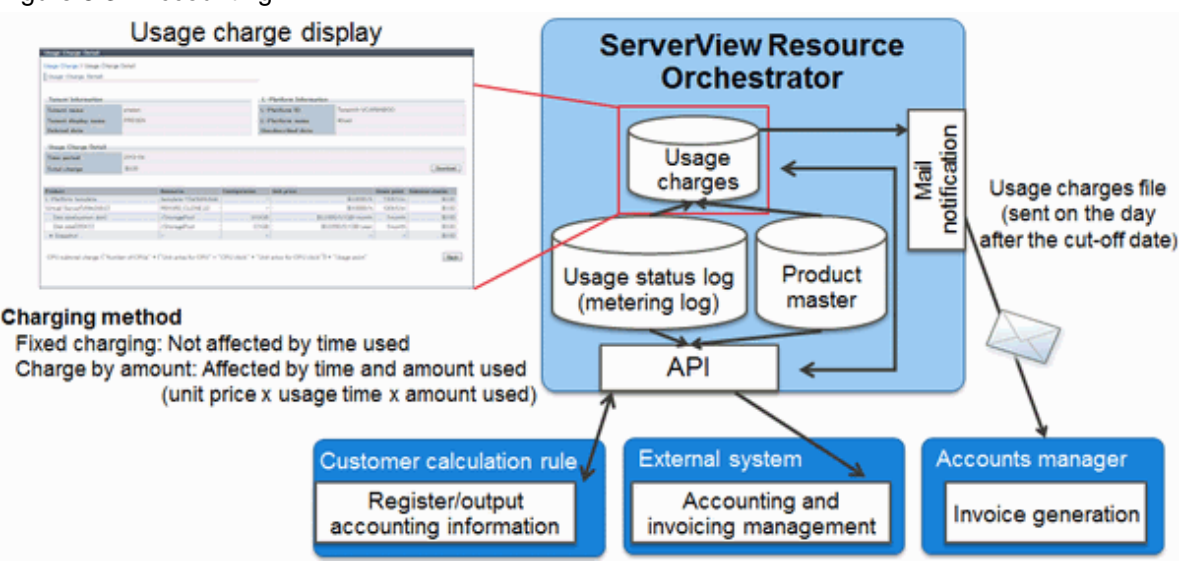

### Figure 5.34 Accounting

# **5.4.15 Ensuring Network Security**

Even if there are no dedicated firewall devices, security can be ensured for each tenant, each logical platform (L-Platform), or each segment.

NS option is necessary for this function.

NS option provides the following functions for ensuring security.

- Access Control Function

Access between tenants, logical platforms (L-Platforms), or segments can be restricted.

- Address Translation Function

Servers in the logical platform (L-Platform) can be concealed.

#### - IPS Anomaly Function

Servers in the logical platform (L-Platform) can be prevented from flood attacks.

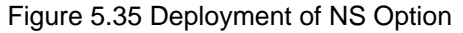

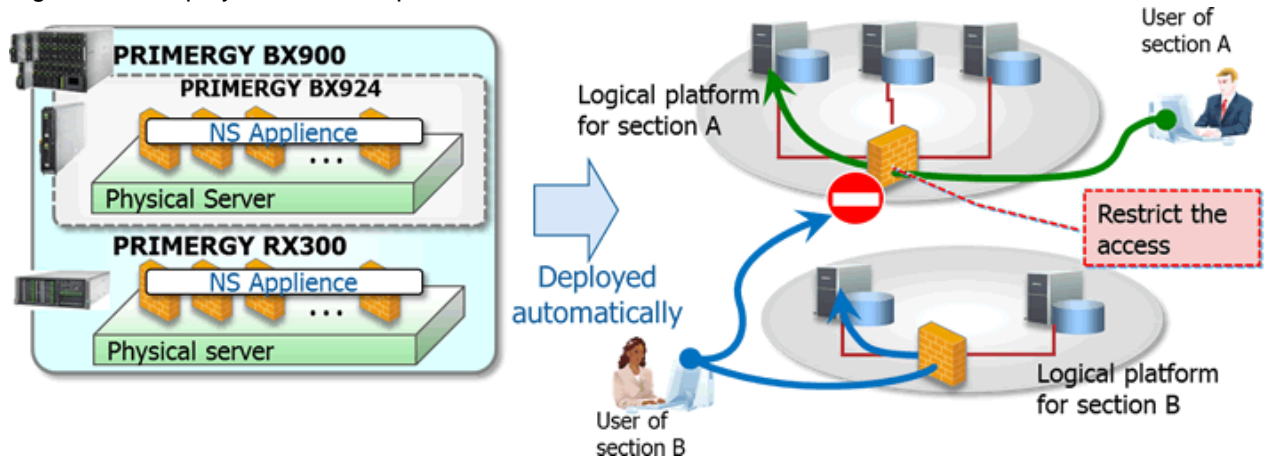

## **5.4.16 Server Load Leveling by Distributing Access to the Servers in an L-Platform**

Even there are no dedicated server load balancer units, this function performs load leveling for individual servers by distributing access to multiple servers (L-Servers) on an L-Platform, providing stable response and flexible scalability.

NS option is necessary for this function.

NS option provides the following functions for ensuring stable response from servers (L-Servers).

- Server Load Balancer Function
	- Server Distribution Method

Server (L-Server) distribution using round robin or an algorithm with a simple minimum connection number can be performed.

- Server Failure Monitoring

Failure monitoring of servers (L-Servers) can be performed using PING monitoring, service monitoring, or HTTP application monitoring.

- Web Acceleration

The load on the web server (L-Server) can be reduced, and the number of TCP connection establishment processes for each access from the client can be kept low by establishing the TCP connection between an NS appliance and the web server.

- Session Maintenance (Guarantee of Uniqueness)

It is possible to transfer a series of packets (transaction) for certain duration, on a node or connection basis, to the same server as was previously accessed.

- Access Limitation

Stable operation of the distribution target server (L-Server) can be guaranteed by limiting the amount of access.

- SSL Accelerator

This function enables load distribution by converting HTTPS to HTTP communication, and improves the high availability of web servers (L-Servers).

## **5.4.17 Disaster Recovery of Systems**

The contents of disks on the primary site can be copied to a standby site.

Spare resources can be reduced by selecting the recovery targets and sharing the standby sites.

DR option is necessary for this function.

Figure 5.36 Disaster Recovery of Systems

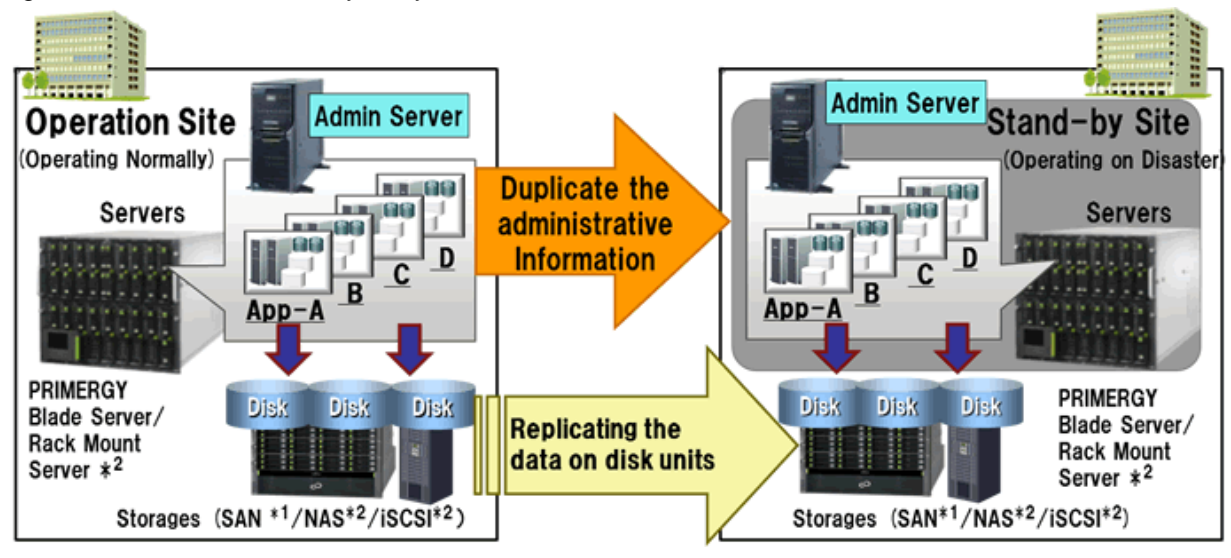

\*1: ServerView Virtual-IO Manager is required.

\*2: The targets of recovery are virtual machines, and VMware vSphere 5 is one of the targets. As only copying of data (VM areas) is performed, it is necessary to boot VM hosts using built-in disks on the server or USB Flash modules.

# **Chapter 6 System Requirements**

This chapter explains the operational environment of Resource Orchestrator.

# **6.1 Software Environment**

Resource Orchestrator is composed of the following DVD-ROM.

- FUJITSU Software ServerView Resource Orchestrator (Windows version)
- FUJITSU Software ServerView Resource Orchestrator (Linux version)
- FUJITSU Software ServerView Resource Orchestrator (Solaris version)

Resource Orchestrator is composed of the following software.

#### Table 6.1 Software Organization

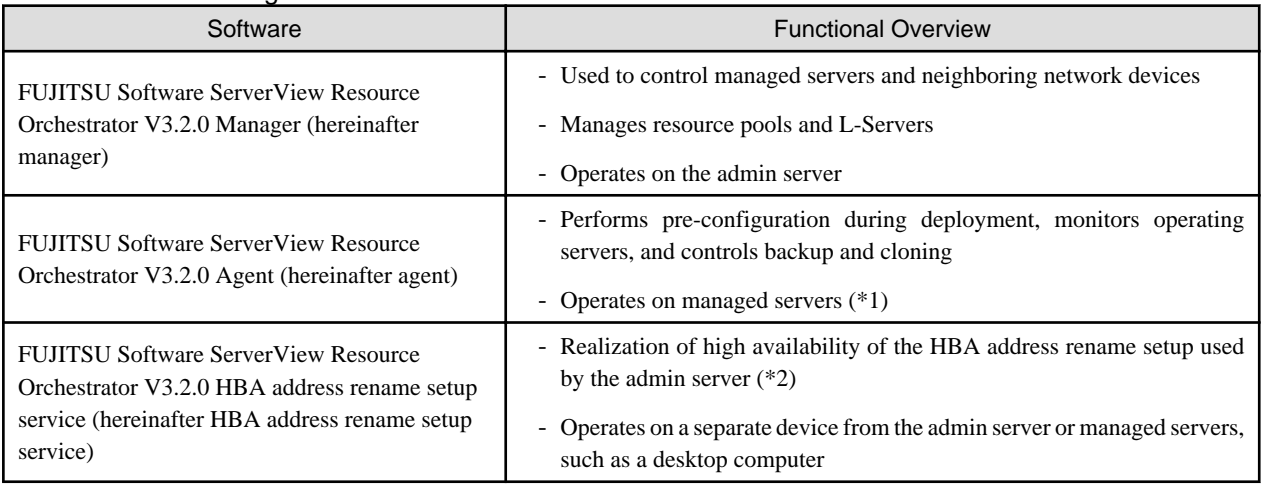

\*1: When using a combination of a manager of this version and agents of earlier versions, only operations provided by the agent version are guaranteed.

\*2: For details on HBA address rename setup, refer to "8.1 Deciding the Storage Environment" in the "Design Guide VE" or "10.1 Deciding the Storage Environment" in the "Design Guide CE".

# **6.1.1 Software Requirements (Virtual Edition)**

This section explains the software requirements for installation of Resource Orchestrator.

## 6.1.1.1 Required Basic Software

The basic software listed below is required when using Resource Orchestrator.

### **Required Basic Software**

Table 6.2 [Windows Manager] (\*1)

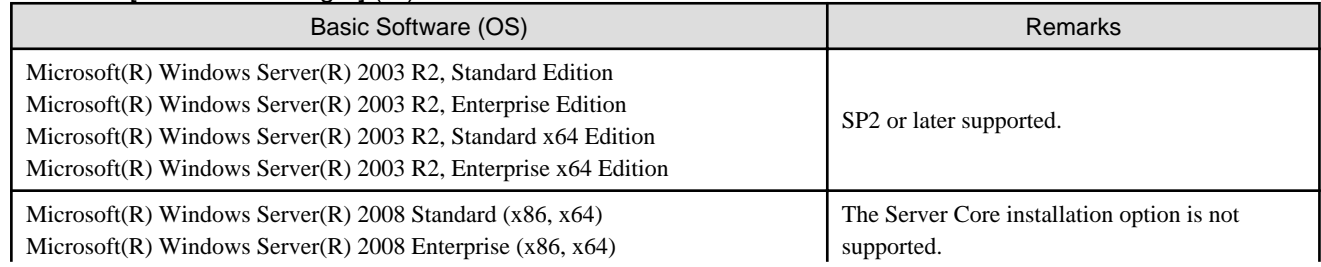

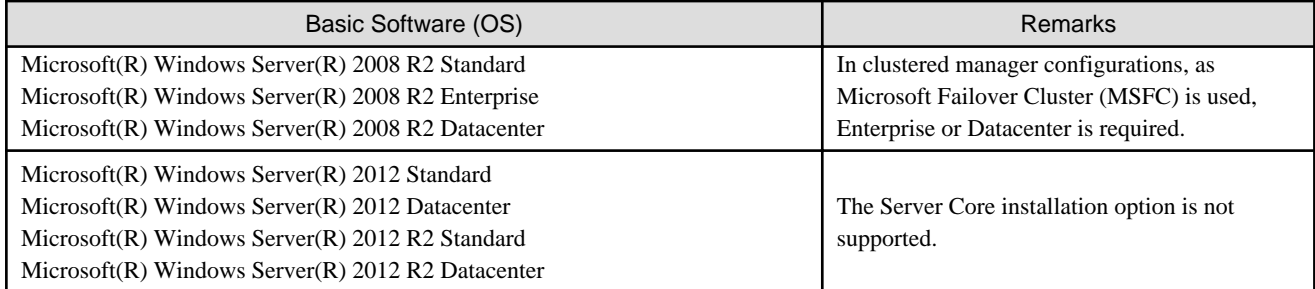

\* Note: This service also can be run on a VM guest OS as virtualization software.

### Table 6.3 [Linux Manager] (\*1)

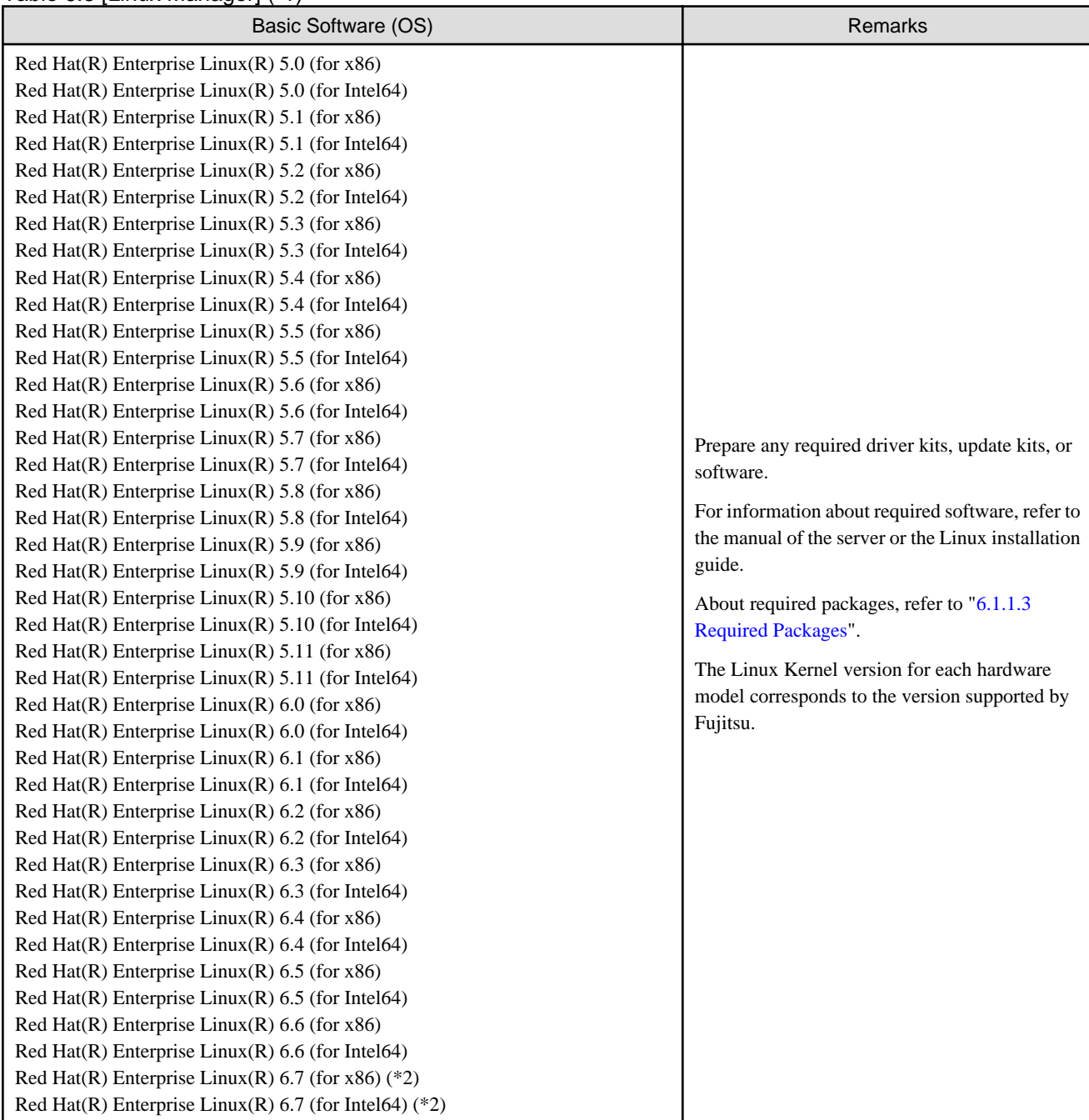

\*1: This service also can be run on a VM guest OS as virtualization software.

\*2: Use the internal authentication function.

### Table 6.4 Agent [Windows]

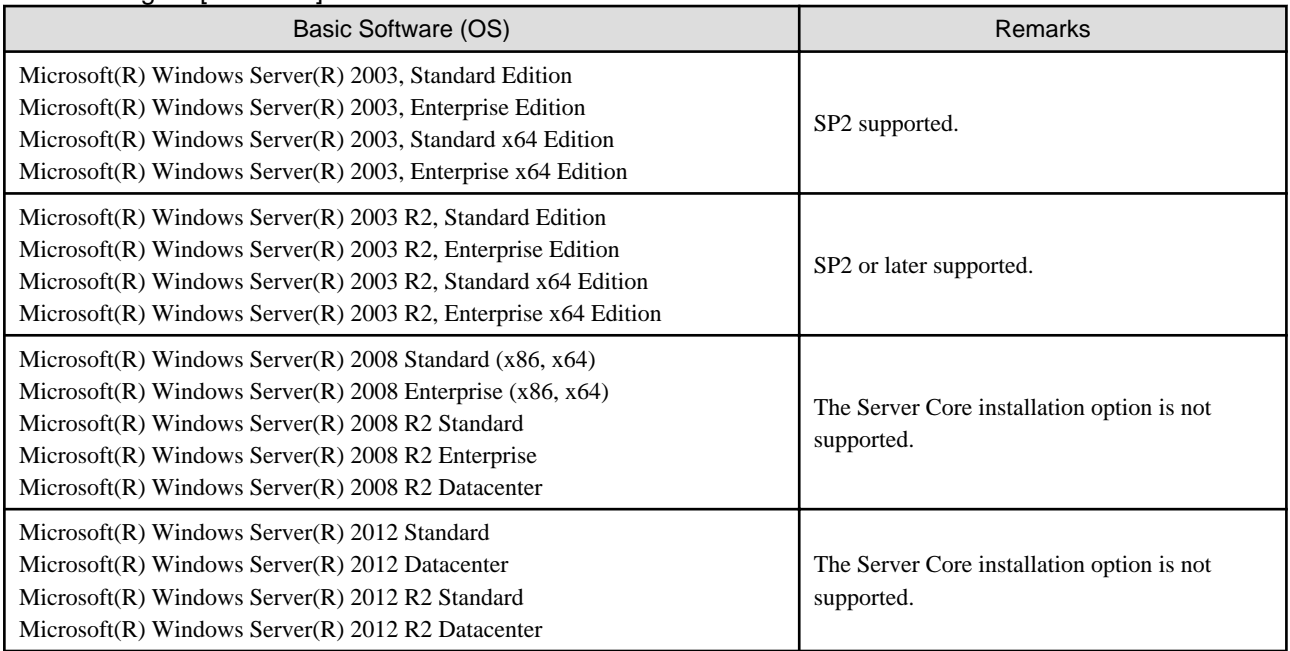

### Table 6.5 Agent [Hyper-V]

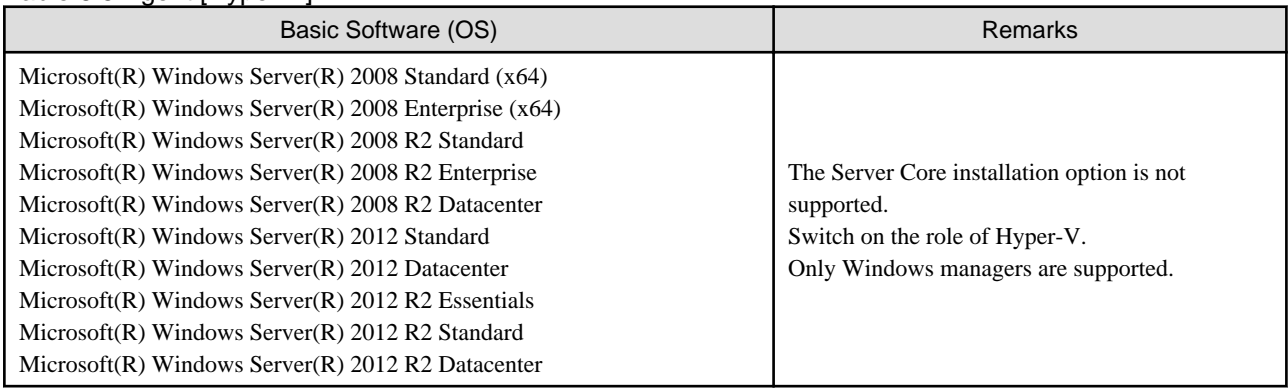

## Table 6.6 Agent [Linux]

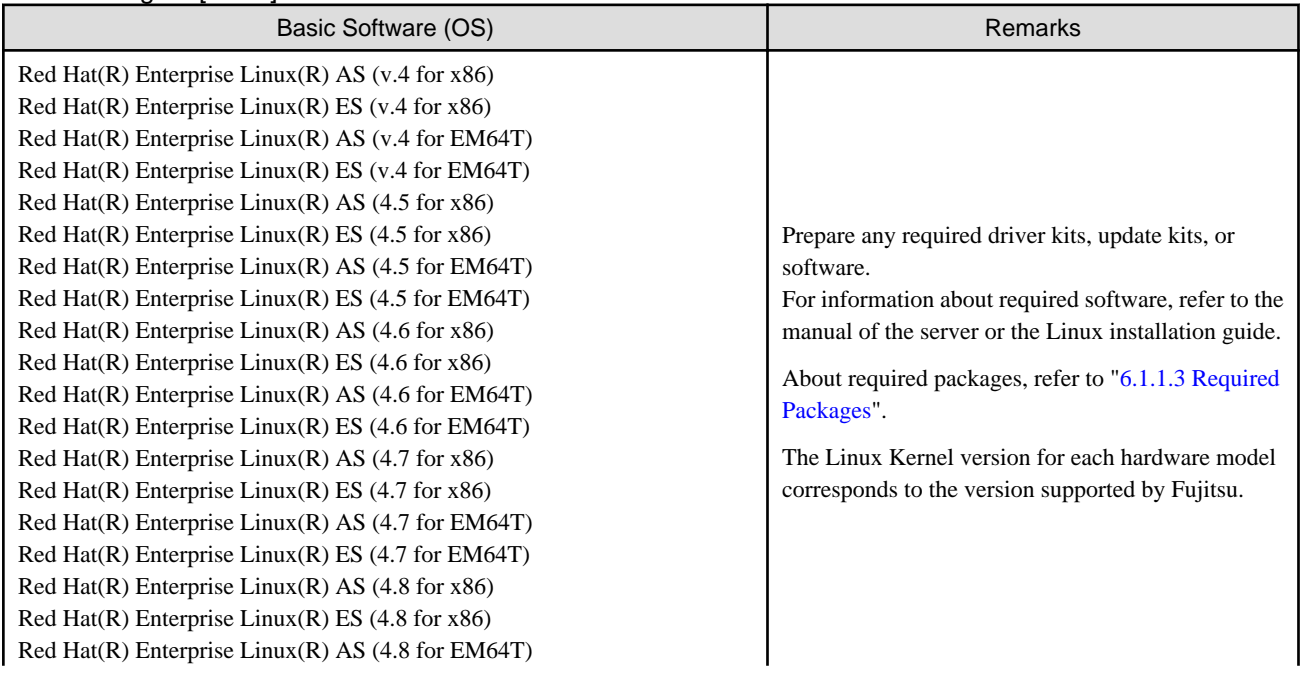

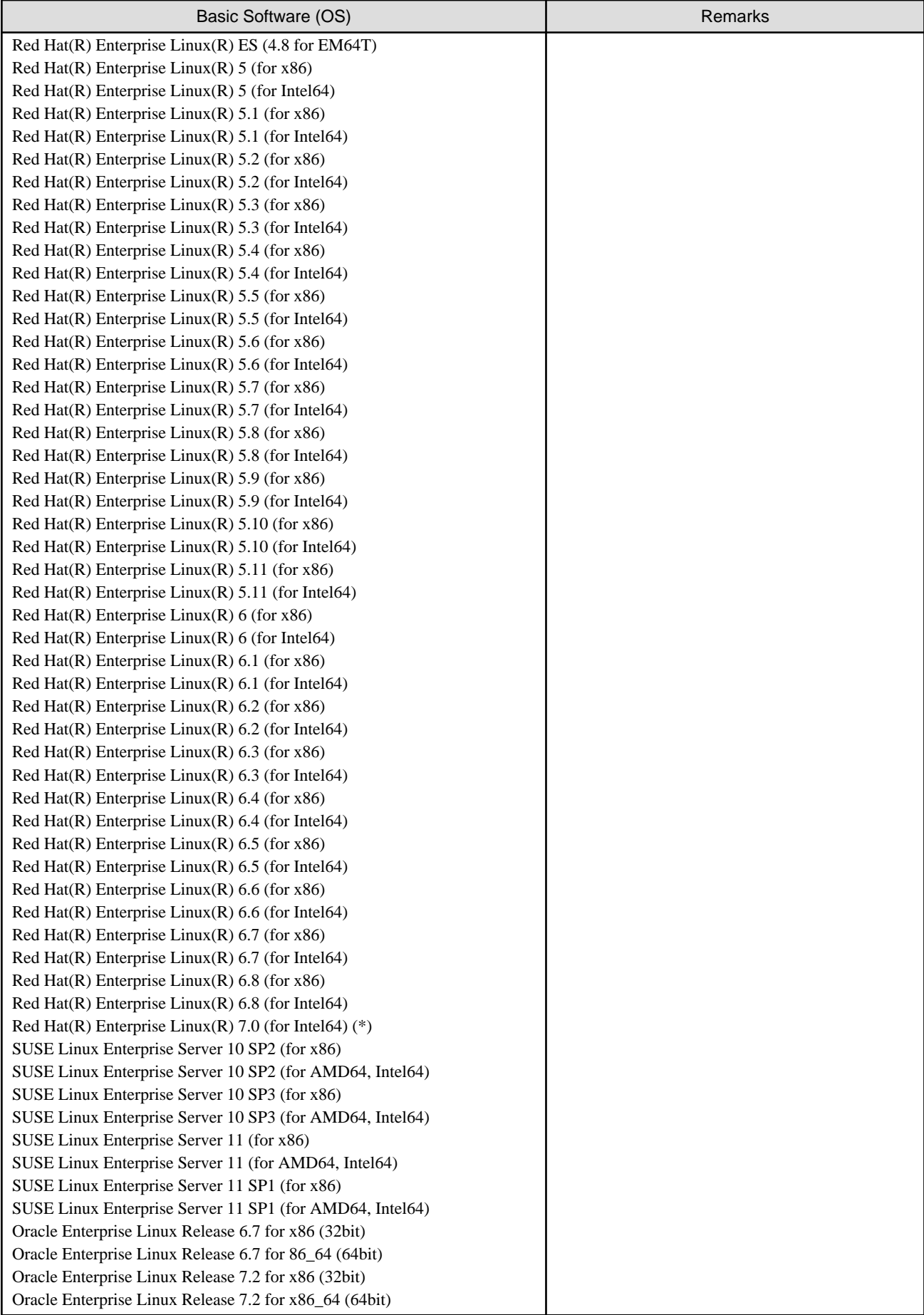

\* Note: When using the PRIMEQUEST series, RHEL7 is not supported.

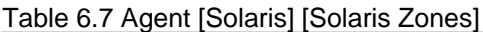

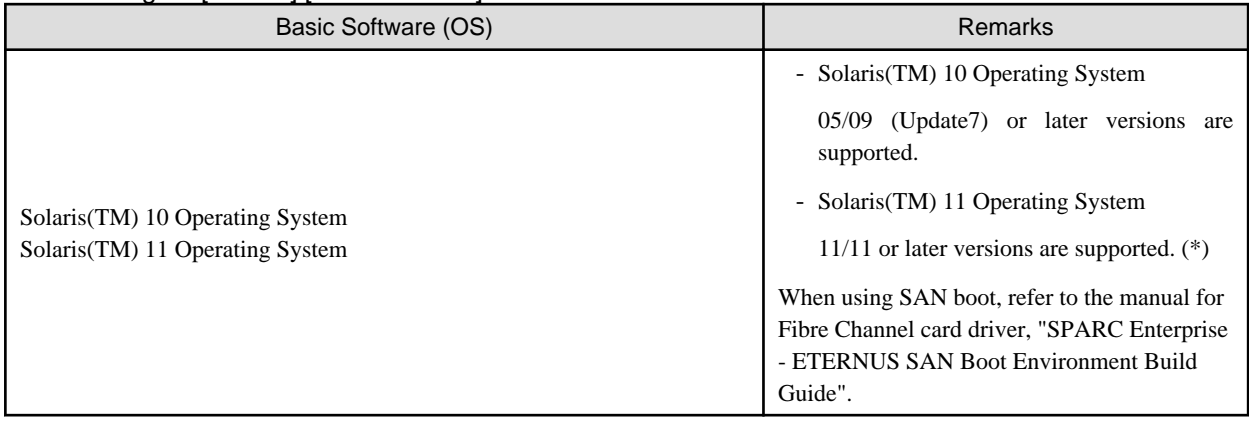

\* Note: Management using the following functions of Solaris 11.2 is not possible.

- Centralized management of clouds using OpenStack
- Independent and isolated environments using kernel zones
- Software-defined networking elastic virtual switches
- Immutable global zones

## Table 6.8 Agent [OVM for SPARC]

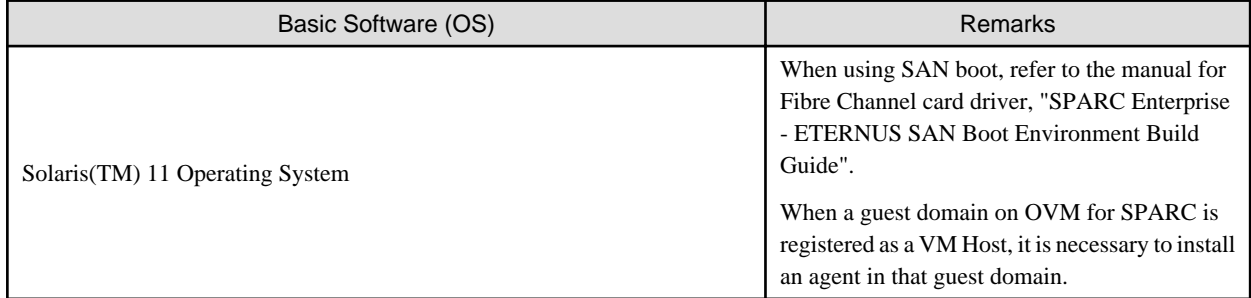

### Table 6.9 Agent [VMware]

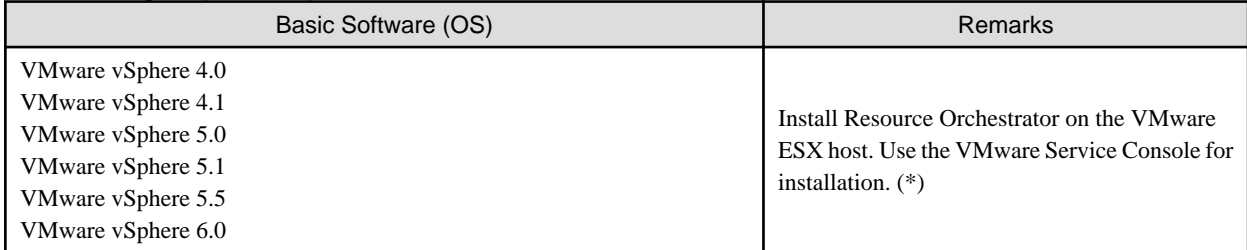

\* Note: VMware ESXi of VMware vSphere 4.0 or earlier cannot be used for managed servers.

VMware ESXi of VMware vSphere 4.1 or later can be used for managed servers.

There is no need to install Resource Orchestrator on VMware ESXi, but agents must be registered.

### Table 6.10 Agent [Citrix Xen]

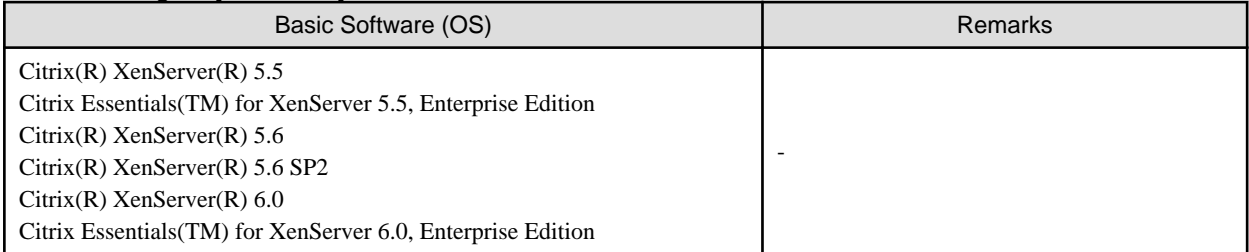

#### Table 6.11 Agent [Xen]

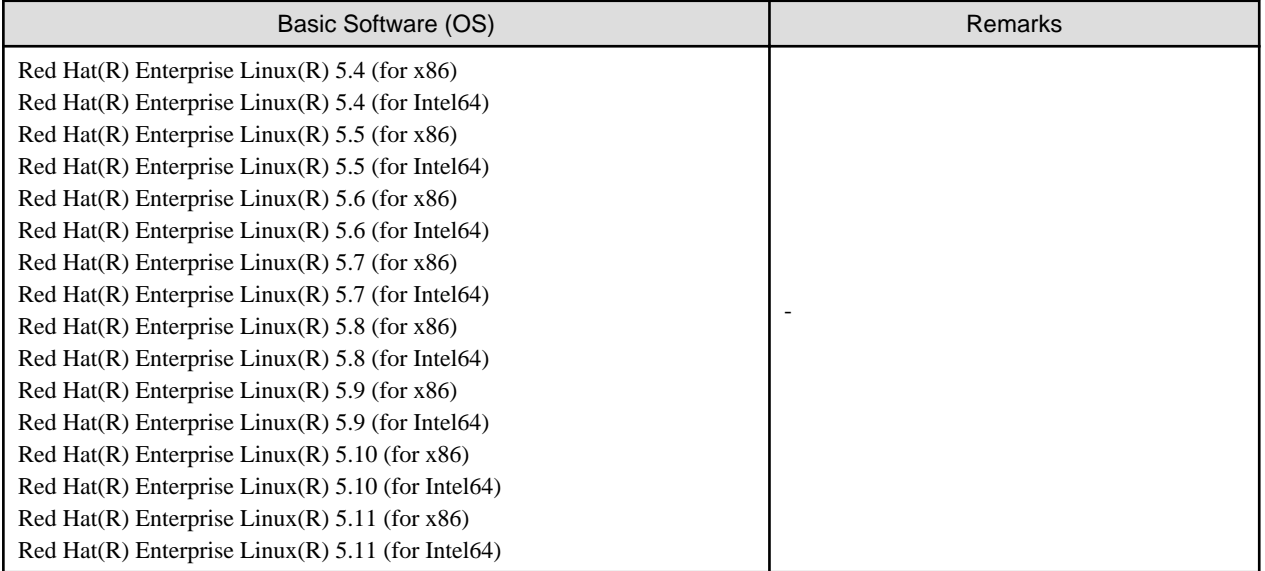

#### Table 6.12 Agent [KVM]

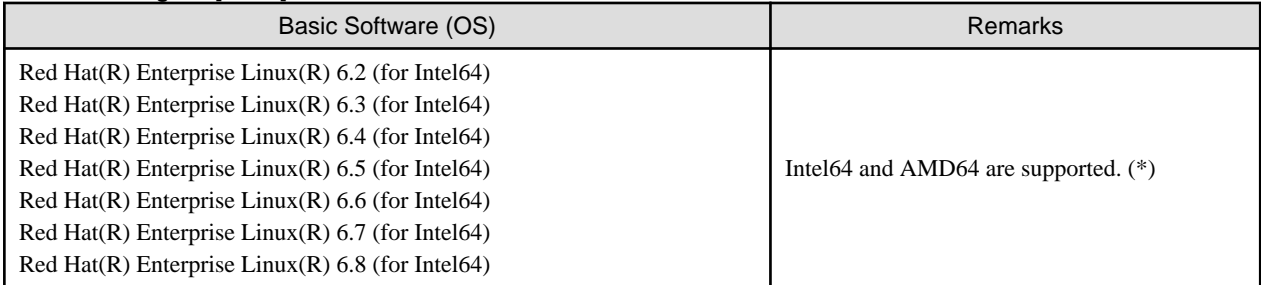

\* Note: For details, refer to the following section in the "Red Hat Enterprise Linux 6 Virtualization Host Configuration and Guest Installation Guide".

- Chapter 2. System requirements

```
URL:
https://access.redhat.com/documentation/en-US/Red_Hat_Enterprise_Linux/6/html/
Virtualization_Host_Configuration_and_Guest_Installation_Guide/index.html
```
The manuals for Red Hat Enterprise Linux can be referred to from the following URL.

```
URL:
```
https://access.redhat.com/site/documentation/en-US/Red\_Hat\_Enterprise\_Linux/index.html

## Table 6.13 HBA address rename Setup Service [Windows] (\*)

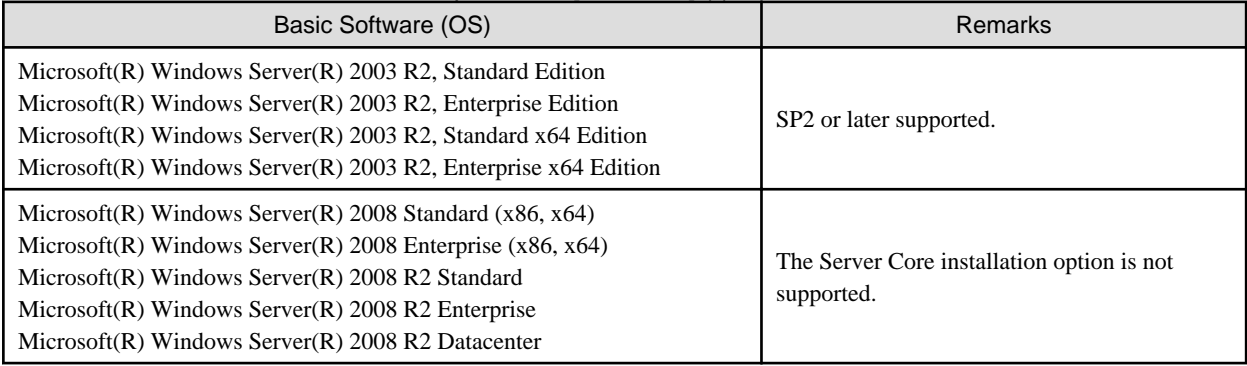

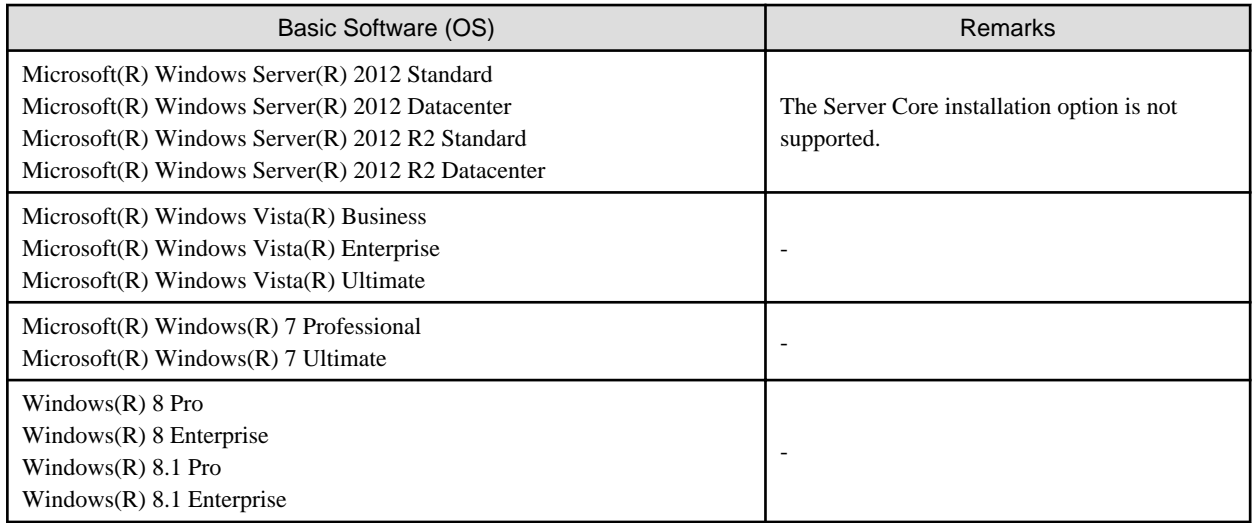

\* Note: This service also can be run on a VM guest OS as virtualization software.

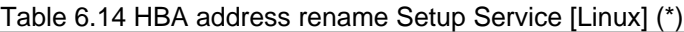

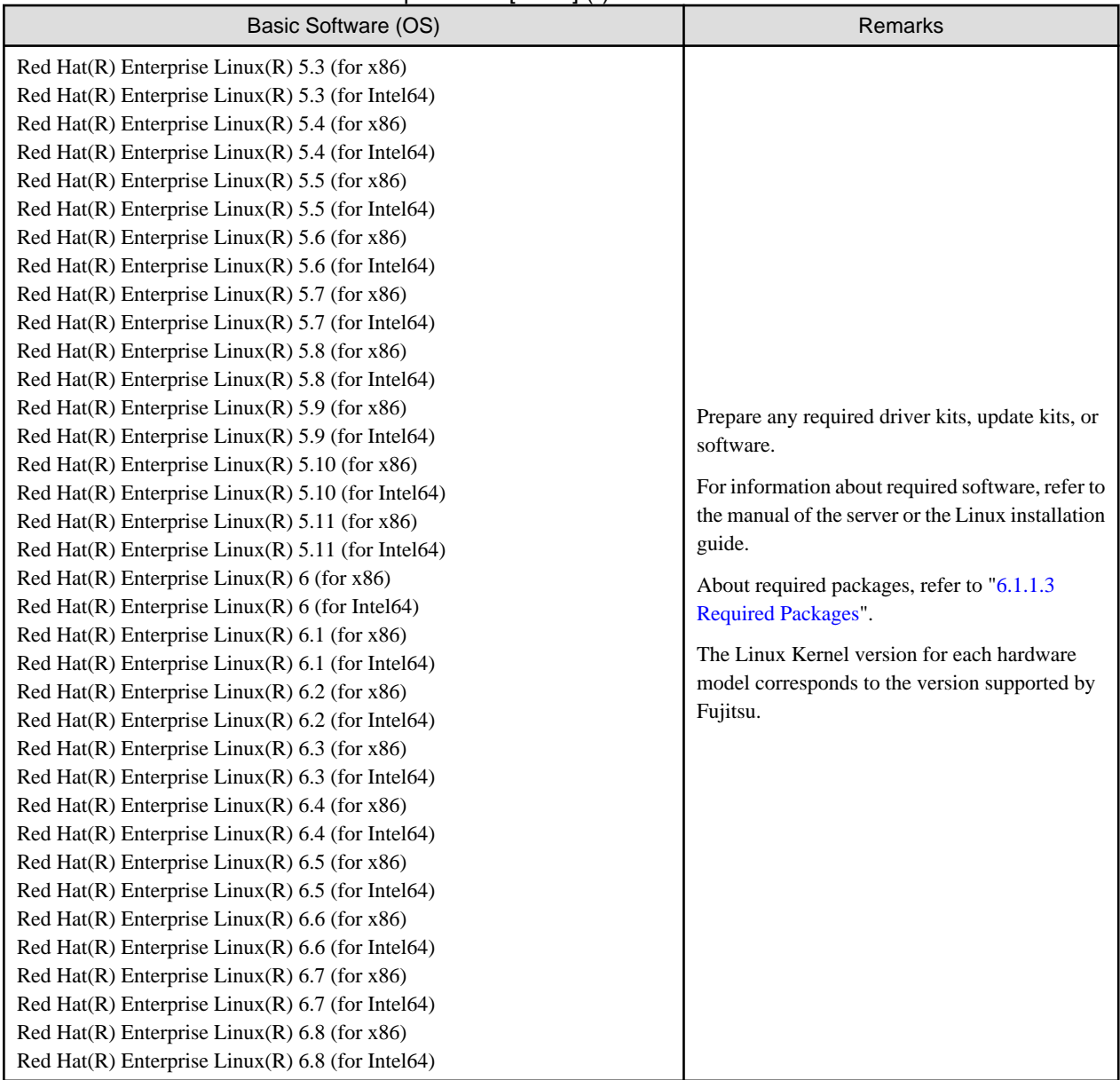

\* Note: This service also can be run on a VM guest OS as virtualization software.

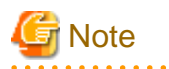

#### [VMware]

The free version of VMware ESXi cannot be used for managed servers. When using VMware ESXi for managed servers, purchase the appropriate license.

Installation will fail when a Resource Orchestrator agent is installed on an unsupported OS.

#### [Hyper-V]

When using Hyper-V on managed servers, the only supported OS of the admin server is Windows.

#### [Xen]

When using RHEL5-Xen on managed servers, the only supported OS of the admin server is Linux.  $\cdots$ 

#### **Required Basic Software: Admin Clients**

It is not necessary to install Resource Orchestrator on admin clients, but the following basic software is required.

#### Table 6.15 Required Basic Software: Admin Clients

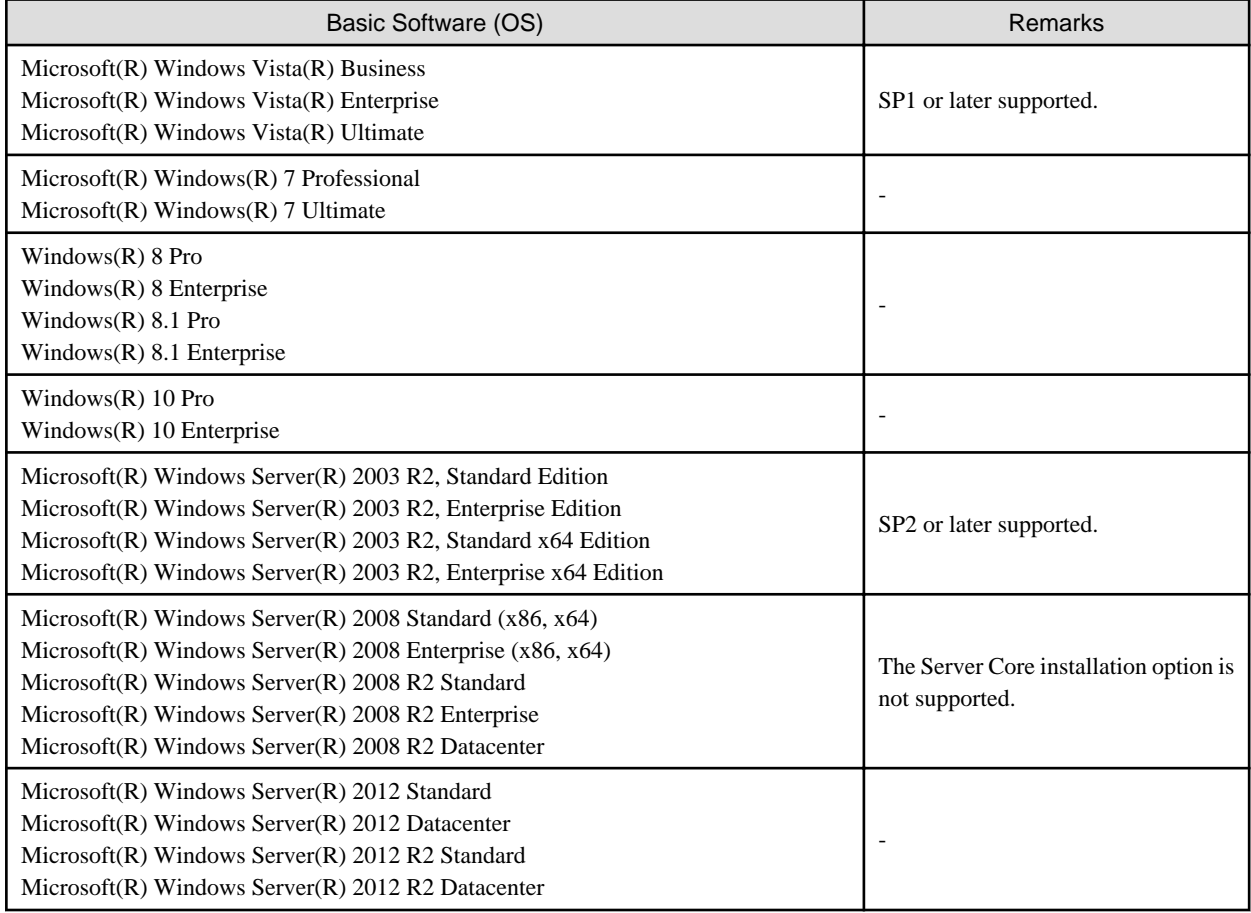

## 6.1.1.2 Required Patches

When using Resource Orchestrator, the following patches are required.

### Table 6.16 [Windows Manager]

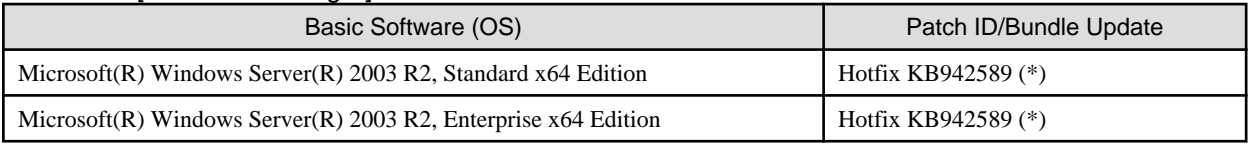

\* Note: Necessary when managing a managed server within a separate subnet to the admin server.

### Table 6.17 [Linux Manager]

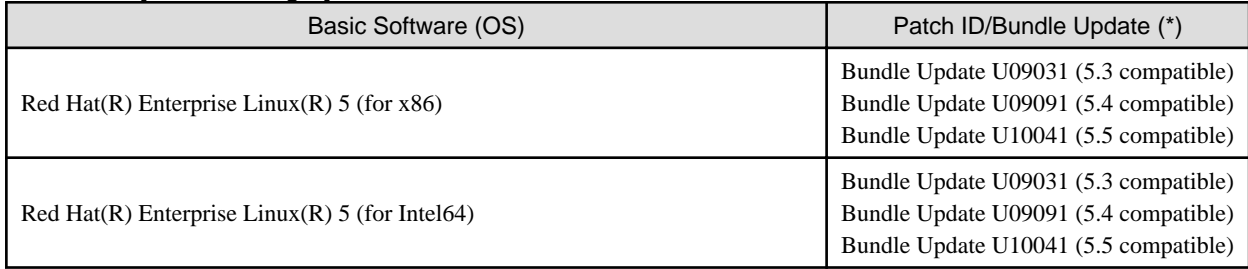

\* Note: Necessary when upgrading.

### Table 6.18 Agent [Windows]

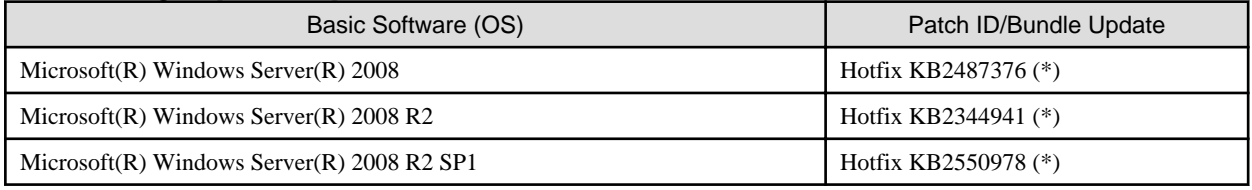

Necessary when using server switchover to a spare server on a managed server that is one of the following models:

- PRIMERGY BX920 S3 or later
- PRIMERGY BX924 S3 or later
- PRIMERGY BX2560 M1 or later
- PRIMERGY BX2580 M1 or later
- PRIMERGY RX200 S7 or later
- PRIMERGY RX300 S7 or later
- PRIMERGY RX2520 M1 or later
- PRIMERGY RX2530 M1 or later
- PRIMERGY RX2540 M1 or later
- PRIMERGY RX4770 M1 or later

### Table 6.19 Agent [Hyper-V]

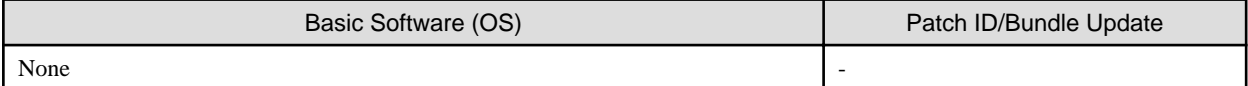

### Table 6.20 Agent [Linux]

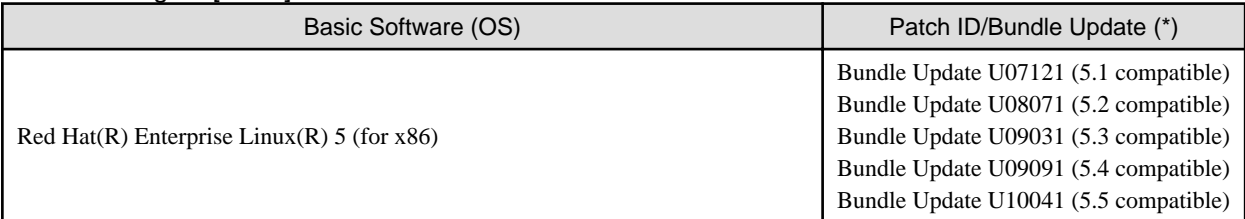

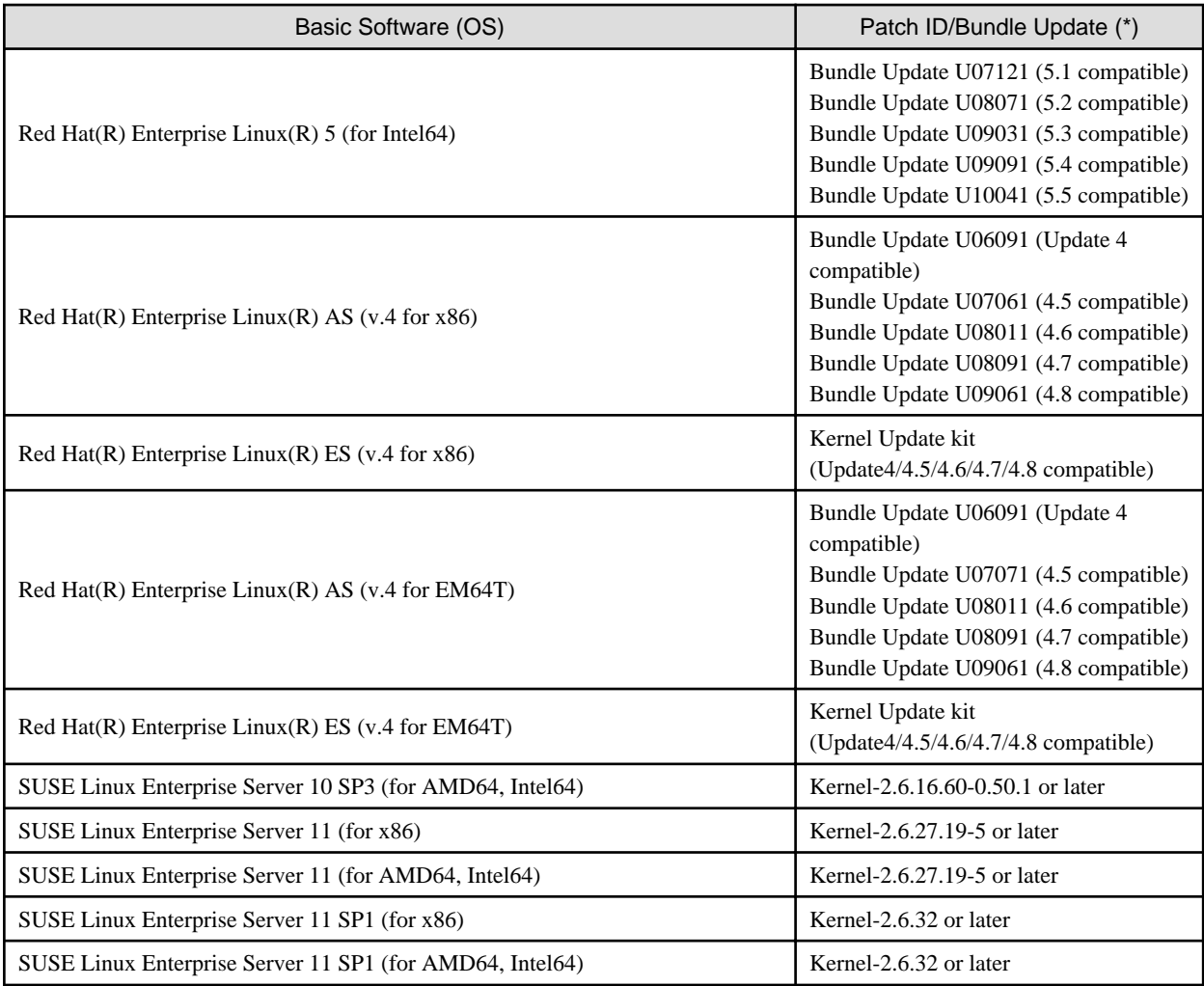

\* Note: Necessary when upgrading.

## Table 6.21 Agent [Solaris] [Solaris Zones] [OVM for SPARC]

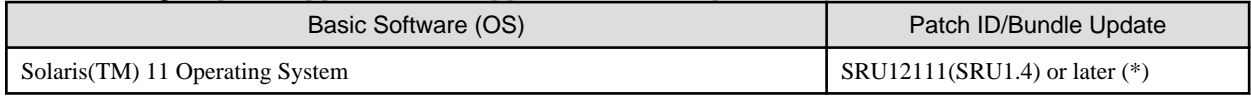

\* Note: Required when using OVM for SPARC for a managed server.

## Table 6.22 Agent [VMware]

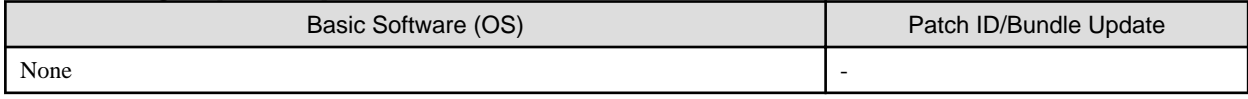

## Table 6.23 Agent [Xen] [Citrix Xen] [KVM]

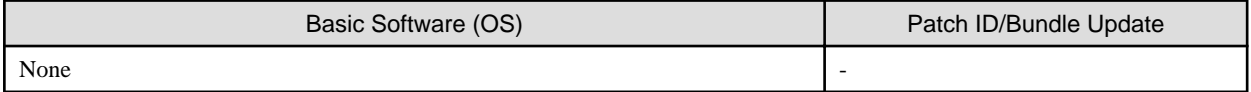

### Table 6.24 HBA address rename setup service [Windows]

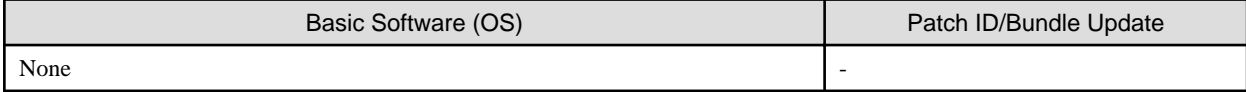

<span id="page-66-0"></span>Table 6.25 HBA address rename Setup Service [Linux]

| Basic Software (OS)                                  | Patch ID/Bundle Update (*)                                                                                              |
|------------------------------------------------------|----------------------------------------------------------------------------------------------------|
| Red Hat(R) Enterprise Linux(R) $5$ (for x86)         | Bundle Update U09031 (5.3 compatible)<br>Bundle Update U09091 (5.4 compatible)<br>Bundle Update U10041 (5.5 compatible) |
| Red Hat $(R)$ Enterprise Linux $(R)$ 5 (for Intel64) | Bundle Update U09031 (5.3 compatible)<br>Bundle Update U09091 (5.4 compatible)<br>Bundle Update U10041 (5.5 compatible) |

\* Note: Necessary when upgrading.

## 6.1.1.3 Required Packages

The packages listed below are required when using Resource Orchestrator.

Install the required packages beforehand, if necessary.

The architecture of the required packages to be installed is shown enclosed by parenthesis "()".

For the packages followed by "(32bit)", install either the i386 or i686 package.

For the items with no architecture to be installed is specified, install the package of the same architecture as the OS.

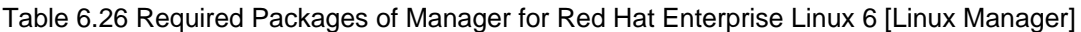

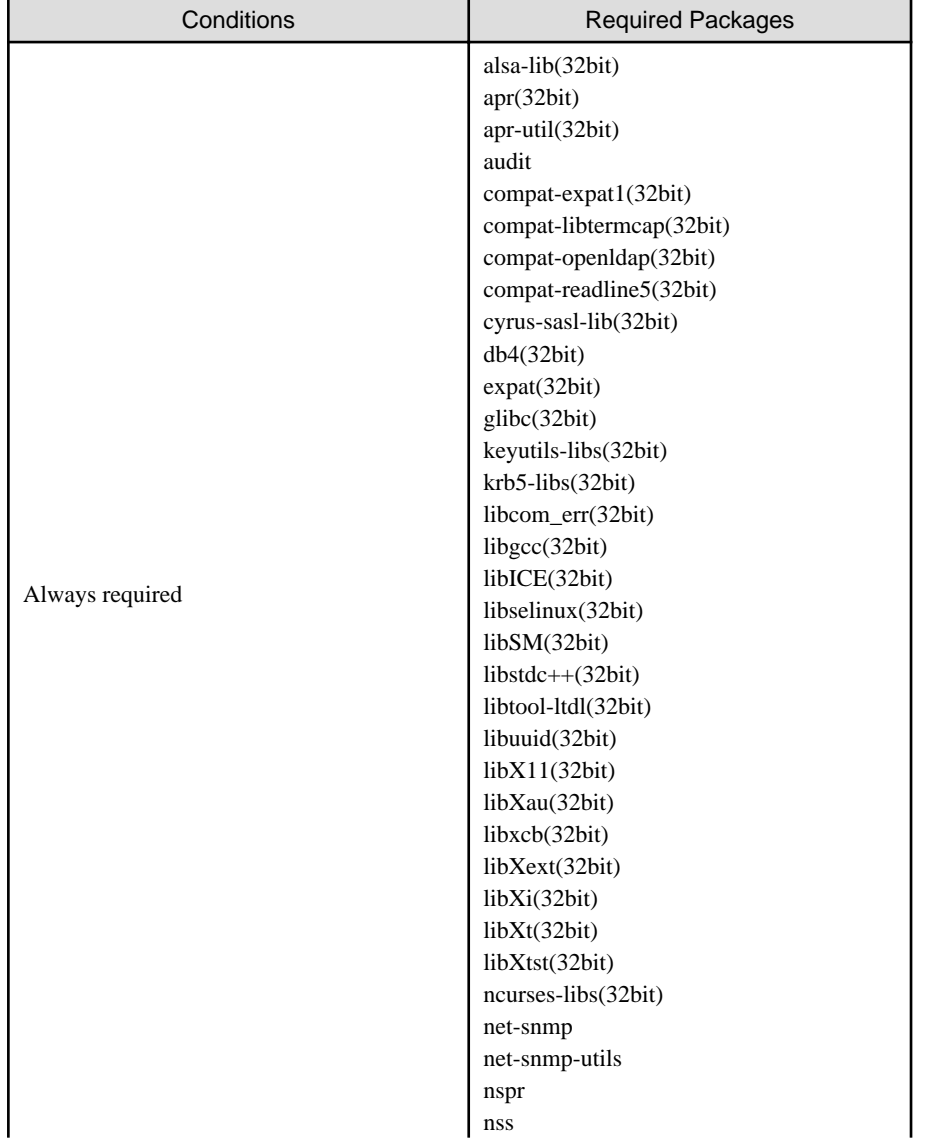

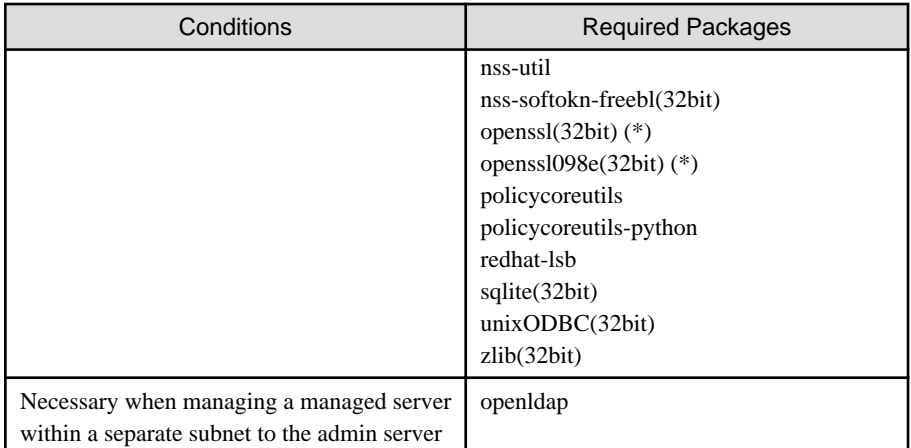

\* Note: For openssl(32bit) and openssl098e(32bit), install the latest package.

## Table 6.27 Required Packages of Manager for Red Hat Enterprise Linux 5 [Linux Manager]

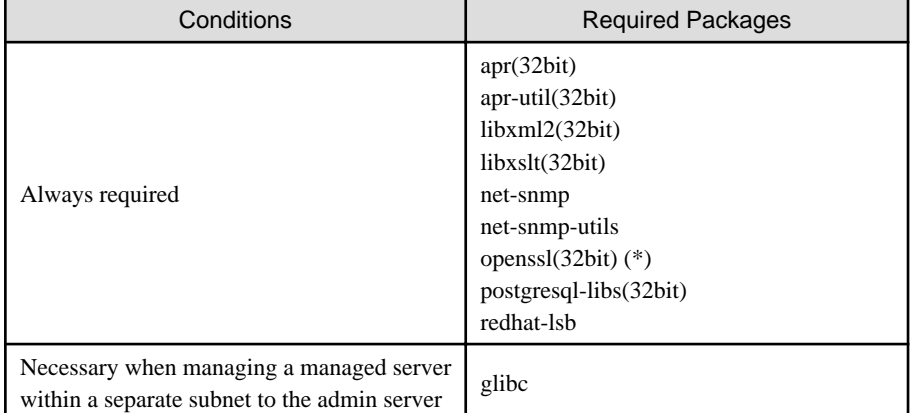

\* Note: For openssl(32bit), install the latest package.

### Table 6.28 Required Packages of Agent for Red Hat Enterprise Linux 7 [Linux]

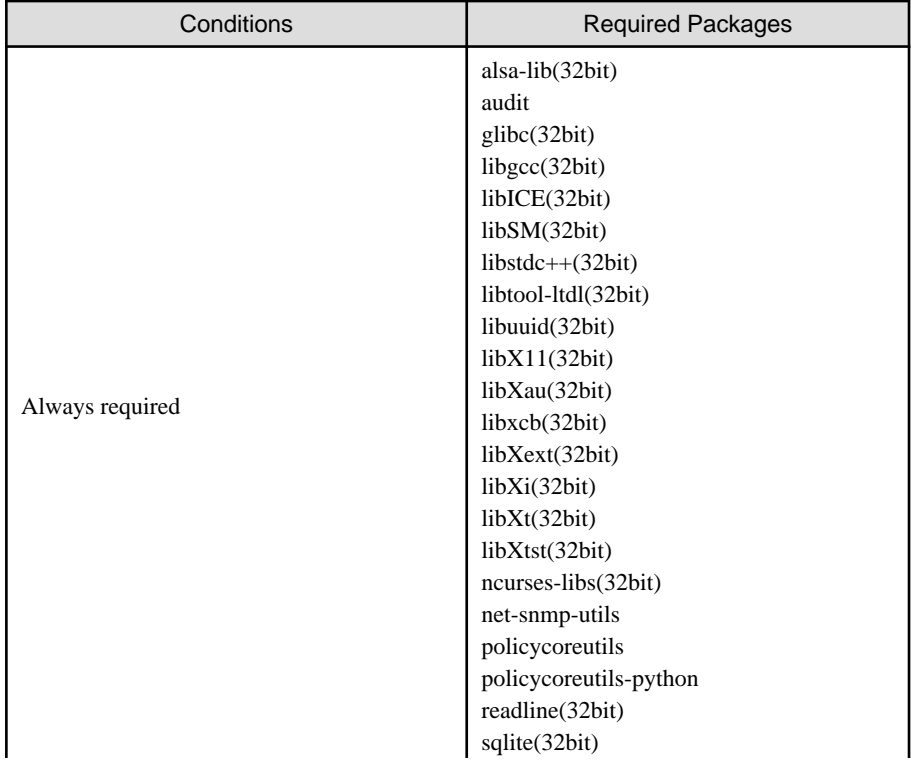

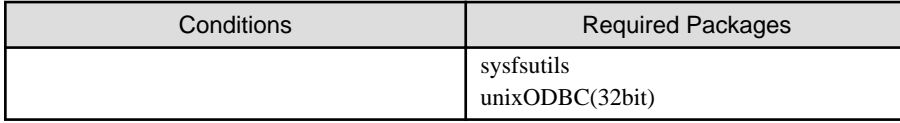

## Table 6.29 Required Packages of Agent for Red Hat Enterprise Linux 6 [Linux] [KVM]

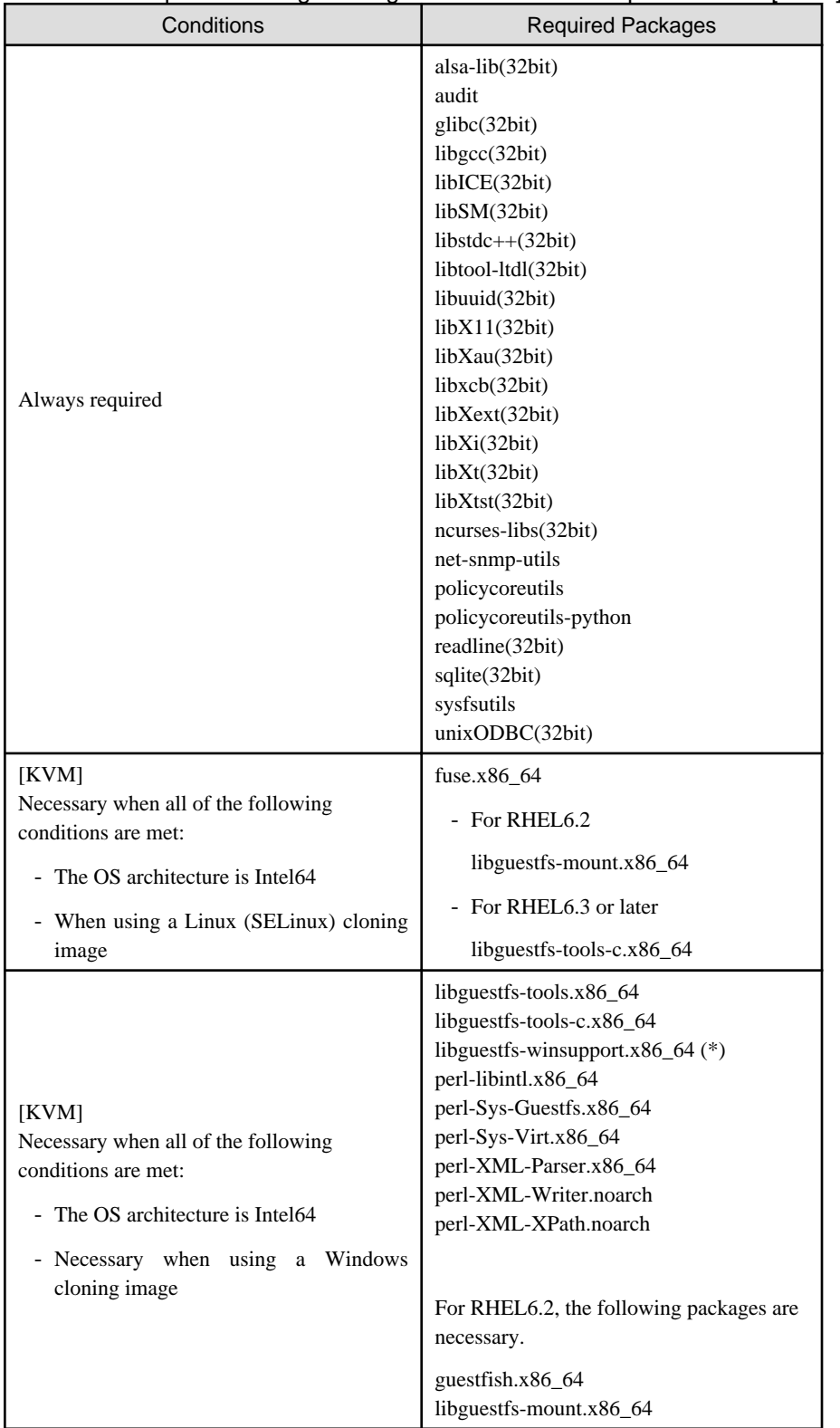

\* Note: Obtain libguestfs-winsupport from the "RHEL V2VWIN (v. 6 for 64-bit x86\_64)" channel for Red Hat Network. For details, refer to the following section in the "Virtualization Administration Guide".

- Chapter 16. Guest virtual machine disk access with offline tools

```
URL: 
http://docs.redhat.com/docs/en-US/Red_Hat_Enterprise_Linux/6/html/
Virtualization_Administration_Guide/index.html
```
The manuals for Red Hat Enterprise Linux can be referred to from the following URL.

URL: https://access.redhat.com/site/documentation/en-US/Red\_Hat\_Enterprise\_Linux/index.html

### Table 6.30 Required Packages of Agent for Red Hat Enterprise Linux 5 [Linux] [Xen]

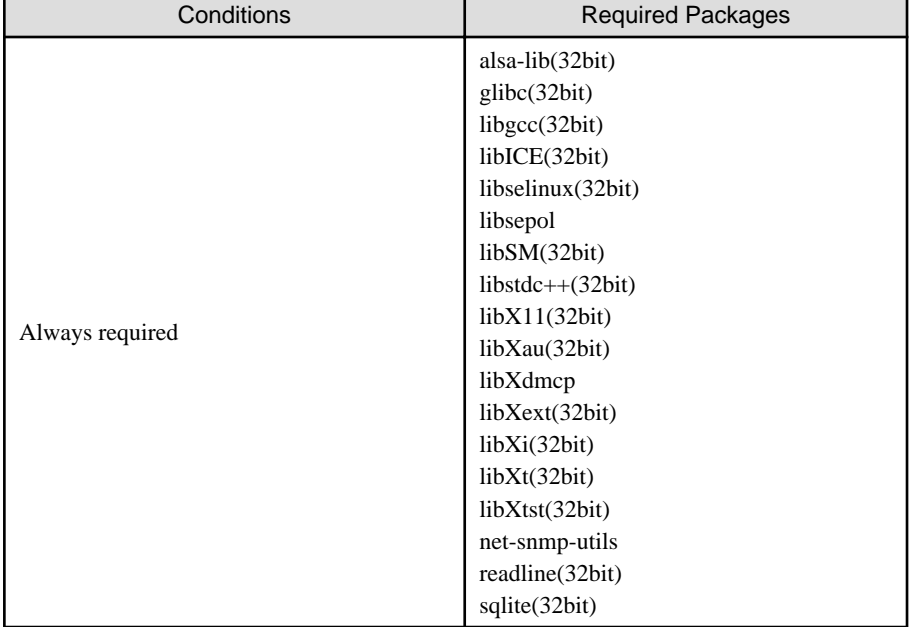

### Table 6.31 Required Packages of HBA address rename Setup Service for Red Hat Enterprise Linux 6 [Linux]

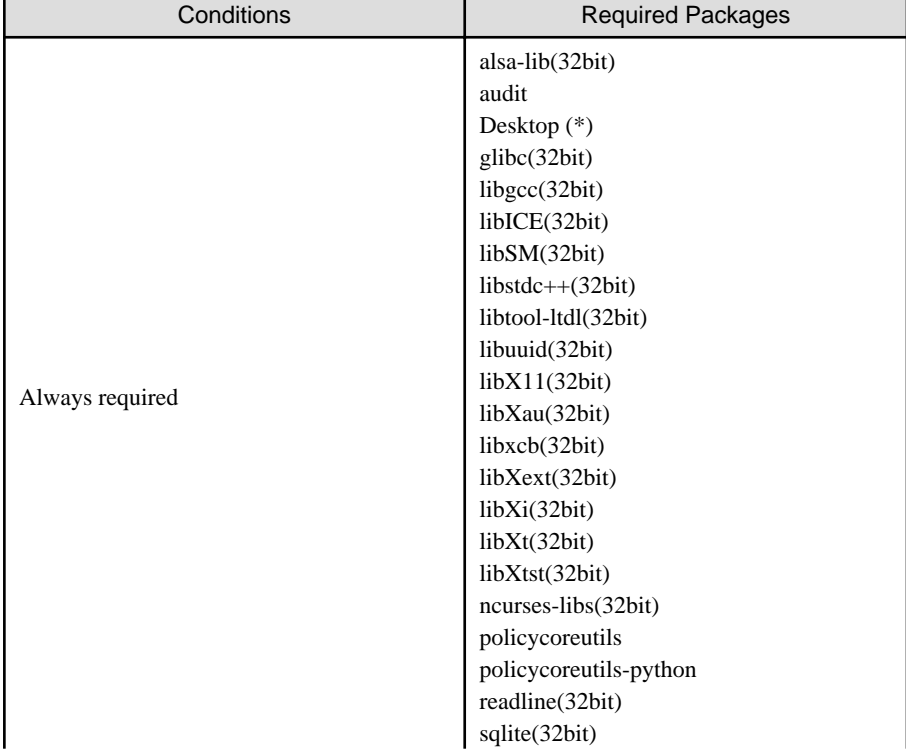

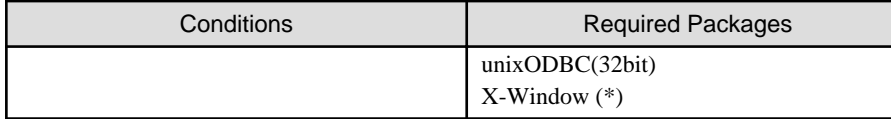

\* Note: Install an OS, specifying a package.

Table 6.32 Required Packages of HBA address rename Setup Service for Red Hat Enterprise Linux 5 [Linux] [Xen]

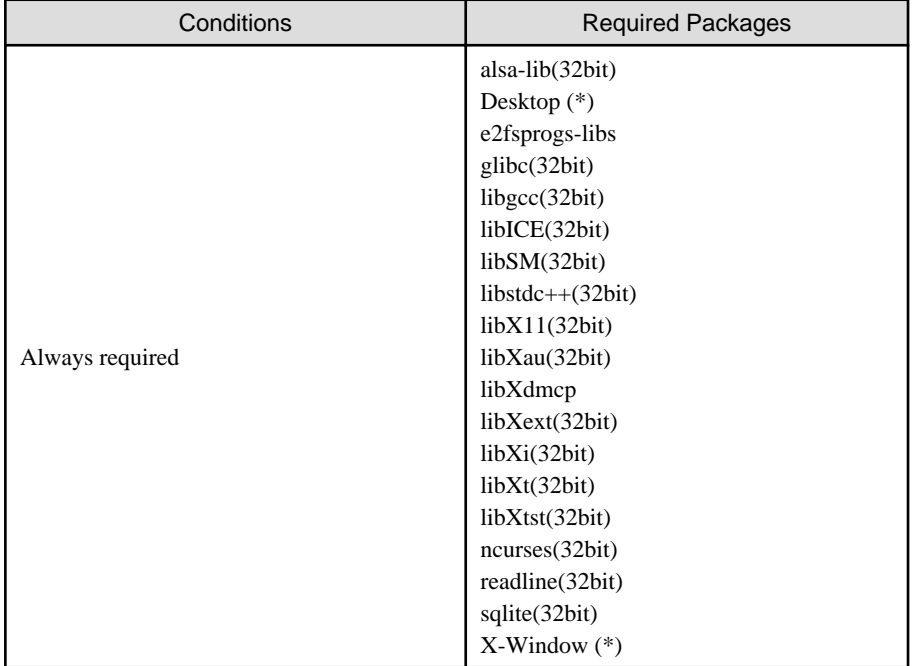

\* Note: Install an OS, specifying a package.

## 6.1.1.4 Required Software

The software listed below is required when using Resource Orchestrator.

### **Required Software (Windows Manager)**

The required software for Windows manager is as follows:

Unless specified otherwise, install on the same server as the manager.

When the ROR console is started on Windows manager, the required software of the admin client is also necessary.

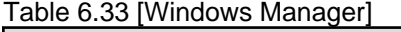

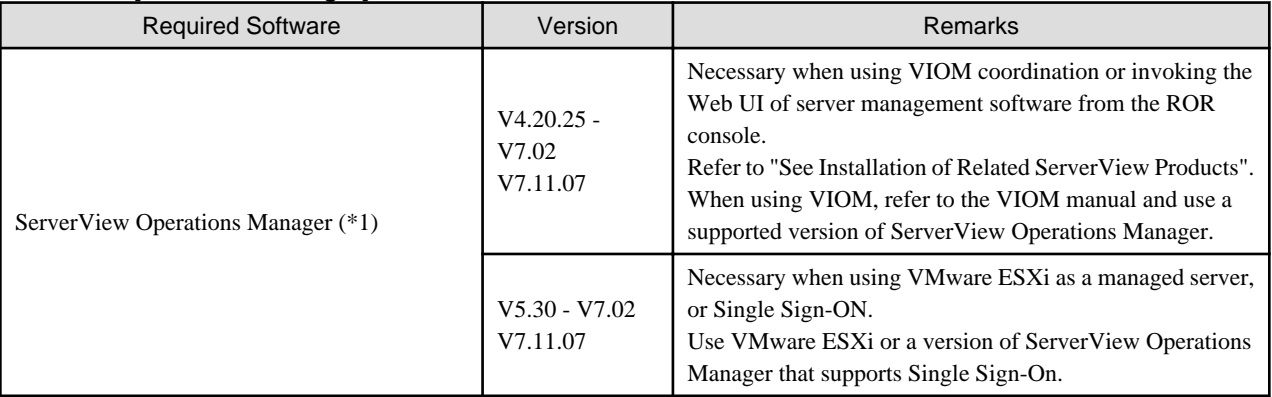

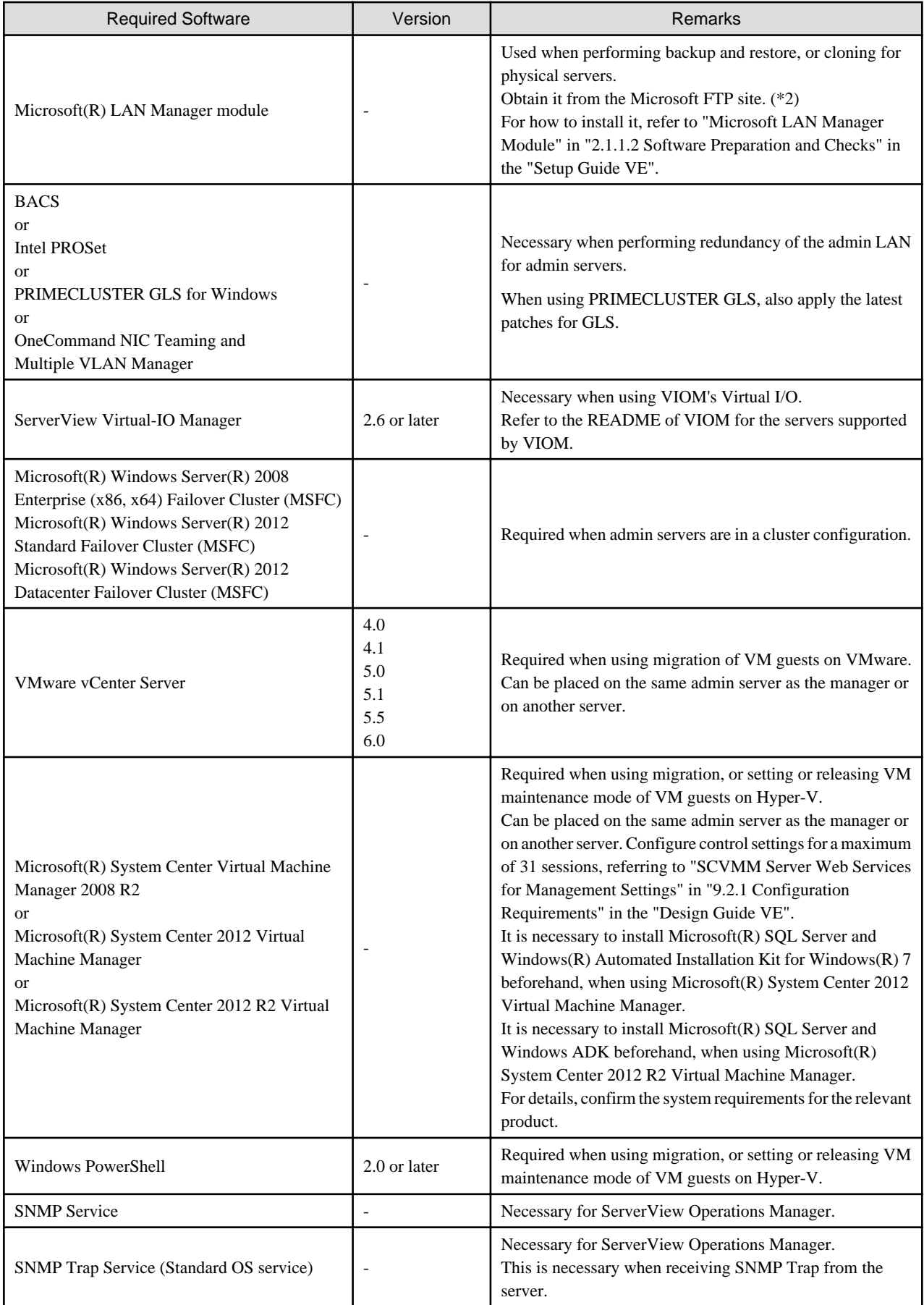
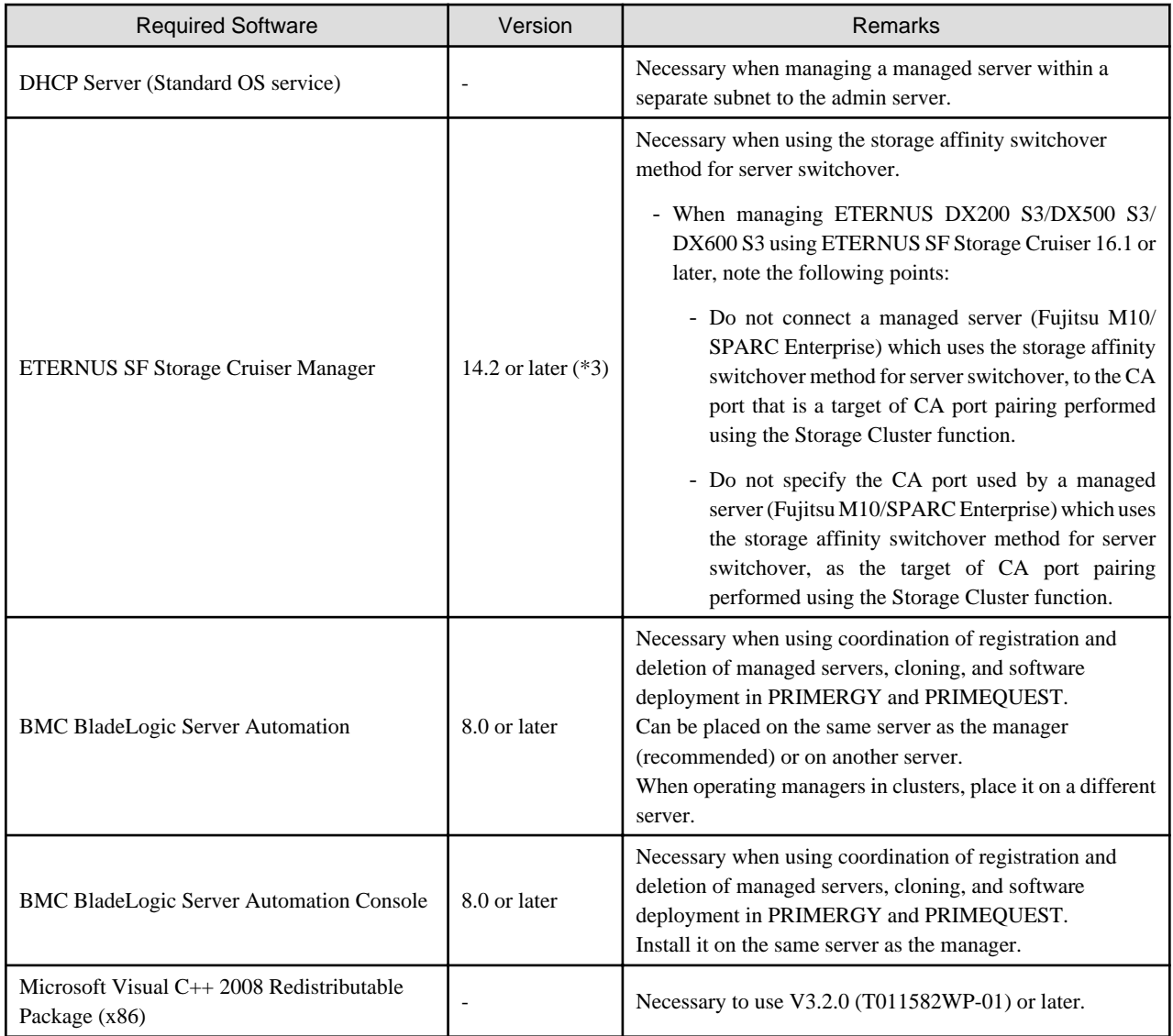

\*1: When installing managers in cluster environments, installation on both the primary and secondary nodes is necessary.

\*2: Obtain it from the following Microsoft FTP site.

Microsoft FTP site

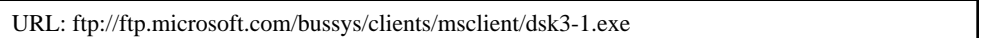

\*3: When the OS of the agent is Solaris 11 11/11 or later, use 15.1 or later.

# **Required Software (Linux Manager)**

Required Software for Linux Manager is as follows.

Unless specified otherwise, install on the same server as the manager.

### Table 6.34 [Linux Manager]

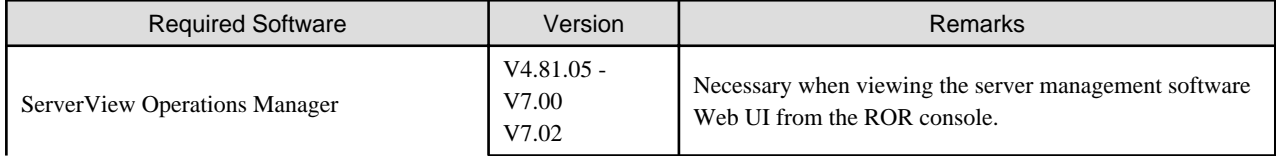

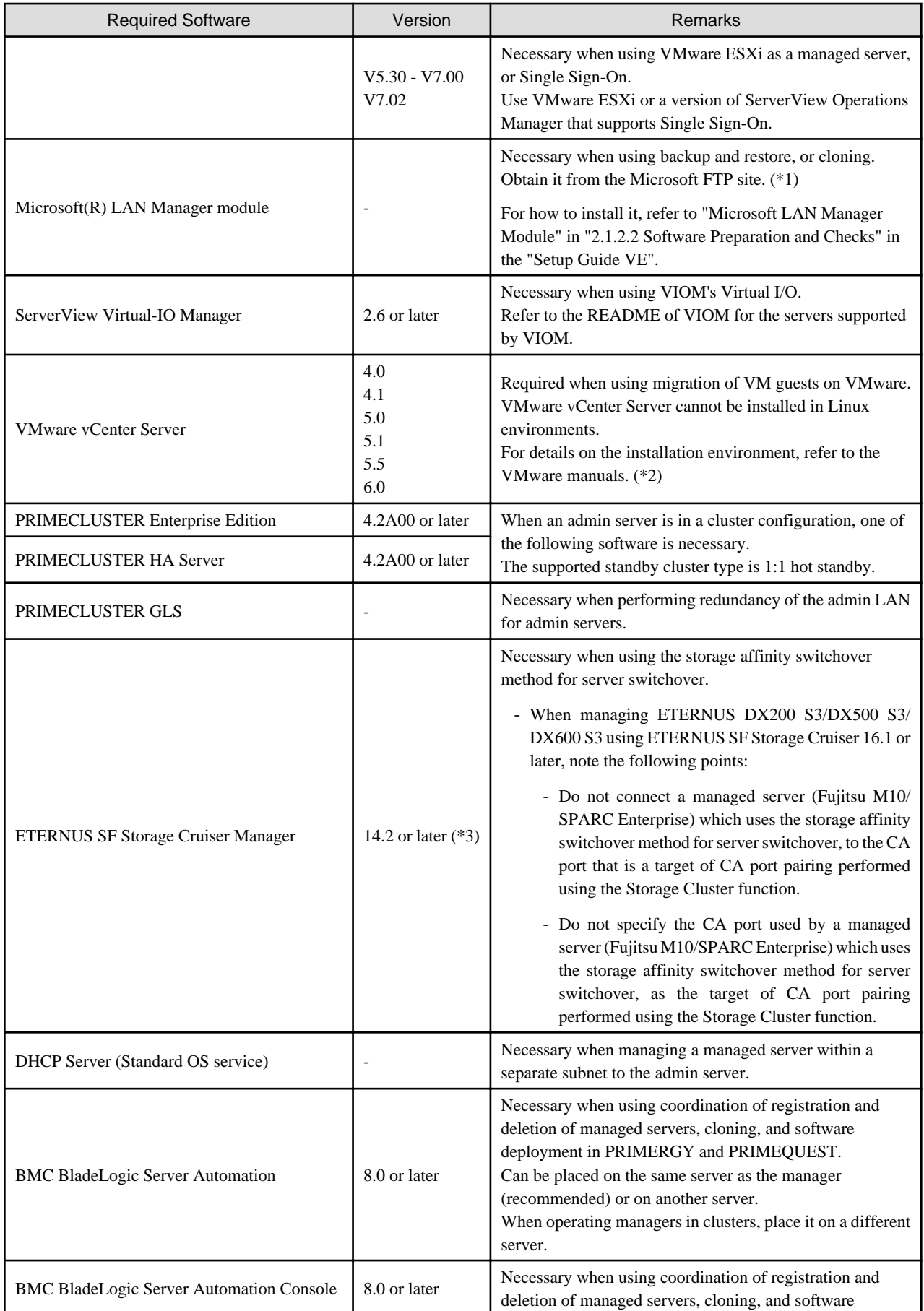

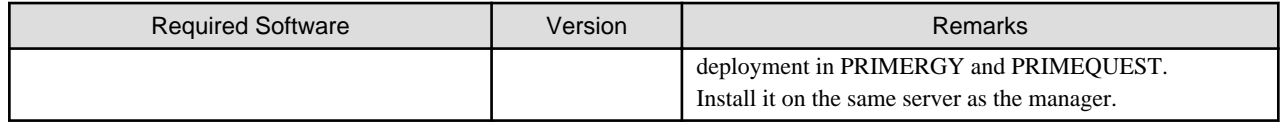

\*1: Obtain it from the following Microsoft FTP site.

Microsoft FTP site

URL: ftp://ftp.microsoft.com/bussys/clients/msclient/dsk3-1.exe

\*2: Check the following VMware manuals:

URL: https://www.vmware.com/jp/support/support-resources/pubs/

\*3: When the OS of the agent is Solaris 11 11/11 or later, use 15.1 or later.

# **Required Software (Agent)**

Table 6.35 Agent [Windows] [Hyper-V]

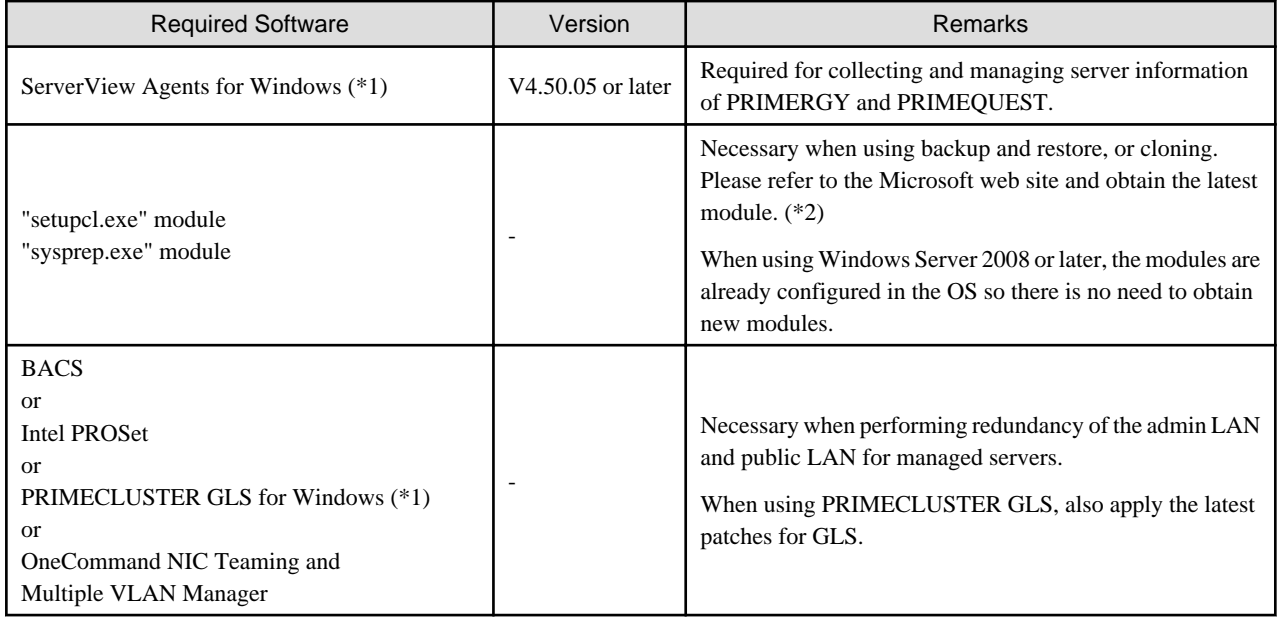

\*1: When installing managers in cluster environments, installation on both the primary and secondary nodes is necessary.

\*2: The necessary files vary depending on the CPU architecture (x86, x64) of the target system, and the OS version. Please refer to the Microsoft web site for the module to obtain.

Microsoft download web site

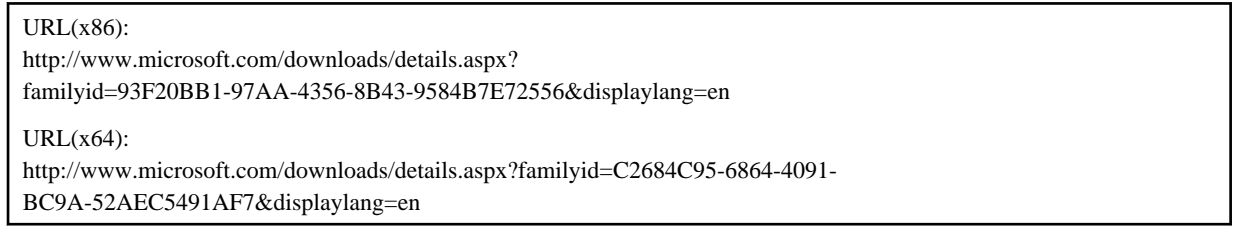

After obtaining the latest version of module, place it in a work folder (such as C:\temp) of the system for installation and execute it. For how to execute it, refer to "2.1.1.2 Software Preparation and Checks" in the "Setup Guide VE". The module is not necessary after installation of agents.

## Table 6.36 Agent [Linux]

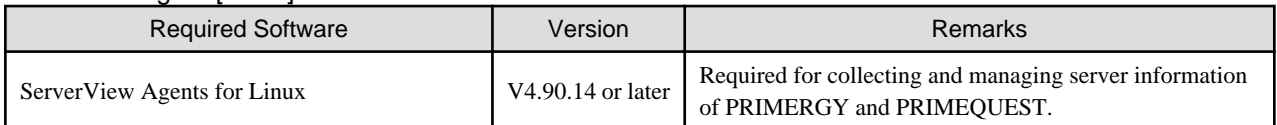

# Table 6.37 Agent [Red Hat Enterprise Linux]

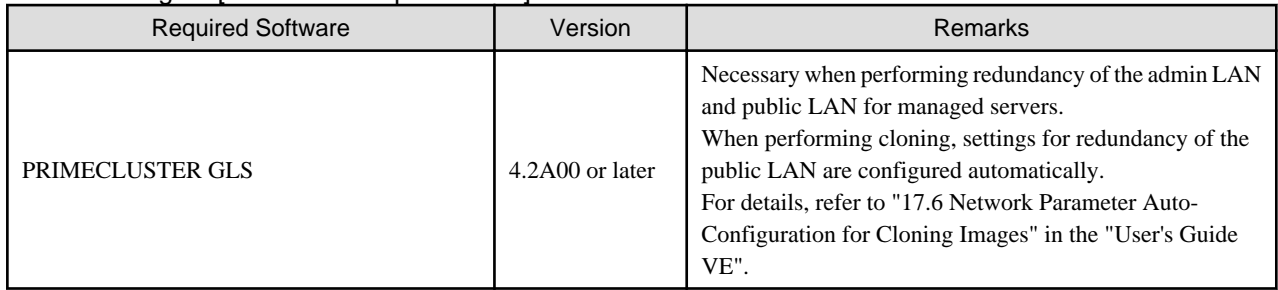

# Table 6.38 Agent [Solaris] [Solaris Zones] [OVM for SPARC]

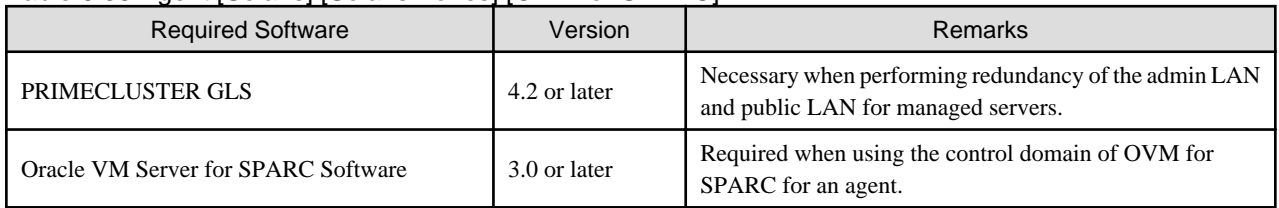

# Table 6.39 Agent [VMware]

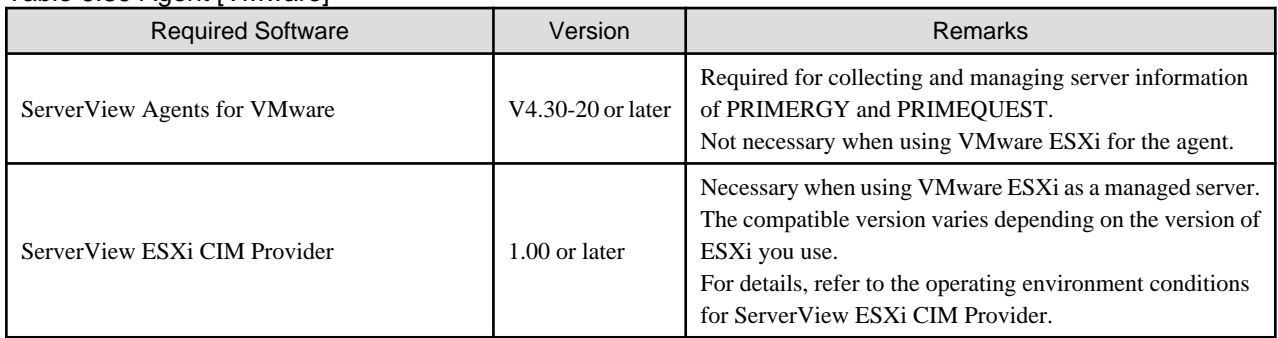

# Table 6.40 Agent [Xen] [KVM] [OVM for x86 3.x]

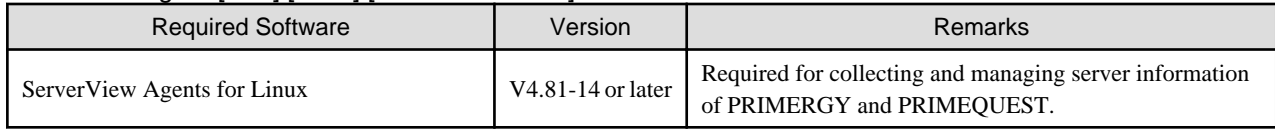

# **Required Software (HBA address rename Setup Service)**

Table 6.41 HBA address rename setup service [Windows]

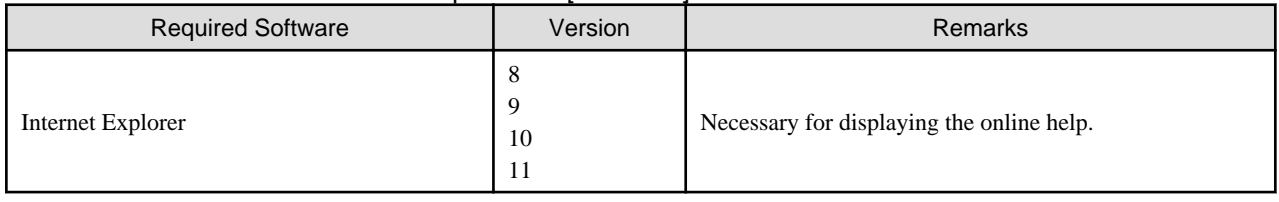

# Table 6.42 HBA address rename Setup Service [Linux]

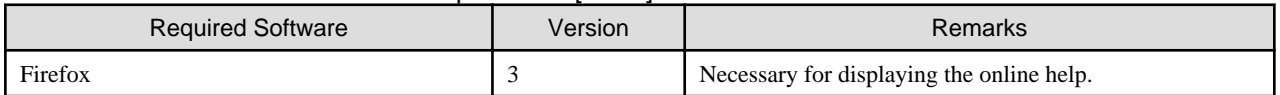

# **Required Software: Admin Clients**

The following software is necessary for admin clients.

# Table 6.43 Required Software: Admin Clients

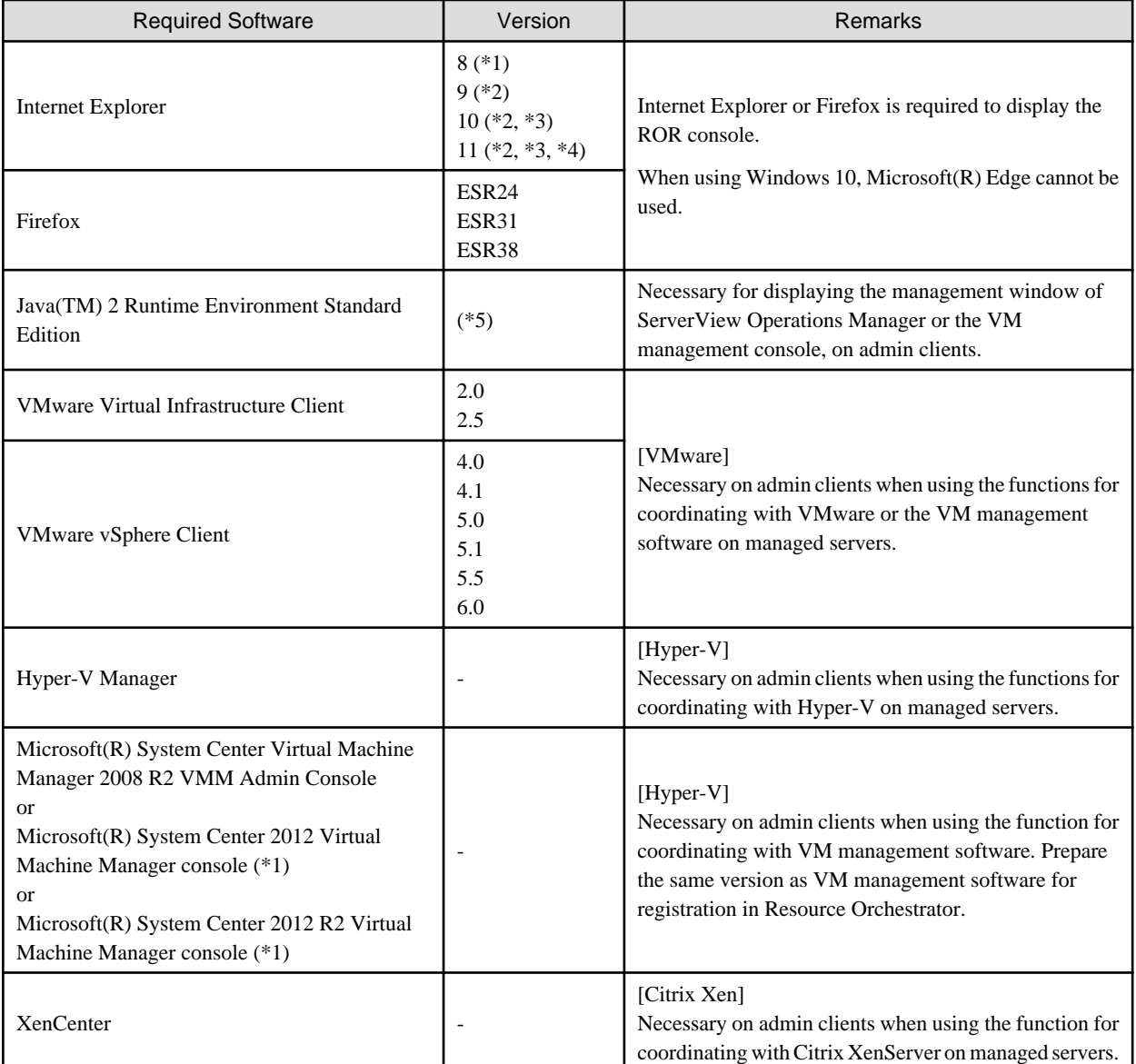

\*1: Cannot be used by the NetworkViewer. Use another browser.

\*2: When connecting with the ROR Console, use Compatibility View Settings.

\*3: Only Internet Explorer (Desktop version) is supported.

\*4: Set the resolution of the browser window as 100%.

\*5: To display the management window of ServerView Operations Manager, please refer to the ServerView Operations Manager manual. To display the VM management console or the console window, version 1.5 or later is necessary.

# See

#### **Installation of Related ServerView Products**

For advisory notes regarding the installation of the manager of "ServerView Operations Manager", refer to "Required settings for ServerView Operations Manager 4.X for Windows" in "2.1.1.2 Software Preparation and Checks" in the "Setup Guide VE". . . . . . . . . . . . . . . . . . . . . .

# 6.1.1.5 Exclusive Software

Resource Orchestrator cannot be used in combination with Resource Coordinator, Resource Orchestrator, or the following products.

ServerView Resource Coordinator VE is the old name of this product. Earlier versions cannot be used in combination with Resource Orchestrator, but upgrading is possible. For upgrading, refer to "Appendix D Upgrading from Earlier Versions" in the "Setup Guide VE".

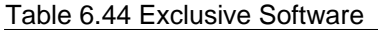

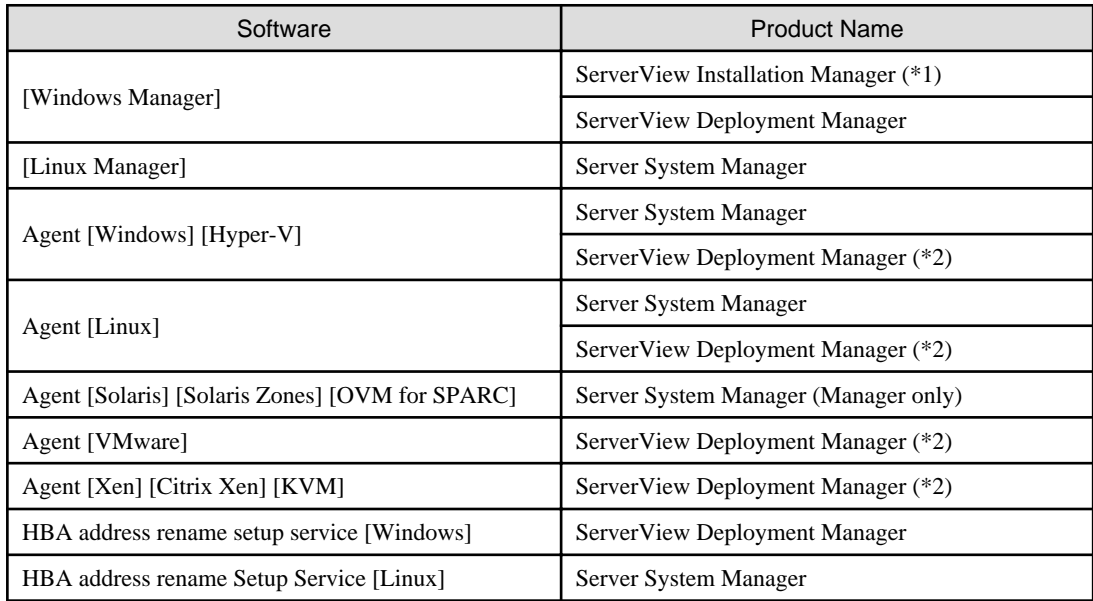

\*1: As managers of Resource Orchestrator include PXE server, use in combination with the PXE server required for remote installation of ServerView Installation Manager is not possible.

\*2: ServerView Deployment Manager can be installed after Resource Orchestrator has been installed. For details on installation, refer to "2.2 Agent Installation" in the "Setup Guide VE".

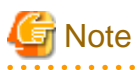

- When using an Active Directory domain controller as an admin server, it can be installed by promoting it to a domain controller after manager installation.

- Resource Orchestrator managers contain some functions of DHCP servers and PXE servers. Do not use products or services that use the functions of other DHCP servers or PXE servers on the admin server. However, such products or services can be placed in the same network as Resource Orchestrator managers. In this case, configure the managed server for Resource Orchestrator to be excluded from being managed by any other DHCP server.

#### **Examples of Products Including DHCP Servers and PXE Servers**

- The Windows Server 2003 "Remote Installation Service", and the Windows Server 2012/Windows Server 2008/Windows Server 2003 "Windows Deployment Service"
- ADS (Automated Deployment Services) of Windows Server 2003
- Boot Information Negotiation Layer (BINLSVC)
- ServerView Deployment Manager (\*)
- ServerStart (when using the remote installation function)
- ServerView Installation Manager
- Solaris JumpStart

\* Note: As PXE server is included, the use of some functions is restricted when it is used on the same admin LAN as FUJITSU Software ServerView Resource Orchestrator. For details, refer to "A.3 Co-Existence with ServerView Deployment Manager" in the "Setup Guide VE".

- Resource Orchestrator managers contain some functions of TFTP servers. On manager, do not use the OS standard TFTP services.

[Physical Servers]

- Contact Fujitsu technical staff for information about ServerView Deployment Manager.

# 6.1.1.6 Static Disk Space

The size of the required static disk space does not increase even after Resource Orchestrator is operated.

When using Resource Orchestrator, the disk space described in "6.1.1.7 Dynamic Disk Space" is required for each folder, in addition to the static disk space.

The amount of disk space may vary slightly depending on the environment in question.

Table 6.45 Static Disk Space

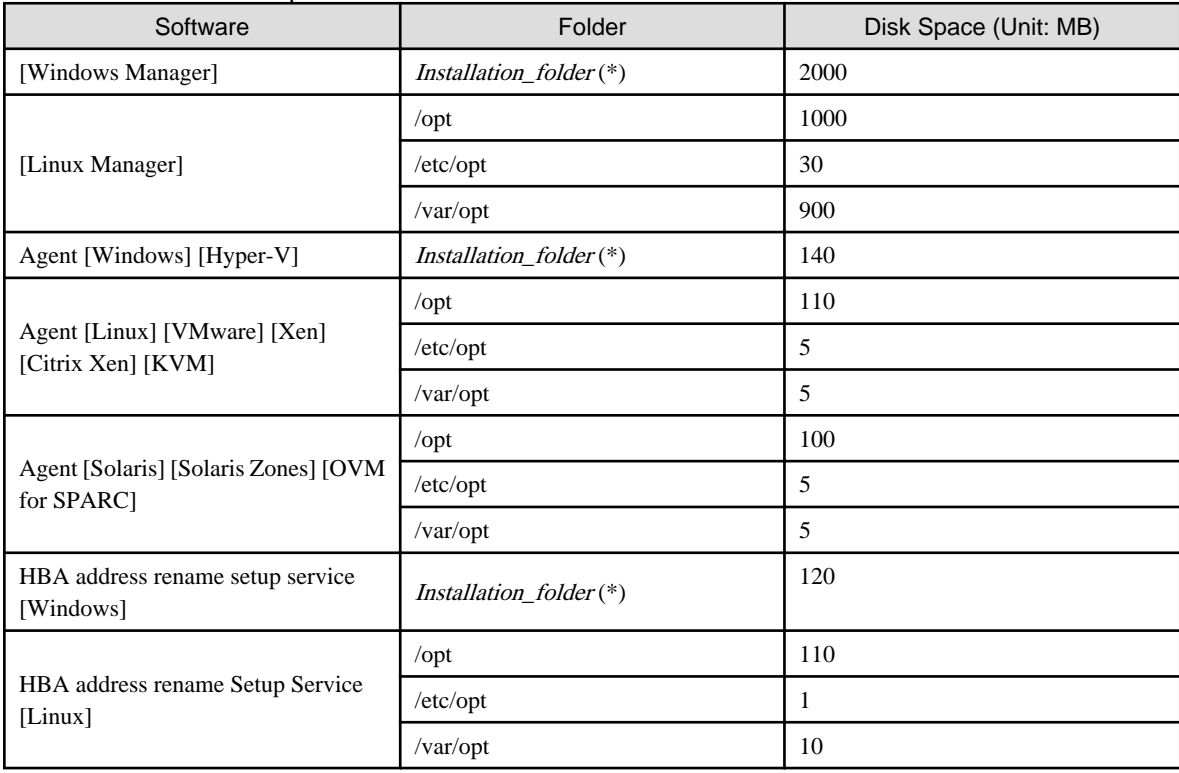

\* Note: The installation folder name specified when this software is installed. The default folder name when Windows is installed on C:\ is as follows:

- When using a 64-bit (x64) OS

Default value: C:\Program Files (x86)\Resource Orchestrator

- When using a 32-bit (x86) OS

Default value: C:\Program Files\Resource Orchestrator

# 6.1.1.7 Dynamic Disk Space

The size of the required dynamic disk space changes dynamically when Resource Orchestrator is operated.

When using Resource Orchestrator, the following disk space is required for each folder, in addition to static disk space.

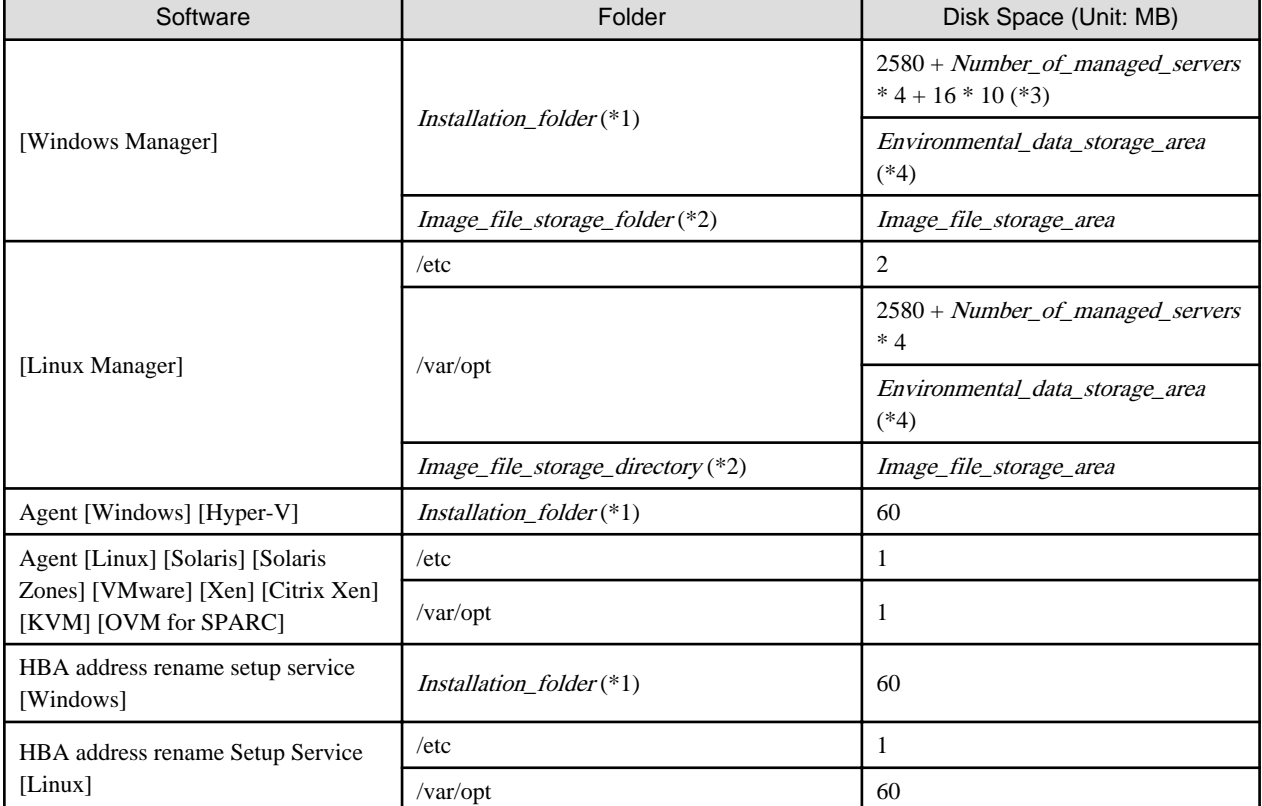

Table 6.46 Dynamic Disk Space

\*1: The installation folder name specified when this software is installed. The default folder name when Windows is installed on C:\ is as follows:

- When using a 64-bit (x64) OS

Default value: C:\Program Files (x86)\Resource Orchestrator

- When using a 32-bit (x86) OS

Default value: C:\Program Files\Resource Orchestrator

\*2: The name of the storage folder (directory) specified for image files when this software is installed.

#### [Windows Manager]

The default folder name when Windows is installed on C:\ is as follows:

- When using a 64-bit (x64) OS

Default value: C:\Program Files (x86)\Resource Orchestrator\SVROR\ScwPro\depot

- When using a 32-bit (x86) OS

Default value: C:\Program Files\Resource Orchestrator\SVROR\ScwPro\depot

[Linux Manager]

The default is as follows:

/var/opt/FJSVscw-deploysv/depot

\*3: When an image operation is canceled or an error occurs, troubleshooting data regarding the image operation is backed up. During one backup, up to 16 MB or data for the last 10 times is backed up.

\*4: Necessary when using power monitoring. For details, refer to "[Environmental Data Storage Area](#page-80-0)".

#### <span id="page-80-0"></span>**Environmental Data Storage Area**

The environmental data storage area is the area necessary when using power monitoring.

The environmental data storage area is located in the installation folder of the admin server, and is used to store environmental data collected from power monitoring targets and aggregate data.

The amount of space that is necessary for the environmental data storage area can be determined from the number of power monitoring targets being registered, the polling interval, and the period the environmental data is to be stored for.

For details on the settings, refer to "11.1.1 Settings for the Power Monitoring Environment" in the "Design Guide VE". Estimate the necessary space using the following formula.

Necessary disk space (MB) = (*detail\_storage\_period\_(months)* \* 6 / polling\_interval\_(minutes) + 10) \* 3 \* number\_of\_power\_monitoring\_targets

#### **Image File Storage Area**

The image file storage area is necessary when performing backup and cloning.

The image file storage area is secured on an admin server as an area to store the image files (system images and cloning images) collected through the backup and cloning of managed servers.

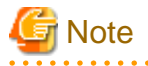

Create the image file storage area on the local disk of the admin server, or SAN storage. It is not possible to specify folders on network drives, shared folders (NFS, SMB, etc.) on other machines on a network, or UNC format folders. 

The space necessary for the image file storage area is the total amount of disk space necessary for the "system image storage area", the "cloning image storage area", and the "temporary work area".

Estimate the necessary space based on the disk space required for each storage area using the following formula.

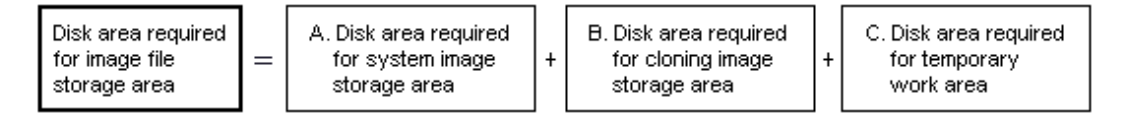

Estimate the necessary space for the image file storage area using the following procedure.

#### 1. **Calculate the size of image files.**

Calculate the image file sizes as base data for estimating the required disk space for A, B, and C indicated above. The calculation method is given below.

File size of image files = disk space per managed server \* compression ratio

#### Disk\_space\_per\_managed\_server

When system construction using the same software configuration has been performed before, use the consumed disk space of that system (the sum of the disk space for each partition when dividing one disk into multiple partitions).

Check the consumed disk space using the relevant OS function.

When system construction using the same software configuration has not been performed before, calculate the disk space from the required disk space indicated in the installation guide for each piece of software.

For the OS, refer to "Examples of Calculation".

#### Compression\_ratio

The compression ratio involved when storing the consumed disk space of managed servers as an image file on the admin server. Compression ratio is dependent on file content, and usually a compression ratio of around 50% can be expected. When there are many files that have already been compressed (installation media of software, image data, or other media), the overall compression ratio is lower.

For the OS, refer to "Examples of Calculation".

An example of the calculation of disk space and the compression ratio directly after OS installation is given below.

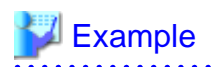

Examples of Calculation

- For Windows Server 2003

Used disk space: 1.9 GB -> After compression: 0.9 GB Compression ratio: 0.9/1.9 = 47%

#### 2. **Calculate the space required for the system image storage area.**

The system image storage area is the area necessary when performing backup. Secure space for each managed server for which backup system images are made.

This is not necessary when not performing backup.

Calculate the size of the system image storage area based on the image file size of step 1. Estimate the area for each managed server for which system images are backed up using the following formula, and use the total as the estimated size.

Disk space required for the system image storage area = file size of image files  $*$ number of versions

#### Number of versions

The number of versions of system images. By default, up to three versions of system images can be managed.

**P** Point

By reducing the number of versions of system images saved it is possible to reduce the amount of space required for the system image storage area.

For details of how to change the number of system images saved, refer to "5.8 rcxadm imagemgr" in the "Reference Guide (Command) VE".

The following is an example when three managed servers, A, B, and C are performing backup of system images, and the used disk space and compression ratios are expected to be the following values.

# **Example**

#### **Example of Estimation**

Server A - Image\_file\_size: 3.0 GB (Used disk space: 6.0 GB, Compression ratio 50%) Server B - Image\_file\_size: 1.6 GB (Used disk space: 4.0 GB, Compression ratio 40%) Server C - Image\_file\_size: 1.6 GB (Used disk space: 4.0 GB, Compression ratio 40%)

 $(3.0 * 3) + (1.6 * 3) + (1.6 * 3) = 18.6$  (GB) 

#### 3. **Calculate the space required for the cloning image storage area.**

The cloning image storage area is the area necessary when performing cloning. Secure space for each managed server for which cloning images are collected.

This is not necessary when not performing cloning.

Calculate the size of the cloning image storage area based on the image file size of step 1. Estimate the area for each managed server from which cloning images are collected using the following formula, then set the total as the estimated size.

Disk space required for the cloning image storage area = file size of image files  $*$ number\_of\_versions

#### Number\_of\_versions

The number of versions of cloning images. By default, up to three versions of cloning images can be managed.

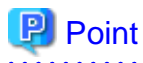

By reducing the number of versions of cloning images saved it is possible to reduce the amount of space required for the cloning image storage area.

For details of how to change the number of versions of cloning images saved, refer to "5.8 rcxadm imagemgr" in the "Reference Guide (Command) VE".

. . . . . . . . . . . . . . . . . . .

The following is an example when managed servers A and B are used to collect cloning images, and the used disk space and compression ratios are expected to be the following values.

# Example

#### **Example of Estimation**

Server A - Image\_file\_size: 3.0 GB (Used disk space: 6.0 GB, Compression ratio 50%) Server B - *Image file size*: 1.6 GB (Used disk space: 4.0 GB, Compression ratio 40%)

 $(3.0 * 3) + (1.6 * 3) = 13.8$  (GB) 

#### 4. **Calculate the space required for the temporary work area.**

When collecting system images or cloning images, the temporary work area is necessary to keep the former version of images until collection of new system images or cloning images is completed. This is not necessary when not performing backup or cloning.

Calculate the size of the temporary work area based on the image file size of step 1. Estimate the largest size of the image files of all managed servers, and determine the necessary area using the following formula.

Disk space required for the temporary work area = largest\_image\_file\_size \* image\_file\_collection\_multiplicity

Estimate image file collection multiplicity using operational designs in which image file collection (system image backup and cloning image collection) is simultaneously performed at the limit of multiplicity for multiple managed servers under management of an admin server. However, as Resource Orchestrator is designed not to exceed four multiplicities in order to reduce the load on the admin servers, the maximum multiplicity is 4.

The following is an example when three managed servers, A, B, and C are used to collect system images or cloning images, and the file size of each image file is as below. In this example, the image file collection multiplicity is 3.

# **Example**

#### **Example of Estimation**

Server A - Image\_file\_size: 3.0 GB (Used disk space: 6.0 GB, Compression ratio 50%) Server B - *Image file size*: 1.6 GB (Used disk space: 4.0 GB, Compression ratio 40%) Server C - Image\_file\_size: 1.6 GB (Used disk space: 4.0 GB, Compression ratio 40%)

 $3.0 * 3 = 9.0$  (GB)

#### 5. **Calculate the space necessary for the image file storage area based on the disk space calculated in steps 2 to 4.**

Calculate the total amount of required space for A, B, and C calculated in steps 2 to 4. (A: Disk area required for system image storage area, B: Disk area required for cloning image storage area, C: Disk area required for temporary work area).

# 6.1.1.8 Memory Size

The memory size listed below is the minimum amount required when using Resource Orchestrator.

Consider the amount of memory necessary for required software as well as the amount of memory necessary for Resource Orchestrator.

### Table 6.47 Memory Size

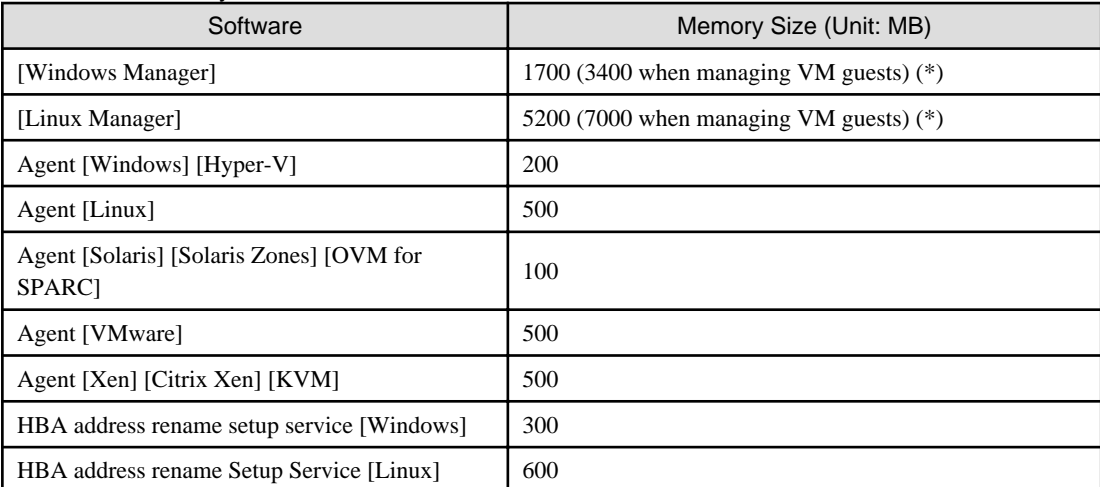

\*Note: When enabling the function in "7.5.1 Enabling the Network Device Management Function" in the "User's Guide VE", an additional 600 MB are required.

# **6.1.2 Software Requirements (Cloud Edition)**

This section explains the software requirements for installation of Resource Orchestrator.

# 6.1.2.1 Required Basic Software

The basic software listed below is required when using Resource Orchestrator.

# **Required Basic Software**

# Table 6.48 [Windows Manager] (\*1) (\*2)

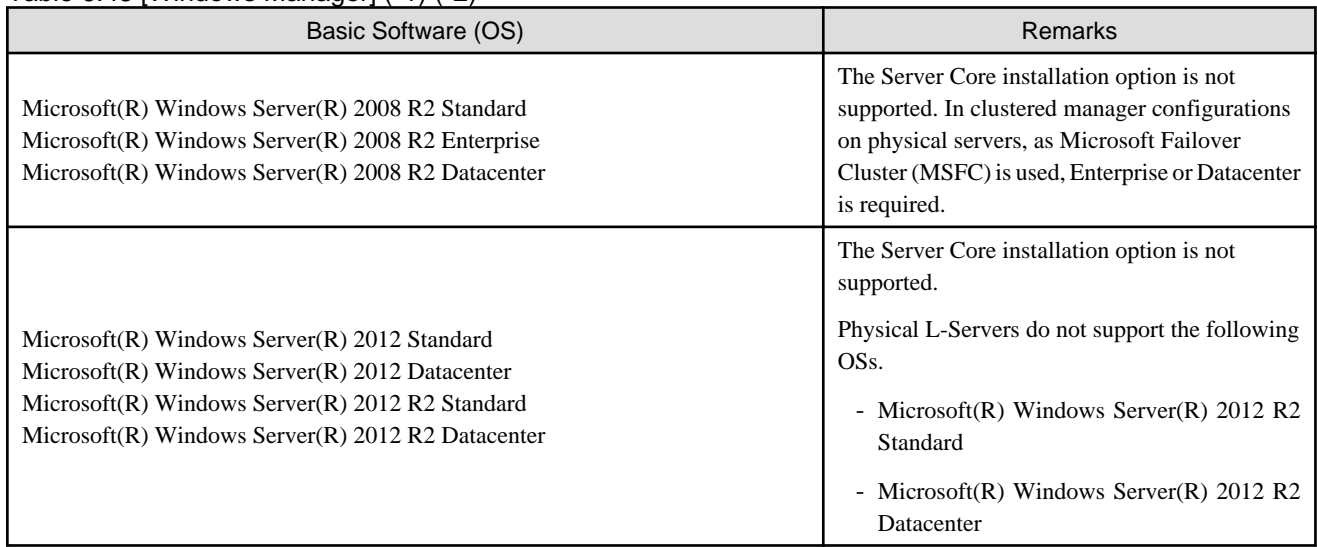

\*1: This service also can be run on a VM guest OS as virtualization software.

\*2: To use the Chinese display of the ROR console, use the English version OS.

Table 6.49 [Linux Manager] (\*1)

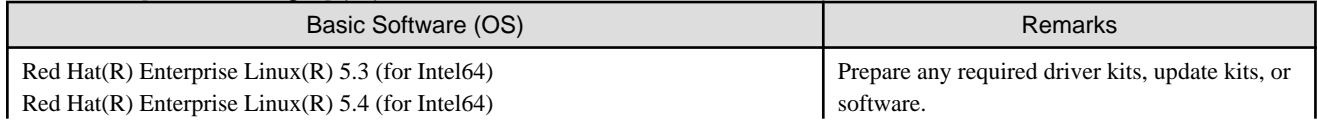

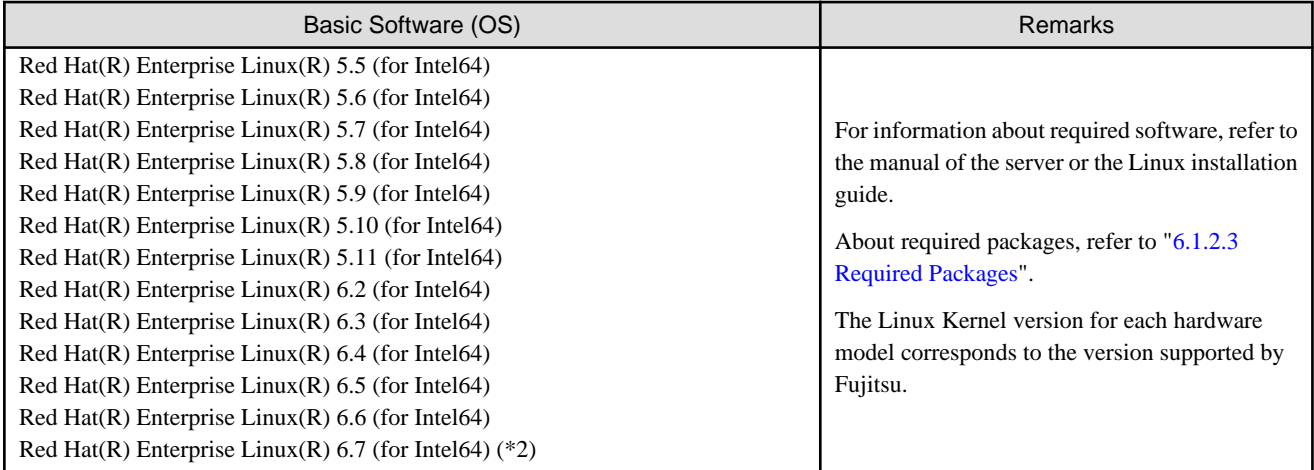

\*1: This service also can be run on a VM guest OS as virtualization software.

\*2: Use the internal authentication function.

# Table 6.50 Agent [Windows]

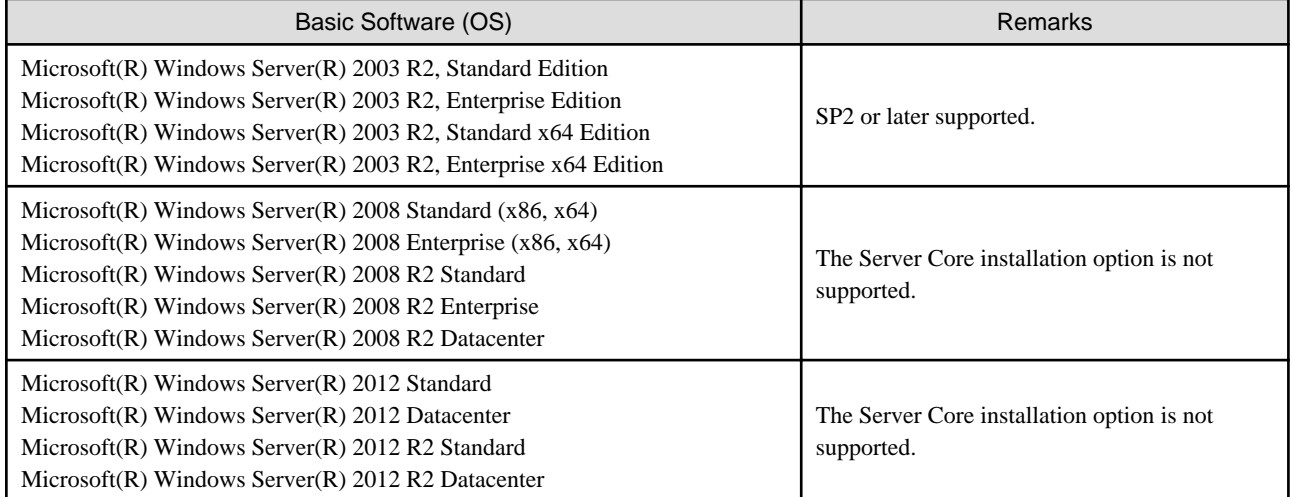

# Table 6.51 Agent [Hyper-V]

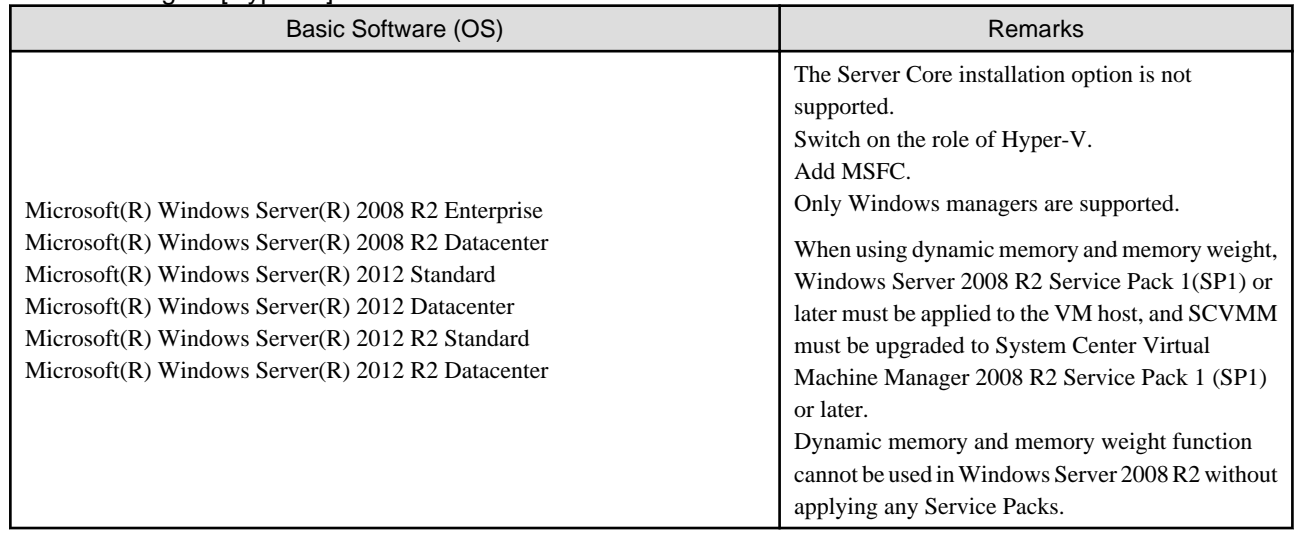

Table 6.52 Agent [Linux]

| Basic Software (OS)                                                                                                    | <b>Remarks</b>                                                                                                    |
|----------------------------------------------------------------------------------------------------|----------------------------------------------------------------------------------------------------|
| Red Hat(R) Enterprise Linux(R) $5$ (for x86)<br>Red Hat(R) Enterprise Linux(R) $5$ (for Intel64)<br>Red Hat $(R)$ Enterprise Linux $(R)$ 5.1 (for x86)<br>Red Hat $(R)$ Enterprise Linux $(R)$ 5.1 (for Intel64)<br>Red Hat(R) Enterprise Linux(R) $5.2$ (for x86)<br>Red Hat $(R)$ Enterprise Linux $(R)$ 5.2 (for Intel64)<br>Red Hat $(R)$ Enterprise Linux $(R)$ 5.3 (for x86)<br>Red Hat $(R)$ Enterprise Linux $(R)$ 5.3 (for Intel64)<br>Red Hat(R) Enterprise Linux(R) $5.4$ (for x86)<br>Red Hat $(R)$ Enterprise Linux $(R)$ 5.4 (for Intel64)<br>Red Hat(R) Enterprise Linux(R) $5.5$ (for x86)<br>Red Hat $(R)$ Enterprise Linux $(R)$ 5.5 (for Intel64)<br>Red Hat(R) Enterprise Linux(R) $5.6$ (for x86)<br>Red Hat $(R)$ Enterprise Linux $(R)$ 5.6 (for Intel64)<br>Red Hat(R) Enterprise Linux(R) $5.7$ (for x86)<br>Red Hat $(R)$ Enterprise Linux $(R)$ 5.7 (for Intel64)<br>Red Hat $(R)$ Enterprise Linux $(R)$ 5.8 (for x86)<br>Red Hat $(R)$ Enterprise Linux $(R)$ 5.8 (for Intel64)<br>Red Hat(R) Enterprise Linux(R) $5.9$ (for x86)<br>Red Hat $(R)$ Enterprise Linux $(R)$ 5.9 (for Intel64)<br>Red Hat(R) Enterprise Linux(R) $5.10$ (for x86) | Prepare any required driver kits, update kits, or<br>software.<br>For information about required software, refer to<br>the manual of the server or the Linux installation<br>guide. |
| Red Hat $(R)$ Enterprise Linux $(R)$ 5.10 (for Intel64)<br>Red Hat $(R)$ Enterprise Linux $(R)$ 5.11 (for x86)<br>Red Hat $(R)$ Enterprise Linux $(R)$ 5.11 (for Intel64)<br>Red Hat(R) Enterprise Linux(R) $6.2$ (for x86)<br>Red Hat $(R)$ Enterprise Linux $(R)$ 6.2 (for Intel64)<br>Red Hat(R) Enterprise Linux(R) $6.3$ (for x86)<br>Red Hat $(R)$ Enterprise Linux $(R)$ 6.3 (for Intel64)<br>Red Hat(R) Enterprise Linux(R) $6.4$ (for x86)<br>Red Hat $(R)$ Enterprise Linux $(R)$ 6.4 (for Intel64)<br>Red Hat(R) Enterprise Linux(R) $6.5$ (for x86)<br>Red Hat(R) Enterprise Linux(R) $6.5$ (for Intel64)<br>Red Hat(R) Enterprise Linux(R) $6.6$ (for x86)<br>Red Hat $(R)$ Enterprise Linux $(R)$ 6.6 (for Intel64)<br>Red Hat(R) Enterprise Linux(R) $6.7$ (for $x86$ )<br>Red Hat $(R)$ Enterprise Linux $(R)$ 6.7 (for Intel64)<br>Red Hat(R) Enterprise Linux(R) $6.8$ (for $x86$ )<br>Red Hat $(R)$ Enterprise Linux $(R)$ 6.8 (for Intel64)<br>Red Hat(R) Enterprise Linux(R) 7.0 (for Intel64) $(*)$                                                                                                    | About required packages, refer to "6.1.2.3<br><b>Required Packages".</b><br>The Linux Kernel version for each hardware<br>model corresponds to the version supported by<br>Fujitsu. |
| SUSE(R) Linux Enterprise Server 11 for x86<br>SUSE(R) Linux Enterprise Server 11 for EM64T                                                                                                    |                                                                                                    |

\* Note: When using the PRIMEQUEST series, RHEL7 is not supported.

Table 6.53 Agent [Solaris] [Solaris Zones]

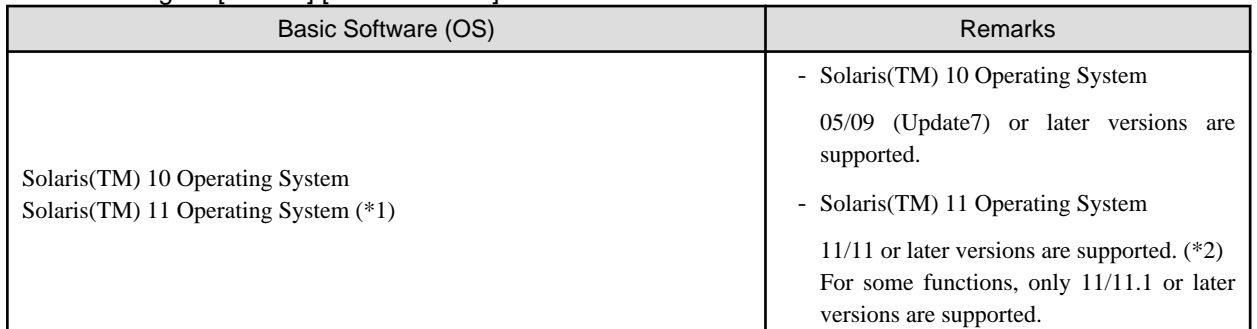

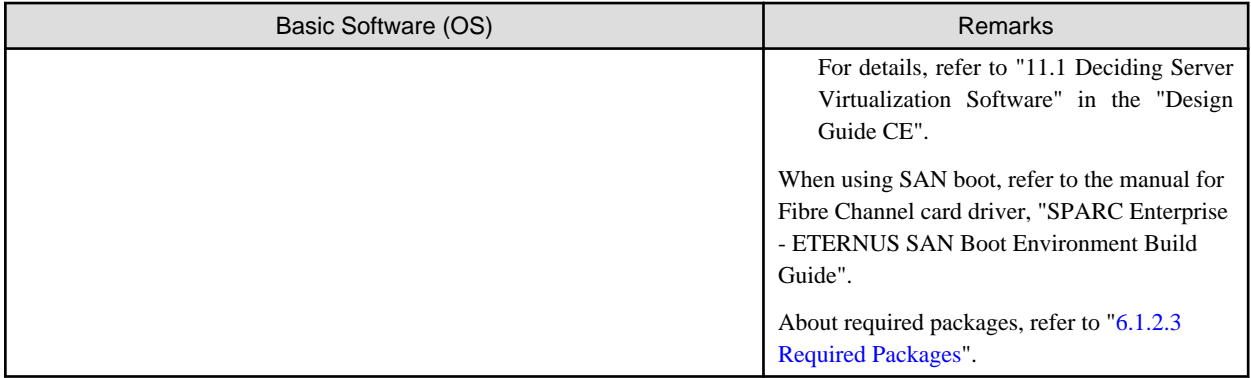

\*1: [Solaris Zones]

Availability of features varies according to the version of the VM host. When operating a VM host directly, even if an L-Server is migrated between VM hosts of different versions, management of the L-Server can be continued, but the available functions will differ depending on the VM host versions.

\*2: Management using the following functions of Solaris 11.2 is not possible.

- Centralized management of clouds using OpenStack
- Independent and isolated environments using kernel zones
- Software-defined networking elastic virtual switches
- Immutable global zones

# Table 6.54 Agent [OVM for SPARC]

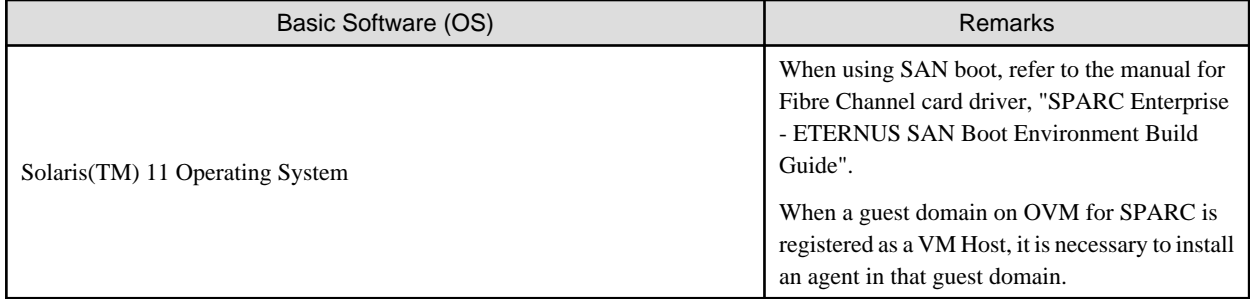

## Table 6.55 Agent [VMware]

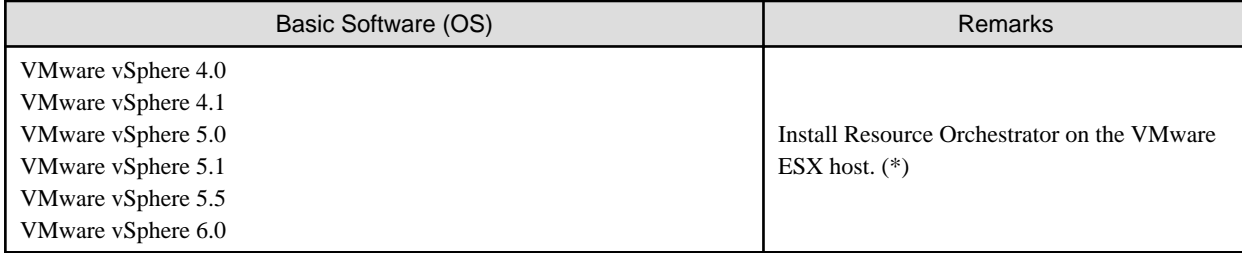

\* Note: VMware ESXi of VMware vSphere 4.0 or earlier cannot be used for managed servers.

VMware ESXi of VMware vSphere 4.1 or later can be used for managed servers.

There is no need to install Resource Orchestrator on VMware ESXi, but agents must be registered.

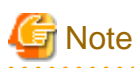

When using Windows Server 2012 as a guest OS, the following issue, as described by VMware, Inc., may cause the OS to not operate correctly.

#### URL:

https://kb.vmware.com/selfservice/search.do?cmd=displayKC&docType=kc&docTypeID=DT\_KB\_1\_1&externalId=2059549

When using Windows Server 2012 as a guest OS, configure the OS in advance, referring to the following.

"SCSI Controller Definition File" in "8.2.1 Creating Definition Files" in the "Setup Guide CE"

#### Table 6.56 Agent [Xen]

 $\ddotsc$ 

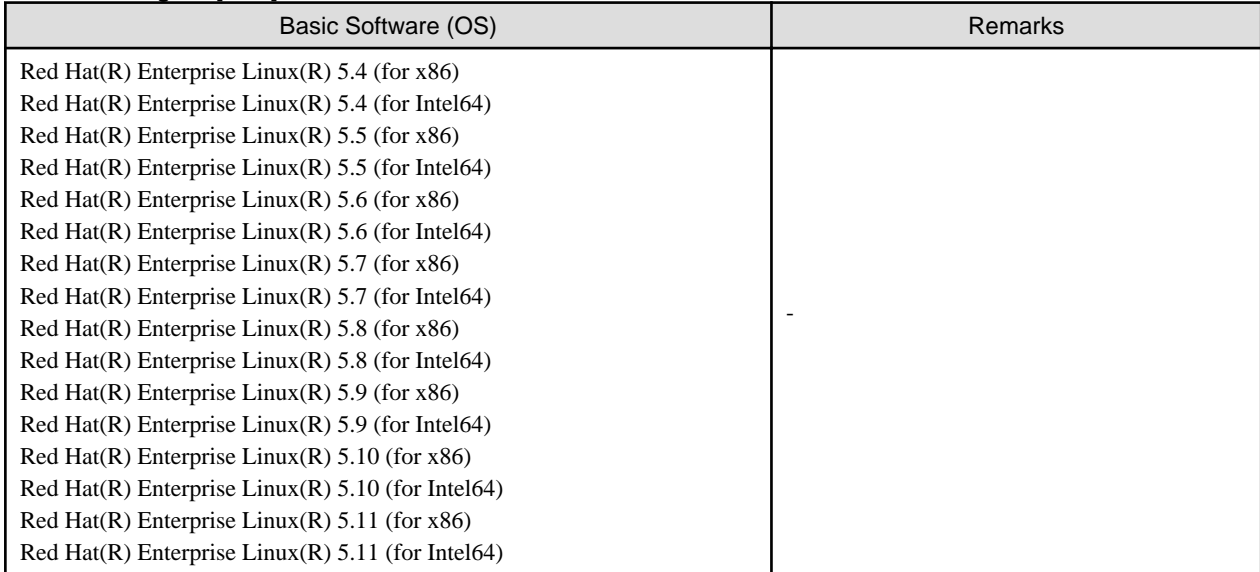

### Table 6.57 Agent [KVM]

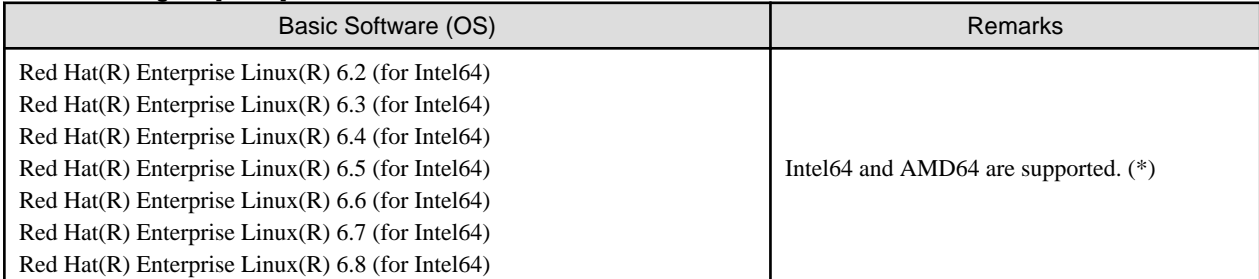

\* Note: For details, refer to the following section in the "Red Hat Enterprise Linux 6 Virtualization Host Configuration and Guest Installation Guide".

- Chapter 2. System requirements

#### URL:

https://access.redhat.com/documentation/en-US/Red\_Hat\_Enterprise\_Linux/6/html/ Virtualization\_Host\_Configuration\_and\_Guest\_Installation\_Guide/index.html

The manuals for Red Hat Enterprise Linux can be referred to from the following URL.

#### URL: https://access.redhat.com/site/documentation/en-US/Red\_Hat\_Enterprise\_Linux/index.html

#### Table 6.58 Agent [OVM for x86 2.2]

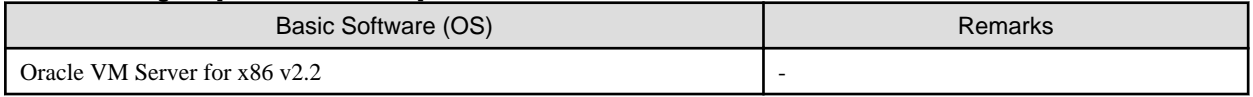

# Table 6.59 Agent [OVM for x86 3.x]

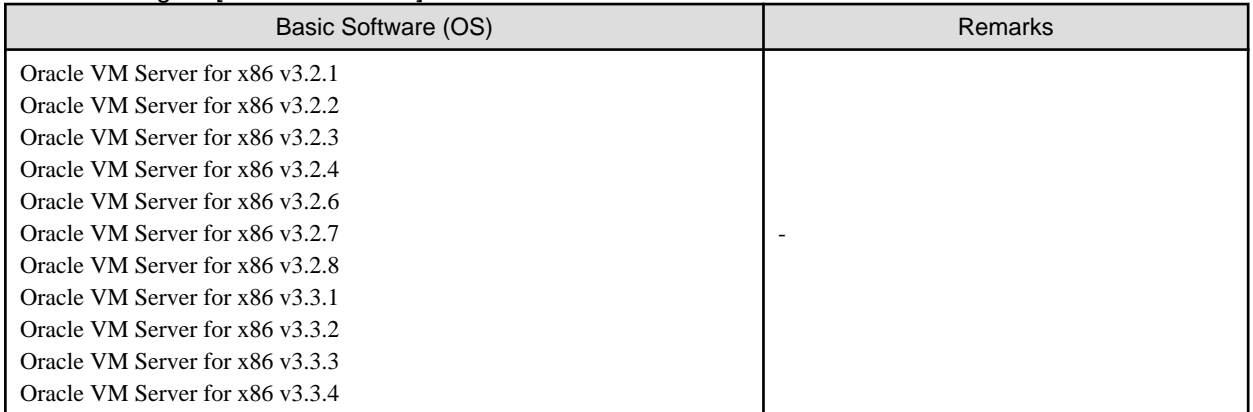

# Table 6.60 Agent [Citrix Xen]

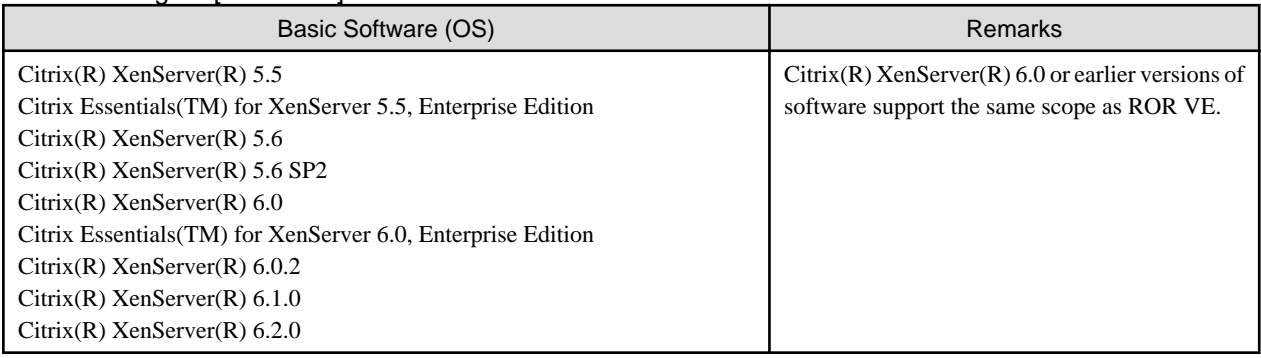

# Table 6.61 HBA address rename Setup Service [Windows] (\*)

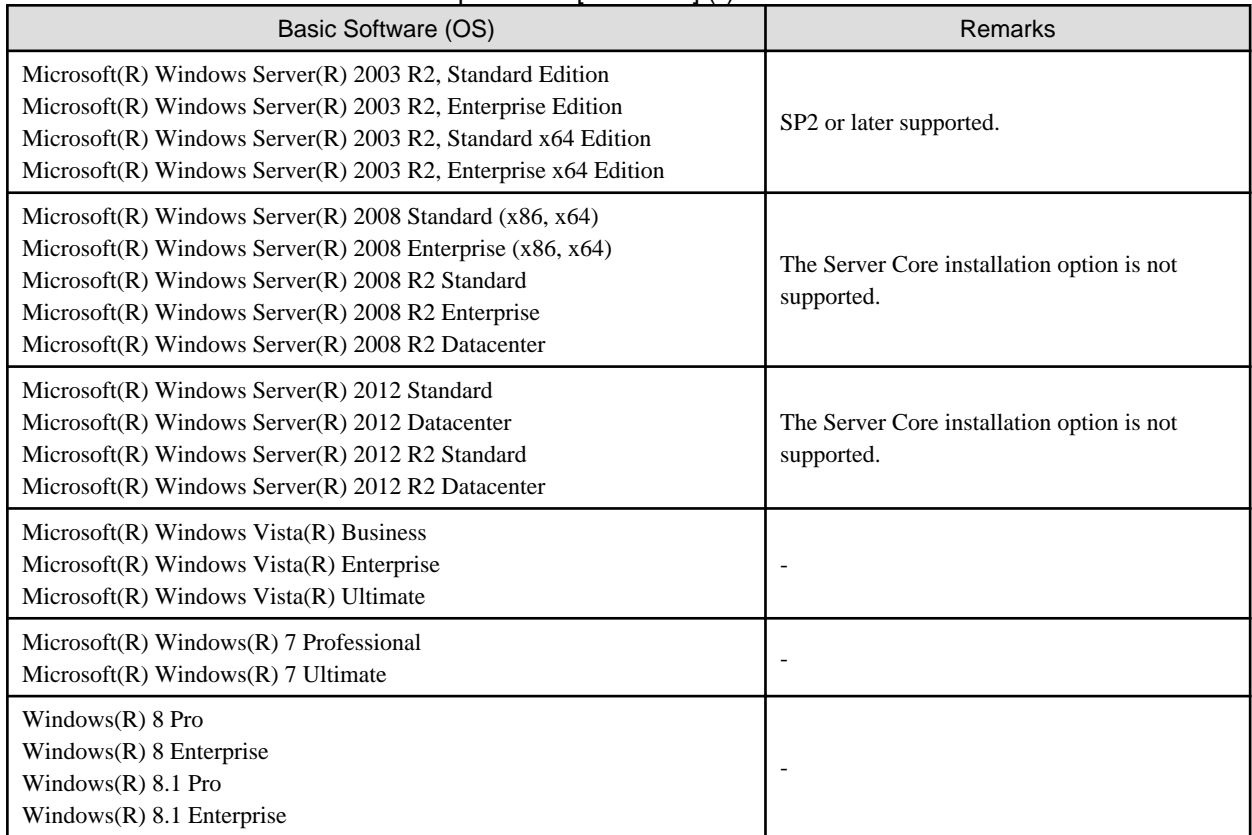

\* Note: This is necessary when creating physical L-Servers using rack mount or tower servers. When using rack mount servers that are supported by VIOM, target servers can be managed using VIOM. This service also can be run on a VM guest OS as virtualization software.

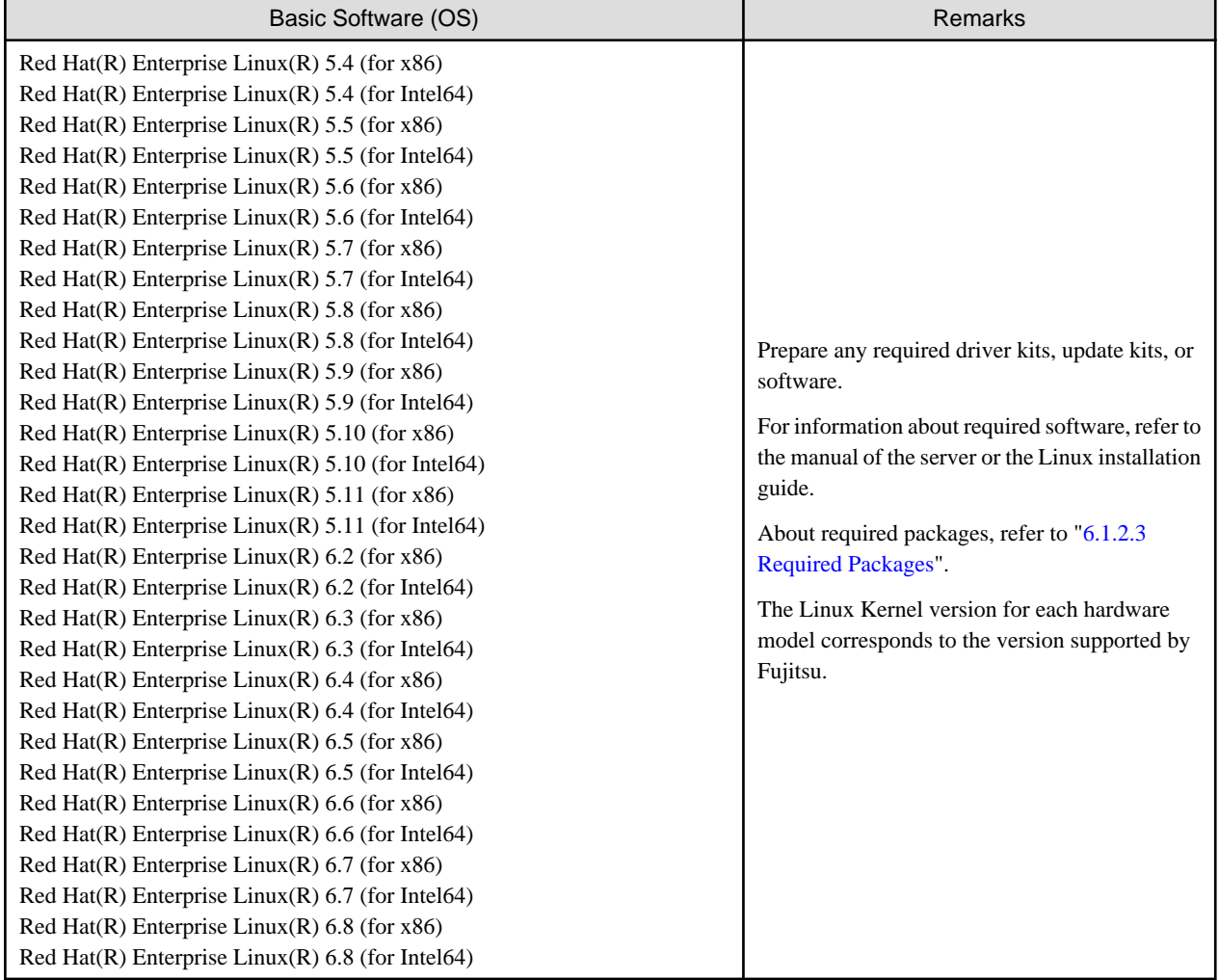

#### Table 6.62 HBA address rename Setup Service [Linux] (\*)

\* Note: This is necessary when creating physical L-Servers using rack mount or tower servers.

When using rack mount servers that are supported by VIOM, target servers can be managed using VIOM.

This service also can be run on a VM guest OS as virtualization software.

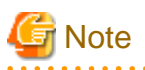

#### [VMware]

The free version of VMware ESXi cannot be used for managed servers.

When using VMware ESXi for managed servers, purchase the appropriate license.

Installation will fail when a Resource Orchestrator agent is installed on an unsupported OS.

#### [Hyper-V]

When using Hyper-V on managed servers, the only supported OS of the admin server is Windows.

#### [Xen]

When using RHEL5-Xen on managed servers, the only supported OS of the admin server is Linux. 

Certain functions of server virtualization software cannot be used when that software is managed using Resource Orchestrator.

#### [Hyper-V]

VMware ESX and Citrix(R) XenServer(TM) can be managed by SCVMM, but only VM hosts for Hyper-V can be managed when using SCVMM in Resource Orchestrator.

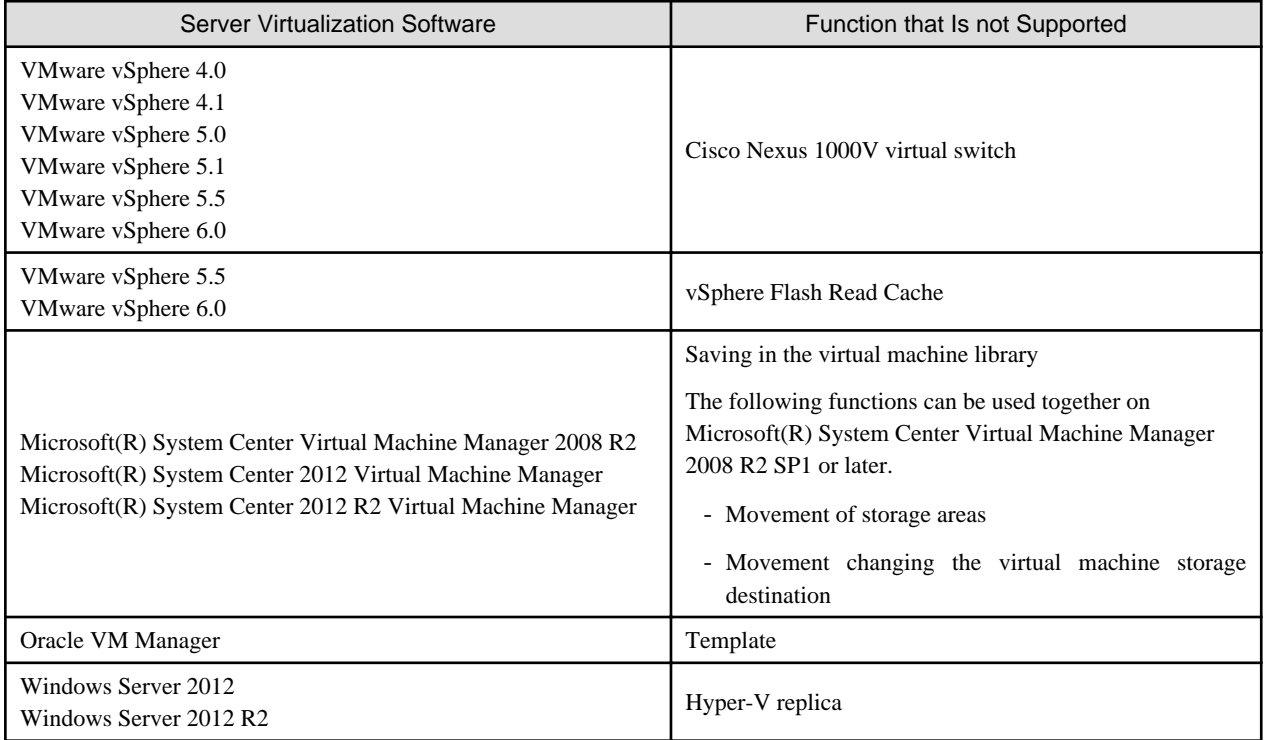

#### Table 6.63 List of Functions Not Supported by Resource Orchestrator

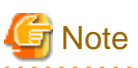

- If an L-Server is created with a specified Windows image, when deploying the image use Sysprep, provided by Microsoft, to reconfigure the properties unique to the server. By executing Sysprep, the user information and OS setting information are reset. For details on Sysprep, refer to the information provided by Microsoft.

. . . . . . . . . . . . . . . .

- If stopping or restarting of the manager is performed during execution of Sysprep, the operation being executed will be performed after the manager is started.

Until the process being executed is completed, do not operate the target resource.

- When using MAK license authentication for activation, Sysprep can be executed a maximum of three times on the following OSs.
	- Microsoft(R) Windows Server(R) 2008 R2
	- Microsoft(R) Windows Server(R) 2008
	- Microsoft(R) Windows(R) 7
	- Microsoft(R) Windows Vista(R)

Since Sysprep is executed when creating L-Server with images specified or when collecting cloning images, collection of cloning images and creation of L-Servers with images specified cannot be performed more than four times. Therefore, it is recommended not to collect cloning images from L-Servers that have had cloning images deployed, but to collect them from a dedicated master server. When customization of a guest OS is performed using the template function in VMware or when the template is created using SCVMM, Sysprep is executed and the number is included in the count.

#### [Windows] [VMware]

Note the following points when collecting cloning images from an L-Server that was created using a cloning image.

- As L-Servers which have not been used even once after creation do not have server specific information set, creation of L-Servers using cloning images collected from an L-Server may fail. When collecting cloning images, set the server specific information on L-Server, after starting the target L-Server.

# **Required Basic Software: Admin Clients**

It is not necessary to install Resource Orchestrator on admin clients, but the following basic software is required.

#### Table 6.64 Required Basic Software: Admin Clients

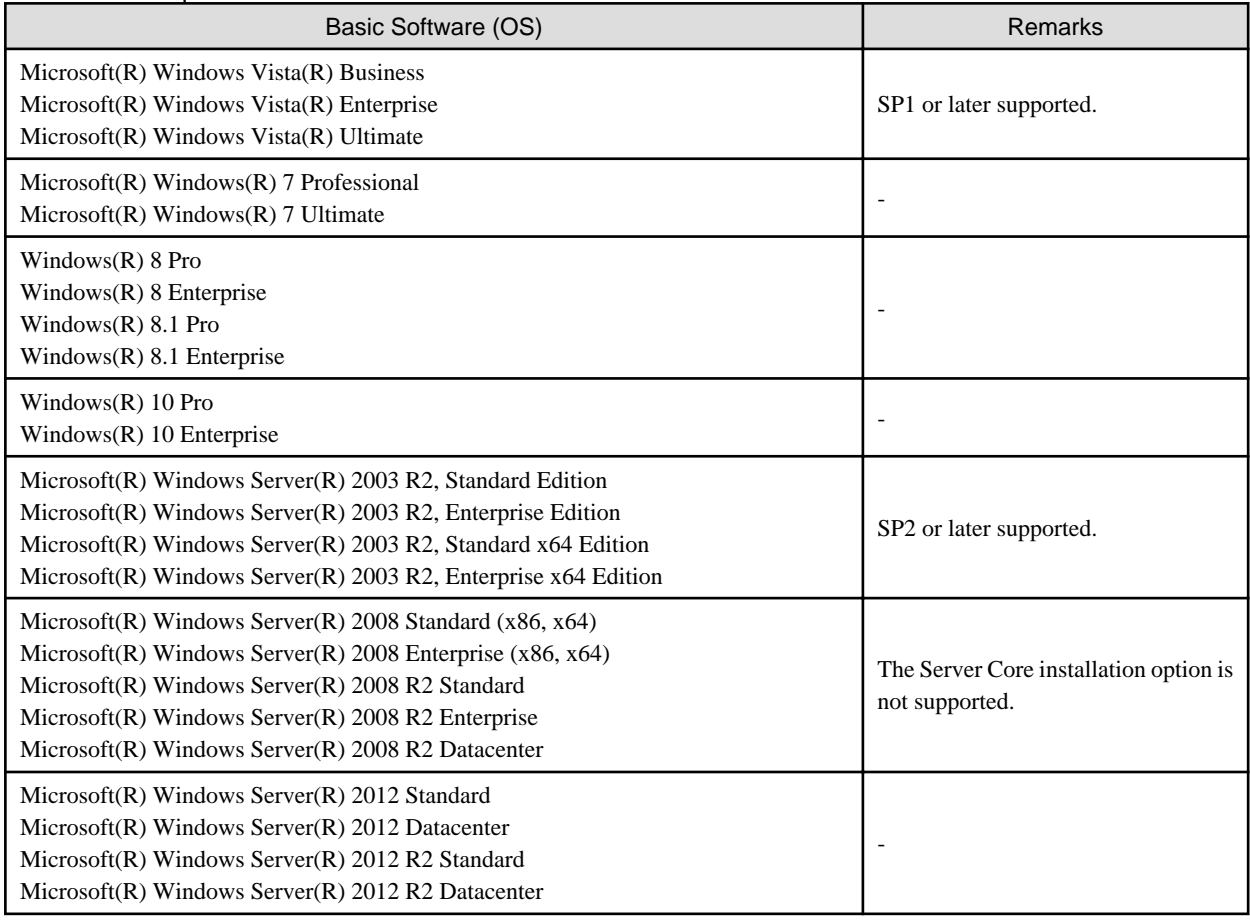

# 6.1.2.2 Required Patches

When using Resource Orchestrator, the following patches are required.

#### Table 6.65 [Windows Manager]

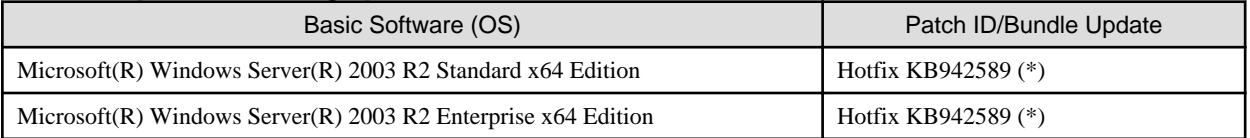

\* Note: Necessary when managing a managed server within a separate subnet to the admin server.

### Table 6.66 [Linux Manager]

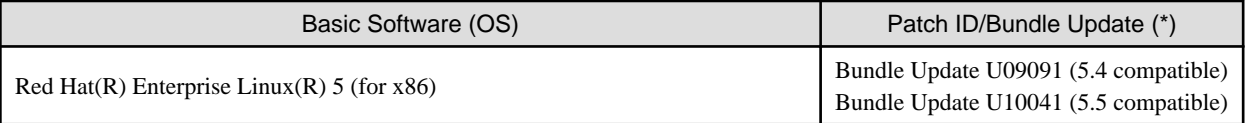

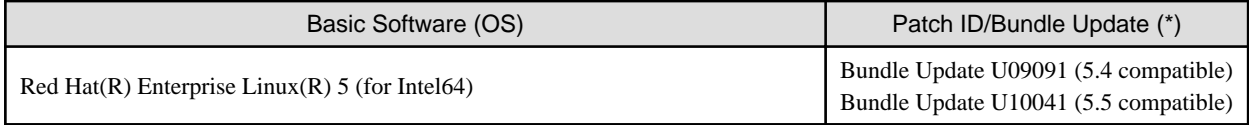

\* Note: Necessary when upgrading.

## Table 6.67 Agent [Windows]

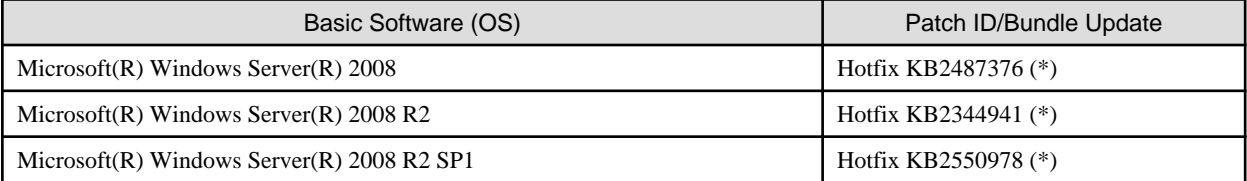

Necessary when using server switchover to a spare server on a managed server that is one of the following models:

- PRIMERGY BX920 S3 or later
- PRIMERGY BX924 S3 or later
- PRIMERGY BX2560 M1 or later
- PRIMERGY BX2580 M1 or later
- PRIMERGY RX200 S7 or later
- PRIMERGY RX300 S7 or later
- PRIMERGY RX2520 M1 or later
- PRIMERGY RX2530 M1 or later
- PRIMERGY RX2540 M1 or later
- PRIMERGY RX4770 M1 or later

### Table 6.68 Agent [Hyper-V]

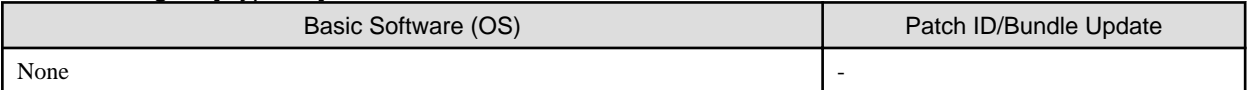

#### Table 6.69 Agent [Linux]

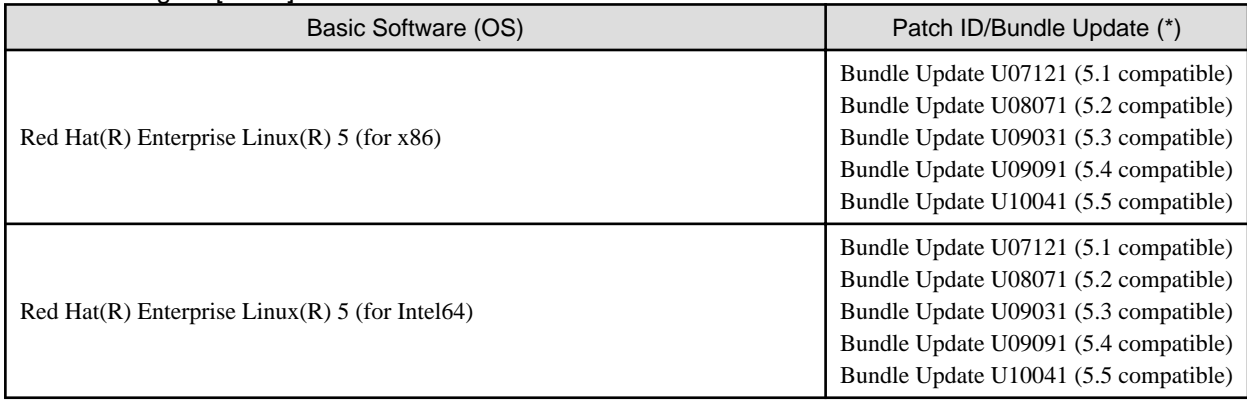

### Table 6.70 Agent [Solaris] [Solaris Zones] [OVM for SPARC]

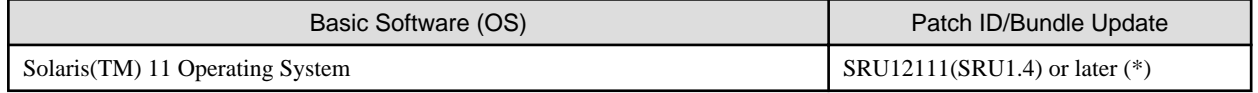

\* Note: Required when using OVM for SPARC for a managed server.

### <span id="page-93-0"></span>Table 6.71 Agent [VMware]

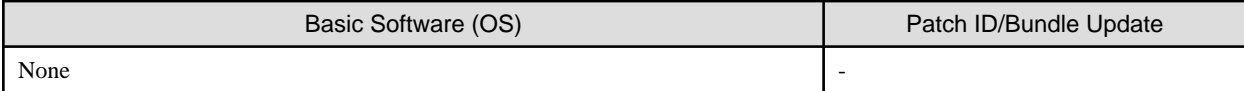

# Table 6.72 Agent [Xen] [Citrix Xen] [KVM]

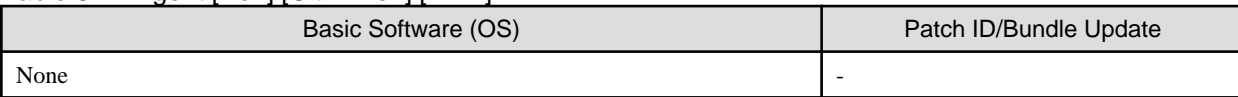

# Table 6.73 Agent [OVM for x86 2.2] [OVM for x86 3.x]

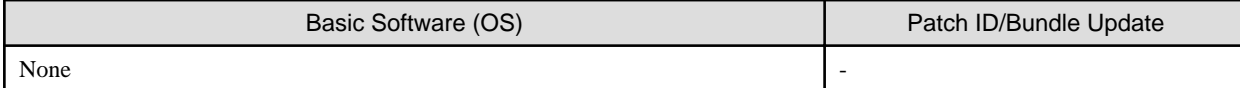

### Table 6.74 HBA address rename setup service [Windows]

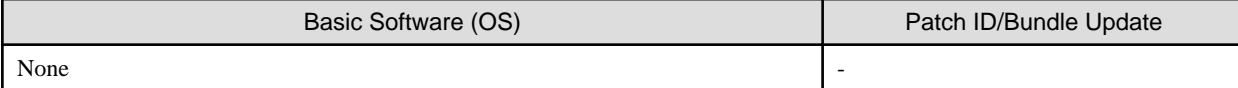

### Table 6.75 HBA address rename Setup Service [Linux]

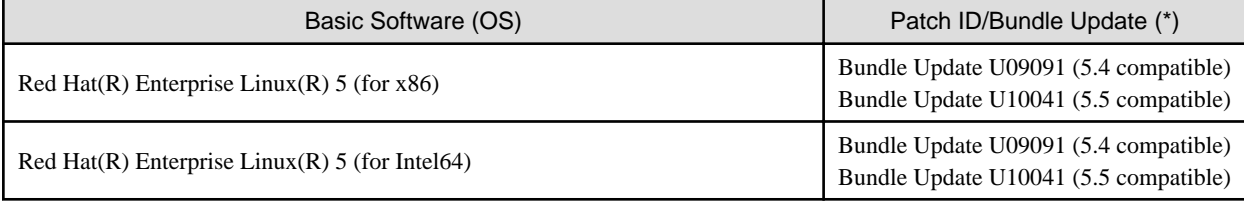

\* Note: Necessary when upgrading.

#### [Hyper-V]

For the manager, agents, SCVMM, SCVMM agents, and Windows guest OSs, apply the latest updated program using Microsoft Update.

Installation of the latest integrated service provided by each OS on VM guests is necessary.

# 6.1.2.3 Required Packages

The packages listed below are required when using Resource Orchestrator.

Install the required packages beforehand, if necessary.

The architecture of the required packages to be installed is shown enclosed by parenthesis "()".

For the packages followed by "(32bit)", install either the i386 or i686 package.

For the items with no architecture to be installed is specified, install the package of the same architecture as the OS.

### Table 6.76 Required Packages of Manager for Red Hat Enterprise Linux 6 [Linux Manager]

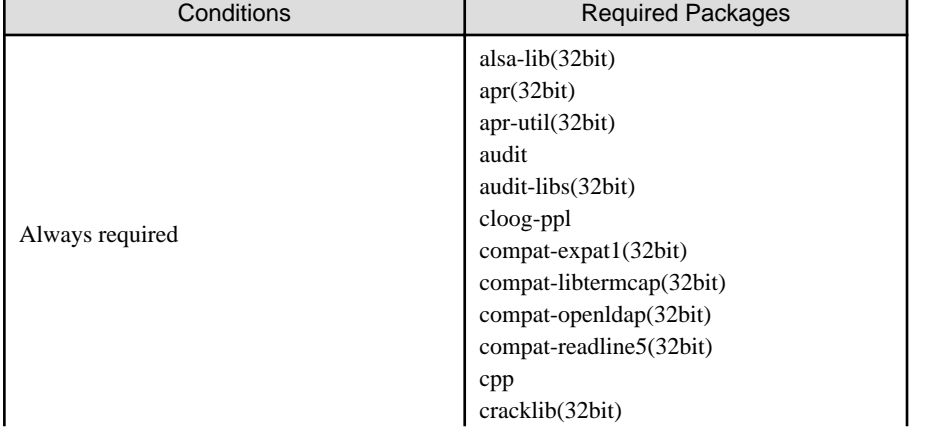

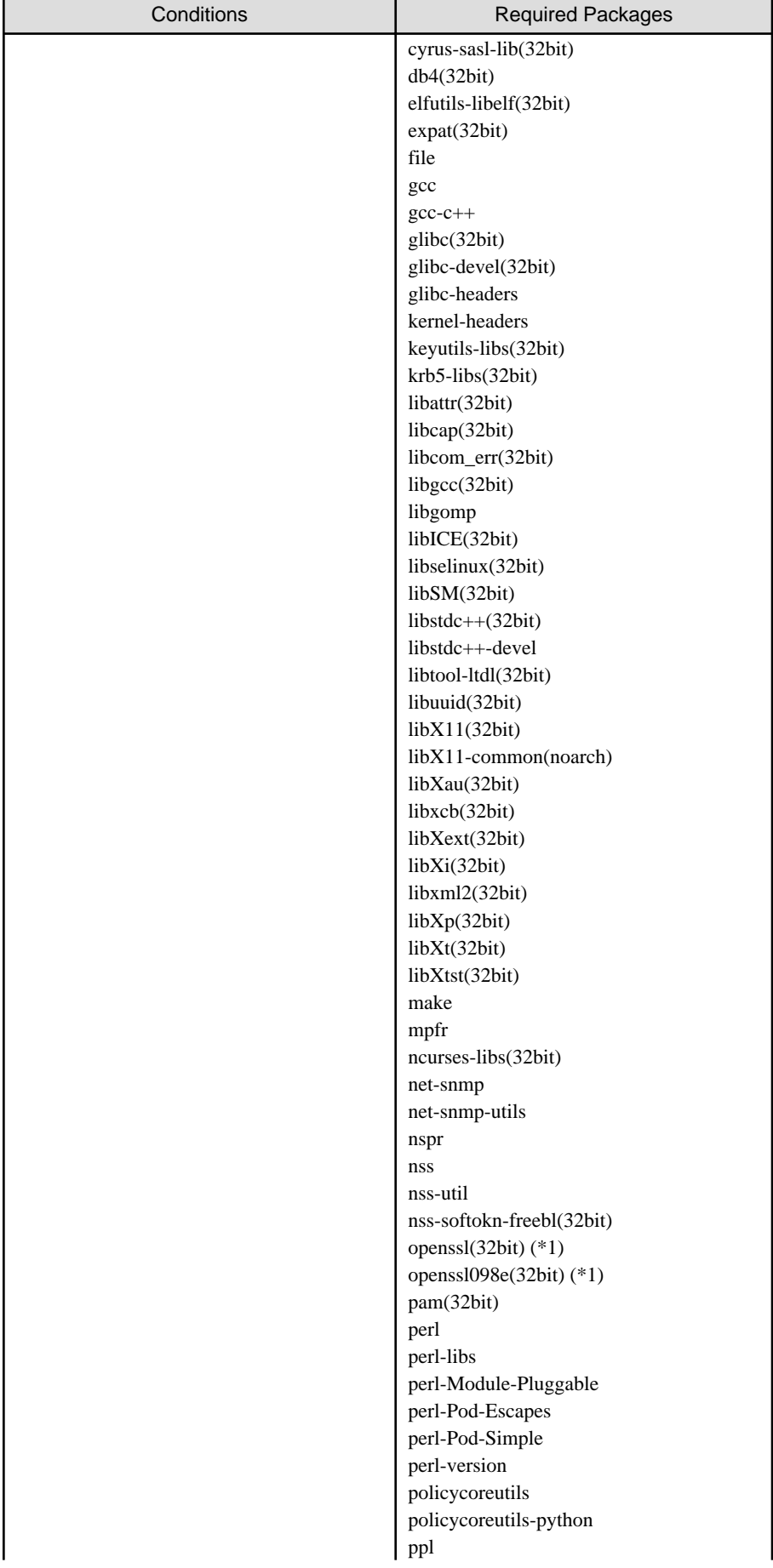

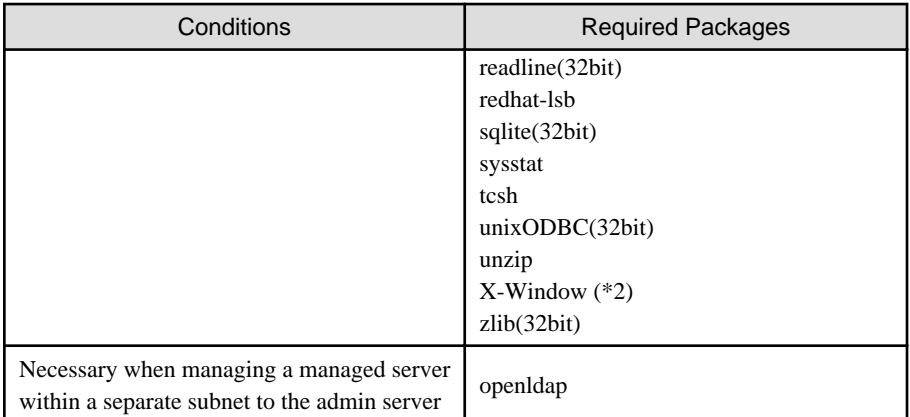

\*1: For openssl(32bit) and openssl098e(32bit), install the latest package.

\*2: Install an OS, specifying a package.

# Table 6.77 Required Packages of Manager for Red Hat Enterprise Linux 5 [Linux Manager]

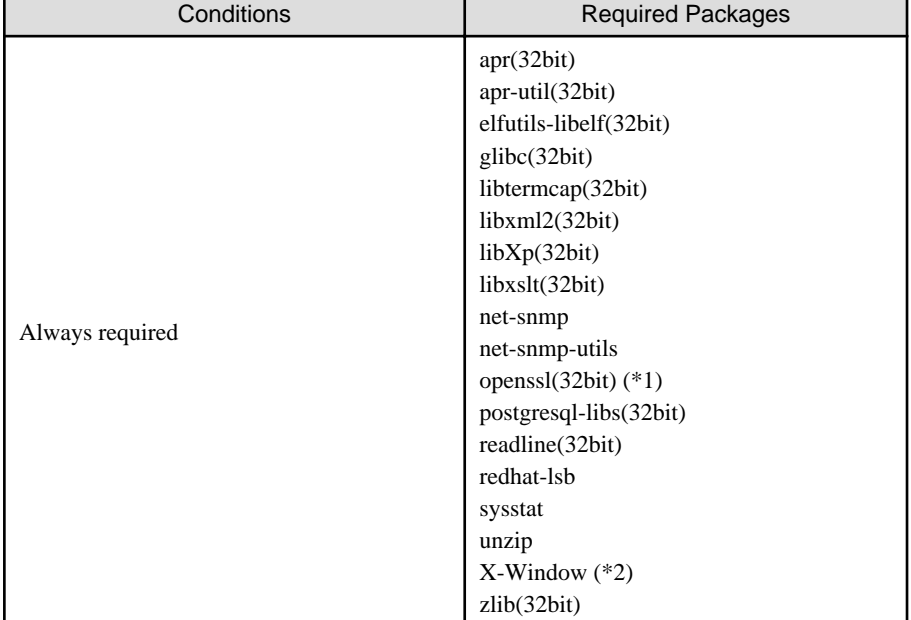

\*1: For openssl(32bit), install the latest package.

\*2: Install an OS, specifying a package.

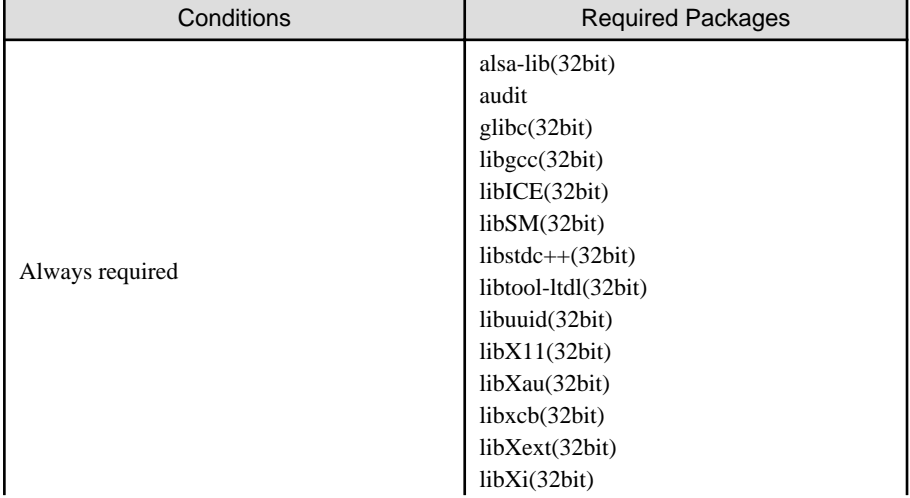

# Table 6.78 Required Packages of Agent for Red Hat Enterprise Linux 7 [Linux]

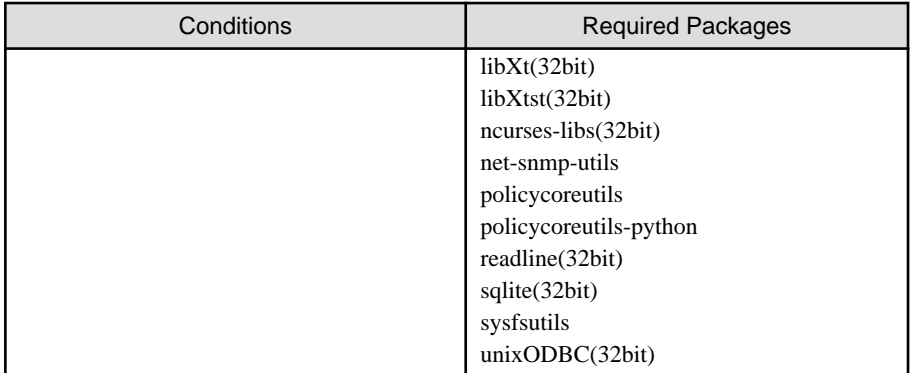

# Table 6.79 Required Packages of Agent for Red Hat Enterprise Linux 6 [Linux] [KVM]

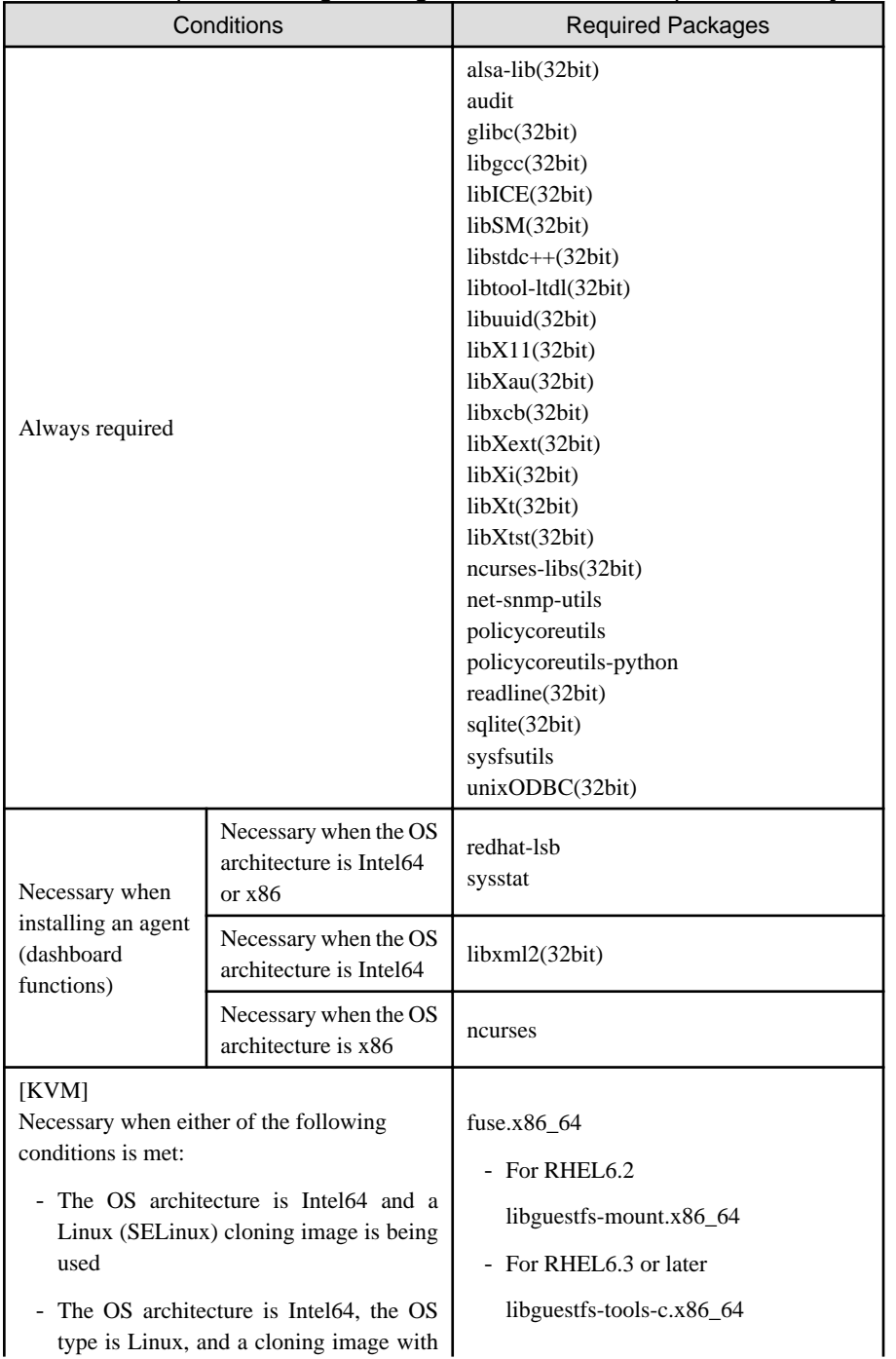

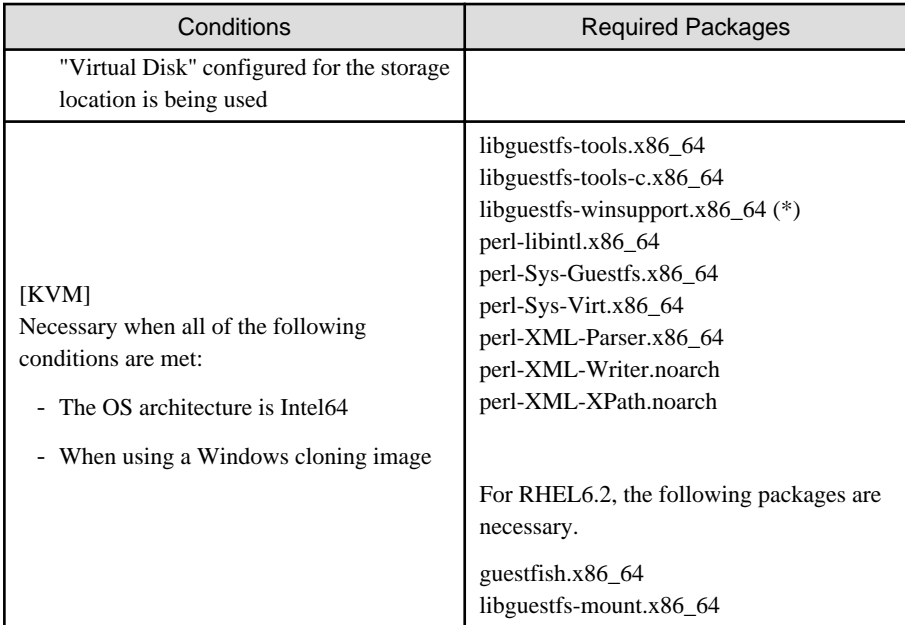

\* Note: Obtain libguestfs-winsupport from the "RHEL V2VWIN (v. 6 for 64-bit x86\_64)" channel for Red Hat Network. For details, refer to the following section in the "Virtualization Administration Guide".

- Chapter 16. Guest virtual machine disk access with offline tools

```
URL: 
http://docs.redhat.com/docs/en-US/Red_Hat_Enterprise_Linux/6/html/
Virtualization_Administration_Guide/index.html
```
The manuals for Red Hat Enterprise Linux can be referred to from the following URL.

```
URL: 
https://access.redhat.com/site/documentation/en-US/Red_Hat_Enterprise_Linux/index.html
```
# Table 6.80 Required Packages of Agent for Red Hat Enterprise Linux 5 [Linux] [Xen]

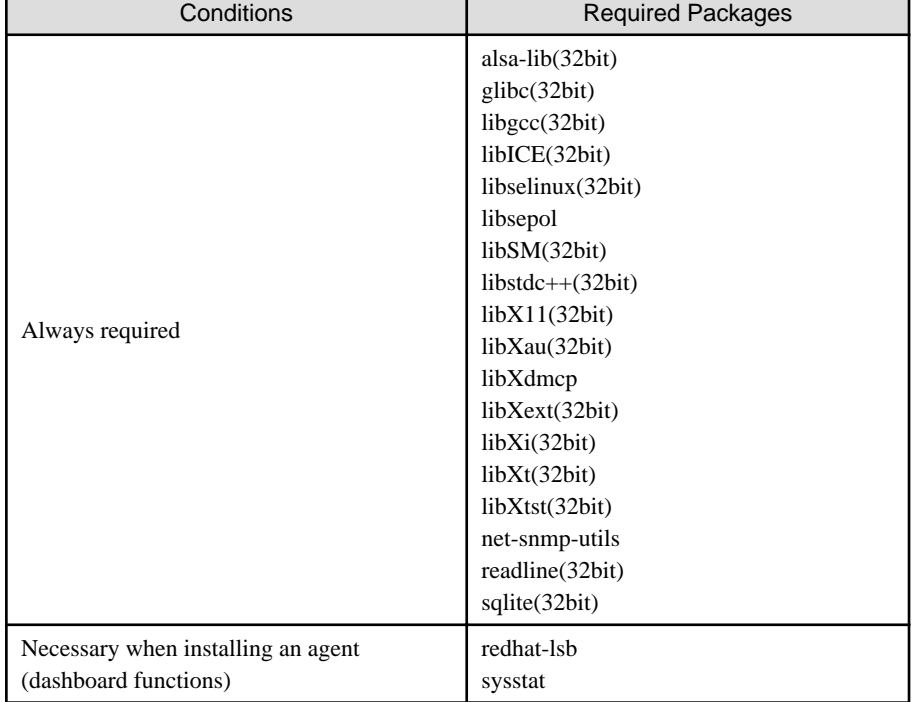

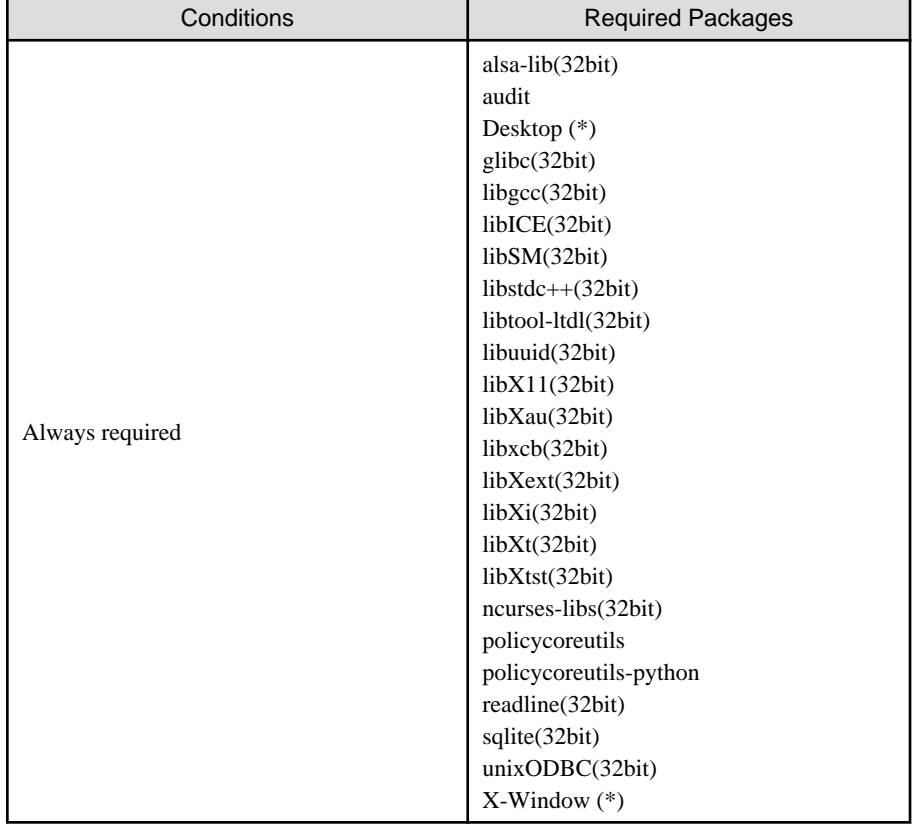

Table 6.81 Required Packages of HBA address rename Setup Service for Red Hat Enterprise Linux 6 [Linux]

\* Note: Install an OS, specifying a package.

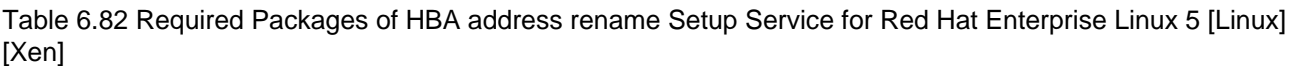

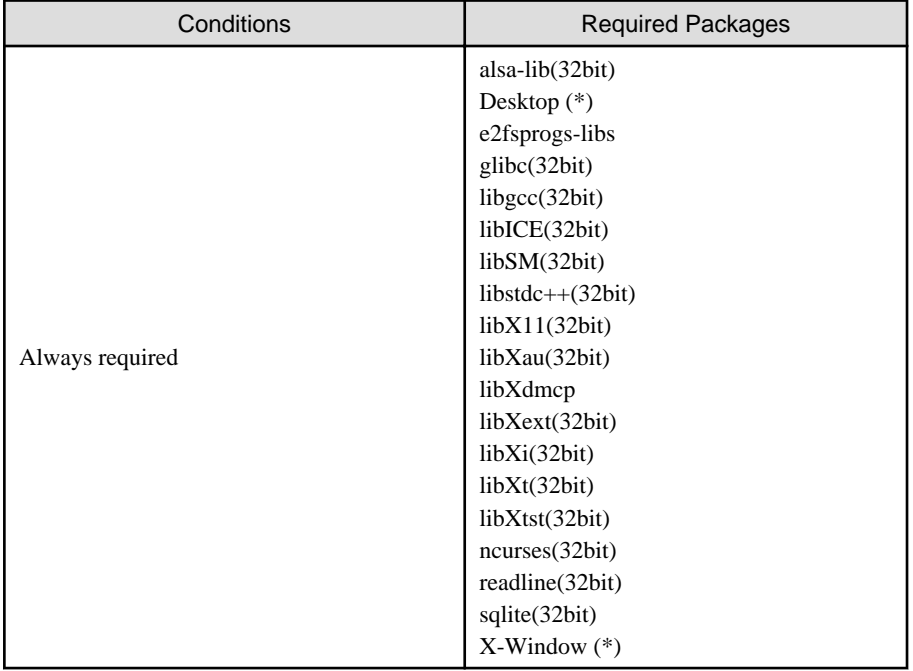

\* Note: Install an OS, specifying a package.

| Basic Software (OS)                     | <b>Required Packages</b>            |
|-----------------------------------------|-------------------------------------|
| [Solaris][Solaris Zones][OVM for SPARC] | compatibility/ucb                   |
| Solaris 11                              | system/accounting/legacy-accounting |
| [OVM for $x86$ 3.x]                     | redhat-lsb                          |
| Always required                         | sysstat                             |

Table 6.83 Required Packages of Agent [Solaris][Solaris Zones][OVM for SPARC][OVM for x86 3.x]

# 6.1.2.4 Required Software

The software listed below is required when using Resource Orchestrator.

# **Required Software (Windows Manager)**

The required software for Windows manager is as follows:

Unless specified otherwise, install on the same server as the manager.

When the ROR console is started on Windows manager, the required software of the admin client is also necessary.

| 1.11120110110901<br><b>Required Software</b>        | Version                     | Remarks                                                                                                    |
|-----------------------------------------------------|-----------------------------|----------------------------------------------------------------------------------------------------|
| ServerView Operations Manager                       | $V5.30 - V7.02$<br>V7.11.07 | Necessary to use the following functions:                                                                                                  |
|                                                     |                             | - Single Sign-On                                                                                                    |
|                                                     |                             | - VIOM coordination                                                                                                    |
|                                                     |                             | - Calling of the Web UI of server management<br>software from the ROR console                                                              |
|                                                     |                             | - Using VMware ESXi as a managed server on<br>PRIMERGY series or PRIMEQUEST servers                                                        |
|                                                     |                             | - Starting the console window of a physical server                                                                                         |
|                                                     | $V6.21 - V7.02$<br>V7.11.07 | This is necessary when viewing the ServerView Fabric<br>Manager Web UI from the ROR console.                                               |
| Microsoft(R) LAN Manager module                     |                             | Used when performing backup and restore, or cloning for<br>physical servers.<br>Obtain it from the Microsoft FTP site. (*1)                |
|                                                     |                             | For how to install it, refer to "Microsoft LAN Manager<br>Module" in "2.1.1.2 Software Preparation and Checks" in<br>the "Setup Guide CE". |
| <b>BACS</b>                                         |                             |                                                                                                    |
| <b>or</b><br><b>Intel PROSet</b><br>or              |                             | Necessary when performing redundancy of the admin<br>LAN for admin servers.                                                                |
| PRIMECLUSTER GLS for Windows<br>or                  |                             | When using PRIMECLUSTER GLS, also apply the latest<br>patches for GLS.                                                                     |
| OneCommand NIC Teaming and<br>Multiple VLAN Manager |                             |                                                                                                    |
| ServerView Virtual-IO Manager                       | 2.6 or later                | Necessary when creating physical L-Servers using blade<br>servers.<br>Refer to the README of VIOM for the servers supported<br>by VIOM.    |

Table 6.84 [Windows Manager]

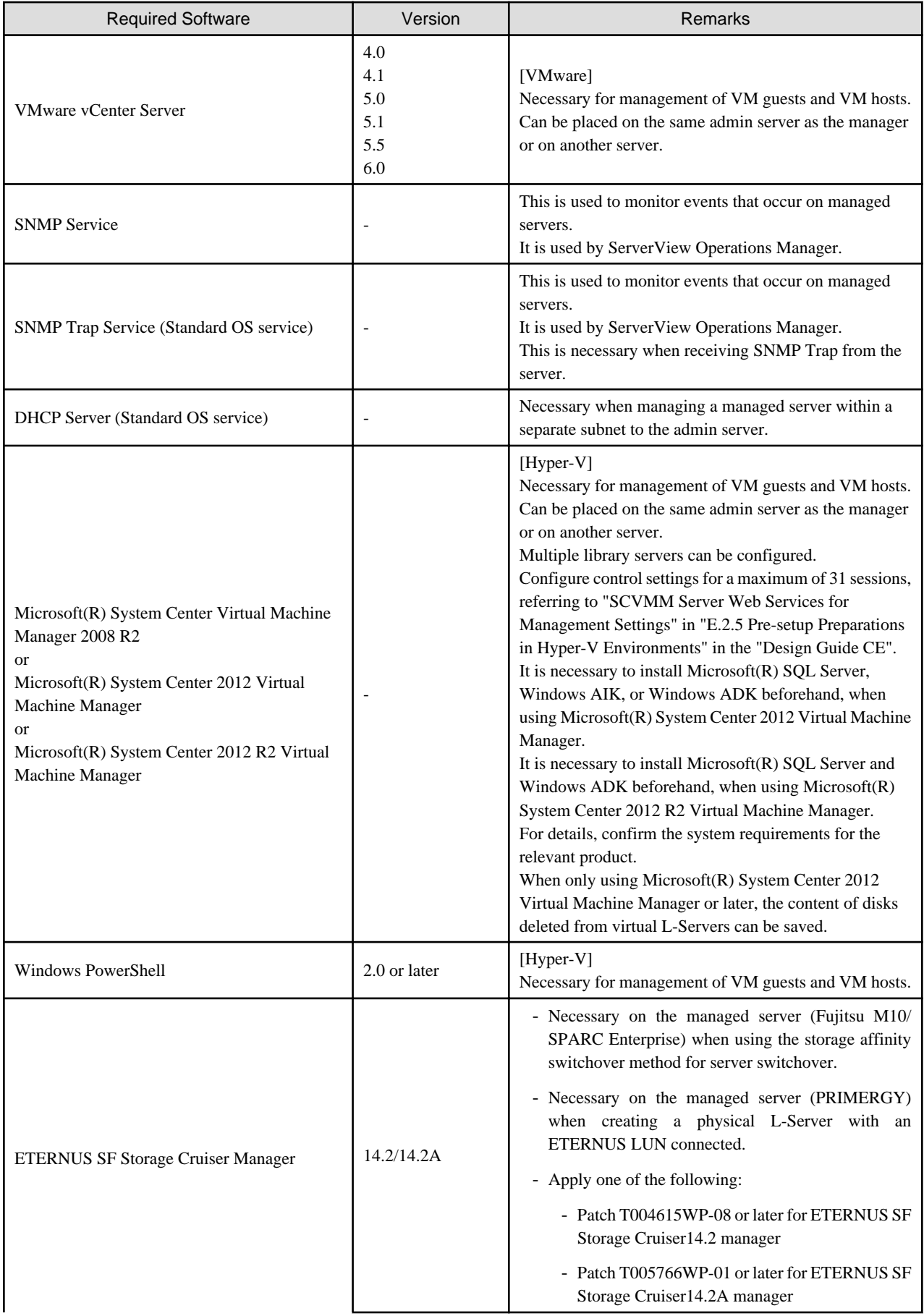

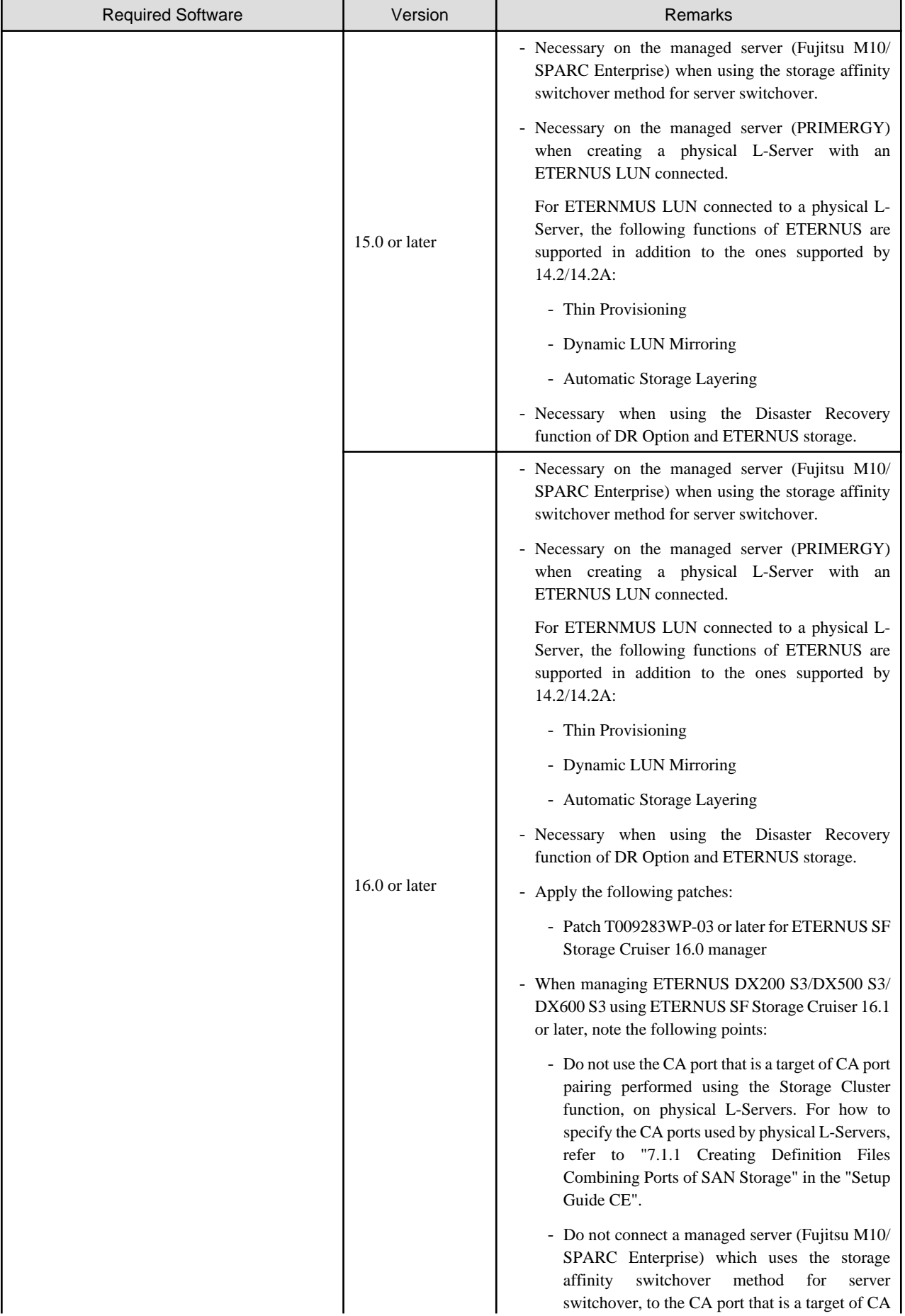

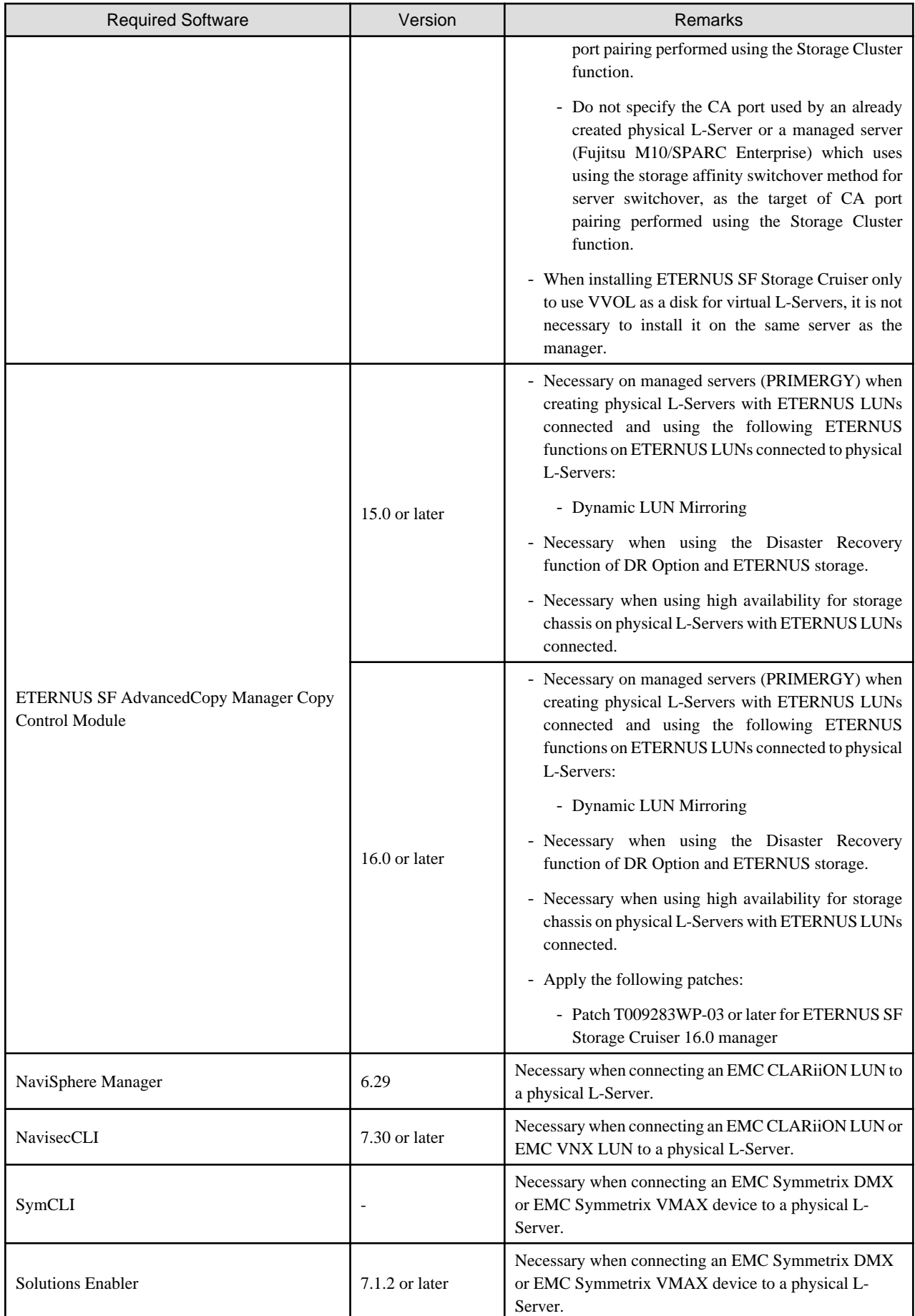

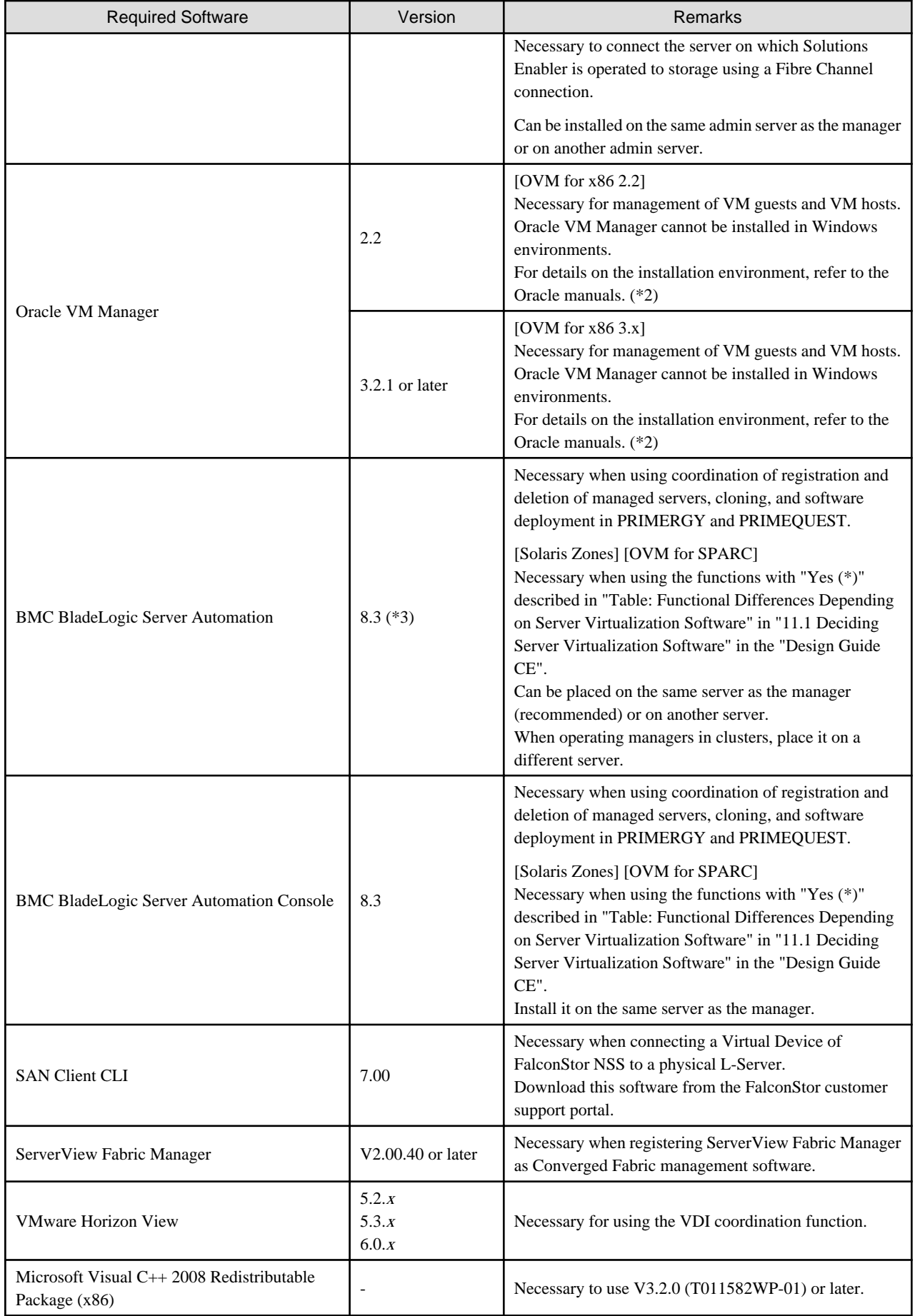

\*1: Obtain it from the following Microsoft FTP site.

Microsoft FTP site

URL: ftp://ftp.microsoft.com/bussys/clients/msclient/dsk3-1.exe

\*2: Check the following Oracle manuals:

URL: http://www.oracle.com/technetwork/documentation/vm-096300.html

\*3 [OVM for SPARC]

When using a Solaris 11.2 AI server and creating a virtual L-Server, it is necessary to apply a Hotfix. Contact Fujitsu technical staff, and obtain the following Hotfix.

- 8.3 SP3 Hotfix Rev 194

# **Required Software (Linux Manager)**

Required Software for Linux Manager is as follows.

Unless specified otherwise, install on the same server as the manager.

#### Table 6.85 [Linux Manager]

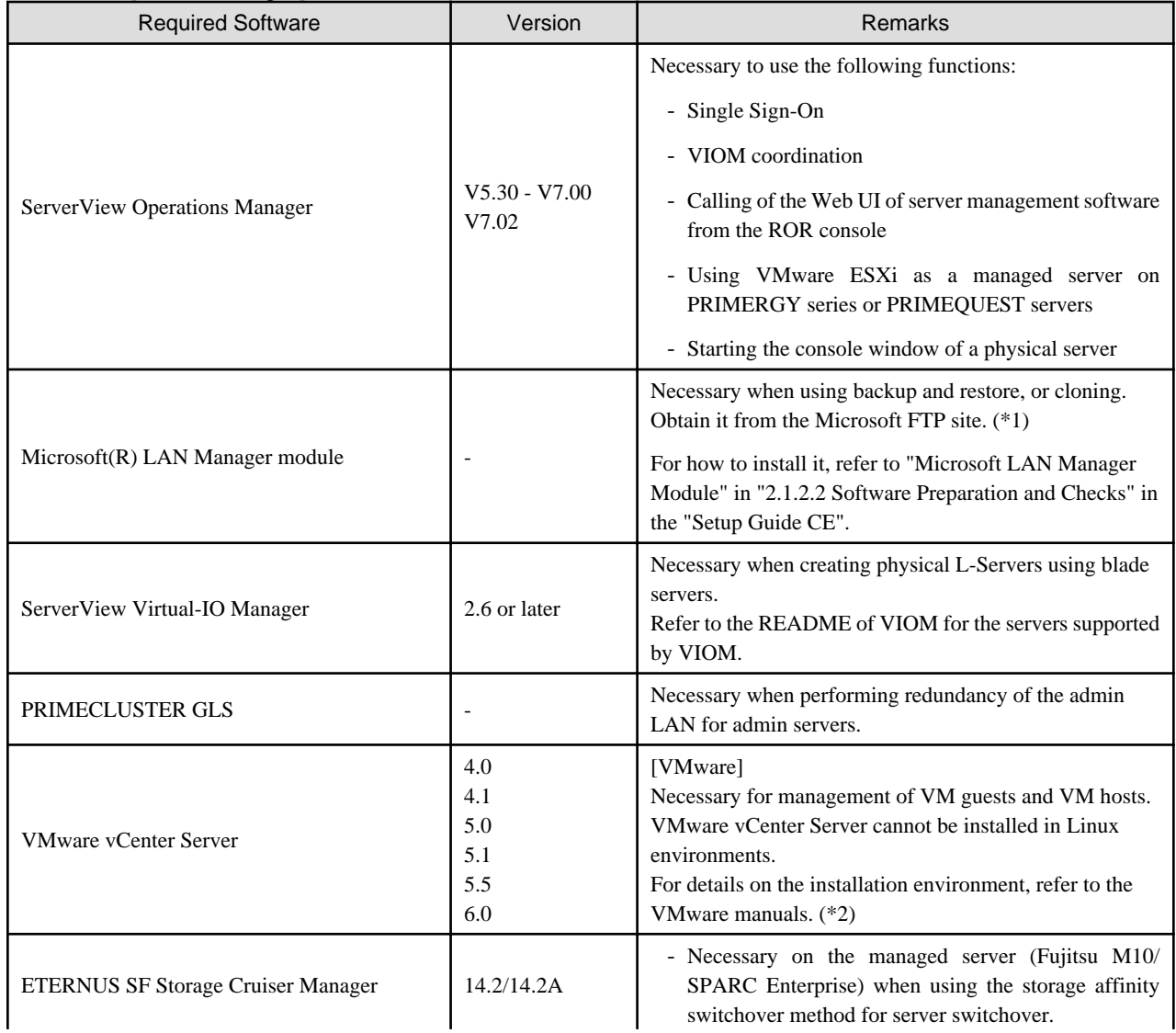

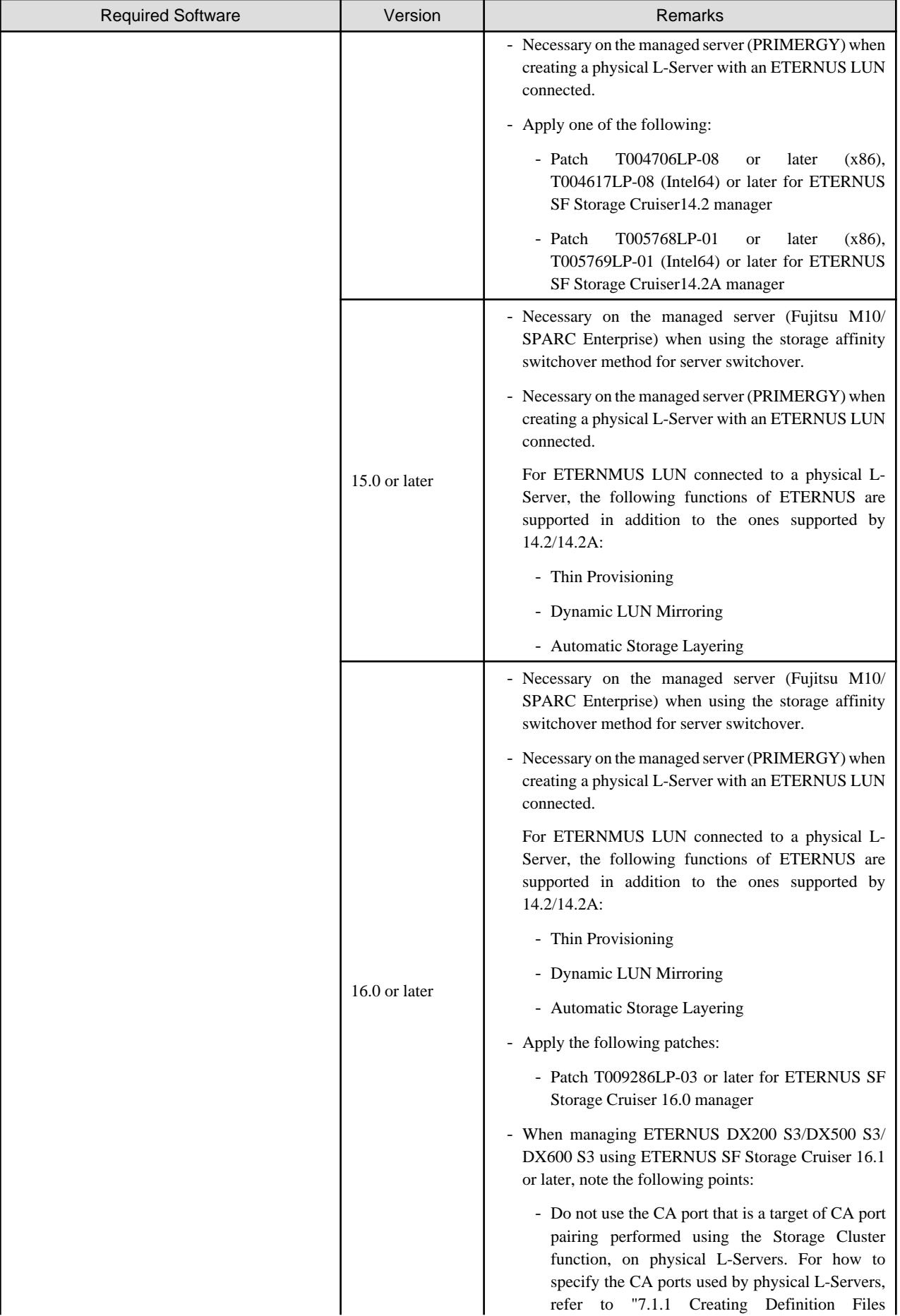

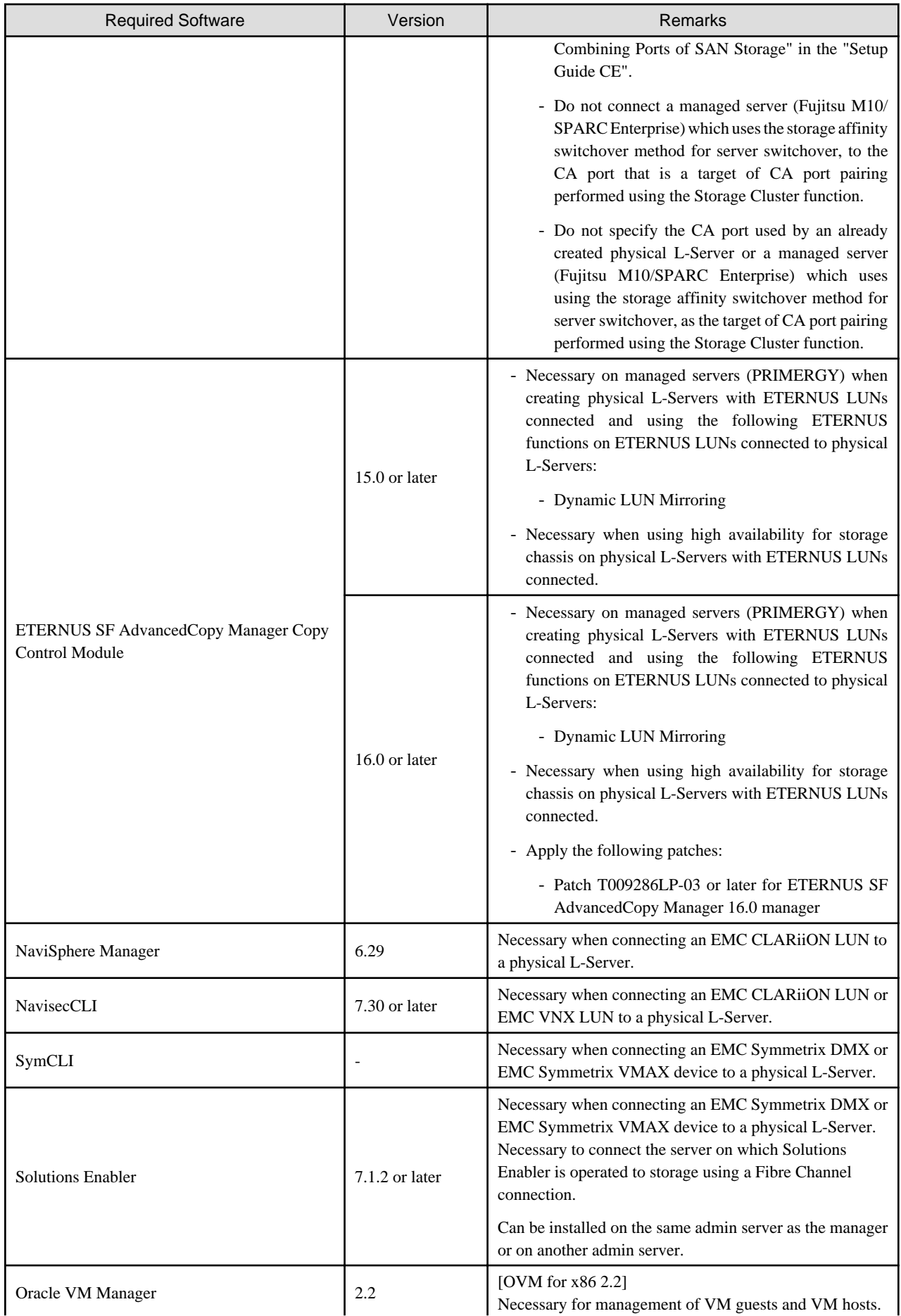

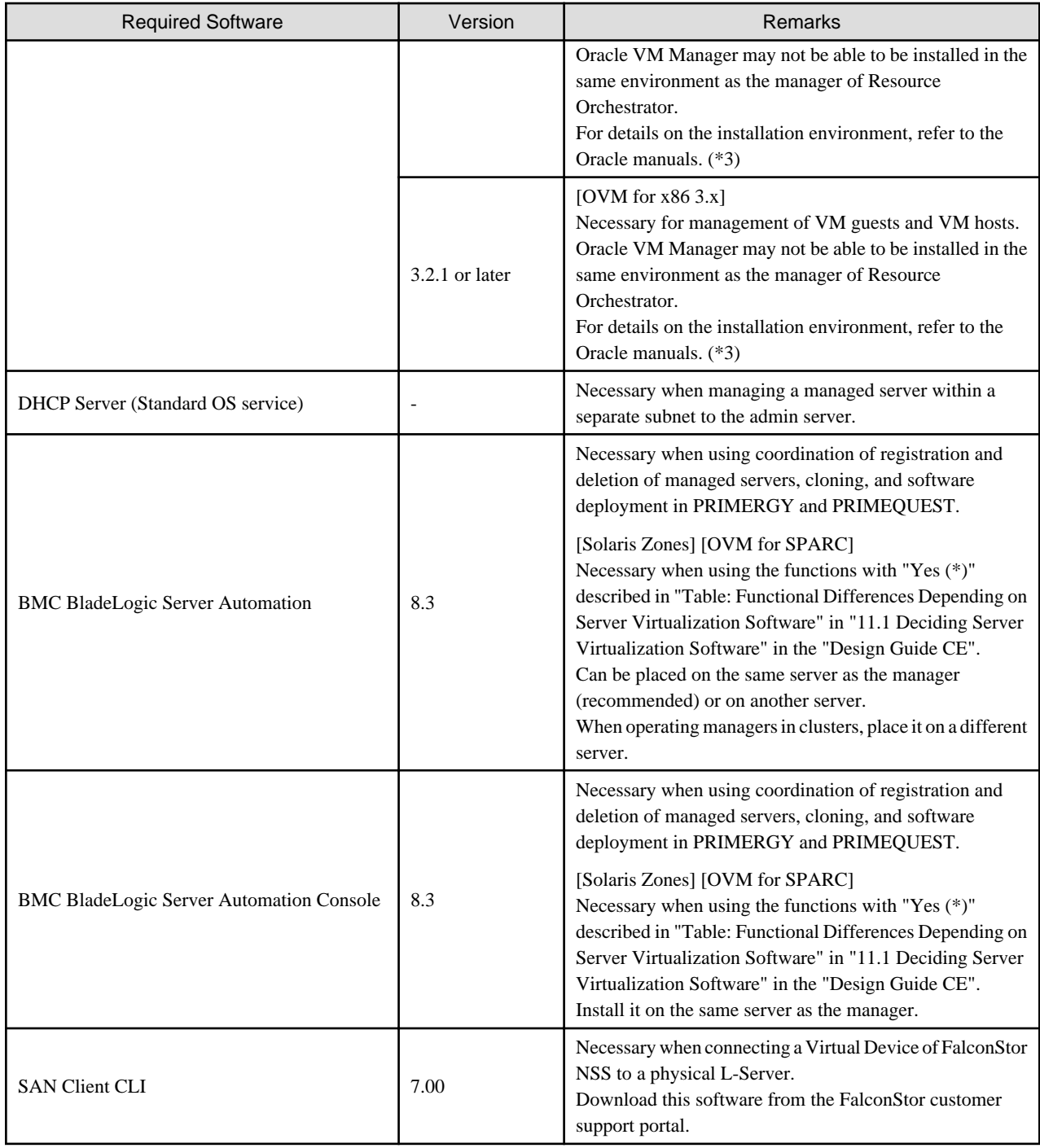

\*1: Obtain it from the following Microsoft FTP site.

Microsoft FTP site

URL: ftp://ftp.microsoft.com/bussys/clients/msclient/dsk3-1.exe

\*2: Check the following VMware manuals:

URL: https://www.vmware.com/jp/support/support-resources/pubs/

\*3: Check the following Oracle manuals:

URL: http://www.oracle.com/technetwork/documentation/vm-096300.html
\*4: For Linux manager, registering ServerView Fabric Manager as Converged Fabric management software is not possible. To register ServerView Fabric Manager as Converged Fabric management software, use Windows manager.

## **Required Software (Agent)**

#### Table 6.86 Agent [Windows]

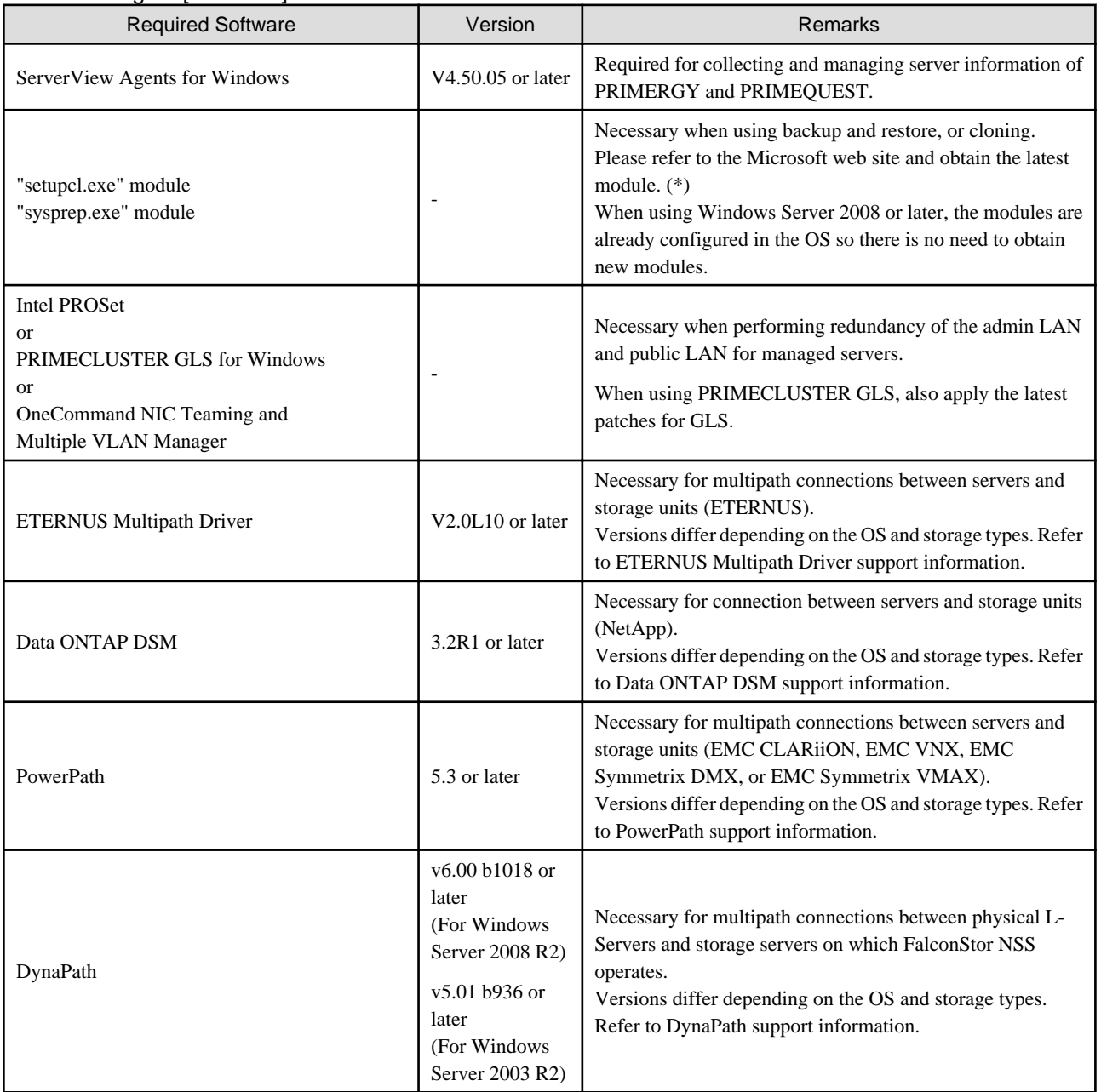

\*2: The necessary files vary depending on the CPU architecture (x86, x64) of the target system, and the OS version. Please refer to the Microsoft web site for the module to obtain.

Microsoft download web site

#### URL(x86):

http://www.microsoft.com/downloads/details.aspx?

familyid=93F20BB1-97AA-4356-8B43-9584B7E72556&displaylang=en

### URL(x64): http://www.microsoft.com/downloads/details.aspx?familyid=C2684C95-6864-4091- BC9A-52AEC5491AF7&displaylang=en

After obtaining the latest version of module, place it in a work folder (such as C:\temp) of the system for installation and execute it. For how to execute it, refer to "2.1.1.2 Software Preparation and Checks" in the "Setup Guide CE". The module is not necessary after installation of agents.

## Table 6.87 Agent [Linux]

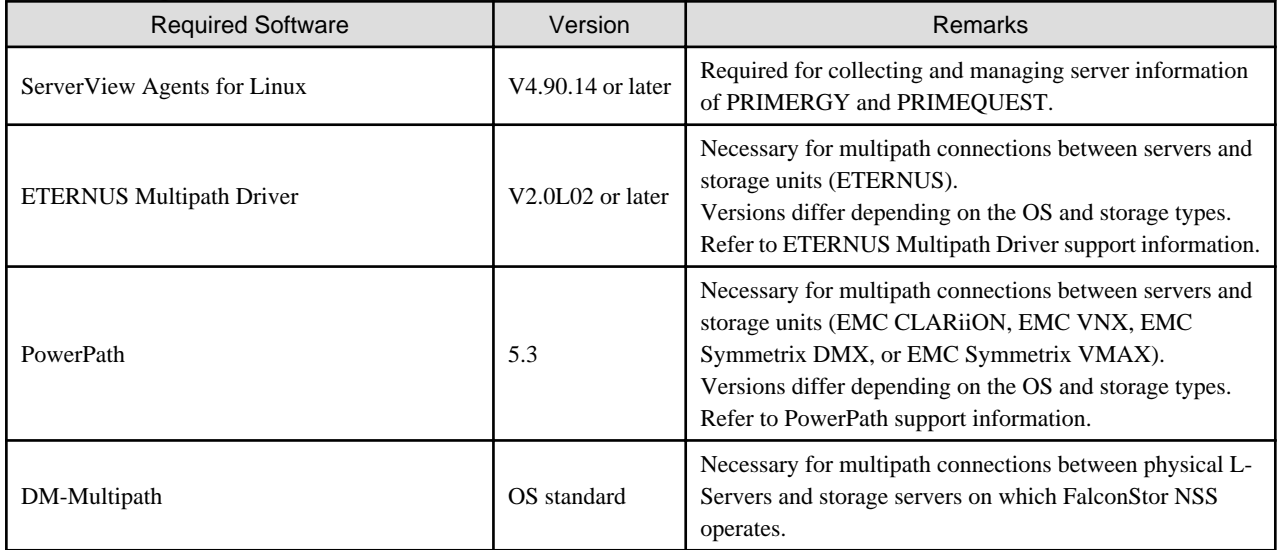

## Table 6.88 Agent [Red Hat Enterprise Linux]

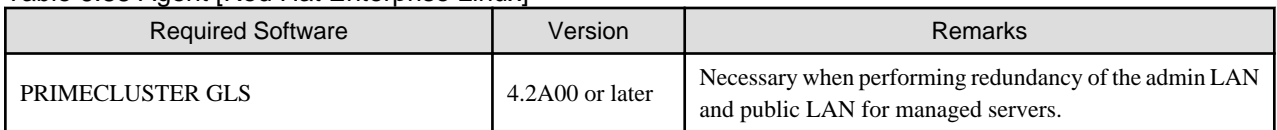

## Table 6.89 Agent [Solaris] [Solaris Zones] [OVM for SPARC]

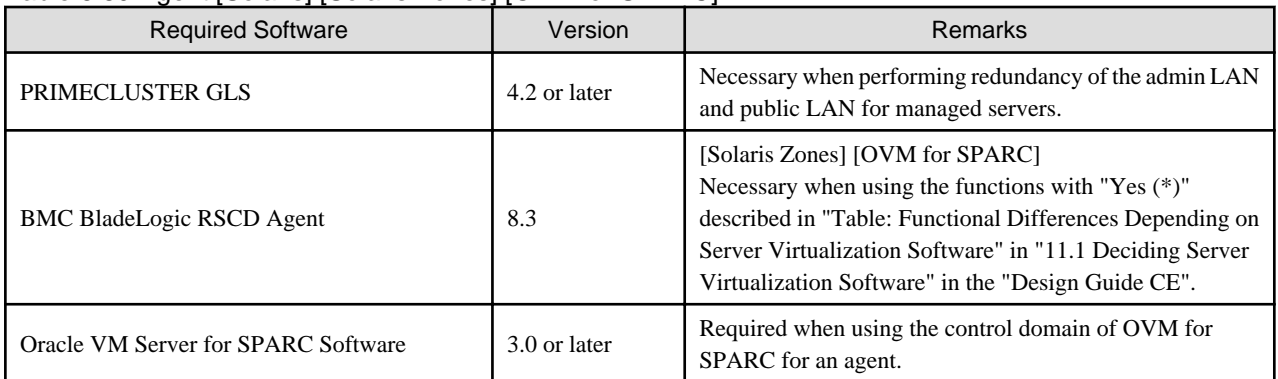

## Table 6.90 Agent [VMware]

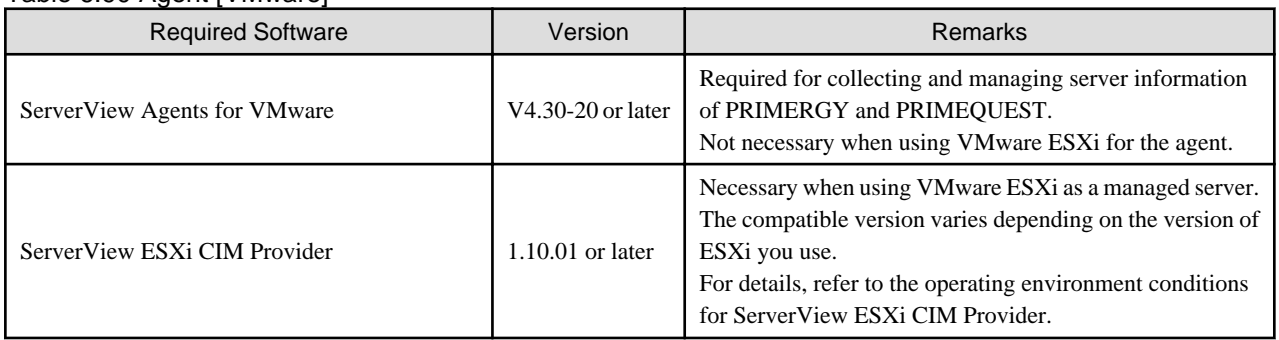

Table 6.91 Agent [Hyper-V]

| <b>Required Software</b>                     | Version            | Remarks                                                                                                    |
|----------------------------------------------|--------------------|----------------------------------------------------------------------------------------------------|
| ServerView Agents for Windows                | V4.50.05 or later  | Required for collecting and managing server information<br>of PRIMERGY and PRIMEQUEST.                                                                                                    |
| "setupcl.exe" module<br>"sysprep.exe" module |                    | Necessary when using backup and restore, or cloning.<br>Please refer to the Microsoft web site and obtain the latest<br>module. $(*)$<br>When using Windows Server 2008 or later, the modules are<br>already configured in the OS so there is no need to obtain<br>new modules. |
| <b>Intel PROSet</b>                          | 15.6.25.0 or later | Necessary to automatically perform the following<br>configurations using Intel PROSet on blade servers:                                                                                                    |
|                                              |                    | - Virtual network creation and NIC connection                                                                                                    |
|                                              |                    | - Configuration of the server blade connection ports of<br>LAN switch blades                                                                                                    |
|                                              |                    | - Connection of the server blade ports and uplink ports                                                                                                    |
|                                              |                    | This is not necessary when the following applies:                                                                                                    |
|                                              |                    | - When not performing network redundancy for L-<br>Servers using blade servers                                                                                                    |
|                                              |                    | - When using servers other than blade servers                                                                                                    |
| PRIMECLUSTER GLS for Windows                 |                    | After configuring redundancy for blade servers using<br>PRIMECLUSTER GLS, it is necessary to perform the<br>following configurations automatically:                                                                                                    |
|                                              |                    | - Virtual network creation and NIC connection                                                                                                    |
|                                              |                    | - Configuration of the server blade connection ports of<br>LAN switch blades                                                                                                    |
|                                              |                    | - Connection of the server blade ports and uplink ports                                                                                                    |
|                                              |                    | This is not necessary when the following applies:                                                                                                    |
|                                              |                    | - When not performing network redundancy for L-<br>Servers using blade servers                                                                                                    |
|                                              |                    | - When using servers other than blade servers                                                                                                    |
|                                              |                    | For details, refer to "2.2.7 Simplifying Networks" in the<br>"Design Guide CE".                                                                                                    |

\*2: The necessary files vary depending on the CPU architecture (x86, x64) of the target system, and the OS version. Please refer to the Microsoft web site for the module to obtain.

Microsoft download web site

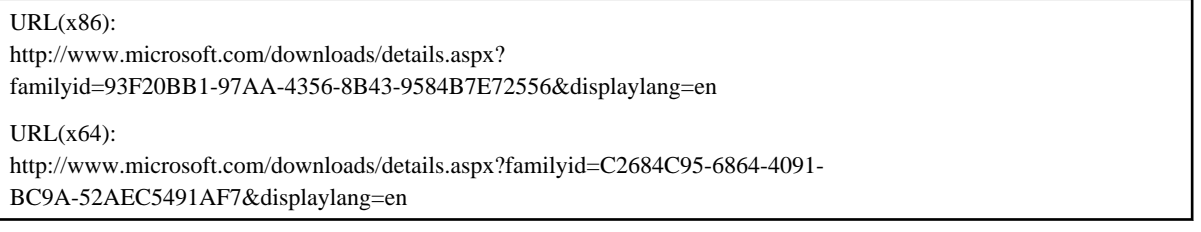

After obtaining the latest version of module, place it in a work folder (such as C:\temp) of the system for installation and execute it. For how to execute it, refer to "2.1.1.2 Software Preparation and Checks" in the "Setup Guide CE". The module is not necessary after installation of agents.

## Table 6.92 Agent [Xen]

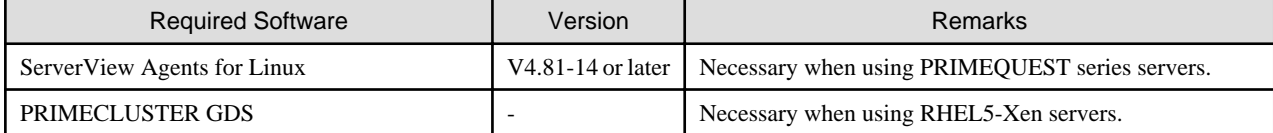

## Table 6.93 Agent [KVM]

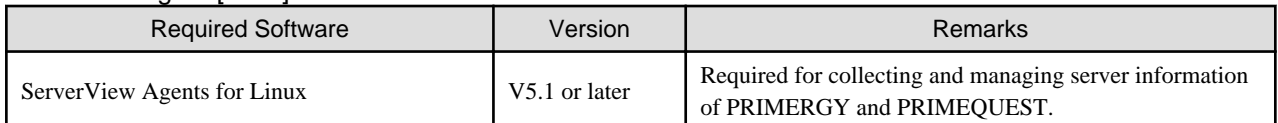

## Table 6.94 Agent [Citrix Xen]

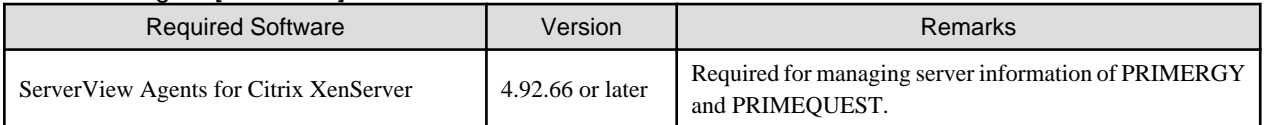

## Table 6.95 Agent [OVM for x86.2.2] [OVM for x86.3.x]

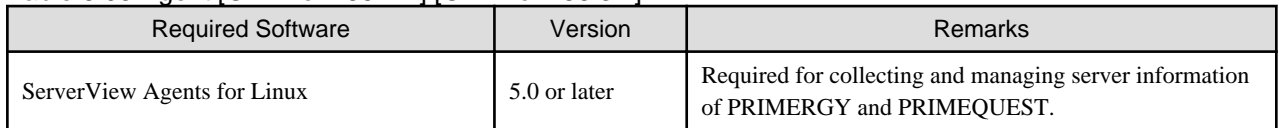

## **Required Software (HBA address rename Setup Service)**

## Table 6.96 HBA address rename setup service [Windows]

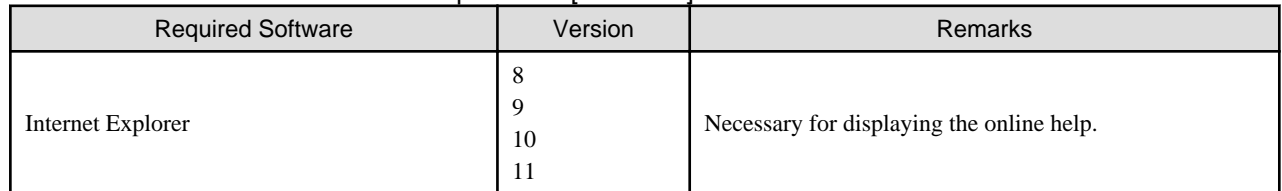

## Table 6.97 HBA address rename Setup Service [Linux]

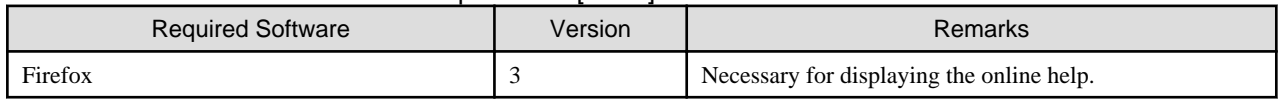

## **Required Software: Admin Clients**

The following software is necessary for admin clients.

## Table 6.98 List of Required Software for Admin Clients

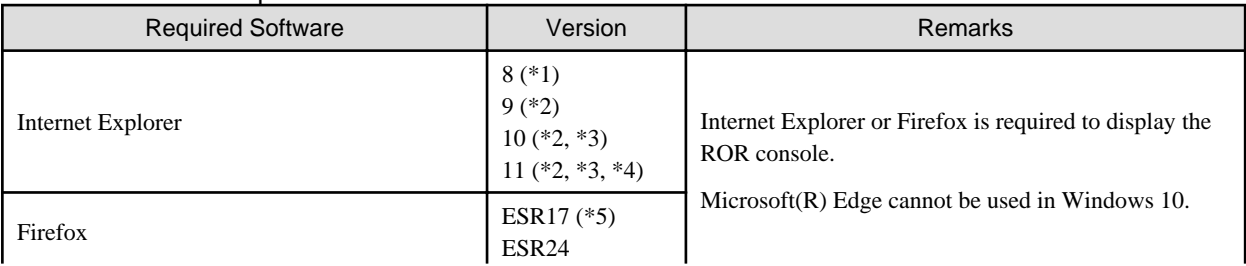

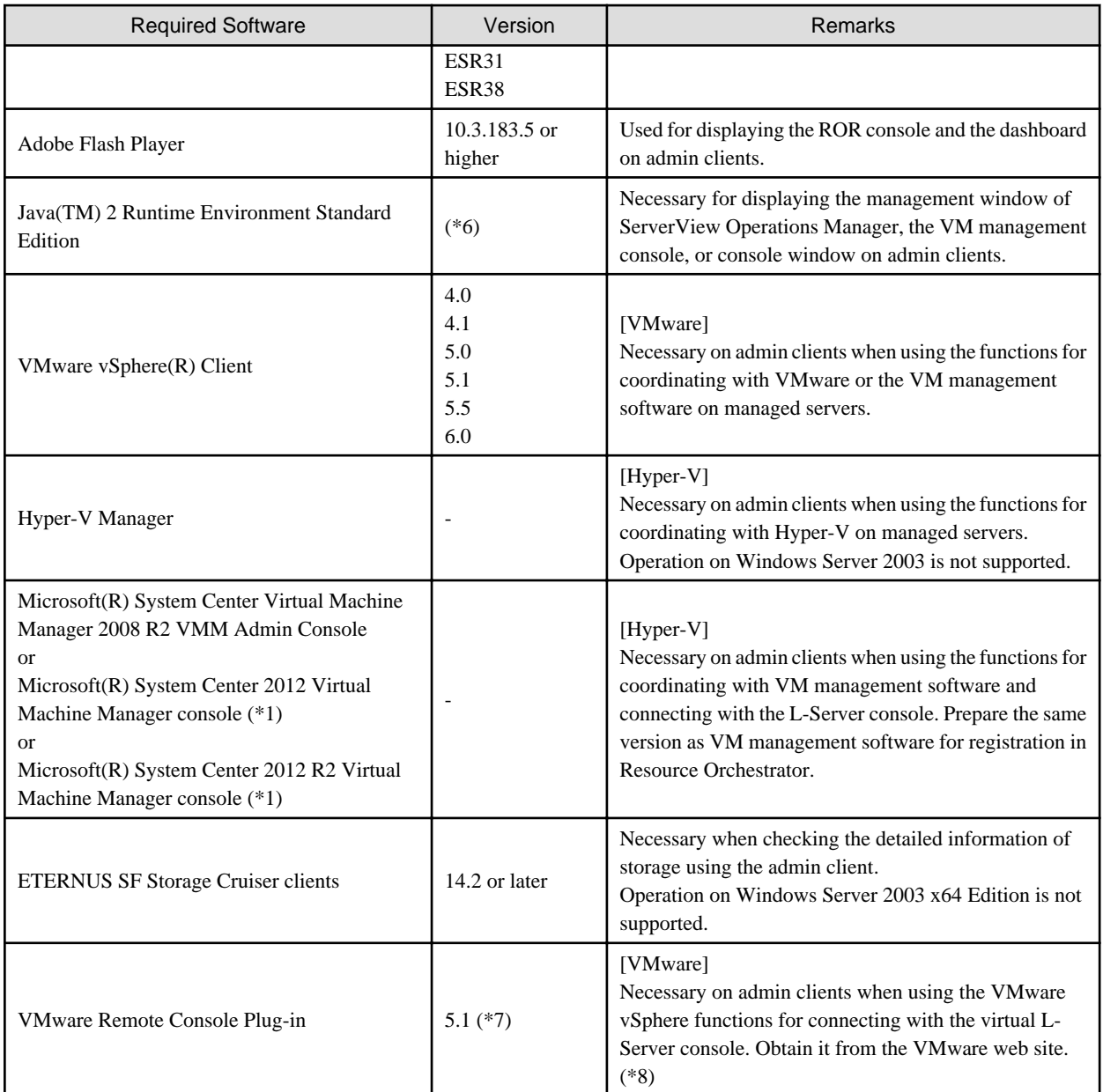

\*1: Cannot be used by the NetworkViewer. Use another browser.

\*2: When connecting with the ROR Console, use Compatibility View Settings.

\*3: Only Internet Explorer (Desktop version) is supported.

\*4: Set the resolution of the browser window as 100%.

\*5: 17.0.8 or later is required.

\*6: To display the management window of ServerView Operations Manager, please refer to the ServerView Operations Manager manual. To display the VM management console or the console window, version 1.5 or later is necessary.

\*7: Only 32-bit versions of web browsers are supported. When using the VMware vSphere functions for connecting with the L-Server console in the following environments, use a 32-bit version web browser.

- VMware vSphere 5.1

- VMware vSphere 5.5
- VMware vSphere 6.0

\*8: VMware Remote Console Plug-in is provided with the VMware Remote Console SDK. Obtain the VMware Remote Console SDK 5.1 at the following VMware web site:

VMware web site

URL: http://www.vmware.com/support/developer/vmrc/index.html

# 6.1.2.5 Exclusive Software

Resource Orchestrator cannot be used in combination with the following products. When performing a new installation of Resource Orchestrator, do not use it on the same server as the following products. For exclusive software when upgrading from earlier versions, refer to "[Table 6.100 \[Admin Server\] \(Upgrade Installation\)](#page-115-0)".

## **List of Exclusive Software**

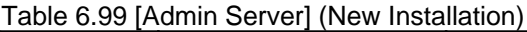

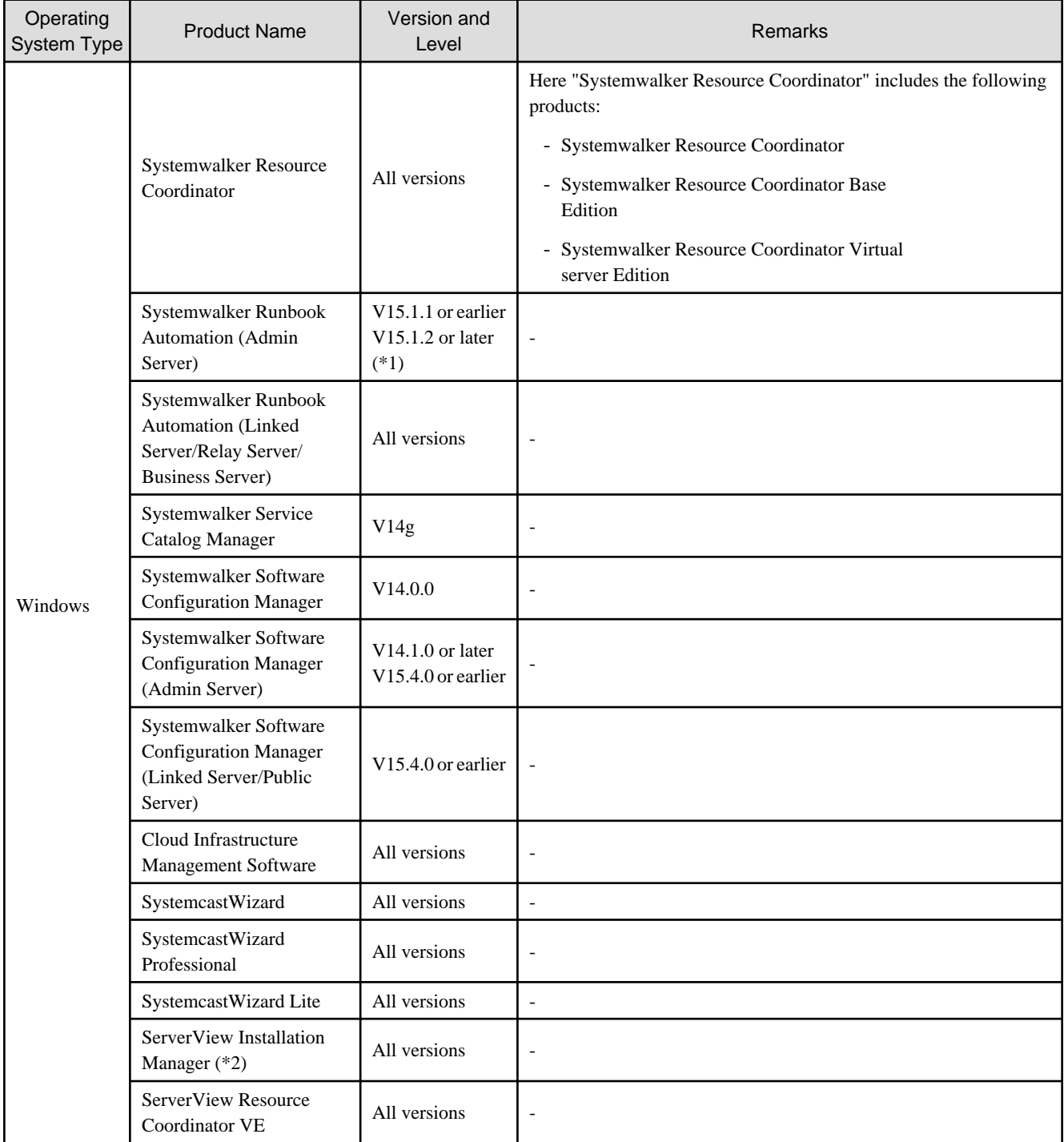

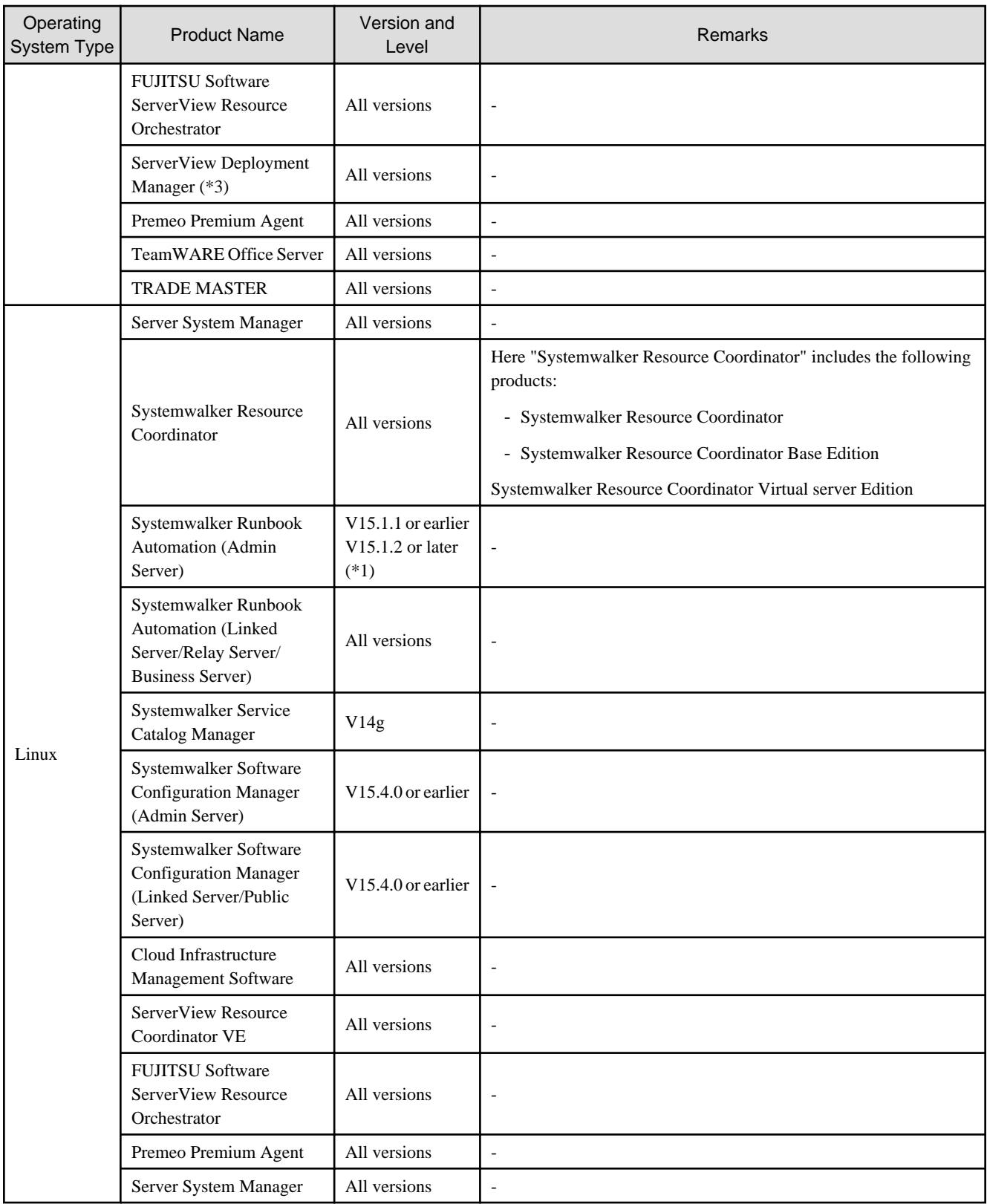

\*1: This can be installed with this version. Contact Fujitsu technical staff for information on how to install it along with Resource Orchestrator.

\*2: Because the manager of Resource Orchestrator contains a PXE server, it cannot be used together with the PXE server that is required for the remote installation function of ServerView Installation Manager.

\*3: ServerView Deployment Manager can be installed after this product has been installed.

<span id="page-115-0"></span>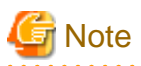

- It is not possible to upgrade the manager environment of this product configured using Systemwalker Runbook Automation.
- It is not possible to upgrade the manager environment of this product configured using Systemwalker Software Configuration Manager (Admin Server).

## Table 6.100 [Admin Server] (Upgrade Installation)

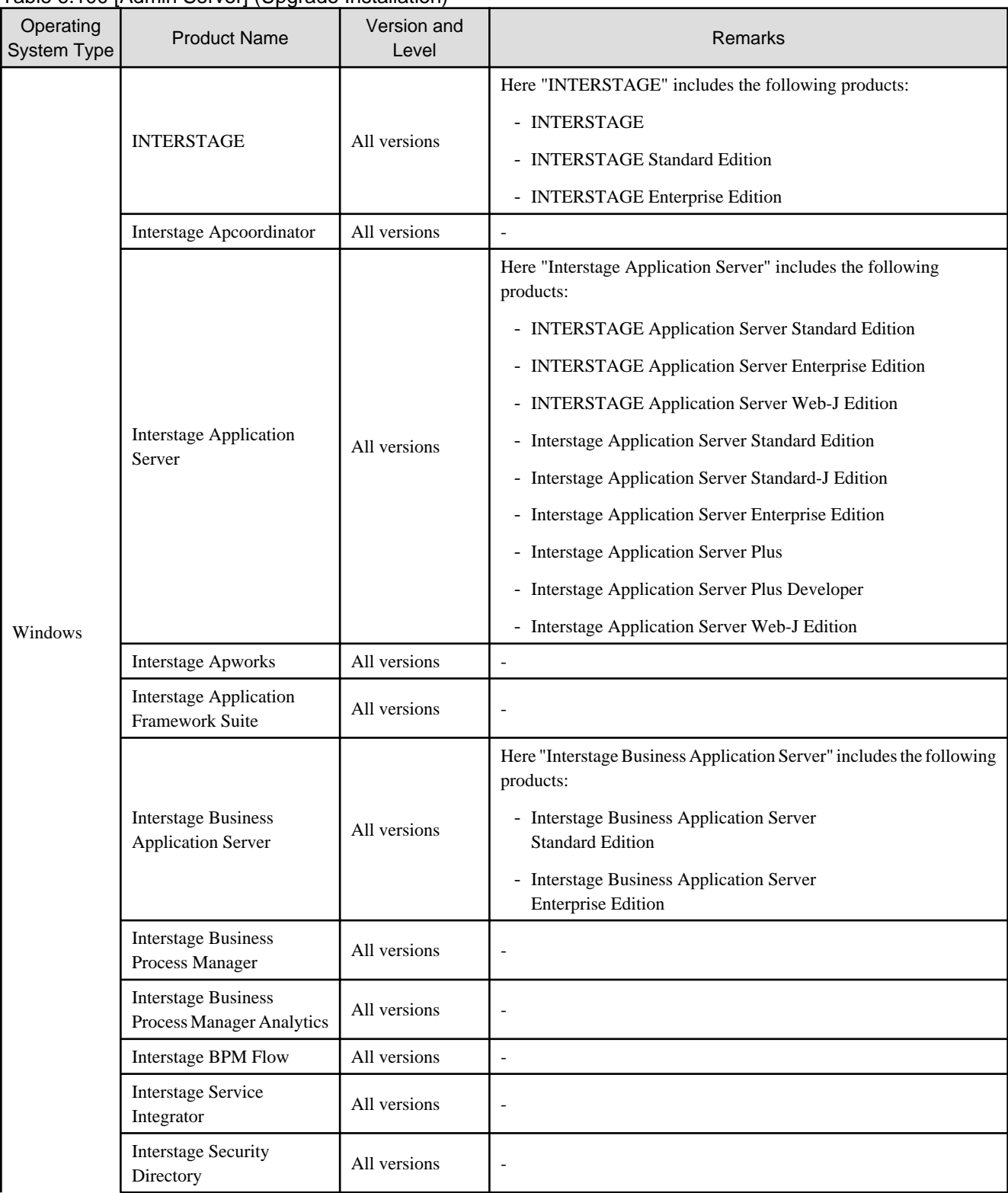

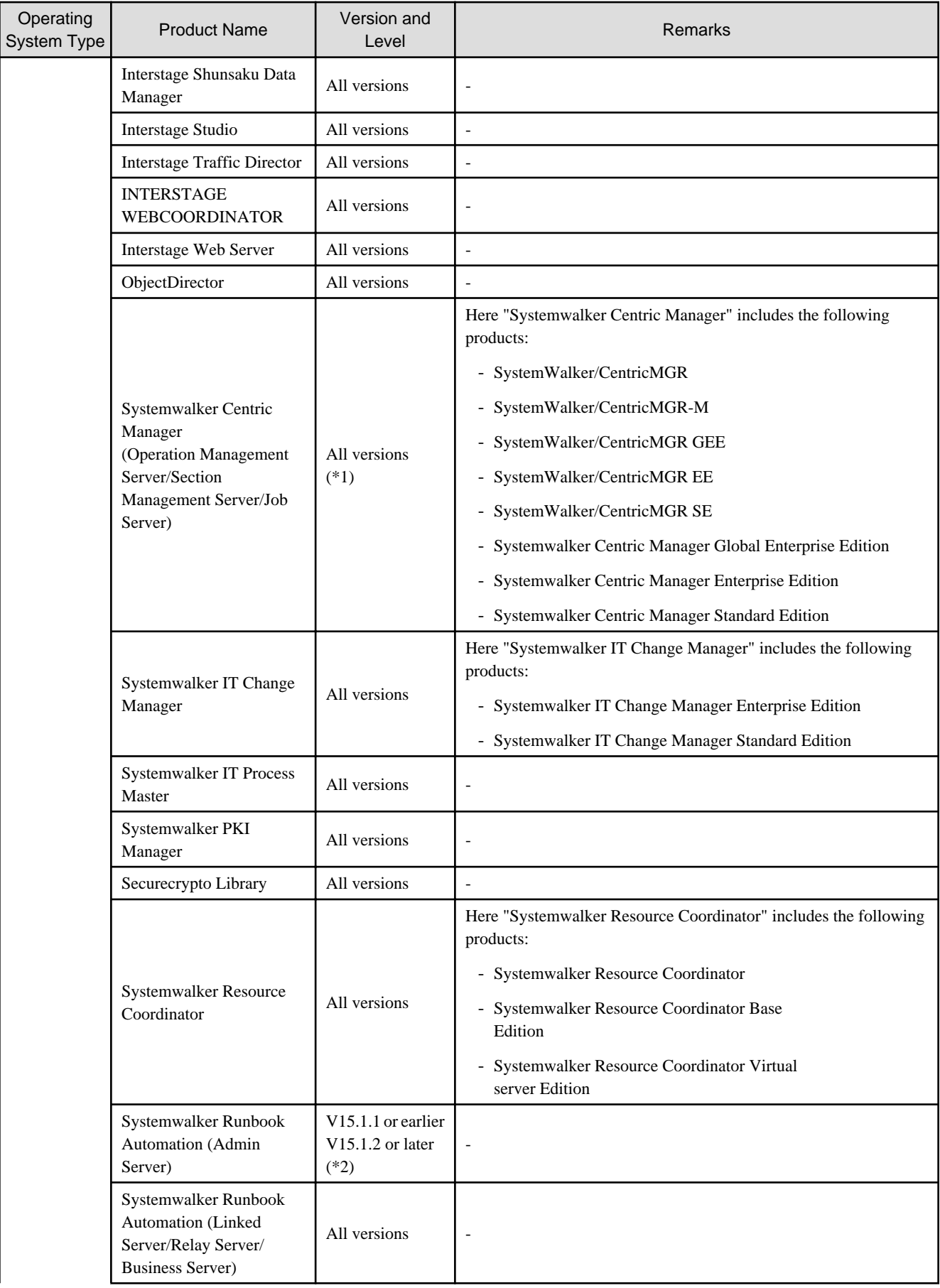

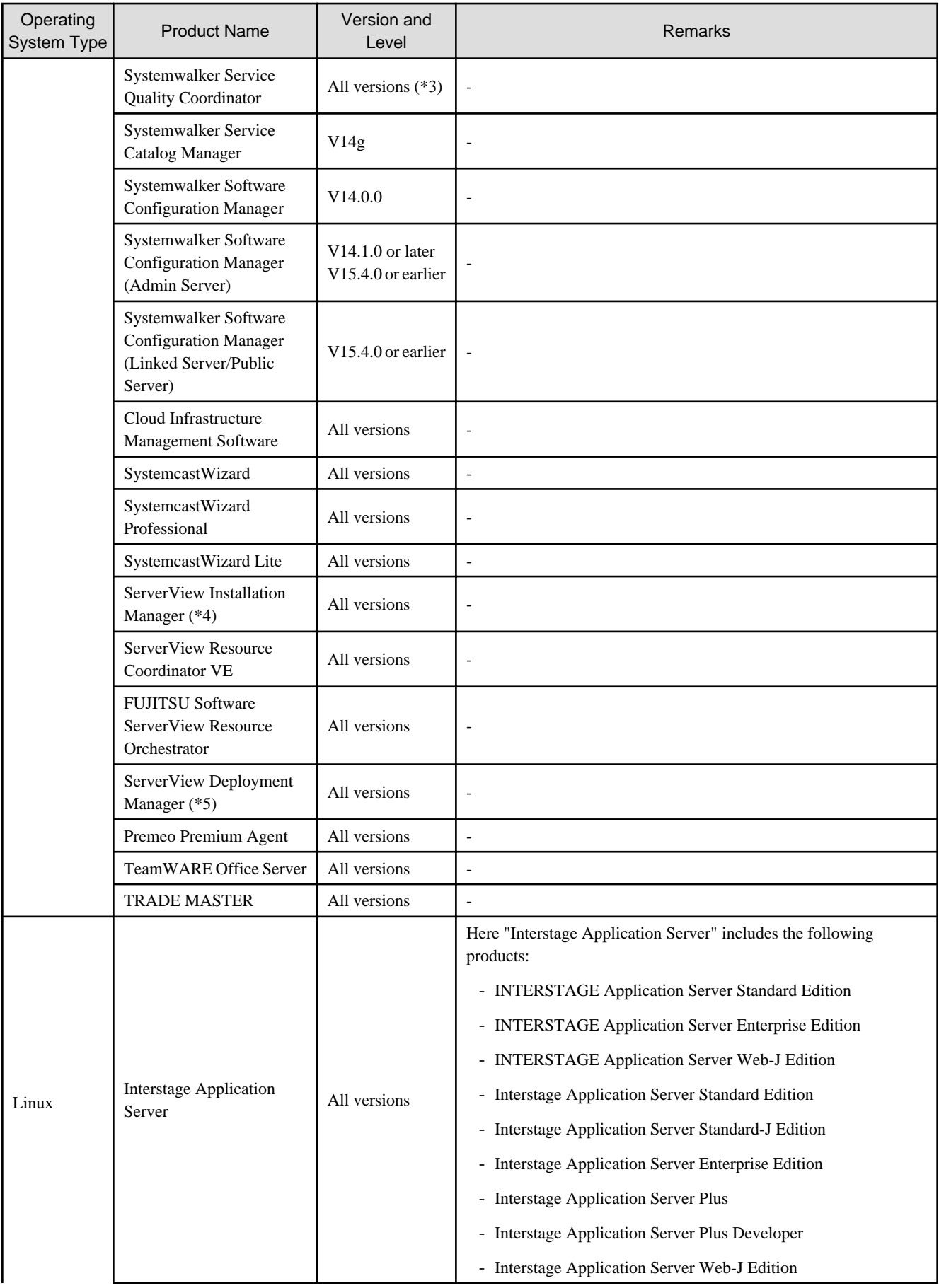

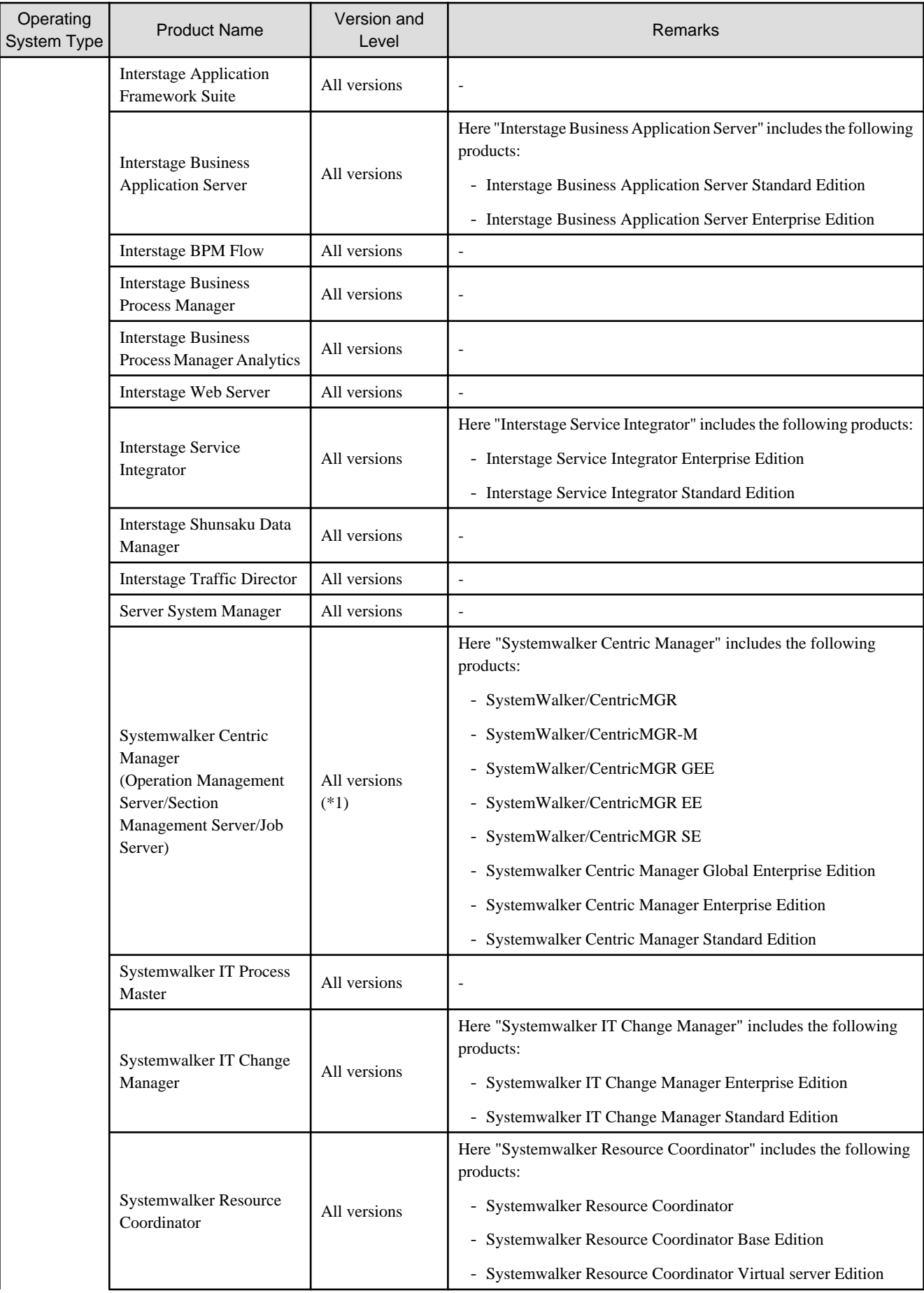

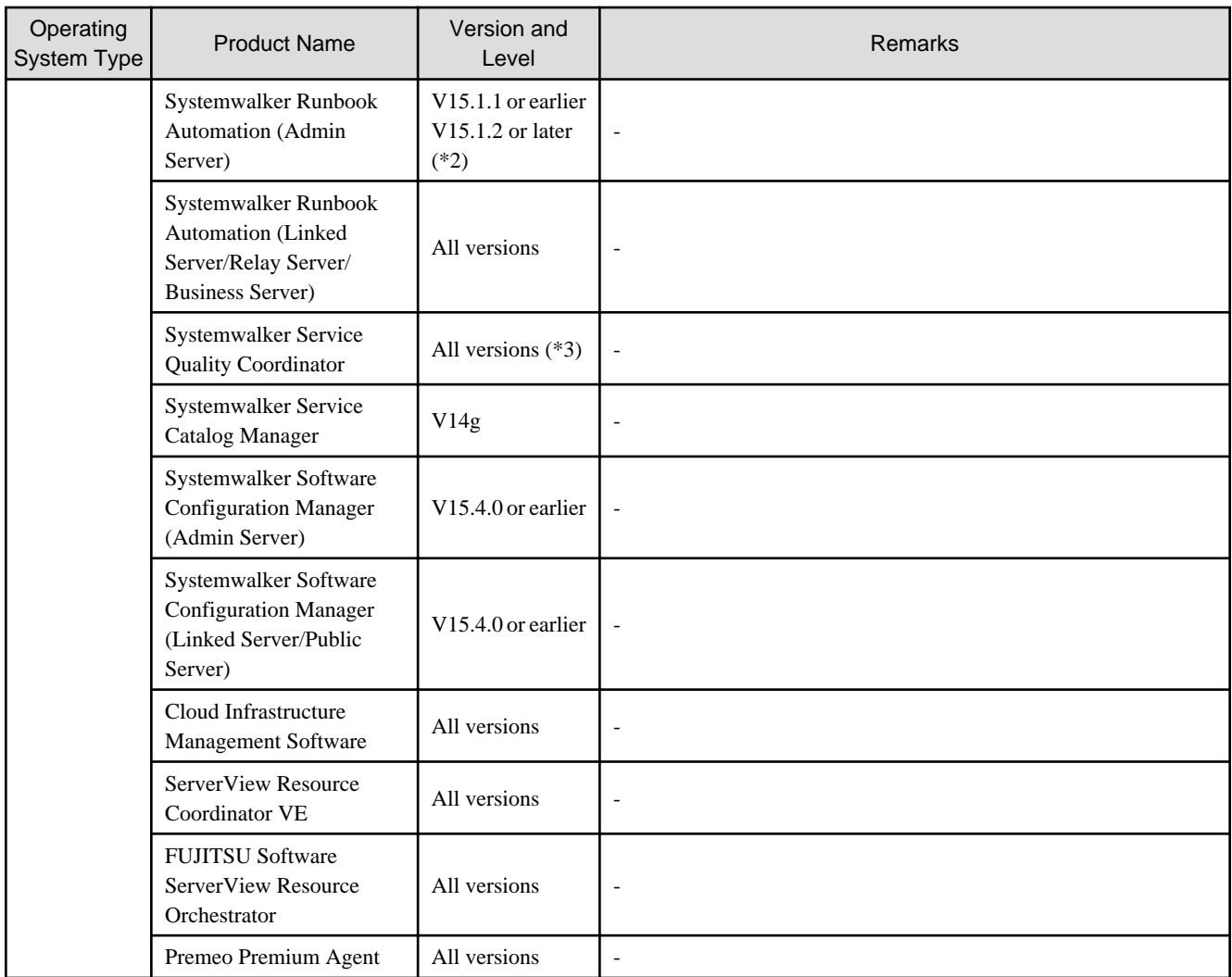

\*1: This can be installed with Systemwalker Centric Manager Enterprise Edition V10.0L21 or later (x86 version) or Systemwalker Centric Manager Standard Edition V10.0L21 or later (x86 version). Contact Fujitsu technical staff for information on how to install it along with these products.

\*2: This can be installed with this version. Contact Fujitsu technical staff for information on how to install it along with Resource Orchestrator.

\*3: This can only be installed with Systemwalker Service Quality Coordinator V15.0.1 (x86 version). When installing Resource Orchestrator along with Systemwalker Service Quality Coordinator, refer to "Appendix C Upgrading from Earlier Versions" in the "Setup Guide CE".

\*4: Because the manager of Resource Orchestrator contains a PXE server, it cannot be used together with the PXE server that is required for the remote installation function of ServerView Installation Manager.

\*5: ServerView Deployment Manager can be installed after this product has been installed.

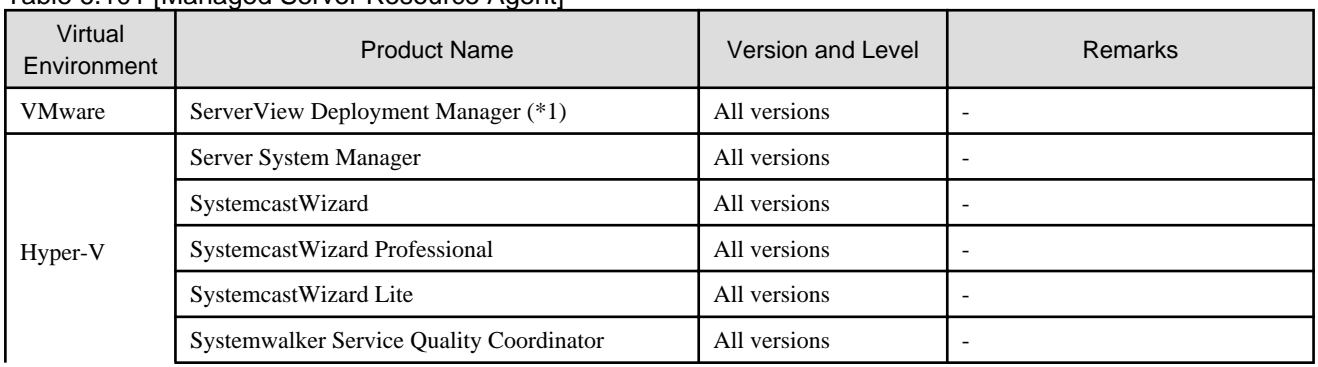

## Table 6.101 [Managed Server Resource Agent]

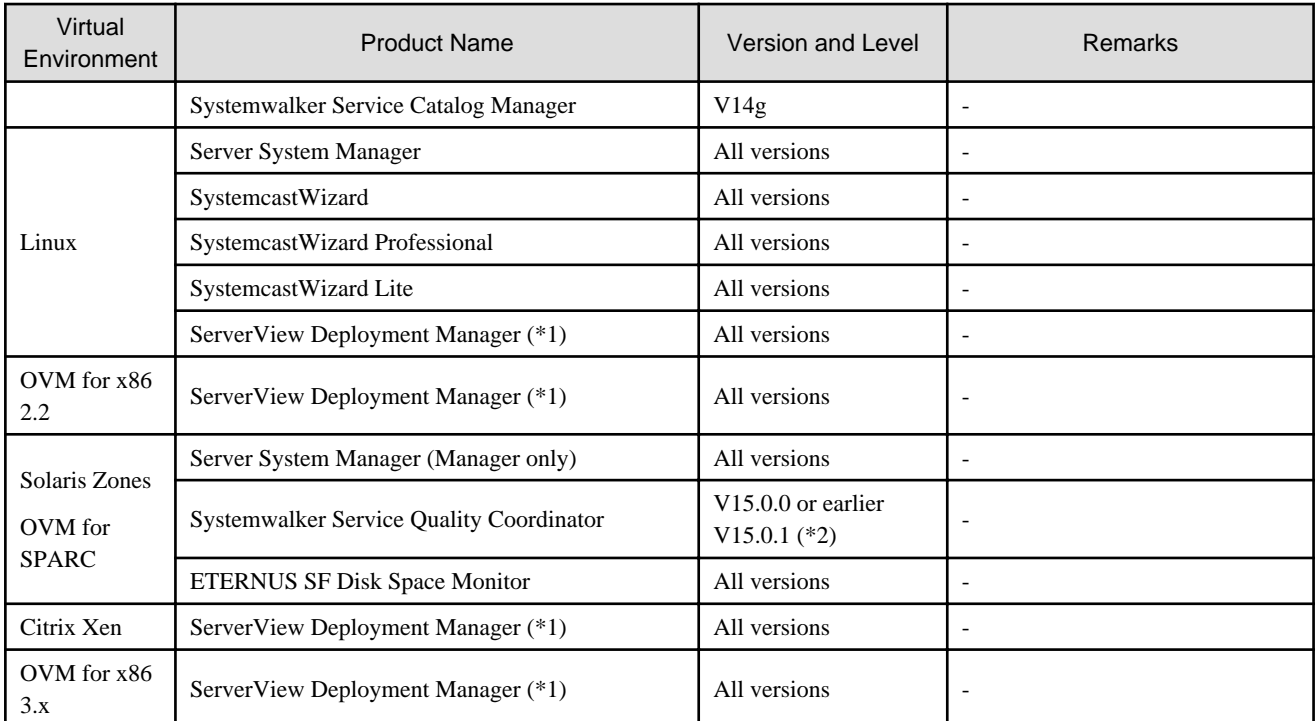

\*1: ServerView Deployment Manager can be installed after Resource Orchestrator has been installed.

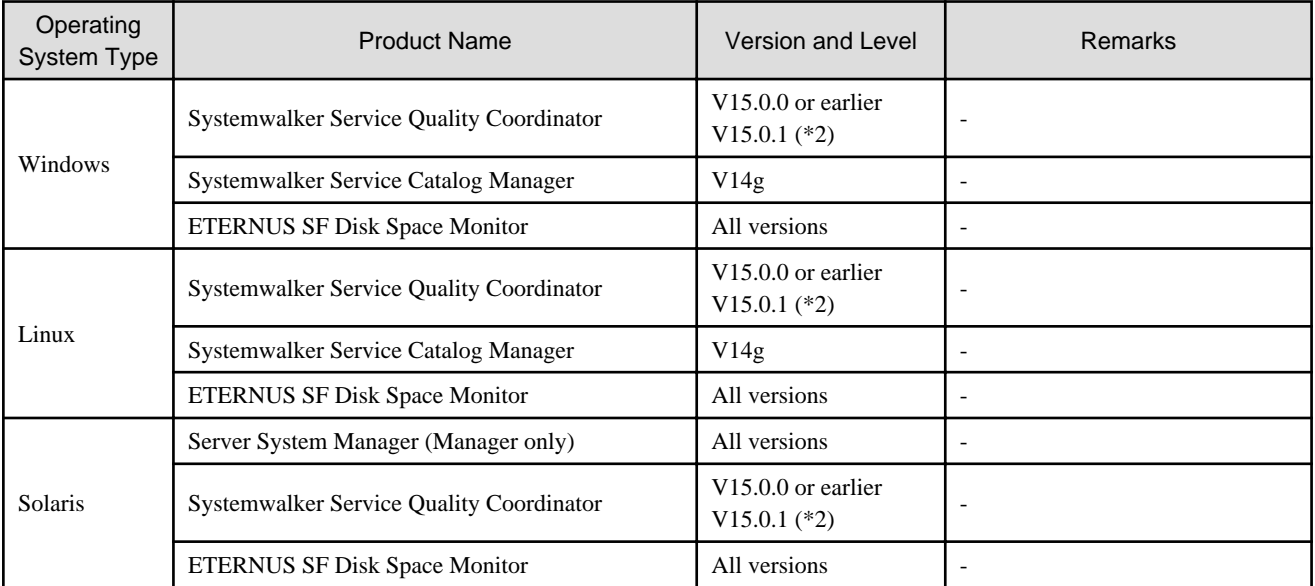

\*2: When Systemwalker Service Quality Coordinator is used, the media and a license for Systemwalker Service Quality Coordinator are necessary.

## **Basic Mode**

Exclusive software in Basic mode are as follows:

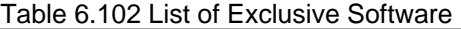

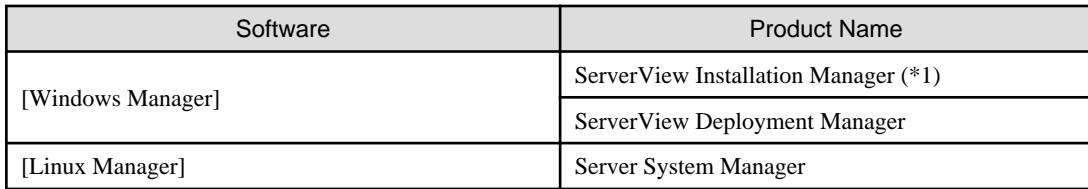

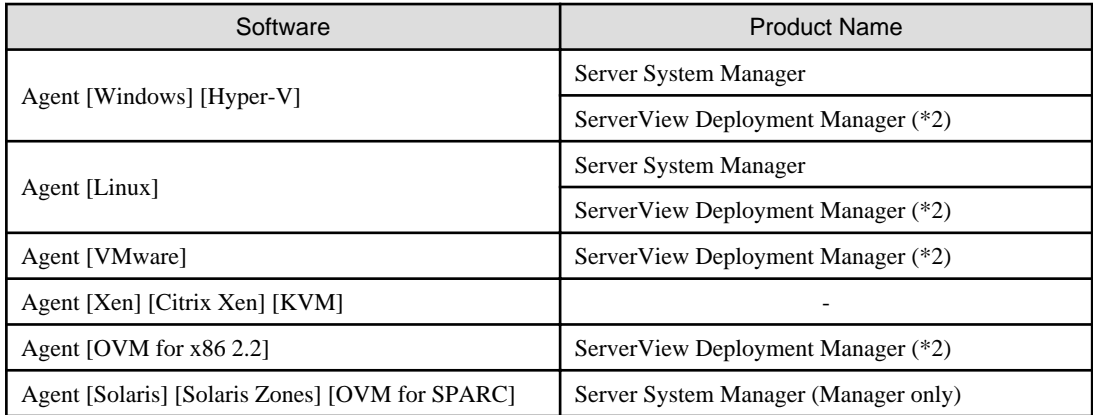

\*1: As managers of Resource Orchestrator include PXE server, use in combination with the PXE server required for remote installation of ServerView Installation Manager is not possible.

\*2: ServerView Deployment Manager can be installed after Resource Orchestrator has been installed. For details on installation, refer to "2.2 Agent Installation" in the "Setup Guide CE".

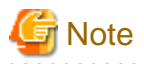

- Resource Orchestrator managers contain some functions of DHCP servers and PXE servers. Do not use products or services that use the functions of other DHCP servers or PXE servers on the admin server. However, such products or services can be placed in the same network as Resource Orchestrator managers. In this case, configure the

managed server for Resource Orchestrator to be excluded from being managed by any other DHCP server.

**Examples of Products Including DHCP Servers and PXE Servers**

- The Windows Server 2003 "Remote Installation Service", and the Windows Server 2012/Windows Server 2008/Windows Server 2003 "Windows Deployment Service"
- ADS (Automated Deployment Services) of Windows Server 2003
- Boot Information Negotiation Layer (BINLSVC)
- ServerView Deployment Manager (\*)
- ServerStart (when using the remote installation function)
- ServerView Installation Manager
- Solaris JumpStart

\* Note: As PXE server is included, the use of some functions is restricted when it is used on the same admin LAN as FUJITSU Software ServerView Resource Orchestrator. For details on co-existence with ServerView Deployment Manager, refer to "I.2 Co-Existence with ServerView Deployment Manager" in the "Setup Guide CE".

- Resource Orchestrator managers cannot be installed on domain controllers of Active Directory.

#### [Physical Servers]

- Contact Fujitsu technical staff for information about ServerView Deployment Manager.

## 6.1.2.6 Static Disk Space

The size of the required static disk space does not increase even after Resource Orchestrator is operated.

When using Resource Orchestrator, the disk space described in "[6.1.2.7 Dynamic Disk Space"](#page-122-0) is required for each folder, in addition to the static disk space.

The amount of disk space may vary slightly depending on the environment in question.

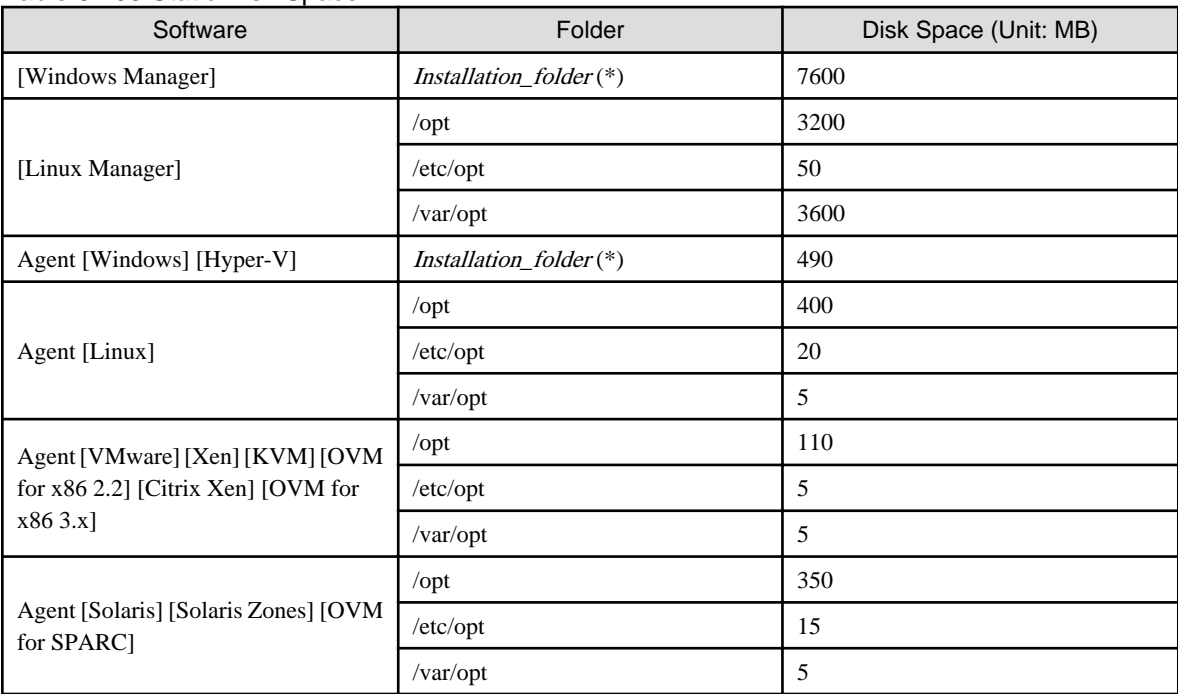

#### <span id="page-122-0"></span>Table 6.103 Static Disk Space

\* Note: The installation folder name specified when this software is installed.

The default folder name when Windows is installed on  $C$ : is as follows:

Default value: C:\Program Files (x86)\Resource Orchestrator

# 6.1.2.7 Dynamic Disk Space

The size of the required dynamic disk space changes dynamically when Resource Orchestrator is operated.

When using Resource Orchestrator, the following disk space is required for each folder, in addition to static disk space.

| Software          | Folder                                                             | Disk Space (Unit: MB)                                                   |
|-------------------|--------------------------------------------------------------------|-------------------------------------------------------------------------|
| [Windows Manager] |                                                                    | $9080 +$<br>Number of managed servers * 4                               |
|                   | Installation folder $(*)$                                          | Environmental_data_storage_area<br>$(*2)$                               |
|                   |                                                                    | Performance_display_information_s<br><i>torage_area</i> $(*3)$          |
|                   |                                                                    | Metering log_storage_area(*4)                                           |
|                   | Image_file_storage_folder(*5)                                      | Image_file_storage_area (*6)                                            |
|                   | Backup_storage_folder_for_configuration_d<br>efinition information | Backup_storage_area_for_configura<br>tion definition information $(*4)$ |
|                   | Network_device_configuration_file_storage<br><i>folder</i> $(*7)$  | Network_device_configuration_file<br>_storage_area (*8)                 |
| [Linux Manager]   | /etc                                                               | 2                                                                       |
|                   |                                                                    | $9080 +$<br>Number_of_managed_servers * 4                               |
|                   | $\sqrt{var}$                                                       | Environmental_data_storage_area<br>$(*2)$                               |

Table 6.104 Dynamic Disk Space

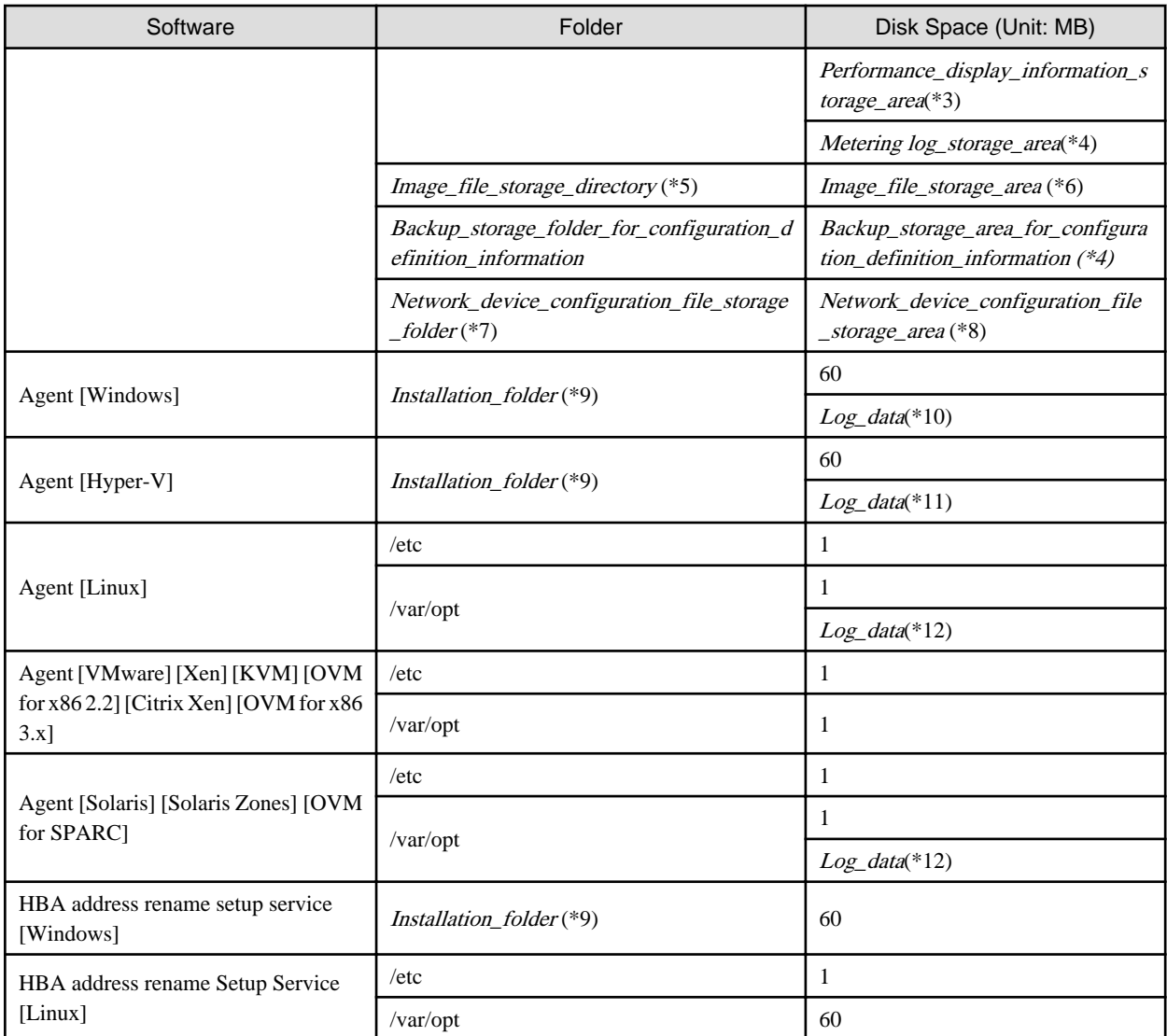

\*1: The installation folder name specified when this software is installed.

The default folder name when Windows is installed on  $C$ : is as follows:

Default value: C:\Program Files (x86)\Resource Orchestrator

\*2: Necessary when using power monitoring. For details, refer to "[Environmental Data Storage Area](#page-126-0)".

\*3: For information disk capacity for performance display, there are storage areas for pool condition information and system condition information. The disk capacity necessary for resources is indicated below.

- Pool condition information

The necessary disk space will vary depending on the number of registered pools and L-Server templates.

Prepare the disk capacity, referring to the following formula.

For details of pools, refer to "Chapter 14 Registering Resources in Resource Pools" in the "User's Guide for Infrastructure Administrators (Resource Management) CE".

Disk capacity=12\*PA+3\*(3\*T1\*(P1+P3) +T2\*(P2+3\*P3)) +40 (MB)

P1: Number of VM pools

P2: Number of server pools

P3: Number of storage pools

P4: Number of network pools

P5: Number of address pools

PA: PA=2\*P1+P2+P3+P4+P5

- T1: Number of virtual L-Server templates
- T2: Number of physical L-Server templates

**Note** 

Here the numbers of pools are a combination of the relevant pools in the global pool and the relevant pools in the local pool. Also, the number of resources registered in each pool has no relation to the formula.

# Example

The following shows the formula when the numbers of pools and L-Server templates are as below.

- Number of Pools

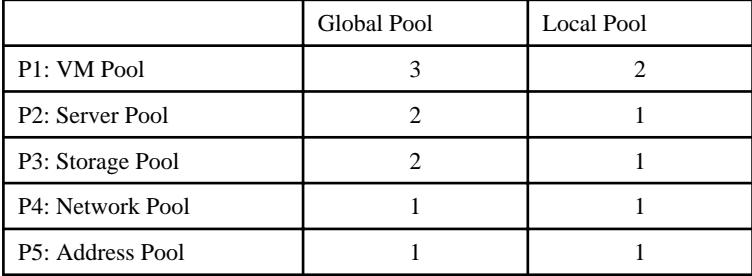

- Number of L-Server Templates

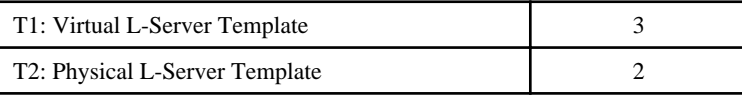

Disk capacity=12\*20+3\*(3\*3 \*(5 +3) +2 \*(3 +3\*3)) +40(MB)

- System condition information

The size will increase and decrease depending on the numbers of VM hosts and VM guests.

The capacity differs depending on the VM management software.

Prepare the disk capacity, referring to the following formula. For the information storage area with 50 hosts and 1,000 VM (20VM/ host), approximately 19.4 GB of space is required.

Disk space = (  $(N1 * host number) + (N2 * guest number) + *1.2(MB)$ 

[VMware]  $N1 = 2.0$ ,  $N2 = 16.5$ [Hyper-V]  $N1 = 92.0$ ,  $N2 = 26.0$ [Xen] [KVM] [OVM for x86 3.x]  $N1 = 102.0$ ,  $N2 = 7.0$ [OVM for SPARC]  $N1 = 51.0$ ,  $N2 = 3.0$ 

\*4: The necessary disk capacity for metering logs is indicated as follows:

#### Table 6.105 Formula of Disk Space Necessary for Metering Logs

Metering Logs per day \* capacity for one year  $3.5$  MB  $*$  365 = 1.3 GB

The conditions of the base for the formula for disk space above and the formula of the metering logs per day are indicated as below.

#### Table 6.106 Required Conditions for Metering Information Backup

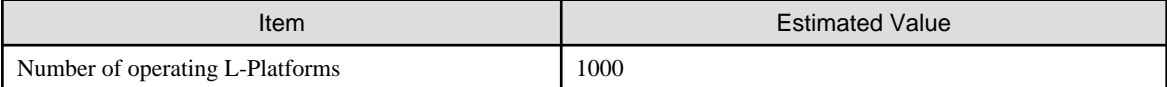

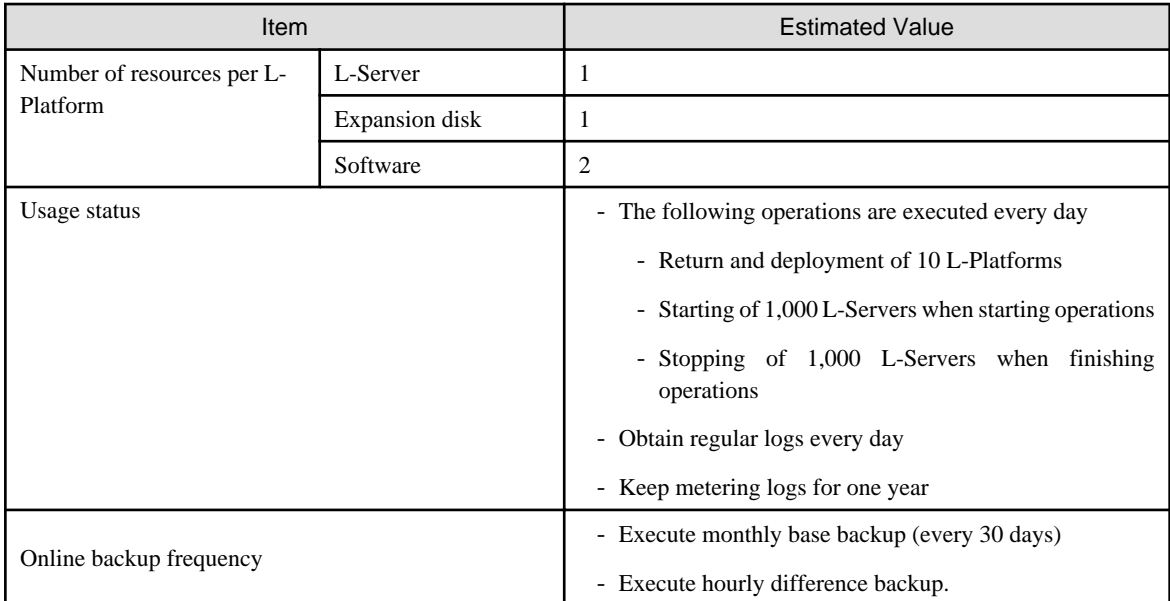

#### Table 6.107 Formula for Metering Logs per Day

- Target capacity for metering logs
	- Event Logs for an L-Platform : 2.3 KB/each time (A)
	- Event Logs for other than an L-Platform : 0.6 KB/each time (B)
	- Regular logs : 2.3 \* number of L-Platforms (KB) (C)
- Metering logs per day
	- (A) \* operation number for L-Platforms per day
	- + (B) \* operation number for other than L-Platforms per day
	- + (C) \* number of operating L-Platforms
	- $= 2.3$  KB  $*$  20 + 0.6 KB  $*$  2000 + 2.3 KB  $*$  1000  $= 3.5MB$

\*5: The name of the storage folder (directory) specified for image files when this software is installed.

[Windows Manager] The default folder name when Windows is installed on  $C$ : is as follows: Default value: C:\Program Files (x86)\Resource Orchestrator\SVROR\ScwPro\depot

[Linux Manager] The default is as follows: /var/opt/FJSVscw-deploysv/depot

\*6: The image storage area when using cloning images for cloning of physical servers. For details on the amount of space necessary for the image storage area, refer to "[Image File for Physical Servers Storage Area"](#page-126-0). Cloning images of L-Servers are stored in image pools regardless of server types.

\*7: The name of the storage folder (directory) specified for network device configuration files.

[Windows]

The default folder name when Windows is installed on  $C$ : is as follows:

C:\Program Files (x86)\Resource Orchestrator\SVROR\Manager\var\netdevice

[Linux] The default is as follows: /var/opt/FJSVrcvmr/netdevice

\*8: Size increases or decreases depending on the number of network devices managed by the network device file management function, and the number of generations of the network device configuration file of each network device.

<span id="page-126-0"></span>The size required for each network device is equal to the number of generations of the network device configuration file \* 512 KB. The maximum number of network devices that can be managed by the network device configuration file management function is 72.

\*9: The installation folder name specified when this software is installed. The default folder name when Windows is installed on  $C$ : is as follows:

- When using a 64-bit (x64) OS

Default value: C:\Program Files (x86)\Resource Orchestrator

- When using a 32-bit (x86) OS

Default value: C:\Program Files\Resource Orchestrator

\*10: The approximate estimate value is 60 MB.

- \*11: The approximate estimate value is 60 MB \* VM guest number.
- \*12: The approximate estimate value is 100MB.

The size of log data changes according to L-Server configurations.

When it is necessary to estimate the detailed data, refer to the "How to estimate the amount of space required for the log data ("Troubleshoot" directory)" section in the "Systemwalker Service Quality Coordinator Installation Guide".

#### **Environmental Data Storage Area**

The environmental data storage area is the area necessary when using power monitoring.

The environmental data storage area is located in the installation folder of the admin server, and is used to store environmental data collected from power monitoring targets and aggregate data.

The amount of space that is necessary for the environmental data storage area can be determined from the number of power monitoring targets being registered, the polling interval, and the period the environmental data is to be stored for.

For details of the settings, refer to "13.1.1 Settings for the Power Monitoring Environment" in the "Design Guide CE". Estimate the necessary space using the following formula.

Necessary disk space (MB) = (*detail\_storage\_period\_(months)* \* 6 / polling\_interval\_(minutes) + 10) \* 3 \* number\_of\_power\_monitoring\_targets

#### **Image File for Physical Servers Storage Area**

The image file storage area for physical servers is necessary when performing backup and cloning.

The image file storage area is secured on an admin server as an area to store the image files (system images and cloning images) collected through the backup and cloning of managed servers.

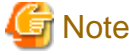

Create the image file storage area on the local disk of the admin server, or SAN storage. It is not possible to specify folders on network drives, shared folders (NFS, SMB, etc.) on other machines on a network, or UNC format folders.

The space necessary for the image file storage area is the total amount of disk space necessary for the "system image storage area", the "cloning image storage area", and the "temporary work area".

Estimate the necessary space based on the disk space required for each storage area using the following formula.

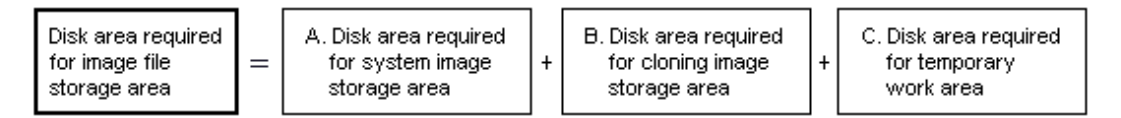

Estimate the necessary space for the image file storage area using the following procedure.

#### 1. **Calculate the size of image files.**

Calculate the image file sizes as base data for estimating the required disk space for A, B, and C indicated above. The calculation method is given below.

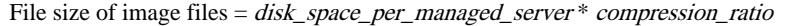

Disk space per managed server

When system construction using the same software configuration has been performed before, use the consumed disk space of that system (the sum of the disk space for each partition when dividing one disk into multiple partitions). Check the consumed disk space using the relevant OS function.

When system construction using the same software configuration has not been performed before, calculate the disk space from the required disk space indicated in the installation guide for each piece of software.

For the OS, refer to "Examples of Calculation".

#### Compression\_ratio

The compression ratio involved when storing the consumed disk space of managed servers as an image file on the admin server. Compression ratio is dependent on file content, and usually a compression ratio of around 50% can be expected. When there are many files that have already been compressed (installation media of software, image data, or other media), the overall compression ratio is lower.

For the OS, refer to "Examples of Calculation".

An example of the calculation of disk space and the compression ratio directly after OS installation is given below.

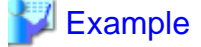

Examples of Calculation

- For Windows Server 2003

Used disk space:  $1.9$  GB  $\rightarrow$  After compression: 0.9 GB Compression ratio:  $0.9/1.9 = 47\%$ 

#### 2. **Calculate the space required for the system image storage area.**

The system image storage area is the area necessary when performing backup. Secure space for each managed server for which backup system images are made.

This is not necessary when not performing backup.

Calculate the size of the system image storage area based on the image file size of step 1. Estimate the area for each managed server for which system images are backed up using the following formula, and use the total as the estimated size.

Disk space required for the system image storage area = file size of image files  $*$ number\_of\_versions

#### Number of versions

The number of versions of system images. By default, up to three versions of system images can be managed.

# P Point

By reducing the number of versions of system images saved it is possible to reduce the amount of space required for the system image storage area.

For details of how to change the number of versions of system images saved, refer to "5.9 rcxadm imagemgr" in the "Reference Guide (Command/XML) CE".

. . . . . . . . . . . . . . . . . . .

The following is an example when three managed servers, A, B, and C are performing backup of system images, and the used disk space and compression ratios are expected to be the following values.

# **Example**

#### **Example of Estimation**

Server A - Image\_file\_size: 3.0 GB (Used disk space: 6.0 GB, Compression ratio 50%)

Server B - Image\_file\_size: 1.6 GB (Used disk space: 4.0 GB, Compression ratio 40%) Server C - Image\_file\_size: 1.6 GB (Used disk space: 4.0 GB, Compression ratio 40%)

 $(3.0 * 3) + (1.6 * 3) + (1.6 * 3) = 18.6$  (GB)

#### 3. **Calculate the space required for the cloning image storage area.**

The cloning image storage area is the area necessary when performing cloning. Secure space for each managed server for which cloning images are collected.

This is not necessary when not performing cloning.

Calculate the size of the cloning image storage area based on the image file size of step 1. Estimate the area for each managed server from which cloning images are collected using the following formula, then set the total as the estimated size.

Disk space required for the cloning image storage area = file size of image files  $*$ number\_of\_versions

Number of versions

The number of versions of cloning images. By default, up to three versions of cloning images can be managed.

**P** Point

By reducing the number of versions of cloning images saved it is possible to reduce the amount of space required for the cloning image storage area.

For details of how to change the number of versions of cloning images saved, refer to "5.9 rcxadm imagemgr" in the "Reference Guide (Command/XML) CE".

The following is an example when managed servers A and B are used to collect cloning images, and the used disk space and compression ratios are expected to be the following values.

# ∄ Example

#### **Example of Estimation**

Server A - *Image* file size: 3.0 GB (Used disk space: 6.0 GB, Compression ratio 50%) Server B - *Image\_file\_size*: 1.6 GB (Used disk space: 4.0 GB, Compression ratio 40%)

 $(3.0 * 3) + (1.6 * 3) = 13.8$  (GB)

#### 4. **Calculate the space required for the temporary work area.**

When collecting system images or cloning images, the temporary work area is necessary to keep the former version of images until collection of new system images or cloning images is completed. This is not necessary when not performing backup or cloning.

Calculate the size of the temporary work area based on the image file size of step 1. Estimate the largest size of the image files of all managed servers, and determine the necessary area using the following formula.

Disk space required for the temporary work area = largest\_image\_file\_size  $*$  image\_file\_collection\_multiplicity

Estimate image file collection multiplicity using operational designs in which image file collection (system image backup and cloning image collection) is simultaneously performed at the limit of multiplicity for multiple managed servers under management of an admin server. However, as Resource Orchestrator is designed not to exceed four multiplicities in order to reduce the load on the admin servers, the maximum multiplicity is 4.

The following is an example when three managed servers, A, B, and C are used to collect system images or cloning images, and the file size of each image file is as below. In this example, the image file collection multiplicity is 3.

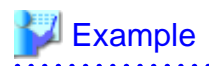

#### **Example of Estimation**

Server A - Image\_file\_size: 3.0 GB (Used disk space: 6.0 GB, Compression ratio 50%) Server B - Image\_file\_size: 1.6 GB (Used disk space: 4.0 GB, Compression ratio 40%) Server C - Image\_file\_size: 1.6 GB (Used disk space: 4.0 GB, Compression ratio 40%)

 $3.0 * 3 = 9.0$  (GB)

. . . . . . . . . . . . . 

#### 5. **Calculate the space necessary for the image file storage area based on the disk space calculated in steps 2 to 4.**

Calculate the total amount of required space for A, B, and C calculated in steps 2 to 4. (A: Disk area required for system image storage area, B: Disk area required for cloning image storage area, C: Disk area required for temporary work area).

## 6.1.2.8 Memory Size

The memory size listed below is the minimum amount required when using Resource Orchestrator.

Consider the amount of memory necessary for required software as well as the amount of memory necessary for Resource Orchestrator.

#### Table 6.108 Memory Size

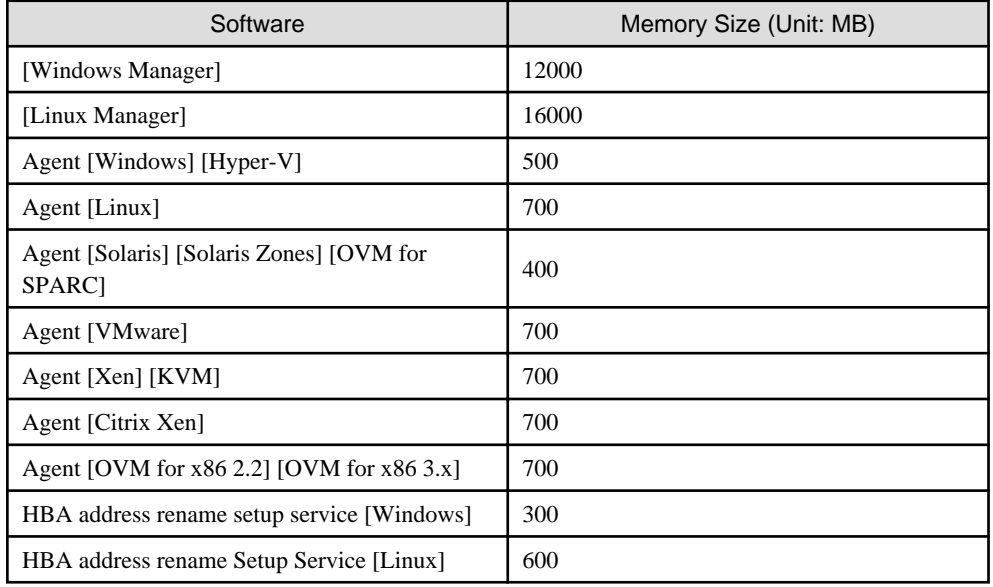

# **6.2 Hardware Environment**

This section explains the hardware environments.

## **6.2.1 All Editions**

The hardware conditions described in the table below must be met when using Resource Orchestrator.

## **Required Hardware Conditions for Managers**

#### Table 6.109 Required Hardware Conditions for Managers

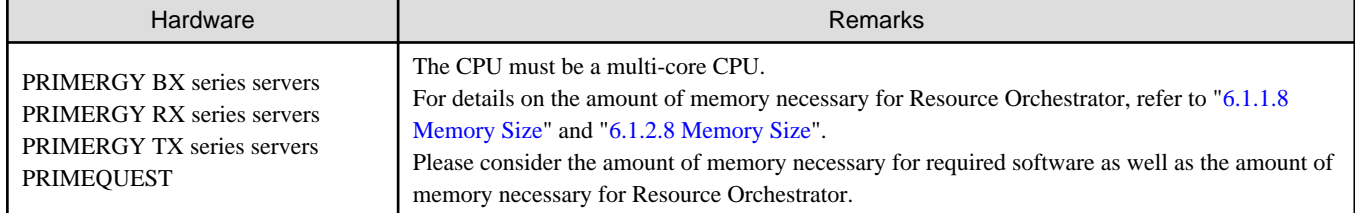

## **Required Hardware Conditions for Agents**

## Table 6.110 Required Hardware Conditions for Agents

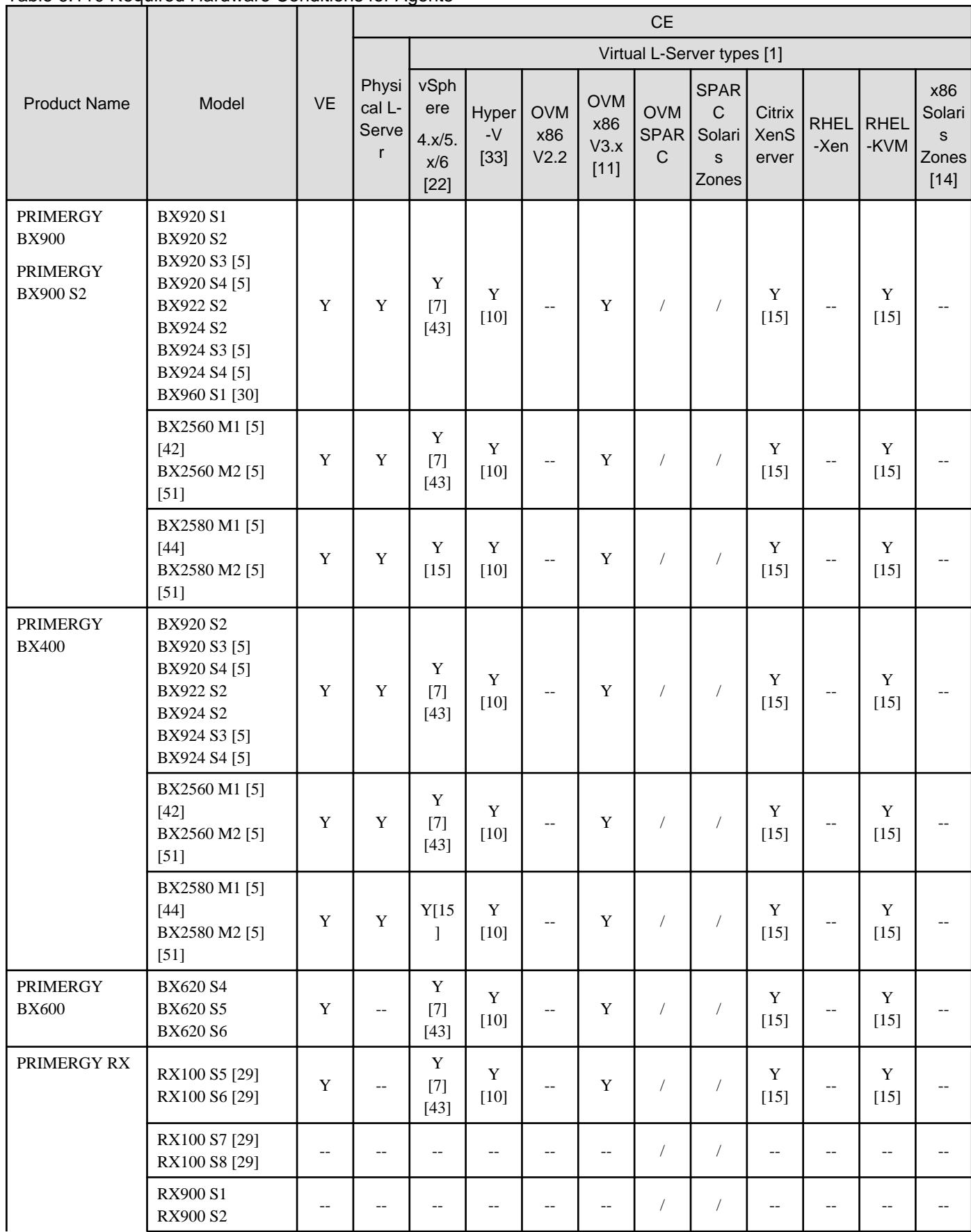

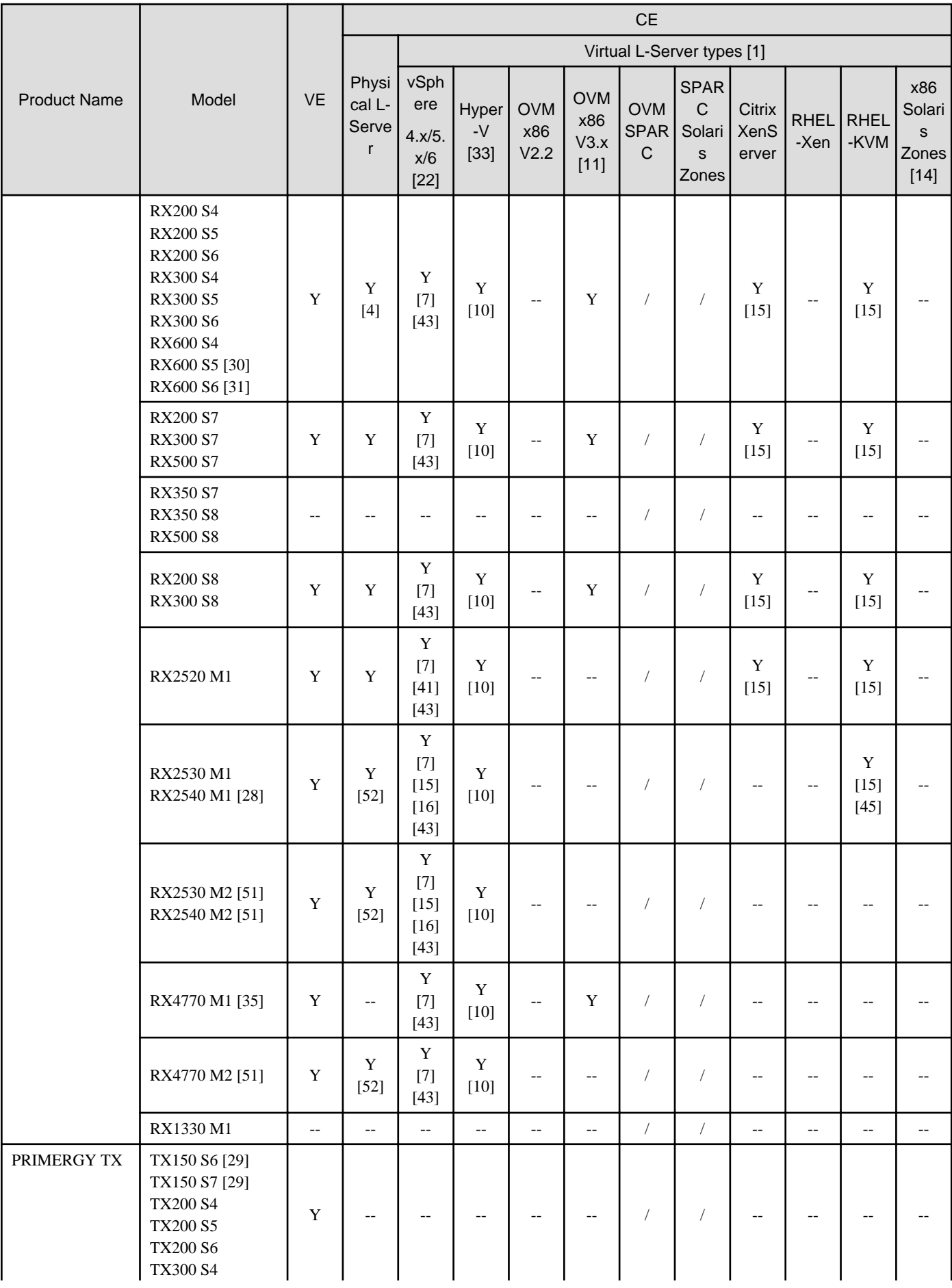

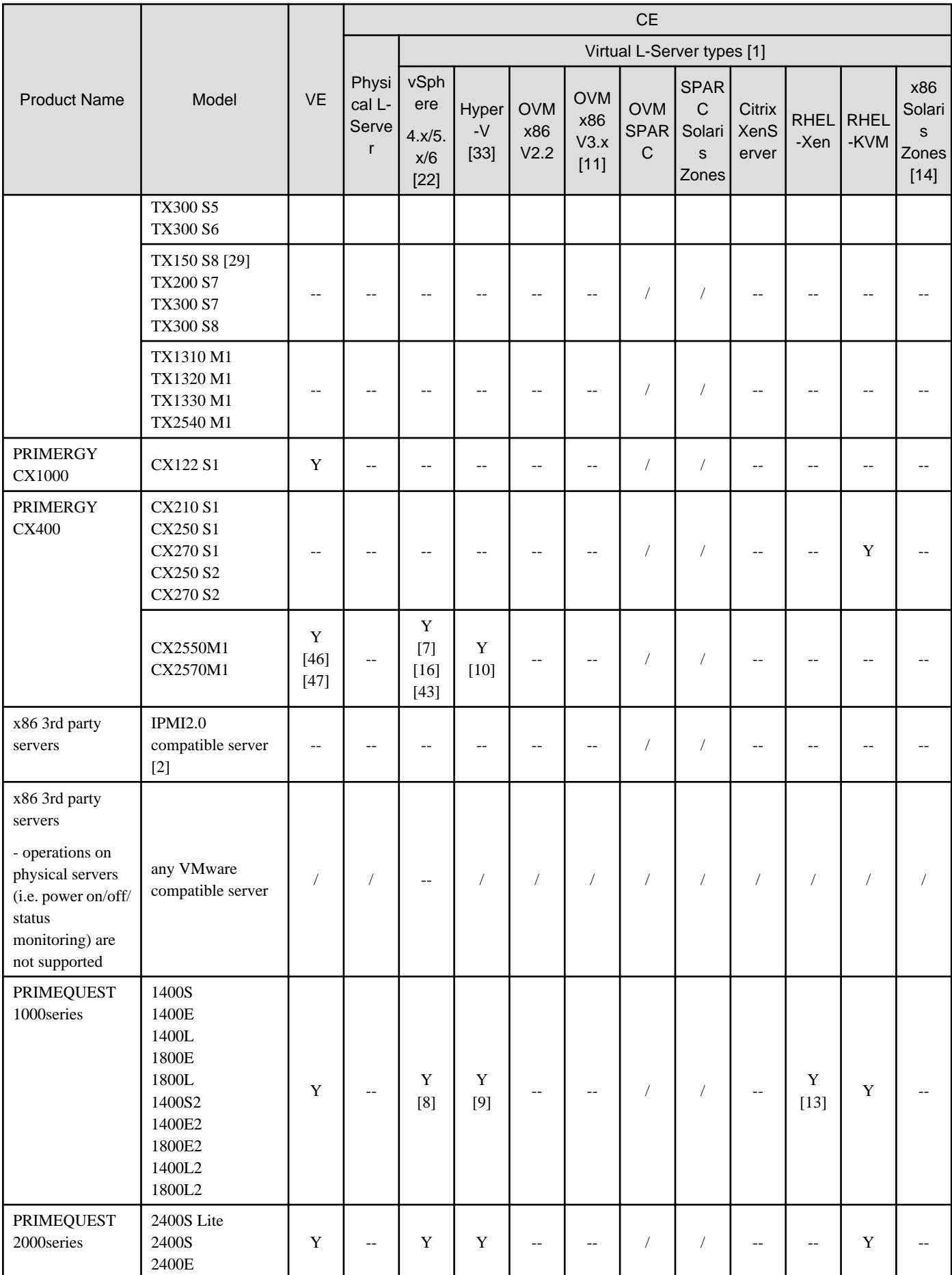

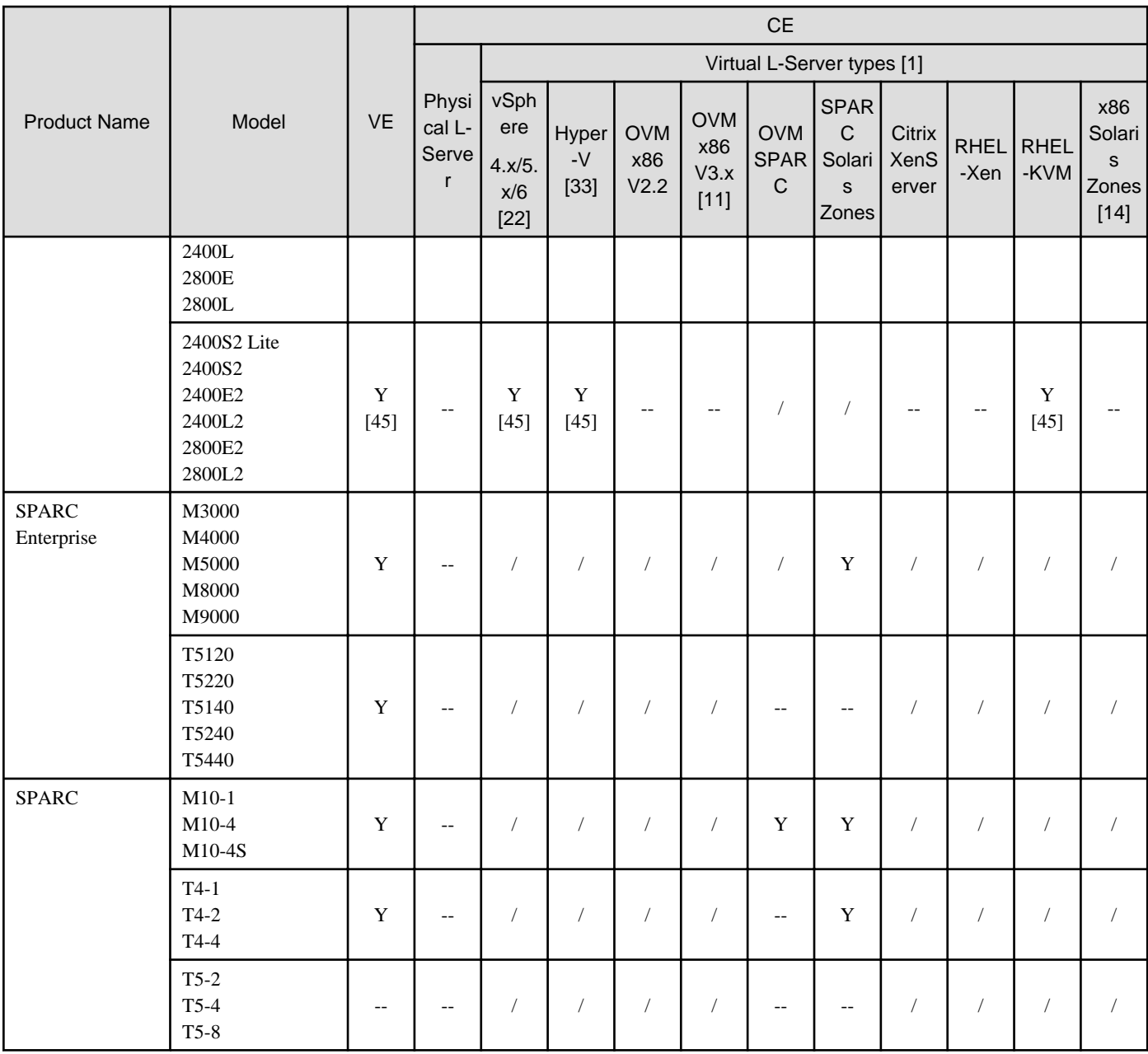

Y : Supported

-- : Not supported.

/: Strike means the combination is not available

[1] For hardware compatibility with each VM software, please confirm the following sites:

- VMware:http://www.vmware.com/resources/compatibility/search.php?action=base&deviceCategory=san
- Hyper-V:http://www.windowsservercatalog.com/results.aspx? &chtext=&cstext=&csttext=&chbtext=&bCatID=1333&cpID=14135&avc=10&ava=0&avq=0&OR=1&PGS=25&ready=0
- OVM:http://linux.oracle.com/pls/apex/f?p=117:1:8516554786821630::NO:RP::
- RHEL KVM:https://hardware.redhat.com/

[2] For 3rd party blade server, individual server management unit is necessary for each blade. ROR doesn't manage blade chassis. Each blade server is managed as an individual server.

The verified server modes are as follows:

- IBM:System x3550

- Dell PowerEdge 1950 III
- HP: ProLiant DL 320/360/380, ProLiant BL685c G7"

Non-IPMI2.0 compatible server is not supported.

- [4] To use physical L-Platform on a rack server, two-ports HBA daughter card is required.
- [5] Note for BX920 S3/BX920 S4/BX924 S3/BX924 S4/BX2560 M1/BX2560 M2/BX2580 M1/BX2580 M2 blade
- CNA LoM and mezzanine cards are supported, but UMC is supported only with the CNA LoM.
- When the managed server OS is Windows, the following conditions are required

1) Install the required Microsoft patch file described below https://partners.ts.fujitsu.com/sites/dmsp/Publications/Service-partner/SB-PRI-12043.pdf

- [7] This note is effective only in Japan. http://jp.fujitsu.com/platform/server/primergy/software/vmware/pdf/esx-s.pdf
- [8] This note is effective only in Japan. http://jp.fujitsu.com/platform/server/primequest/os/vmware/
- [9] This note is effective only in Japan. http://jp.fujitsu.com/platform/server/primequest/os/windows/
- [10] This note is effective only in Japan. http://jp.fujitsu.com/platform/server/primergy/software/windows/support/
- [11] This note is effective only in Japan. http://pr.fujitsu.com/jp/news/2012/10/29.html
- [13] This note is effective only in Japan. http://jp.fujitsu.com/platform/server/primequest/os/linux/
- [14] L-Server/L-Platform functions are not supported.
- [15] This note is effective only in Japan. http://jp.fujitsu.com/platform/server/primergy/software/primergy-os/pdf/primergy-os.pdf
- [16] V6.00.09 is required when using ROR3.1.0. For ROR3.1.1, all versions described in the support matrix are supported.
- [22] The following editions are supported.
- vSphere 4: Advanced, Enterprise, Enterprise+.
- vSphere 5: Standard, Enterprise, Enterprise Plus, Essentials Kit, Essentials Plus Kit.
- vSphere 6: Standard, Enterprise, Enterprise Plus, Essentials Kit, Essentials Plus Kit."
- [28] SVOM7.01.03 or later and VIOM3.5.2 or later are required for RX2530 M1 and RX2540M1.
- [29] HBA address rename is not supported.
- [30] HBA address rename is not supported.
- [31] HBA address rename is not supported.
- [33] Windows Server 2008 R2 Hyper-V, Windows Server 2012 Hyper-V, Windows Server 2012 R2 Hyper-V
- [35] VIOM and HBA address rename cannot be used. It is scheduled to be corrected after April , 2016.
- [41] SVOM6.31.04 or later and VIOM3.3.08 or later are required for server switch over of ESXi hosts on RX2520 M1.
- [42] SVOM7.00.05 or later and VIOM3.4.06 or later are required for BX2560 M1.
- [43] Everything from V6.30.05 of SVOM to V6.31.05 cannot be used for an ESXI hosts.
- [44] SVOM7.01.01 or later and VIOM3.4.06 or later are required for BX2580 M1.
- [45] EP function is not supported.
- [46] VIOM cannot be used.
- [47] The following image operations are not supported for physical server.
- Backup and Restore
- Cloning Image Operations
- [51] Linux ROR manager is not supported.

[52] In system configurations where port expansion options or CNA cards with Universal Multi-Channel (UMC) functions are mounted, it is not possible to create physical L-Servers (including physical L-Server creation in L-Platform deployment).

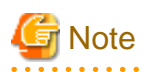

#### PRIMERGY BX/RX/TX series, PRIMEQUEST series, Other PC Servers

- When using servers other than PRIMERGY BX servers

It is necessary to mount an IPMI-compatible (\*1) server management unit (\*2).

\*1: Supports IPMI 2.0.

\*2: This usually indicates a Baseboard Management Controller (hereinafter BMC). For PRIMERGY, it is called an integrated Remote Management Controller (hereinafter iRMC).

- When using HBA address rename [Virtual Edition]
	- The "I/O virtualization option" is required.
- FT model servers are not supported. [Virtual Edition]
- For Physical L-Servers [Cloud Edition]
	- The following servers cannot be used:
		- PRIMERGY TX series servers
		- PRIMERGY RX100 series servers
		- PRIMEQUEST 1000 series servers
		- PRIMEQUEST 2000 series servers
		- Other PC Servers
- When using physical L-Servers for iSCSI boot [Cloud Edition]
	- VIOM is required.
	- iSCSI boot using CNA cannot be used. Use a NIC that is not a CNA.
- When configuring the UMC function (expansion of function numbers) for the onboard Converged Network Adapter on a physical L-Server, it is necessary to connect with the following LAN switch blade. No other switches are supported. [Cloud Edition]
	- LAN switch blade PY CB Eth Switch/IBP 10Gb 18/8

#### PRIMERGY BX series

- When using the CNA UMC (Universal Multi-Channel) function
	- Resource Orchestrator can only use Function 0 of each port on CNA.
	- The UMC functions can only be used for the onboard CNA of the following hardware.
		- PRIMERGY BX920 S3
		- PRIMERGY BX920 S4
		- PRIMERGY BX924 S3
		- PRIMERGY BX924 S4
		- PRIMERGY BX2560 M1
		- PRIMERGY BX2560 M2
		- PRIMERGY BX2580 M1
		- PRIMERGY BX2580 M2
	- iSCSI and FCoE cannot be used as the Type of a Function.

- Registration of the physical servers and physical L-Servers which use the UMC function as a VM host is not supported.

- The MMB must be one of the following versions:
	- When using BX400 chassis, the version must be 6.73 or later.
	- When using BX900 chassis, the version must be 5.41 or later.
- DR switchover and failback are not supported. [Cloud Edition]
- The NS Option cannot be used. [Cloud Edition]
- When the destination of a physical L-Server is a PRIMERGY BX920 series or BX922 series server and LAN switch blades (PY-SWB104(PG-SW109) or PY-SWB101(PG-SW201)) are mounted in CB1 and CB2, only NIC1 and NIC2 can be used. [Cloud Edition]

#### PRIMERGY RX series

- Rack mount servers supported by VIOM are the following:
	- PRIMERGY RX200 S7 or later
	- PRIMERGY RX300 S7 or later
	- PRIMERGY RX2520 M1 or later
	- PRIMERGY RX2530 M1 or later
	- PRIMERGY RX2540 M1 or later
	- PRIMERGY RX4770 M2 or later

#### PRIMEQUEST series

- When using the PRIMEQUEST 2000 series, the following server virtualization software are not supported.
	- VMware vSphere 4.1 or earlier
	- RHEL5-Xen [Virtual Edition]
	- Citrix XenServer
	- OVM for x86 2.2 [Cloud Edition]
- When using the PRIMEQUEST series, RHEL7 is not supported.
- When using RHEL5-Xen as the server virtualization software [Cloud Edition]

Only PRIMEQUEST 1000 series servers are supported for managed servers.

#### SPARC Enterprise M series

- To use power consumption monitoring, the XCP version should be 1090 or later.
- Virtual L-Servers can be deployed. [Cloud Edition] For details, refer to "E.6 Solaris Zones" in the "Design Guide CE" and "8.7 Solaris Zones" in the "Setup Guide CE".
- Configured virtual machines can be used by associating them with virtual L-Servers. [Cloud Edition]
- Configured physical servers can be used by associating them with physical L-Servers. [Cloud Edition] For details, refer to "Chapter 18 Linking L-Servers with Configured Physical Servers or Virtual Machines" in the "User's Guide for Infrastructure Administrators (Resource Management) CE".
- Servers can be managed. [Cloud Edition] For details, refer to the "Design Guide VE".

#### SPARC Enterprise T5120/T5140/T5220/T5240/T5440

- The ILOM version should be 3.0 or later.
- Configured physical servers can be used by associating them with physical L-Servers. [Cloud Edition] For details, refer to "Chapter 18 Linking L-Servers with Configured Physical Servers or Virtual Machines" in the "User's Guide for Infrastructure Administrators (Resource Management) CE".

- Servers can be managed. [Cloud Edition] For details, refer to the "Design Guide VE".

#### Fujitsu M10

- The XSCF version should be version XCP2010 or later. [Virtual Edition]
- Virtual L-Servers can be deployed. [Cloud Edition]

For details, refer to the following:

- "E.6 Solaris Zones" in the "Design Guide CE"
- "E.7 OVM for SPARC" in the "Design Guide CE"
- "8.7 Solaris Zones" in the "Setup Guide CE"
- "8.8 OVM for SPARC" in the "Setup Guide CE"
- Configured virtual machines can be used by associating them with L-Servers. [Cloud Edition]
- Configured physical servers can be used by associating them with L-Servers. [Cloud Edition]

For details, refer to "Chapter 18 Linking L-Servers with Configured Physical Servers or Virtual Machines" in the "User's Guide for Infrastructure Administrators (Resource Management) CE".

- Servers can be managed. [Cloud Edition]

For details, refer to the "Design Guide VE".

### **Functions Available for Agents**

The functions that agents can use differ depending on the hardware being used.

#### Table 6.111 Function Availability List

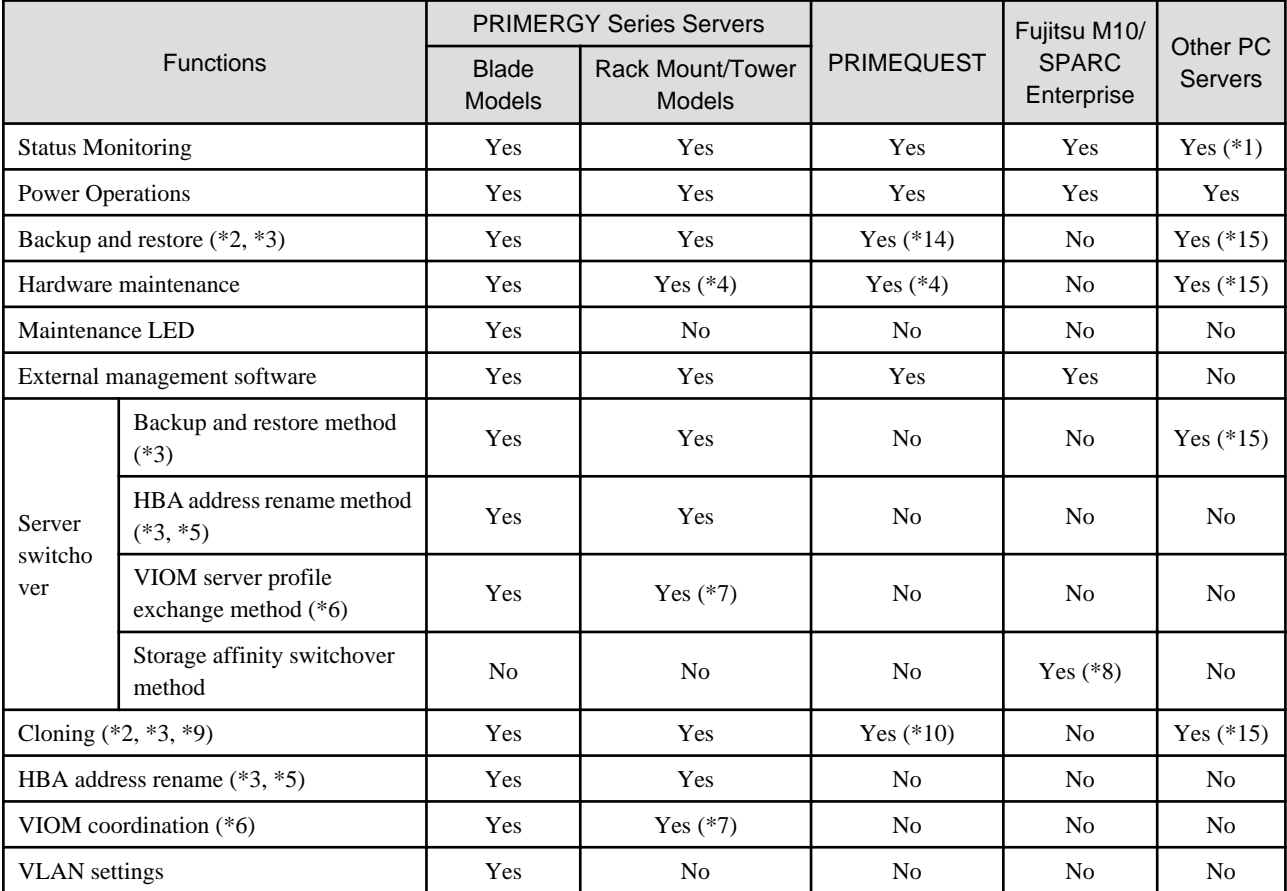

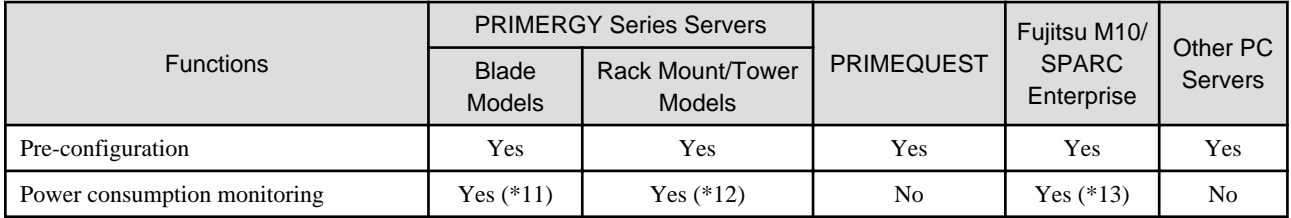

Yes: Use possible.

No: Use not possible.

\*1: Server monitoring in coordination with server management software is not possible.

\*2: When agents are operating on iSCSI disks, image operations are not possible for the following disk configurations.

Perform operation using a single iSCSI disk configuration.

- iSCSI disk + internal disk

- iSCSI disk + SAN disk

\*3: When using backup and restore, cloning, or HBA address rename, the NIC (or LAN expansion board) must support PXE boot.

\*4: Maintenance LEDs cannot be operated.

\*5: When using HBA address rename, the mounted HBA must be compatible with HBA address rename. Only configurations in which up to two HBA ports are mounted on a single managed server are supported.

\*6: ServerView Virtual-IO Manager is required.

\*7: VIOM coordination is available only when using rack mount servers that are supported by VIOM.

\*8: In the following cases, only configurations in which up to eight HBA ports are mounted on a single managed server are supported.

- SPARC Enterprise M3000
- SPARC Enterprise Partition Models without divided areas
- Fujitsu M10-1/M10-4
- Fujitsu M10-4S not in Building Block configurations
- SPARC Enterprise T5120/T5140/T5220/T5240/T5440

For the list of functions by OS, refer to "Table: Functions Available for Each Target Operating System" in "2.2 Function Overview" in the "Design Guide VE".

\*9: Cloning of Linux agents operating on iSCSI disks is not possible.

\*10: Only PRIMEQUEST 1000 series servers are supported. Cloning is only available when Legacy boot is specified for the boot option. When UEFI is specified, cloning is unavailable.

\*11: BX900 S1 chassis and BX920 S1, BX920 S2, BX920 S3, BX920 S4, BX2560 M1, BX2560 M2, BX922 S2, BX924 S2, BX924 S3, BX924 S4, BX2580 M1, BX2580 M2, and BX960 S1 servers are supported.

\*12: Only rack mount models (RX200/300/600/2520/2530/2540/4770) are supported.

\*13: Only SPARC Enterprise M3000 and Fujitsu M10-1/M10-4/M10-4S are supported.

\*14: For the PRIMEQUEST 2000 series, backup and restore is only possible when using Windows managers. PXE boot is only supported by on-board LAN NICs.

\*15: When using this function, contact Fujitsu technical staff.

#### **Required Hardware for Admin Clients**

The following hardware is required for admin clients:

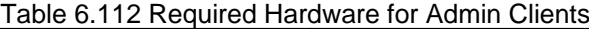

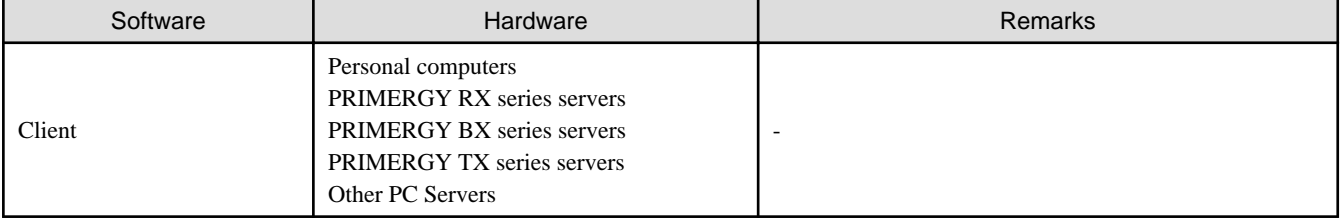

## **Hardware Conditions of Power Monitoring Devices**

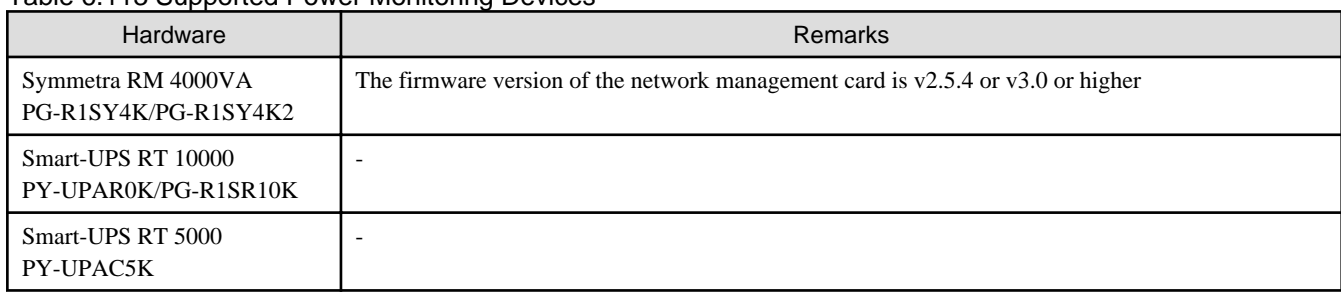

## Table 6.113 Supported Power Monitoring Devices

# **6.2.2 Virtual Edition**

The hardware conditions described in the table below must be met when using Resource Orchestrator.

## **Hardware Conditions When Using Monitoring Functions of Network Devices**

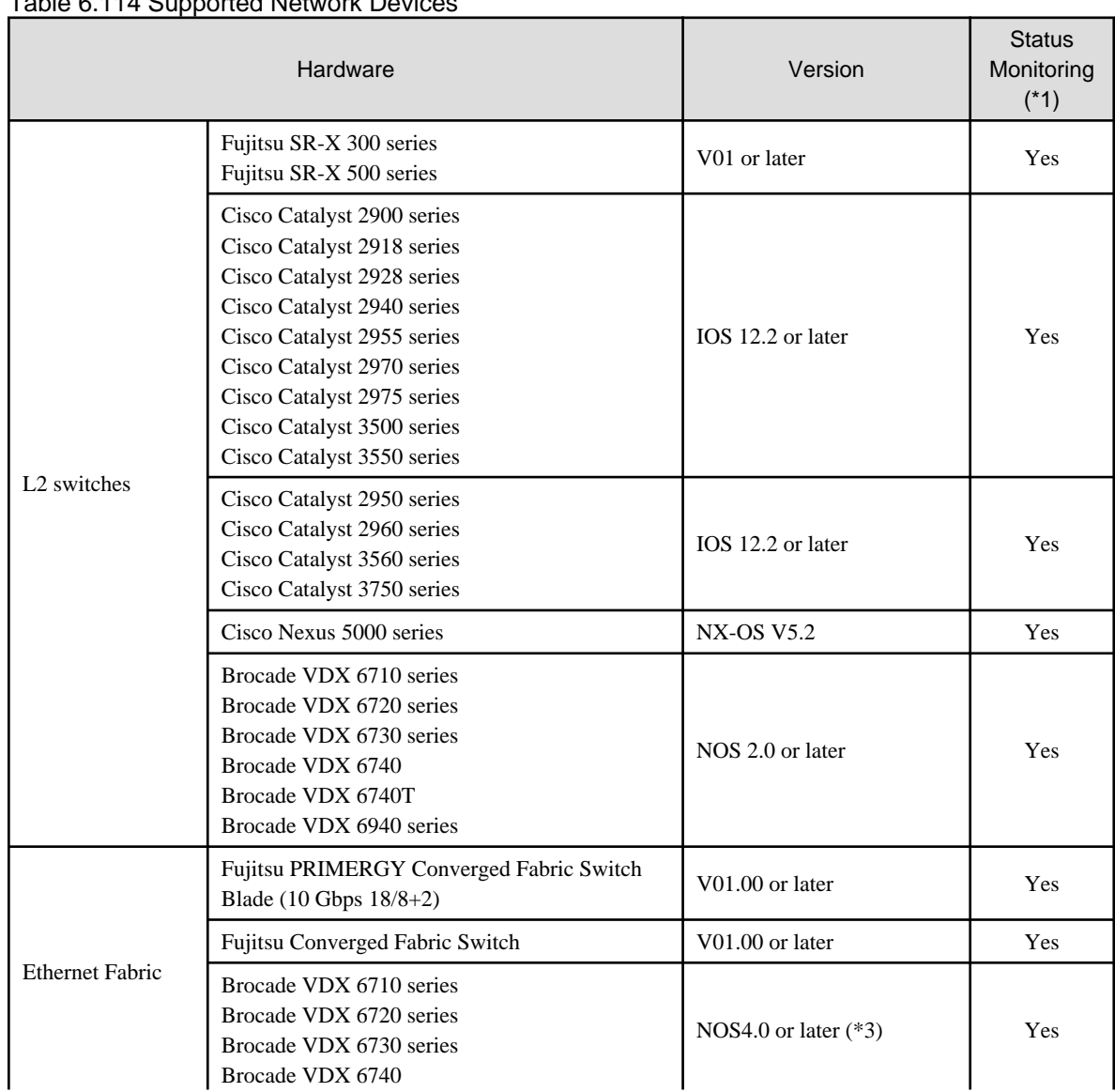

Table 6.114 Supported Network Devices

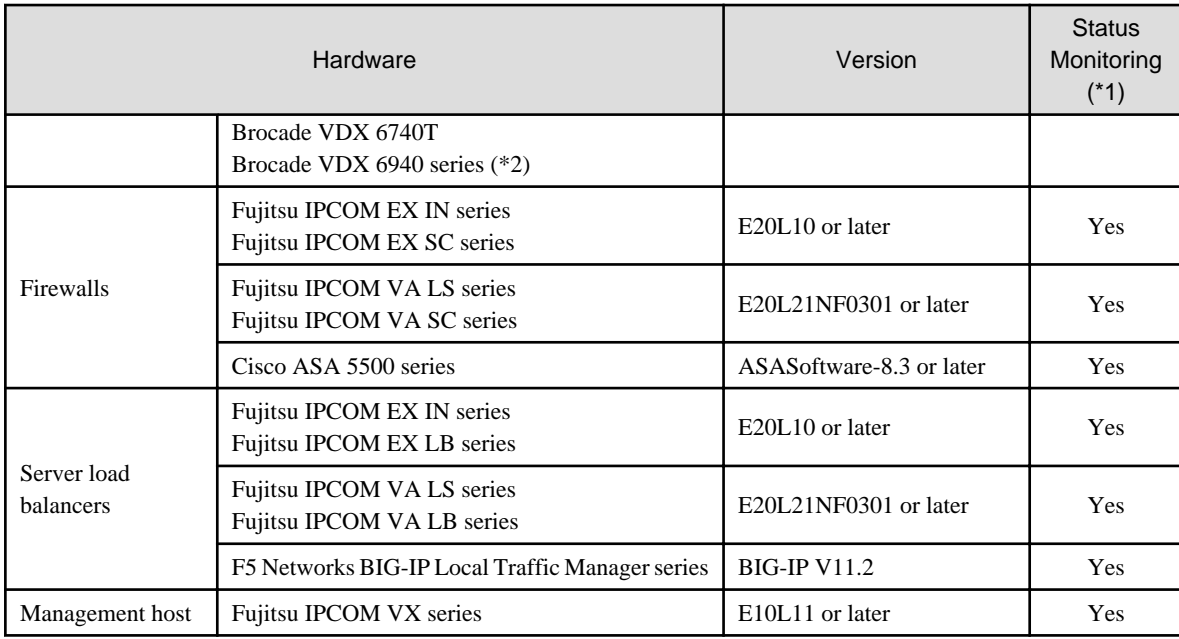

Yes: Use possible.

No: Use not possible.

\*1: Status monitoring is enabled when the support range of network devices is expanded.

For details on the procedure to expand the support range of network devices, refer to "7.5.1 Enabling the Network Device Management Function" in the "User's Guide VE".

\*2: 100 GbE ports cannot be displayed.

\*3: NOS4.1.2ac is not supported.

## **6.2.3 Cloud Edition**

The hardware conditions described in the table below must be met when using Resource Orchestrator.

#### **Hardware Condition of Storage that can be Connected with Physical L-Server**

When connecting storage units to the physical servers of L-Servers, the following storage units can be used:

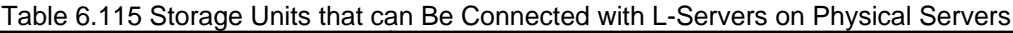

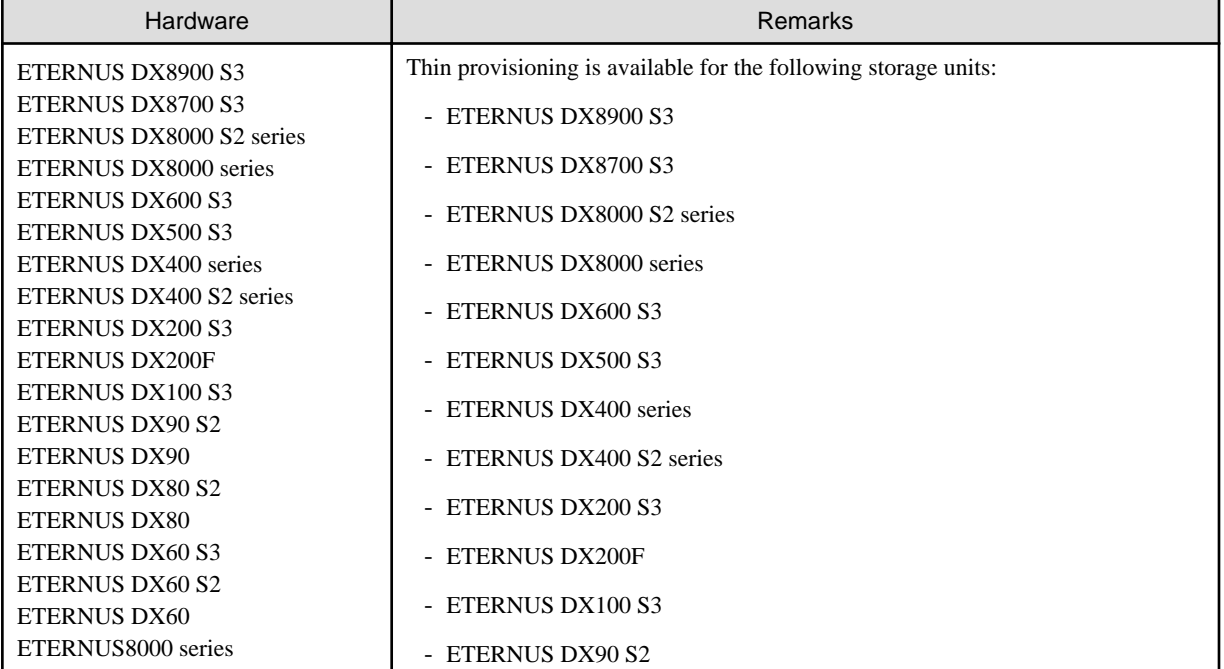

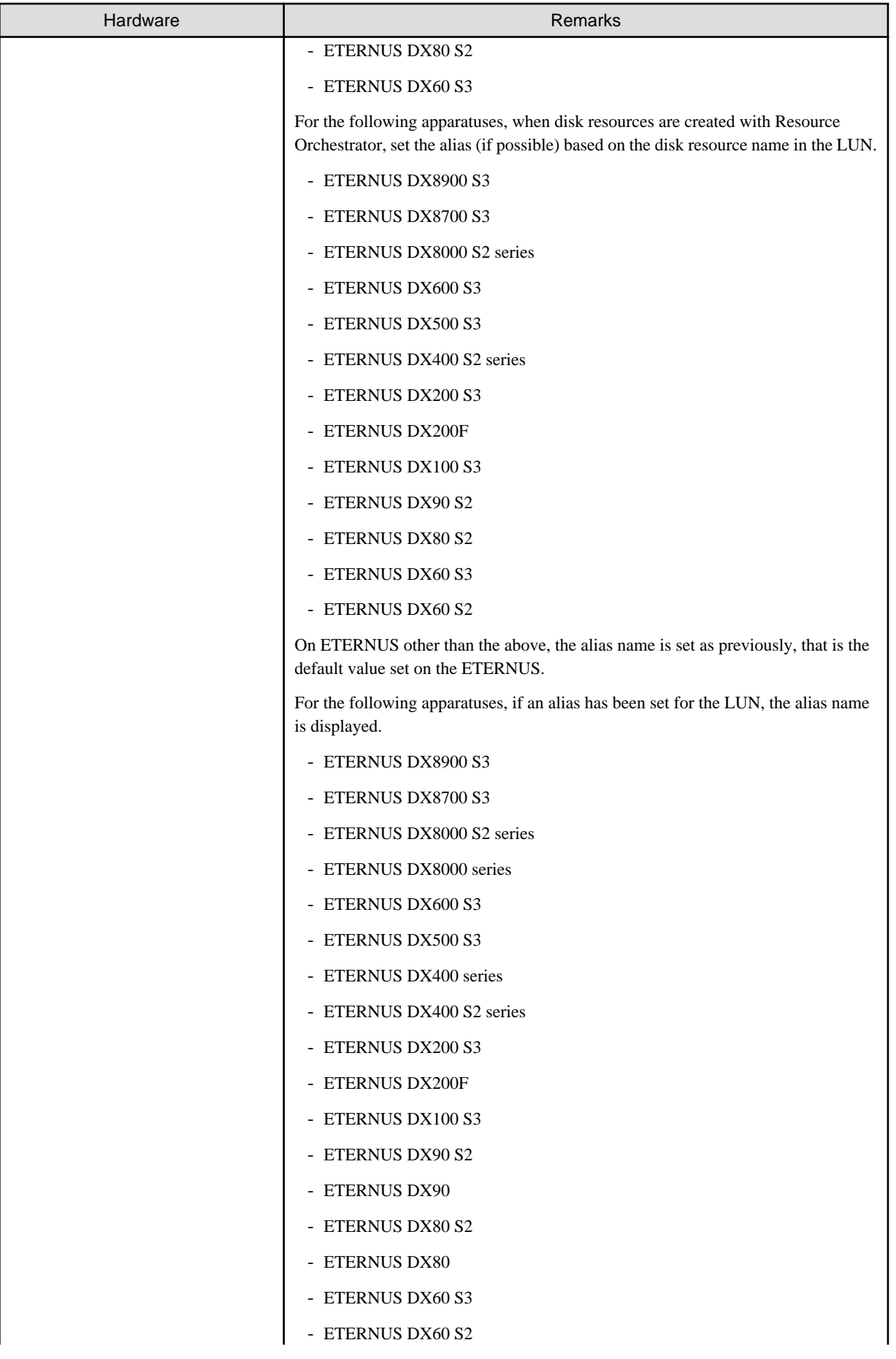

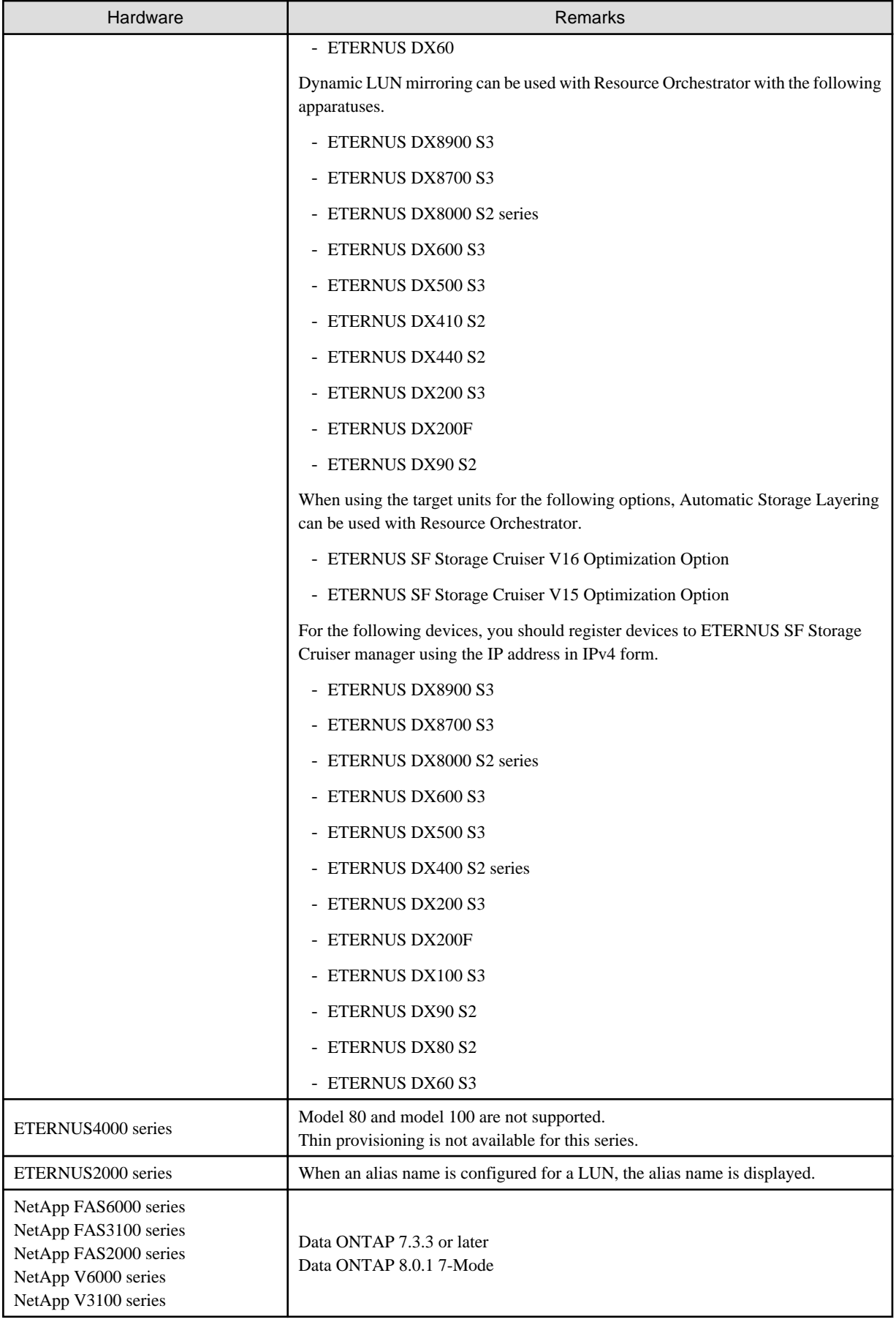

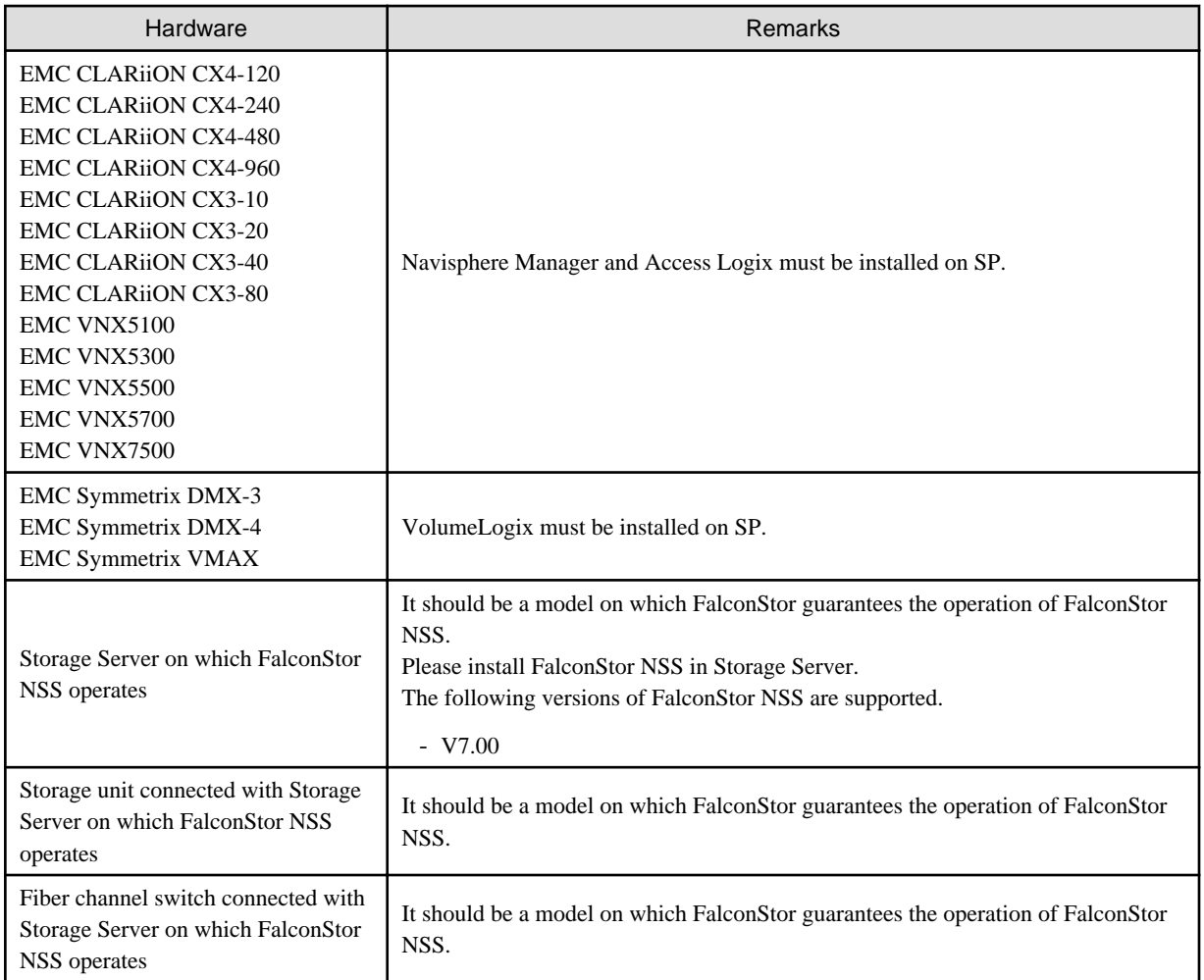

When using storage management software, do not change or delete the content set for storage units by Resource Orchestrator.

When connecting storage units to the physical servers of L-Servers, the following Fibre Channel switches can be used:

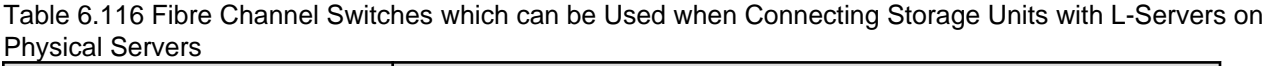

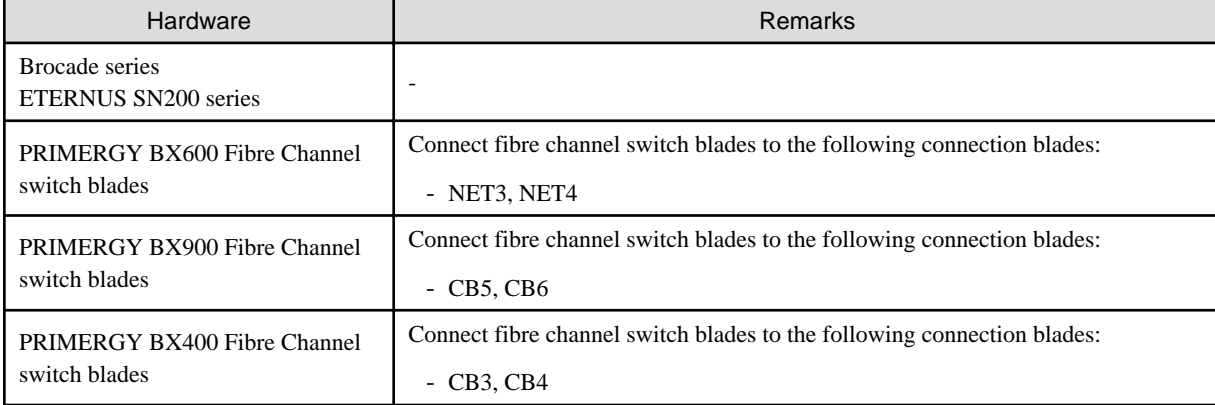

## **Hardware Conditions of Storage that can be Connected to Virtual L-Servers**

When connecting storage units to virtual L-Servers, the following storage units can be used:

[VMware]

Refer to "Supported Storage Configurations" in "E.1.3 Storage Preparations" in the "Design Guide CE".
[Hyper-V] Refer to "Supported Storage Configurations" in "E.2.3 Storage Preparations" in the "Design Guide CE". [Xen] Refer to "Supported Storage Configurations" in "E.3.3 Storage Preparations" in the "Design Guide CE". [OVM for x86 2.2] Refer to "Supported Storage Configurations" in "E.4.3 Storage Preparations" in the "Design Guide CE". [KVM] Refer to "Supported Storage Configurations" in "E.5.3 Storage Preparations (SAN Configurations)" in the "Design Guide CE". [Solaris Zones] Refer to "Supported Storage Configurations" in "E.6.3 Storage Preparations" in the "Design Guide CE". [OVM for SPARC] Refer to "Supported Storage Configurations" in "E.7.3 Storage Preparations" in the "Design Guide CE". [Citrix Xen] Refer to "Supported Storage Configurations" in "E.8.3 Storage Preparations" in the "Design Guide CE". [OVM for  $x86$  3. $x$ ] Refer to "Supported Storage Configurations" in "E.8.3 Storage Preparations" in the "Design Guide CE".

## **Network Hardware Conditions When Using Simplifying of Network Settings**

Refer to the following sections for the LAN switch blades that are available when using simplifying of network settings:

- Physical L-Server

"7.3.1 Automatic Network Configuration" in the "Setup Guide CE"

- Virtual L-Server
	- "8.2.4 Automatic Network Configuration" in the "Setup Guide CE"
	- "8.3.4 Automatic Network Configuration" in the "Setup Guide CE"

## Table 6.117 Supported Network Devices

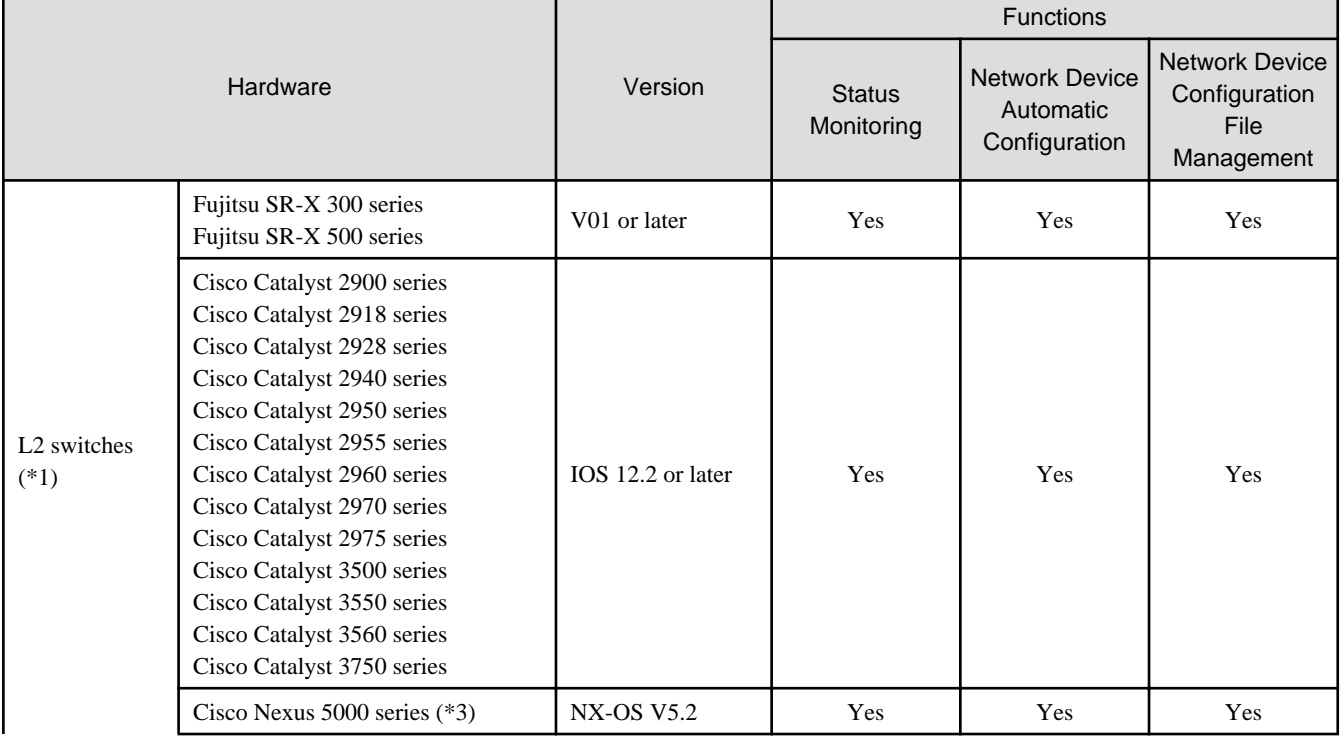

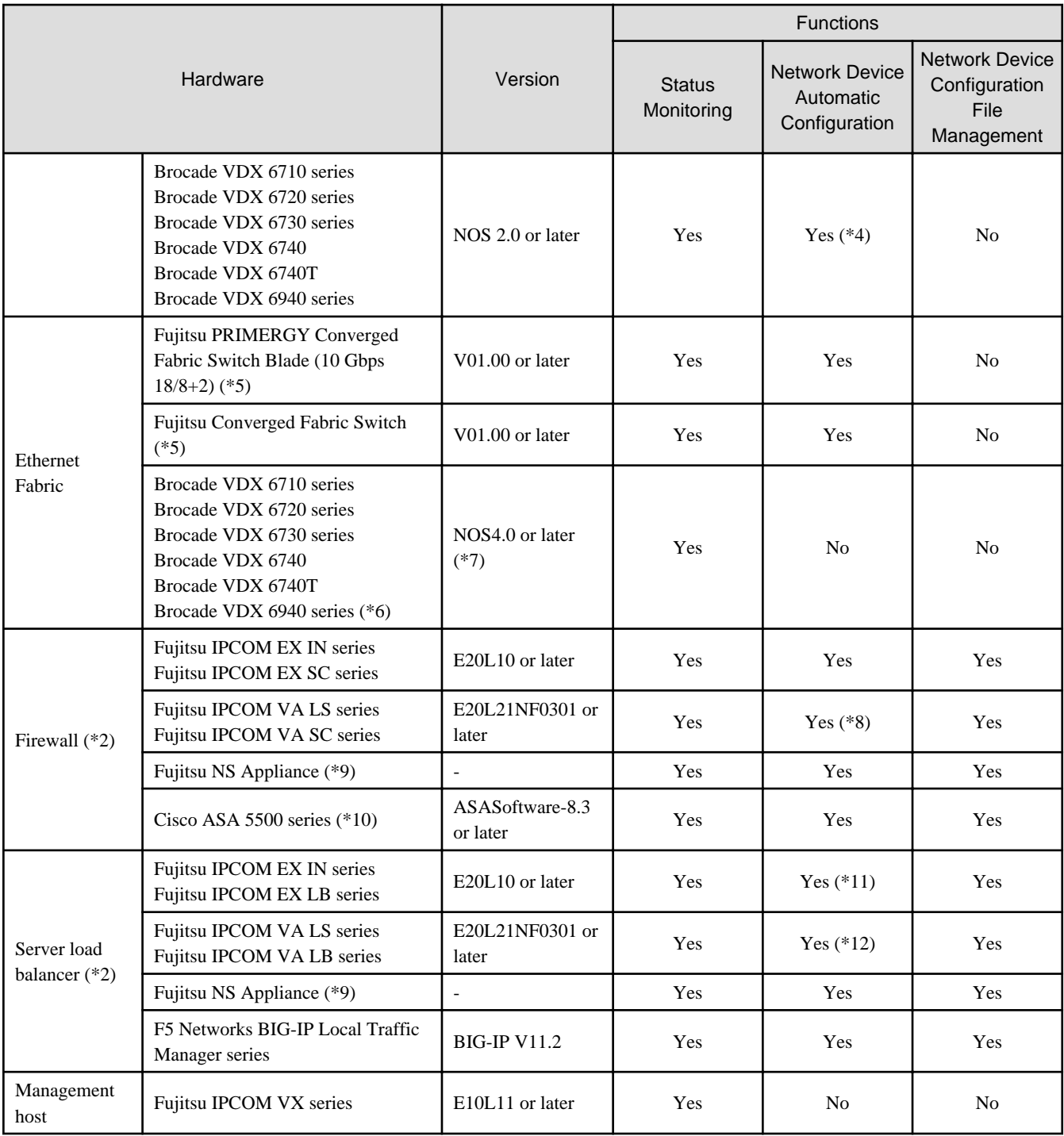

Yes: Use possible.

No: Use not possible.

\*1: L2 switches are essential in the following cases.

- When placing an L2 switch between a firewall and rack mount or tower servers
- When placing an L2 switch between a firewall and LAN switch blades
- When placing an L2 switch between a firewall and server load balancer
- When placing an L2 switch between a server load balancer and a rack mount or tower server

\*2: Necessary when placing a firewall or a server load balancer on an L-Platform.

\*3: Nexus 2000 series (except Nexus B22 Blade Fabric Extender) connected to Nexus 5000 series using a fabric interface are used as part of Nexus5000series (module related).

\*4: Sample scripts for automatic configuration and operation are not provided. It is necessary to create the rulesets for configuring definitions.

\*5: Network mode and host mode are supported as the operation mode.

\*6: 100 GbE ports cannot be displayed.

\*7: NOS4.1.2ac is not supported.

\*8: Sample scripts are supported by E20L30NF0201 or later. Sample scripts for automatic configuration are not available for the IPCOM VA SC series. It is necessary to create the rulesets for configuring definitions.

\*9: This is not a hardware product but a software appliance.

For details on the hardware environment on which this software appliance can operate, refer to "1.4 Hardware Environment" in the "NS Option Instruction".

\*10: Cisco ASA5505 is not supported.

\*11: Sample scripts for automatic configuration and operation are not provided for the IPCOM EX LB series. It is necessary to create the rulesets for configuring definitions.

\*12: Sample scripts are supported by E20L30NF0201 or later. Sample scripts for automatic configuration are not available for the IPCOM VA LB series. It is necessary to create the rulesets for configuring definitions.

In addition, an L3 switch is necessary when using a separate admin LAN network for each tenant.